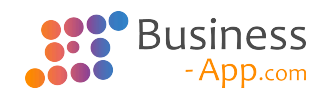

# **Business App Leitfaden für Anpassungen**

6.0 — Letzte Änderung: 21 December 2023

GEDYS IntraWare GmbH

## **Inhaltsverzeichnis**

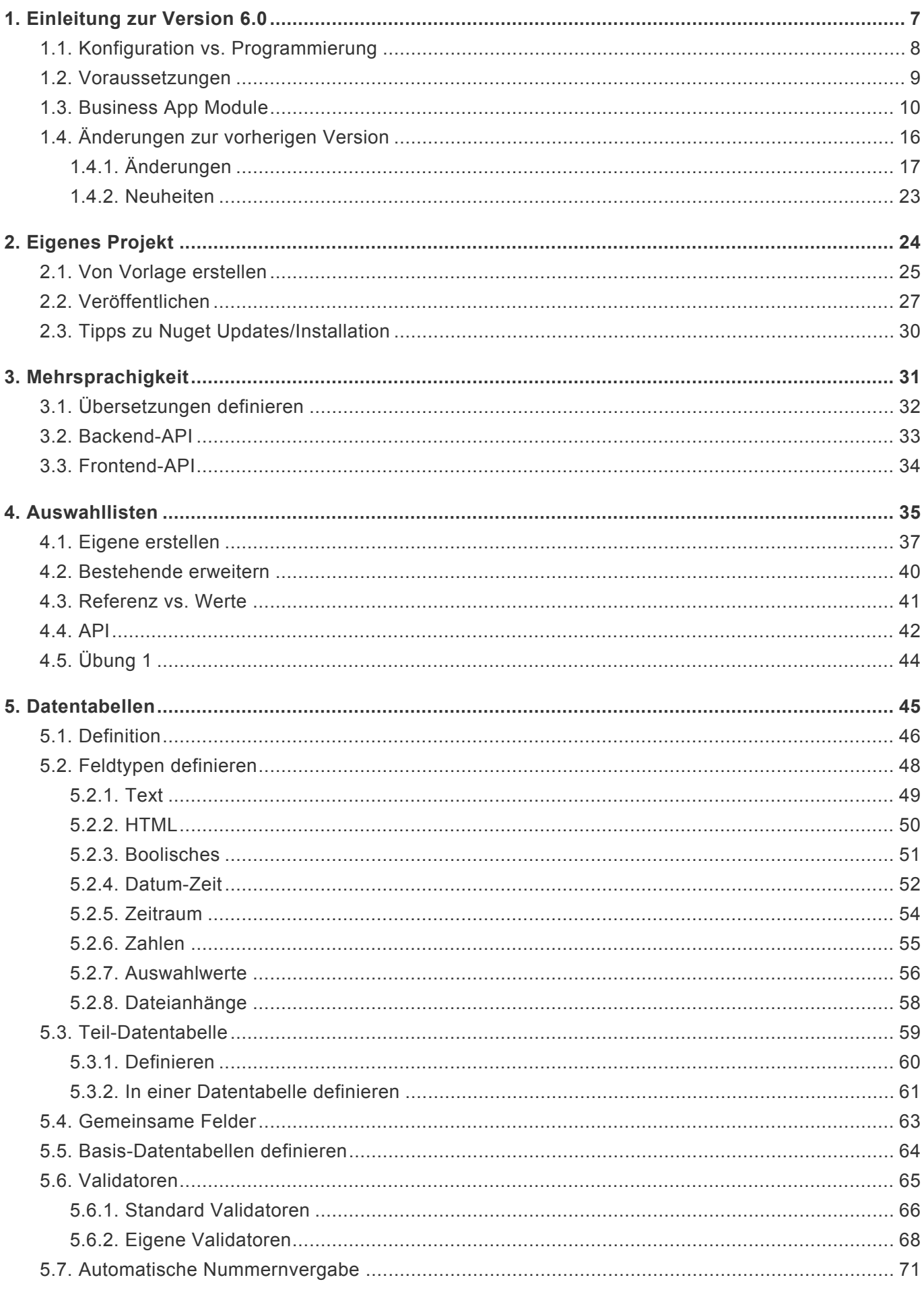

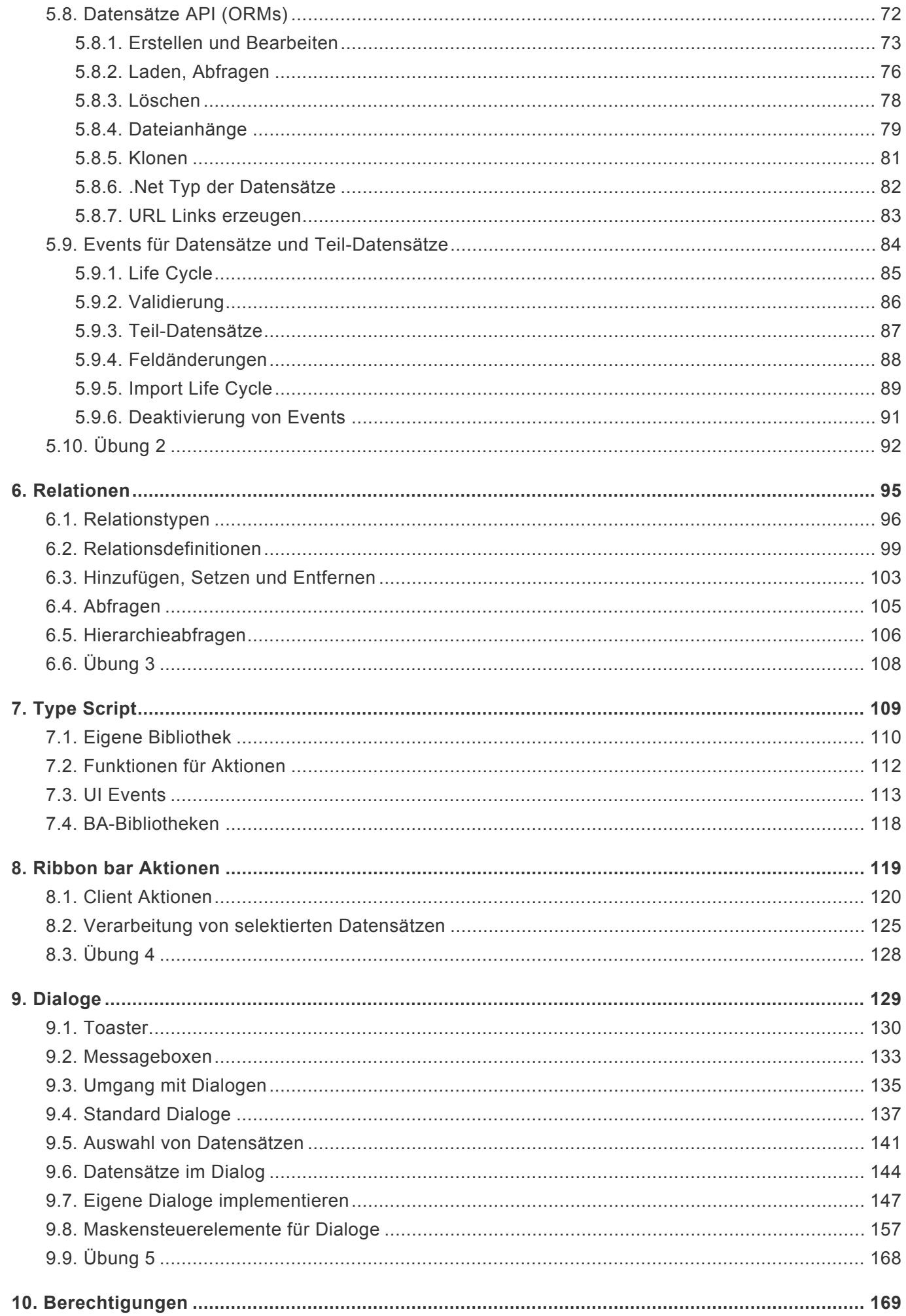

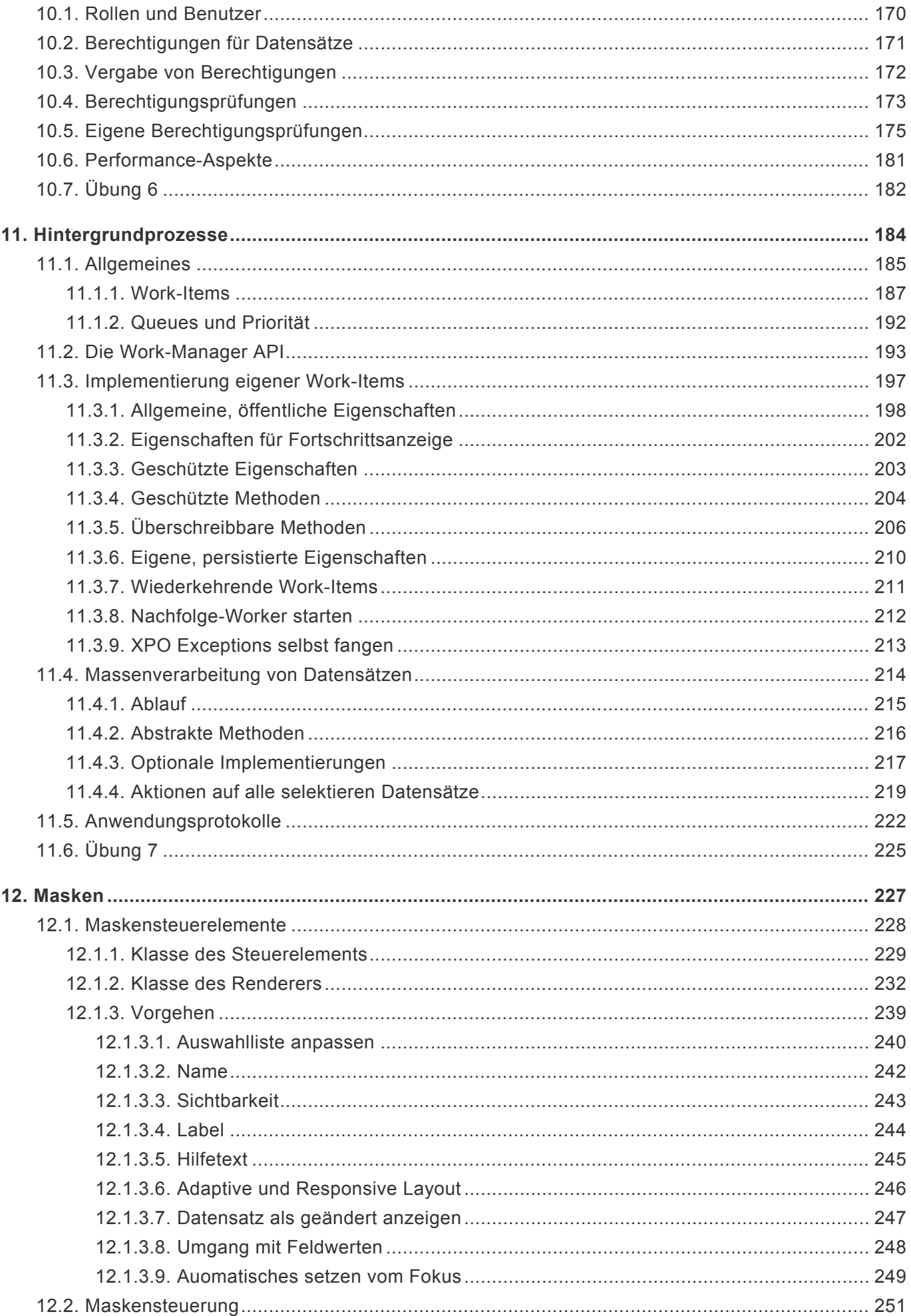

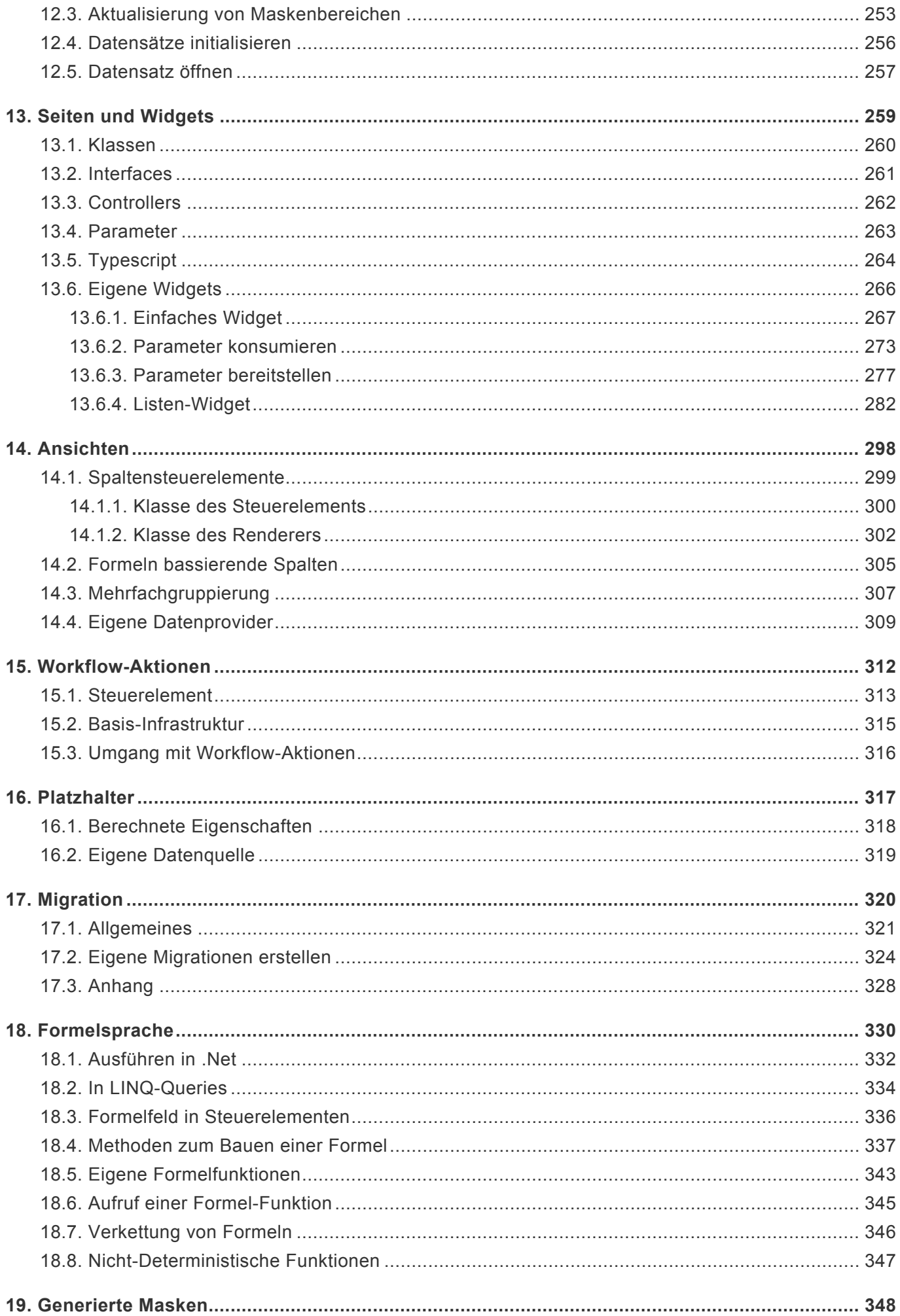

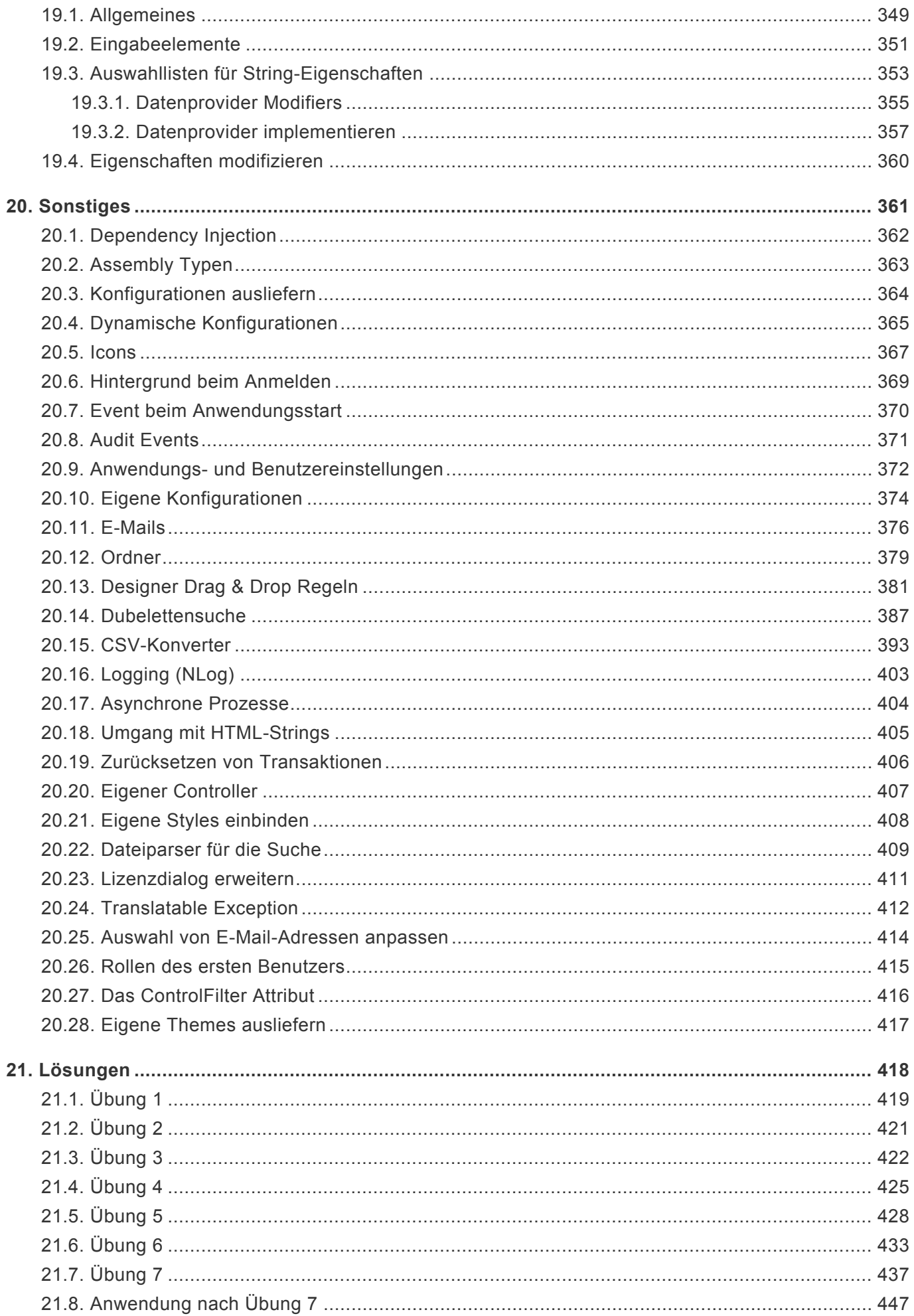

## <span id="page-6-0"></span>**1. Einleitung zur Version 6.0**

Programmatische Anpassungen werden in BusinessApp über eine Solution und ein oder mehrere Projekten innerhalb von Microsoft Visual Studio ab Version 2017 ermöglicht. Voraussetzungen dafür sind

- Gültige Lizenz und entsprechende Lizenzdatei
- Zugang zu dem GEDYS IntraWare Nuget Server

Die [Module](#page-9-0) von Business App und Business App CRM stehen als Nuget-Pakete in den neusten Versionen über einen entsprechenden [Server](#page-24-0) zur Verfügung. Mit Hilfe von C#, .Net, TypeScript und den Technologien von DevExpress wie den MVC Controls und den eXpress Persistent Objects (XPO), kann die gewünschte Business Logik implementiert werden. Im Folgenden werden diese Möglichkeiten beschrieben.

[Version 5.0](https://www.manula.com/manuals/business-app/business-app-leitfaden-fuer-anpassungen/5.0/de/topic/einleitung)

## <span id="page-7-0"></span>**1.1. Konfiguration vs. Programmierung**

Die Anlage von [Übersetzungen](#page-30-0) und [Auswahllisten,](#page-34-0) sowie die Definitionen von [Datentabellen](#page-44-0) und [Relationen](#page-94-0) sind sowohl konfigurativ als auch programmatisch möglich. Programmatisch ist es auch möglich mit den konfigurativ angelegten Elementen umzugehen. Daher ist es für Anpassungen nicht relevant, wie diese Teile angelegt werden.

Basiert man programmatisch auf Konfigurationen, sollte man sicherstellen, dass diese in das Modul (Projekt) [eingebunden](#page-363-0) sind.

Ist für die Anwendung die Existenz von bestimmten Datensätzen notwendig, kann dies beim [Anwendungsstart](#page-369-0) sichergestellt werden. Insbesondere trifft dies bei Rollen zu, die zur Ausführung von Funkationalitäten notwendig sind, falls diese fest codiert worden sind.

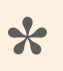

Ist zu Beginn eines Projektes schon klar, dass Programmierungen vorgenommen **\*** werden, wird Empfohlen die Elemente programmatisch anzulegen.

## <span id="page-8-0"></span>**1.2. Voraussetzungen**

### **Know How**

- BA Konfigurations Know How (Fortgeschritten)
- C# .Net (Fortgeschritten)
- LINQ (Grundkenntnisse)
- TypeScript (Grundkenntnisse)
- MVC Webentwicklung (Fortgeschritten)
- IIS (Grundkenntnisse)
- SQL (Grundkentnisse)

### **Technisch / Lizenzen**

- MS Visual Studio (C# .Net Enwticklungsumgebung) (Empfohlen 2017 oder 2019)
- .Net 4.8 (Developer Pack)
- TypeScript 4.3
- DevExpress ASP.MVC und XPO (Produkt ASP.Net) 22.1.5
- MS SQL Server (Empfohlen 2019) alternativ PostgreSQL ab 12
- IIS (Lokal oder Server). Bei Server Installation:
	- Web Deploy
	- Visual Studio Remote Debugger

## <span id="page-9-0"></span>**1.3. Business App Module**

Dieser Abschnitt beschreibt den Inhalt der verschiedenen Business App Module und deren Abhängigkeiten untereinander. Die Module stehen als Nuget Pakete zur Verfügung und können beliebig kombiniert werden, die Abhängigkeiten müssen dabei beachtet werden. Grundsätzlich kann man immer weitere Module hinzufügen. Das Entfernen von Modulen aus einer Anwendung ist aber nicht möglich!

### **BA Module**

Die verschiedenen BA Module stellen Funktionalitäten bereit, welche in Summe das Bussines App Produkt ergeben.

### **BA.Core**

Das Basismodul wird grundsätzlich zur Ausführung einer BA Anwendung benötigt und enthält das eigentliche Business App Framework.

#### **Datentabellen**

- Basis.Rolle
- Benutzerprofil
- Verzeichnisrolle
- Basis.Protokoll
- Anwendungsprotokoll
- Ordner

#### **Teildatentabellen**

- Anschriften
- E-Mail-Adressen von Adressen
- E-Mail-Adressen von E-Mails

### **BA.Designer**

Dieses Modul beinhaltet den Designer zur Konfiguration der Anwendung. Es wird benötigt, wenn in der Anwendung Konfigurationen von Datentabellen, Masken, Ansichten, etc. vorgenommen werden. Falls die Konfiguration durch eine ZIP Datei eingespielt wird, ist dieses Modul nicht notwendig.

#### **Voraussetzung**

• BA.Core

### **BA.Contact**

#### **Beinhaltet**

• Firmen- und Kontakttabelle

- Erweiterung des Benutzerprofils
- Quelldatensätze (firstFoundAddress, firstFoundContact und firstFoundCompany) für die Platzhalterersetzung
- Berechnete Eigenschaften zum Aufbau der Anschrift und der Anreden
- Standardsteuerelemente zur Anzeige und Bearbeitung von Anschriften und Namensblöcken

#### **Voraussetzung**

• BA.Core

### **BA.Activity**

#### **Beinhaltet**

- Vorgänge
- Einzel-E-Mail
- Serien-E-Mail
- E-Mail-Vorlagen
- Benachrichtigung

#### **Vorraussetzung**

• BA.Core

### **BA.Correspondence**

#### **Beinhaltet**

- Einzelbriefe
- Serienbriefe
- Brief- und Tabellenkalkulationsvorlage

#### **Vorraussetzung**

- BA.Core
- BA.Activity

### **BA.Businessmail**

Dieses Modul beinhaltet die Funktionalität, um in Outlook E-Mails nach Business App zu dokumentieren. Dazu stehen zwei Vorgehen zur Verfügung. Zum Einen ein AddIn und zum Anderen eine Schnittstelle, das BusinessMail for Outlock angebunden werden kann.

- BA.Core
- BA.Contact
- BA.Activity

### **BA.Report**

Dieses Module beinhaltet die Elemente, um Reports zu erstellen und auszuführen.

#### **Vorraussetzung**

• BA.Core

### **BA.Dashboard**

Dieses Module beinhaltet die Elemente, um Dashboards zu erstellen und auszuführen.

#### **Vorraussetzung**

• BA.Core

### **BA.Appointment**

Dieses Modul beinhaltet die Komponenten für Termine-. und deren Synchronisation mit einem Exchange Server.

#### **Voraussetzung**

• BA.Core

### **BA.FollowUp**

Dieses Modul beinhaltet die Komponenten für Wiedervorlagen.

#### **Voraussetzung**

- BA.Core
- BA.Contact
- BA.Activity

### **BA.Task**

Dieses Modul beinhaltet die rudimentären Komponenten für Aufgaben. Es wird als einziges Modul nicht in den Produkten ausgeliefert und wird zukünftig komplett tüberarbeitet. Die Verwendung wird nicht empfohlen.

#### **Voraussetzung**

• BA.Core

### **BA.CRM Module**

Die BA.CRM Module erweitern die Core Funktionalitäten, um spezielle CRM spezifische Funktionen und

fassen alle Module zu einer Anwendung inkl. Konfiguration zusammen.

### **BA.CRM.Contact**

#### **Beinhaltet**

- Aufteilung der Firmen- und Kontakttabellen in Basis.Firma / Firma / Firmenprofil und Basis.Kontakt / Kontakt
- Funktionalität der Geschäftsbeziehungen
- Betreuer-Relationen und Funktionalitäten
- Massenaktionen zum Setzen von Tags, Verteilern und des Betreuers
- Rollen zum Erstellen, Bearbeiten und Löschen

#### **Voraussetzung**

- BA.Core
- BA.Contact

### **BA.CRM.Activity**

#### **Beinhaltet**

- Aktion um den Betreuer als Empfänger einzutragen
- Erweiterung der Serien-E-Mail, um die Möglichkeit den Betreuer als Absender zu verwenden.
- Automatisches setzen des Vorgangseigentümers
- Funktionalität "Weitere Beteiligte"
- Automatisches Setzen von Werten (Bspw. Ersteller, Vorgangseigentümer, E-Mail-Typen, u.v.m.)
- Rollen zum Erstellen, Bearbeiten und Löschen

#### **Voraussetzung**

- BA.Core
- BA.Contact
- BA.Activity
- BA.CRM.Contact

### **BA.CRM.Correspondence**

#### **Beinhaltet**

- Weitere Sortieroptionen für den Serienbrief (Firma / Nachname, Nachname, Betreuer, Betreuer / Land)
- Automatisches Setzen von Werten (Bspw. Ersteller, Vorgangseigentümer, u.v.m.)

- BA.Core
- BA.Contact
- BA.Activity
- BA.Correspondence
- BA.CRM.Contact
- BA.CRM.Activity

### **BA.CRM.Opportunity**

#### **Beinhaltet**

• Vollständige Funktionalität zum Anlegen und Verwalten von Verkaufschancen

#### **Voraussetzung**

- BA.Core
- BA.Contact
- BA.Activity
- BA.Correspondence
- BA.CRM.Contact

### **BA.CRM.FollowUp**

#### **Beinhaltet**

- Setzen des Betreffs
- Setzen eines Verantwortlichen (inkl. Autorenrechte).
- Funktionalität zum Setzen des Betreuers als Aktion in der Maske

#### **Voraussetzung**

- BA.Core
- BA.Contact
- BA.Activity
- BA.FollowUp
- BA.CRM.Contact

### **BA.CRM.Project**

#### **Beinhaltet**

• Vollständige Funktionalität zum Anlegen und Verwalten von Projekten

- BA.Core
- BA.Contact
- BA.Activity
- BA.FollowUp
- BA.Appointment
- BA.CRM.Contact
- BA.CRM.Opportunity

### **BA.CRM.GoMobilePro**

### **Beinhaltet**

• Schnittstelle für die Anbindung von goMobilePro

#### **Voraussetzung**

- BA.Core
- BA.Contact
- BA.CRM.Contact

### **BA.CRM**

#### **Beinhaltet**

• Die Konfiguration der BA.CRM Anwendung

- BA.Core
- BA.Contact
- BA.Activity
- BA.Designer
- BA.Report
- BA.FollowUp
- BA.BusinessMail
- BA.Correspondence
- BA.CRM.Contact
- BA.CRM.Activity
- BA.CRM.Correspondence
- BA.CRM.Opportunity
- BA.CRM.FollowUp
- BA.CRM.Project
- BA.CRM.GoMobilePro

## <span id="page-15-0"></span>**1.4. Änderungen zur vorherigen Version**

#### [Vorherige Version 5.0](https://www.manula.com/manuals/business-app/business-app-leitfaden-fuer-anpassungen/5.0/de/topic/einleitung)

[Hier](#page-16-0) sind Änderungen beschrieben, die möglicherweise Anpassungen an besteheden Implementierungen notwendig machen.

[Hier](#page-22-0) sind Neuheiten bzw. Erweiterungen beschrieben, um einen Überblick über neue programmatische Möglichkeiten zu geben

[Hier](#page-29-0) sind Hinweise die im Rahmen von Nuget Updates zu berücksichtigen sind.

## <span id="page-16-0"></span>**1.4.1. Änderungen**

### **Änderung am Setzen des Primary Flags von Relationen**

Bisher wurde die Primary-Flags der Relationen erst beim Speichern des Datensatzes gesetzt. Nun werden die Flags schon beim Setzen einer Relation gesetzt. Damit ist sichergestellt, das zu Jederzeit eine Relation auch die primäre ist. Dabei ist die Bevorzugung einer Relation ohne Relationskategorie für das isPrmary weggefallen, was unterumständen nun zu unerwünschten primären Relationen führt.

Um bestimmte Relationen als primär zu kennzeichnen, können die entsprechenden Flags bei den AddSo urce Methoden genutzt werden. Diese stellen nun sicher, das immer nur eine Relation als primär gekennzeichnet wird.

### **NuGet PortCMIS deinstallieren**

Die Business App Nugets benötigen das NuGet PortCMIS nicht und. Es kann deinstalliert werden.

### **Neuer "Custom" Ordner**

Jedes Projekt sollte einen Ordner mit dem Namen "Custom" erhalten. Dieser enthält Installations spezifische Datein, wie dem neuen Theme oder Icons wie den Hintergrund beim Anmelden. Damit dieser Ordner beim Installieren nicht entfernt wird, müssen die CustomSkipRules in den "csproj" Dateien folgendermaßen angepasst werden:

```
<Target Name="AddCustomSkipRules">
   <ItemGroup>
     <MsDeploySkipRules Include="CustomSkipFile">
       <ObjectName>filePath</ObjectName>
       <AbsolutePath>/[^\\]+\\Custom</AbsolutePath>
     </MsDeploySkipRules>
     <MsDeploySkipRules Include="CustomSkipFile">
       <ObjectName>dirPath</ObjectName>
       <AbsolutePath>/[^\\]+\\Custom</AbsolutePath>
     </MsDeploySkipRules>
   </ItemGroup>
 </Target>
```
### **Theme Beispiel**

Die Projektvorlage erhält ein Beispiel für die Theme Datei. Damit in den Installationen der Projekte die Beispielsdatei mit ausgeliefert wird, muss diese eingefügt werden. Dazu unter "Custom/Styles" folgende [Datei](https://cdn.manula.com/user/7448/docs/theme-css.example) ablegen.

### **DevExpress Theme aus der web.config entfernen**

Der Eintrag <themes> in der Sektion <devExpress> muss ersatzlos aus der web.config entfernt werden.

```
<themes enableThemesAssembly="false" styleSheetTheme="" theme="GI" customTheme
Assemblies="GI" />
```
### **Aktualisierung der NLog-Konfiguration**

Die NLog-Konfiguration muss aktualisiert werden, damit unter amderem Sonderzeichen korrekt funktionieren. Diese steht in der Datei web.config und sollte zukünftig so aussehen:

#### [Download](https://cdn.manula.com/user/7448/docs/nlog-60.config)

### **Entfernung von UseForDI Attribute**

Das Attribut UseForDI wird nicht mehr benötigt. NInject-Module werden jetzt automatisch gefunden und in der Assembly-Load-Order ausgeführt.

Zeilen der Art

[assembly: UseForDI(AssemblyType.Module)]

müssen entfernt werden. Typischerweise stehen diese in DIInit.cs.

### **Reduzierung unterstützter Datentypen**

Die Anzahl der unterstützen numerischen Datentypen in BA.Core wurde deutlich reduziert. Ab Release 6.0 können die folgenden Datentypen in Datentabellen nicht mehr verwendet werden:

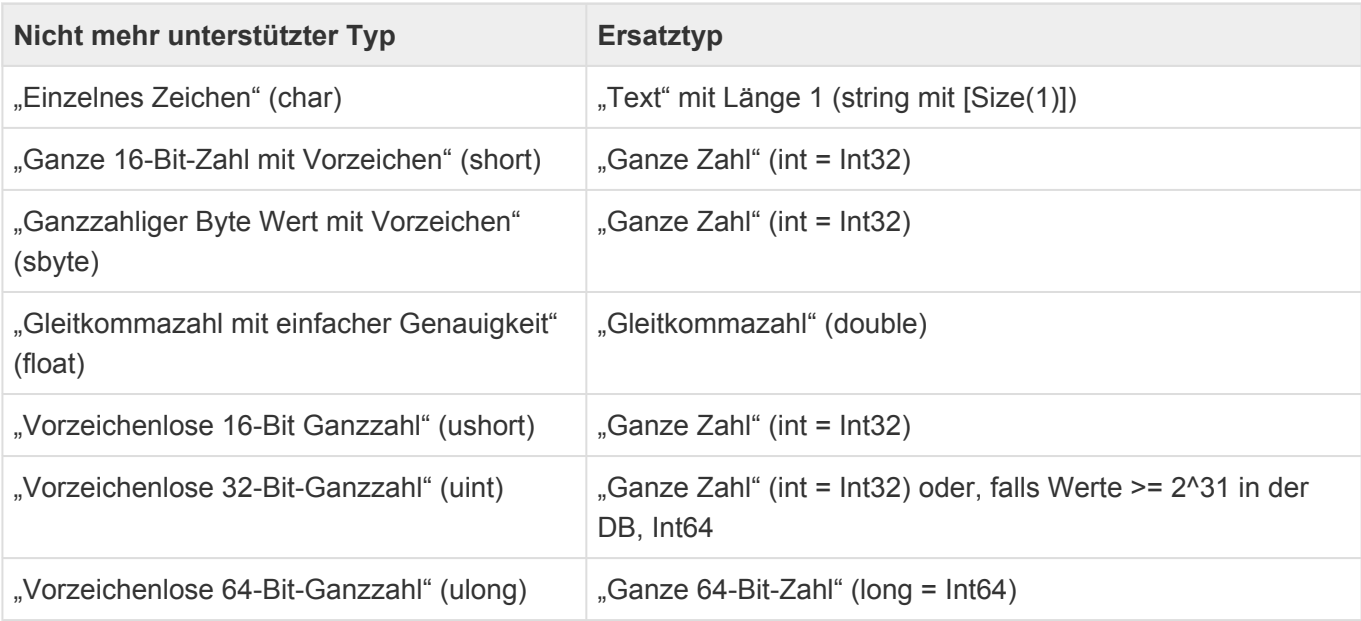

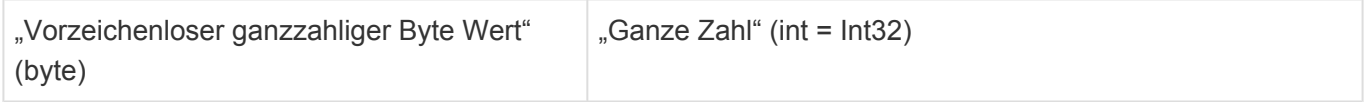

### **Konfigurierte Tabellenspalten**

Bei konfigurierten (Custom\_) Datenspalten erfolgt die Migration nach obigem Schema automatisch.

### **Programmierte Tabllenspalten**

Falls einer der obigen Datentypen in programmierten Tabellen verwendet wurde, ist eine Anpassung des Codes erforderlich. Die Datentypen sind im Code bzw. im DevExpress XPO Designer gemäß obiger Tabelle zu ersetzen. Wird einer der nicht mehr unterstützten Typen noch verwendet, kommt beim Anwendungsstart ein Fehler wie:

```
For given type 'System.Single' there is no mapping to orm field control.
```
Die Migration der Datenbank auf den neuen Typ übernimmt der Core auch bei programmierten Tabellen automatisch.

### **Einführung von Auswahlspalten für Einzelwerte**

### **Umbau programmierte Enum-Spalten**

#### **Enum-Spalten in (Teil)Datentabellen**

- **OrmEnumFieldAttribute anpassen**
	- Typ umstellen. "Normal" gibt es nicht mehr. Man wählt nun "Multiple".
	- Wenn man nur einen Enum-Wert haben möchte, ist statt dessen "Single" zu verwenden.
	- Dies wird bei der Migration einer älteren Datenbank automatisch einmalig berücksichtigt, ebenso beim Import von älteren Konfigurationen.
- **Alle "\_AllValues"-Spalten** im allen XPO Datenmodellen **entfernen**. Der Core legt die automatisch an, wenn er sie braucht.

Falls irgendwo im Programmcode auf diese Spalten direkt zugegriffen wurde, ist dies spätestens jetzt auf die Enum-Funktionen Add/Set/Remove/GetEnumValue(s) etc. unzustellen.

- **Enums streng typisieren (empfohlen)**. Statt Typ ValueEnum sollten immer der konkrete Typ des Enums wie er auch im [OrmEnumFieldAttribute](#page-55-0) angegeben ist verwendet werden. Das macht Cast-Expressions unnötig und vermeidet Programmierfehler.
	- Der Typ muss dazu vorher im XPO Diagramm explizit als External-Type hinzugefügt werden.
	- Wenn ein Enum streng typisiert ist, kann der Parameter für den Typ im OrmEnumFieldAttribute einfach weggelassen werden. (optional)
	- **!**

Enum-Spalten in Teiltabellen, die als eindeutiger Schlüssel verwendet werden müssen auf "Single" umgestellt werden.

#### **Enum Common-Fields**

Bei programmierten EnumCommonFields Extensions **ist der Spaltentyp anzupassen**. Der ursprüngliche Typ "Enum" heißt jetzt "MultiEnum". Wenn eine gemeinsame Spalte gewünscht wird, die nur Einzelwerte aufnehmen kann, dann muss statt dessen "SingleEnum" gewählt werden. Die Änderung auf "SingleEnum" triggert die Migration der Spalte bei der ersten Inbetriebname einer Datenbank mit Release 6.0.

### **Kennzeichnung von Formel-Feldern**

Haben eigene Steuerelemente [Formel Properties](#page-335-0) müssen diese zukünftig mit dem [CriteriaPropert  $y$ ] gekennzeichnet werden, damit erkannt werden kann, an welchen Stellen sich Criteria-Expression in Konfigurationen befinden, um sie ggf. zu migrieren.

### **Eigene Enum-Controls**

Wenn ein Projekt eigene Enum-Controls programmiert hat, müssen diese ggf. bei der Feldauswahl auf Einzel- oder Mehrfachwert-Spalten eingeschränkt werden. Das geht, indem man CDPOrmFieldsProperties.EnumMultiValue true (nur Mehrfachwerte) oder false (nur Einzelwerte) zuweist. Standardmäßig werden beide Typen akzeptiert.

### **Enum-Relationen separieren**

Die Relationen für Mehrfach-Enumwerte befinden sich jetzt nicht mehr in der Tabelle OrmRelation, sondern in individuellen Tabellen für jede Mehrfach-Enum-Spalte. Alle Enum-API-Funktionen funktionieren wie bisher. **Falls der Projektcode Joins auf OrmRelation zum Lesen von Enum-Relationen enthält**, sind aber Anpassungen erforderlich. Dabei sollten soweit irgend möglich API-Funktionen verwendet werden, z.B. CriteriaOperatorBuilder.GetEnumMulti. Letztere Funktion gab es schon vorher, allerdings hat sich die Signatur leicht geändert.

### **OrmEnumValue nicht mehr OrmBABase**

Wenn in einem Projekt Queries auf Datenbankwerte der Enums manuell programmiert sind (nicht empfohlen), dann müssen diese möglicherweise angepasst werden, da OrmEnumValue und auch OrmEnumMaster nicht mehr von OrmBABase erben. Daher kann die API-Funktion Api.ORM.GetQuery(session) nicht mehr verwendet werden. Statt dessen muss man die XPO Funktion session.Query() direkt verwenden.

### **Eigene Enum Migrationen umstellen**

Falls Migrationen Enumwerte oder -Klassen entfernen, hängt es vom Zeitpunkt der Migrationsausführung ab, ob sie das neue oder das alte Datenmodell vorfinden. Es wird empfohlen alle derartigen Migrationen auf SQLHelper.DropEnumValues bzw. SQLHelper.DropEnumClass umzustellen, das sich um alle Varianten kümmert.

### **Änderungen am ControlFilter Attribut**

In der Enum EnumControlFilterApplyState wurden die Optionen IfPositive und IfNegative geändert, da das Verhalten nicht eindeutig war. Das neue Verhalten ist in diesem [Kapitel](#page-415-0) beschrieben. In der Regel wurde EnumControlFilterApplyState.IfPositive im ControlFilter Attribut für Aktionen der Ribbon bar verwendet. In diesem Fall kann man es einfach auf EnumControlFilterAppl yState.OptIn ändern.

### **Icons**

Icons werden jetzt immer in schwarz geholt und die Farbe per css gesetzt, den Style Helper gibt es generell nicht mehr, und GetIconUrl im Icon Helper hat eine neue Signatur ohne die Optionale Farbe. Wenn man die GetIconURL Methode bisher genutzt hat oder eigene Icons eingebunden hat, sollte man sich das geänderte [Icon](#page-366-0) Kapitel anschauen.

### **Änderungen an Workern**

Es gibt einige neue Status für Hintergrundprozesse. (Siehe [Dokumentation](#page-183-0))

Normalerweise werden diese automatisch behandelt. Bei bestimmten eigenen Implementierungen ist aber Vorsicht geboten.

### **Worker müssen abbrechbar sein**

Auch wenn ein Worker IsCancellable = false hat, sollte er immer abbrechbar sein, denn der Status ShutdownRequest kann immer eintreten. Andernfalls ist das Verhalten bei einem Anwendungsneustart, während der Worker läuft, nicht transaktionssicher und verzögert jeden Anwendungsneustart um eine Minute.

Dazu ist wie bisher regelmäßig die Bedingung State != EnumWorkItemState.Running zu prüfen und ggf. die Arbeit sofort zu beenden. Der Prozess wird dann nach dem Anwendungsneustart automatisch neu eingeplant.

### **override WorkItemFinished**

Wenn diese Methode überschrieben wurde, muss darauf geachtet werden dass der neue Status Shutdo wnConfirmed entweder an base.WorkItemFinished weitergegeben oder korrekt behandelt wird.

### **override WorkItemShouldFinish**

Diese Methode kann zukünftig auch mit dem neuen Status ShutdownRequest aufgerufen werden.

Des Weiteren kann es unter bestimmten Umständen mehr als einen Aufruf pro Work-Item geben, wenn sich der Grund für den Abbruch ändert. Das passiert z.B. dann, wenn einer Zeitüberschreitung zufällig unmittelbar einem Abbruch durch den User folgt.

### **EnumWorkItemState.Idle umbenannt**

Das heißt jetzt WaitingForStart.

### **Sonstiges**

- ISubAddressesHelperImplementation hat eine weitere Methode erhalten.
- Die Methode Api.User.CreateUserProfile existiert nicht mehr. Statt dessen ist über die "üblichen" API Methoden ein neuer OrmUserProfile-Datensatz anzulegen und zu speichern.
- EnumRelationTypeExtension.AssignTo Relation aus dem Follow Up in den Core verschoben En umRelationType.AssignTo
- Wird auf Cpa\_EmailAddress programmatisch zugegriffen, bekommt der Aufrufer jetzt ein Object, dass ein List ist, anstelle von vorher nur ein object.

## <span id="page-22-0"></span>**1.4.2. Neuheiten**

### **Pages und Widgets**

Es können ab dieser Version eigene Widgets implementiert werden. Im [Kapitel 13](#page-258-0) finden Sie dazu eine genauere Beschreibung.

### **Translatable Exception**

Um übersetzbare Meldungen für Anwendungsprotokolle und/oder für Benutzer im Backend-Code (z.B. Hintergrundprozesse oder ORM-Events) zu erzeugen gibt es die Klassen TranslatableException und TranslatableMessage. [Siehe](#page-411-0)

### **Auswahl von E-Mail-Adressen anpassen**

Aus technischen Gründen, kann für die Auswahl von E-Mail-Adressen keine konfigurierte Ansicht verwendet werden. Daher kann man nun in Modulen die Ansicht entsprechend [anpassen](#page-413-0).

### **Orm URL Links**

Neue Methode um dauerhafte [URL-Links](#page-82-0) auf Datensätze zu generieren.

## <span id="page-23-0"></span>**2. Eigenes Projekt**

## <span id="page-24-0"></span>**2.1. Von Vorlage erstellen**

Um ein neues Projekt zu erstellen, kann diese Vorlage verwendet werden.

#### [Download Vorlage Version 6.0](https://cdn.manula.com/user/7448/docs/ba-template-v6_v2.zip)

Sie sollte unter "\Documents\Visual Studio 2019\Templates\ProjectTemplates" abgelegt werden. Anschließend erstellt man ein Neues Projekt und sucht nach der Vorlage "BA.Template". Stellen Sie sicher das vorher die Verbindung zum Nuget-Server eingerichtet ist und Benutzername und Passwort abgespeichert (siehe unten) sind und platzieren Sie die Projektmappe und das Projekt nicht in das gleiche Verzeichnis.

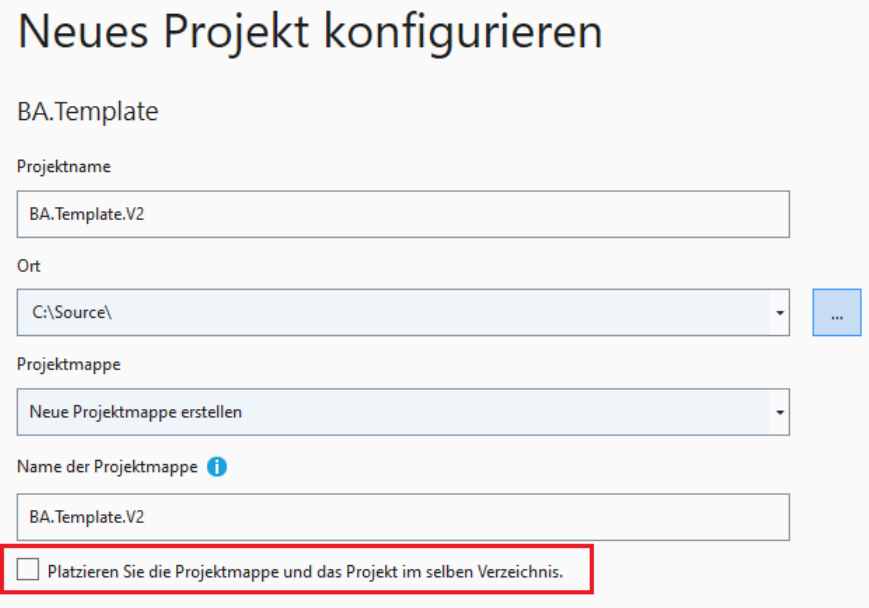

Die Vorlage beinhaltet BA.Core. Für das eigene Projekt kann man nun alle weiteren notwendigen [Business App Module](#page-9-0) über den Nuget-Server

https://app.business-app.com:8443/nuget

installieren. Der Nuget-Server ist Passwort geschützt. Falls Sie noch keinen Zugang haben, fragen Sie Ihren zuständigen Service bzw. Vertriebsmitarbeiter von GEDYS IntraWare.

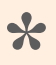

Stellen Sie sicher, dass die Projektmappenplattform auf "Any CPU" steht.

In den Eigenschaften des Projektes wird der Assemblyname und der Standardnamespace festgelegt. Es muss darauf geachtet werden, das diese beiden identisch sind.

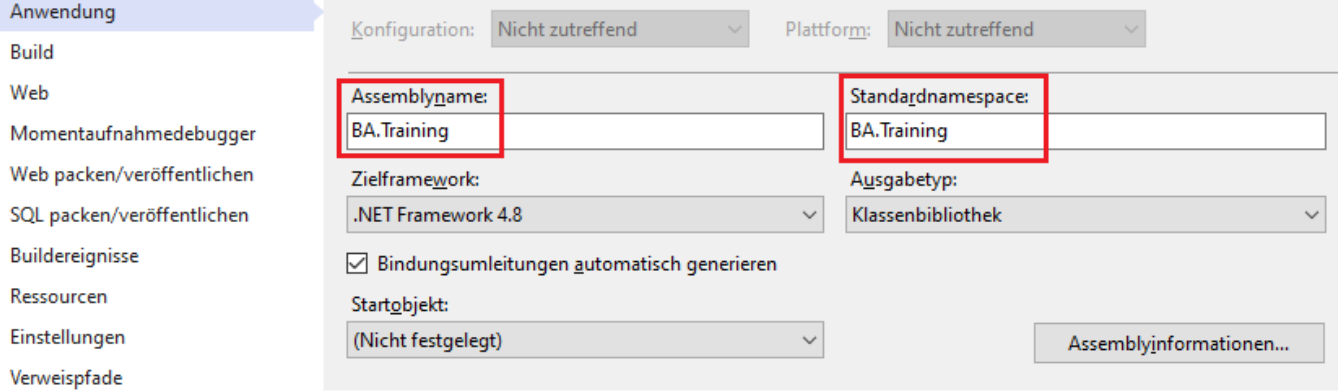

## <span id="page-26-0"></span>**2.2. Veröffentlichen**

Richten Sie ein entsprechendes Veröffentlichungsprofil für Ihre Umgebung ein. Wenn der App-Pool die notwendigen Rechte hat, wird die Datenbank automatisch erstellt.

Startet die Anwendung zum ersten Mal existiert noch kein Benutzer. Dieser wird über den Aufruf des Controllers "/Account/CreateDefaultUser" im Browser erzeugt werden. Der erzeugte Benutzer sollte unbedingt anschließend auf einen sinnvollen Anwendernamen und -passwort umgestellt werden.

Beispiel für ein Veröffentlichungsprofil mit Web-Deploy. Folgende Stellen müssen angepasst werden

- SiteUrlToLaunchAfterPublish
- MSDeployServiceURL
- DeployIisAppPath
- PublishDatabaseSettings\ObjectGroup\Destination
- PublishDatabaseSettings\ObjectGroup\Object\PreSource
- PublishDatabaseSettings\ObjectGroup\UpdateFrom\Source
- ItemGroup\MSDeployParameterValue\ParameterValue

```
<?xml version="1.0" encoding="utf-8"?>
<Project ToolsVersion="4.0" xmlns="http://schemas.microsoft.com/developer/msbu
ild/2003">
 <PropertyGroup>
   <WebPublishMethod>MSDeploy</WebPublishMethod>
   <ADUsesOwinOrOpenIdConnect>False</ADUsesOwinOrOpenIdConnect>
   <LastUsedBuildConfiguration>Debug</LastUsedBuildConfiguration>
   <LastUsedPlatform>Any CPU</LastUsedPlatform>
   <SiteUrlToLaunchAfterPublish>http://server.company.de/ba_training</SiteUrl
ToLaunchAfterPublish>
   <LaunchSiteAfterPublish>True</LaunchSiteAfterPublish>
   <ExcludeApp_Data>False</ExcludeApp_Data>
   <MSDeployServiceURL>http://server.company.de</MSDeployServiceURL>
   <DeployIisAppPath>Default Web Site/ba_training</DeployIisAppPath>
   <RemoteSitePhysicalPath />
   <SkipExtraFilesOnServer>False</SkipExtraFilesOnServer>
   <MSDeployPublishMethod>RemoteAgent</MSDeployPublishMethod>
   <EnableMSDeployBackup>True</EnableMSDeployBackup>
   <UserName></UserName>
   <PublishDatabaseSettings>
      <Objects xmlns="">
        <ObjectGroup Name="DefaultConnection" Order="1" Enabled="False">
          <Destination Path="Data Source=SQLServer;Initial Catalog=ba_trainin
g;Integrated Security=True" Name="data source=SQLServer;integrated security=SS
PI;initial catalog=ba_training" />
          <Object Type="DbDacFx">
            <PreSource Path="Data Source=.\;Initial Catalog=ba_training;Integr
```

```
ated Security=True" includeData="False" />
            <Source Path="$(IntermediateOutputPath)AutoScripts\DefaultConnecti
on IncrementalSchemaOnly.dacpac" dacpacAction="Deploy" />
          </Object>
          <UpdateFrom Type="Web.Config">
            <Source MatchValue="data source=.\;integrated security=SSPI;initia
l catalog=ba_training" MatchAttributes="$(UpdateFromConnectionStringAttribute
s)" /</UpdateFrom>
        </ObjectGroup>
      </Objects>
   </PublishDatabaseSettings>
 </PropertyGroup>
 <PropertyGroup>
   <UseMsDeployExe>true</UseMsDeployExe>
 </PropertyGroup>
  <Target Name="SetupCustomAcls" AfterTargets="AddIisSettingAndFileContentsToS
ourceManifest" Condition="'$(ExcludeApp_Data)' == 'False'">
   <Message Text="Setting ACL on App_Data" />
   <ItemGroup>
      <MsDeploySourceManifest Include="setAcl">
        <Path>$( MSDeployDirPath FullPath)\App Data</Path>
        <setAclAccess>Read,Write,Modify</setAclAccess>
        <setAclResourceType>Directory</setAclResourceType>
        <AdditionalProviderSettings>setAclResourceType;setAclAccess</Additiona
lProviderSettings>
      </MsDeploySourceManifest>
   </ItemGroup>
 </Target>
 <Target Name="SetupCustomSkipRulesForAppData" AfterTargets="AddIisSettingAnd
FileContentsToSourceManifest">
   <Message Text="Setting Skiprules for App_Data" />
   <ItemGroup>
      <MsDeploySkipRules Include="SkipFilesInAppDataFolder">
        <SkipAction>Delete</SkipAction>
        <ObjectName>filePath</ObjectName>
        <AbsolutePath>$(_DestinationContentPath)\\App_Data\\.*</AbsolutePath>
      </MsDeploySkipRules>
      <MsDeploySkipRules Include="SkipFoldersInAppDataFolders">
        <SkipAction>Delete</SkipAction>
        <ObjectName>dirPath</ObjectName>
        <AbsolutePath>$(_DestinationContentPath)\\App_Data\\.*\\*</AbsolutePat
h></MsDeploySkipRules>
   </ItemGroup>
 </Target>
  <ItemGroup>
```
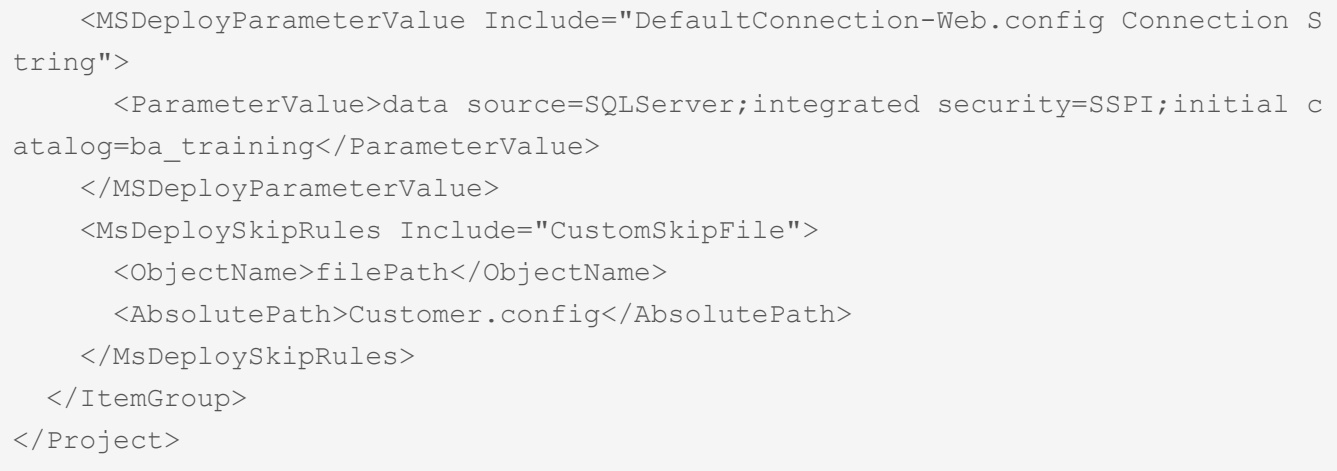

## <span id="page-29-0"></span>**2.3. Tipps zu Nuget Updates/Installation**

### **DevExpress Version**

Die DevExpress Version im eigenen Projekt, muss zu der Version in den Nugets passen. Die jeweils aktuelle Version finden Sie [hier](#page-8-0).

### **Änderungen berücksichtigen**

Notwendige Änderungen am Sourcecode finden sie [hier](#page-16-0).

Neue Möglichkeiten finden sie [hier.](#page-22-0)

### **NinjectWebCommon.cs entfernen**

Sollte nach dem Update oder der Installation von Nugets die Datei NinjectWebCommon.cs im Projekt sein (typischerweise in "App\_Start"), muss diese entfernt werden.

### **"RouteDebugger:Enabled" auf "false" setzen**

Nach der Installation von neuen BA Nugets (Bekannt bei BA.CRM) wird in die web.config der Eintrag "RouteDebugger:Enabled" eingetragen. Falls dieser auf "true" steht, muss er auf "false" gestellt werden.

Folgender Fehler wird damit verhindert: "Die angegebene Route ist bereits in der Routenauflistung enthalten. Die Auflistung darf keine doppelten Routen enthalten."

## <span id="page-30-0"></span>**3. Mehrsprachigkeit**

Die Anwendung ist grundsätzlich mehrsprachig. Bei der Implementierung eigener Funktionalitäten sollte diese Mehrsprachigkeit ebenfalls berücksichtigt werden, damit auch diese Teile in verschiedenen Sprachen genutzt werden können. Dazu stehen sowohl auf der Server- als auch auf der Clientseite entsprechende APis zur Verfügung.

Sie können eigene Texte definieren und vorhandene überschreiben.

## <span id="page-31-0"></span>**3.1. Übersetzungen definieren**

Übersetzungen werden in einem Entwicklungsprojekt in einer CSV Datei abgelegt. Diese kann sowohl neue Texte definieren als auch bestehende überladen. Dazu wird eine Textdatei namens "Translations.csv" in den Ordner "Content" gelegt. Diese Datei muss in den dateieigenschaften als "Eingebettete Ressource" definiert sein.

Der Header Oid; Language de;Language en; Description; Category; Type; UseInJS; Transla tionStatus muss zuoberst in der CSV Datei vorhanden sein. Die Angabe eines Trennzeichens in der ersten Zeile (noch vor dem Header) ist optional, das Standardtrennzeichen ist das Semikolon.

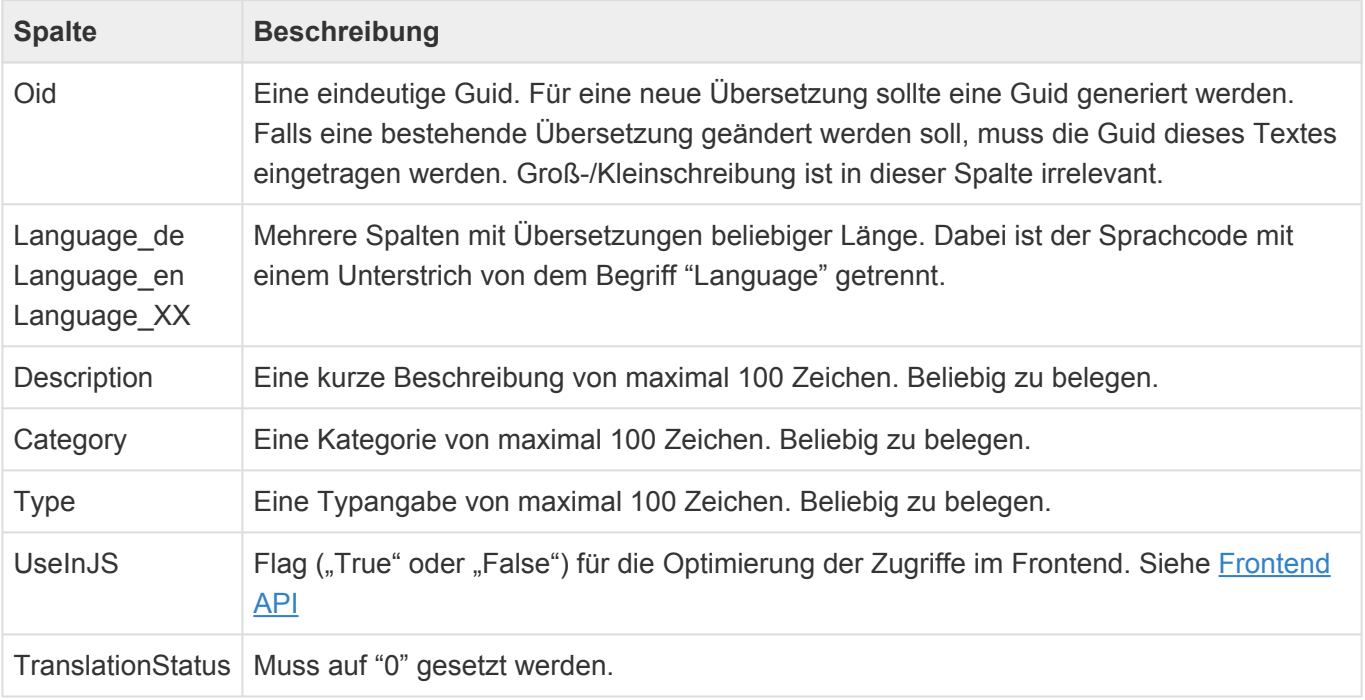

#### **Beispiel: Translation.csv**

```
sep=;
Oid;Language de;Language en;Description;Category;Type;UseInJS;TranslationStatu
s
"4401ff39-77b9-41c9-8b9f-978304f52f95";"Neue Übersetzung";"New translatio
n";"";"Projekt XYX";"Label";"False";"0"
"e5b09032-d8e2-4242-b6d1-9c9130a01c6d";"Passwörter stimmen überhaupt nicht übe
rein.";"Passwords do not match at all.";"";"";"";"False";"0"
```
## <span id="page-32-0"></span>**3.2. Backend-API**

Die Umwandlung von Guids in anzeigbaren Text erfolgt über verschiedene Methoden.

### **String.Translate()**

Diese Erweiterungsmethode auf der String Klasse ermöglicht in kurzer Schreibweise eine schnelle Übersetzung in die Benutzersprache des aktuellen Anwenders.

```
"8ce542e4-9eb1-43bf-a227-60aba99916d9".Translate()
```
Bei der Angabe von Argumenten wird wie bei Format (String format, params object [] args) werden Teile der Übersetzung mit variablen Bestandteilen gefüllt.

```
"8ce542e4-9eb1-43bf-a227-60aba99916d9".Translate(123, "Text")
```
### **Api.Text**

Mit dieser Methode ist es möglich eine Guid zu übersetzen. Mit dem optionalen Parameter Language ist die Übersetzung in eine beliebige vorhandene Sprache möglich.

```
Guid quid = "8ce542e4-9eb1-43bf-a227-60aba99916d9".Tofuid();
Api.Text.Translate(guid, "de");
```
Mit diesen beiden Methoden kann ein String der Guids und andere Textbestandteile hat übersetzt werden

```
Api.Text.Format(String format, params Object[] args)
Api.Text.FormatInLanguage(String format, String languageCode, params Object[]
args)
Api.Text.Format("Dieser Text enthält 8ce542e4-9eb1-43bf-a227-60aba99916d9 Best
andteile", teil1, teil2)
```
## <span id="page-33-0"></span>**3.3. Frontend-API**

Für das Benutzen von Übersetzungen im Frontend steht die TypeScript Klasse BA.Ui.TranslationsT ranslationTools zur Verfügung. Jede Übersetzung wird nur einmal vom Server abgerufen. Jede Übersetzung welche in der Translations.csv mit UseInJS="True" definiert ist, wird schon beim Laden der Anwendung mit geladen. Alle anderen Übersetzungen können ebenfalls genutzt werden, sie werden dann bei der ersten Verwendung geladen.

### **Die wichtigsten Frontend-Methoden**

Holen von einer oder von mehreren Übersetzungen

```
public static GetTranslation(translationGuid: string, callback)
public static GetTranslations(translationGuids: string[], callback)
```
- translationGuid oder translationGuids: Eine oder meherere Guids der Übersetzungen
- callback: Callback Funktion. Sie bekommt entweder einen einzelnen String mit der Übersetzung oder eine Map mit der Guid als Key übergeben.

### **Beispiele**

BA.Ui.Translations.TranslationTools.GetTranslation("965B169D-2C8A-409E-AF6B-35 0F454769D0", BA.Ui.Toast.Error);

```
BA.Ui.Translations.TranslationTools.GetTranslation("5A419213-8EB5-486C-9B77-35
45DB6746D0", function (result) {
    BA.Ui.Toast.Error(result);
});
```

```
var texts = [];
var titleGuid = "1E7E83B0-78A3-45E2-A0BD-6241A8038624";
var messageGuid = "EE33B1F1-16D4-438D-A1A0-495BF761FF7D";
texts.push(titleGuid);
texts.push(messageGuid);
BA.Ui.Translations.TranslationTools.GetTranslations(texts, function (results)
{
    BA.Ui.MessageBox.ShowYesNo(results[titleGuid], results[messageGuid], 0, fu
nction (result) {
       // Do something
    });
}, false);
```
## <span id="page-34-0"></span>**4. Auswahllisten**

Auswahllisten sind eine zentrale Technologie, die häufig auch zur technischen Parametrisierung verwendet wird. Es ist möglich neue Auswahllisten zu erstellen und vorhandene zu erweitern. Auswahllisten können weitere Eigenschaften haben. Beispielsweise hat die Liste "Countries" für jedes Land auch den ISO Code hinterlegt.

Die gewählten Werte können entweder per Referenz oder als kommaseparierter String in der Datentabelle abgelegt werden. Vor- und Nachteile sind [hier](#page-40-0) beschrieben.

Werden die Werte als Referenz gespeichert, so werden die Referenzen redundant gespeichert, um für verschiedene Situationen einen optimalen Zugriff zu ermöglichen. Diese redundante Speicherung der Referenzen erfolgt bei allen Auswahlwertfeldern, da zurzeit bei der Datendefinition kein Unterschied zwischen bei Einzelauswahl und Mehrfachauswahl gemacht wird.

In der Regel wird der Umgang mit diesen Redundanzen durch die API Methoden in den unterschiedlichen Teilen gekapselt. Aber als Entwickler sollte man sich dieser Situation bewusst sein. Im Folgenden werden die drei redundanten Speichervarianten der Referenz erläutert.

### **Einzelwert**

In der Datenspalte mit dem definierten Feldwert wird die Oid des Auswahlwertes abgespeichert. In der Programmierung hat man direkten Zugriff auf das Objekt des Wertes, wenn der Wert abgerufen wird.

Werden mehrere Werte ausgewählt, steht in diesem Feld ein zufälliger Wert aus der gewählten Liste und sollte daher nicht verwendet werden.

### **Mehrfachwert Spalte "\_AllValues"**

In der Datenspalte FeldName AllValues wird eine kommaseparierte Liste der Oids aller gewählten Werte als String abgelegt. Diese wird beispielsweise genutzt, um in Ansichten eine Spalte zu erhalten, die alle ausgewählten Werte in einer Zelle anzeigt.

### **Mehrfachwerte als Relationen**

Zusätzlich werden alle gewählten Werte über OrmRelation als Relation angelegt. Diese BA Relationen werden beispielsweise für die Mehrfachgruppierung in Ansichten genutzt. Dabei wird die Relationstabelle wie folgt belegt.

- OrmRelation.Source Oid des Datensatzes
- OrmRelation.SourceType Guid der Datentabelle des Datensatzes
- OrmRelation.Target Oid des Auswahlwertes
- OrmRelation.RelationType Oid der Auswahlliste
- OrmRelation.RelationCategory Feldname der Auswahllistein der Datentabelle

### Alle weiteren Belegungen der Tabelle sind nicht relevant.

Diese Relationen werden für Teildatensätze nicht angelegt **\***
# **4.1. Eigene erstellen**

## **Definition**

Mit Hilfe des Attributs [EnumDefinition] wird eine Klasse als Auswahliliste gekennzeichnet. Folgende Parameter sind notwendig:

- String name: Name der Auswahlliste
- Bool isLocked: Ist die Auswahlliste für die Bearbeitung gesperrt?

Folgende Parameter sind Optional (Mit "false" vorbelegt):

- Bool copyRelation: Werden Relationen bei neuen Kindern Kopiert?
- Bool sortByText: Sollen Auswahllistenwerte nach deren Inhalt sortiert werden?
- Bool allowAddingValues: Dürfen neue Werte hinzugefügt werden?
- Bool visibleInManagament: Soll die Auswahlliste in der Verwaltung sichtbar sein?
- Bool visibleInOrmDesigner: Soll die Auswahlliste im Designer auswählbar sein?

### **Deklaration**

Um eine Auswahlliste zu erzeugen muss die Klasse die abstrakte Klasse ValueEnum<E> erweitern. E ist hierbei die Referenz auf die neu eurzeugte Auswahlliste.

public class EnumYourName : ValueEnum<EnumYourName>

### **Definition von Werten**

Bei der Definition von Werten müssen folgende Eigenschaften festgelegt werden

- String valueGuid: Eindeutige Guid
- int sortOrder: Eindeutige Sortierungsnummer
- String translationGuid: Guid der Übersetzung

Optional sind folgende Werte

- String image = null: Der Name eines Icons ([Siehe\)](#page-366-0)
- String color = null: Die Farbe des Wertes
- Boolean isActive = true: Ist das Aktiv-Flag gesetzt
- Boolean isLocked = false: Ist der Wert vor Änderungen in der Anwendung geschützt
- Boolean isDeletable = true: Kann der Wert gelöscht werden.

### **Erweiterte Properties**

Den Werten können optional weitere Eigenschaften hinzugefügt werden. Mit Hilfe von Attributen kann die Darstellung in der UI beeinflusst werden. Siehe auch [Generierte Masken.](#page-347-0) In diesem Beispiel wird die Eigenschaft in der UI nicht dargestellt und ist damit nicht modifizierbar.

```
[Browsable(false)]
public string Property { get; set; }
```
#### **Beispiel einfache Auswahlliste**

```
[EnumDefinition("My Enum", false, false, true, true, true, true)]
public class EnumMyEnum : ValueEnum<EnumMyEnum>
{
   public const string Guid = "[INSERT ENUM GUID]";
   public const string FirstValueGuid = "[INSERT VALUE 1 GUID]";
   public const string SecondValueGuid = "[INSERT VALUE 2 GUID]";
   public static readonly EnumMyEnum FirstValue = new EnumMyEnum(FirstValueGu
id, 0, "[INSERT TRANSLATION 1 GUID]");
   public static readonly EnumMyEnum SecondValue = new EnumMyEnum(SecondValue
Guid, 1, "[INSERT TRANSLATION 2 GUID]");
   public EnumMyEnum(String valueGuid, int sortOrder, String translationGui
d) : base(valueGuid, sortOrder, translationGuid)
    { }
   public EnumMyEnum() { }
}
```
#### **Beispiel 2**

Diese Beispielliste implementiert zusätzlich Folgendes

- Eine eigene Eigenschaft
- Die Definition eines Icons pro Wert

```
[EnumDefinition("My Enum", false, false, true, true, true, true)]
public class EnumMyEnum : ValueEnum<EnumMyEnum>
{
   public const string Guid = "[INSERT ENUM GUID]";
   public const string FirstValueGuid = "[INSERT VALUE 1 GUID]";
   public const string SecondValueGuid = "[INSERT VALUE 2 GUID]";
   public static readonly EnumMyEnum FirstValue = new EnumMyEnum(FirstValueGu
id, 0, "[INSERT TRANSLATION 1 GUID]", "my value 1", "telephone2");
   public static readonly EnumMyEnum SecondValue = new EnumMyEnum(SecondValue
Guid, 1, "[INSERT TRANSLATION 2 GUID]", "my value 2", "information");
```

```
[Browsable(false)]
    public string OwnProperty { get; set; }
   public EnumMyEnum(String valueGuid, int sortOrder, String translationGui
d, String ownProperty, String image = null) : base(valueGuid, sortOrder, trans
lationGuid, image)
    {
        OwnProperty = ownProperty;
    }
   public EnumMyEnum() { }
}
```
# <span id="page-39-0"></span>**4.2. Bestehende erweitern**

Um eine bestehende Auswahlliste zu erweitern benötigt man lediglich das Attribut EnumExtension über der erweiternden Klasse.

```
[EnumExtension(typeof(EnumDataSource))]
```
Danach können Values wie gewohnt hinzugefügt werden.

### **Beispiel**

```
[EnumExtension(typeof(EnumDataSource))]
public static class EnumDataSourceExtension
{
   public const string DataSource1Guid = "[INSERT VALUE 1 GUID]";
   public const string DataSource2Guid = "[INSERT VALUE 2 GUID]";
   public const string DataSource3Guid = "[INSERT VALUE 3 GUID]";
   public static readonly EnumDataSource DataSource1 = new EnumDataSource(Dat
aSource1Guid, 200, "[INSERT TRANSLATION 1 GUID]");
   public static readonly EnumDataSource DataSource2 = new EnumDataSource(Dat
aSource2Guid, 200, "[INSERT TRANSLATION 2 GUID]");
   public static readonly EnumDataSource DataSource3 = new EnumDataSource(Dat
aSource3Guid, 200, "[INSERT TRANSLATION 3 GUID]");
}
```
# <span id="page-40-0"></span>**4.3. Referenz vs. Werte**

Es gibt zwei Arten wie die Werte einer Auswahlliste abgespeichert werden. Entweder über eine Referenz oder die Werte werden selbst abgespeichert.

### **Werte**

Werden nur die Werte abgespeichert wird eine Komma separierte Liste der gewählten Werte in eine Spalte der SQL Tabelle abgelegt. Jede Refrenz auf den eigentlichen Wert geht verloren. Das bedeutet im Einzelnen:

- Die ausgewählten Werte werden in Ansichten, Formeln, etc. nur noch als ein Text behandelt
- Die ausgewählten Werte werden nicht in die Sprache des Anwenders übersetzt
- Änderungen an der Auswahlliste haben keinen Einfluss auf schon ausgewählte Werte
- Eine Mehrfachgruppierung in Ansichten ist nicht möglich.
- Filter in Ansichten arbeiten nur eingeschränkt.
- Wählen Anwender mit unterschiedlichen Sprachen Werte aus. So stehen diese in der Sprache des jeweiligen Anwenders in der Liste.

### **Referenz**

Werden die ausgewählten Werte als Referenzen auf den eigentlichen Auswahlwert gespeichert, erreicht man folgendes:

- Die Werte werden den Anwendern in der Benutzersprache angezeigt.
- Eine Mehrfachgruppierung in Ansichten ist möglich.
- Filter in Ansichten sind sinnvoll möglich
- Änderungen an der Auswahlliste haben Auswirkungen auf die gewählten Werte

### **Empfohlen: Referenz**

Es wird empfohlen die Möglichkeit der Referenz zu nutzen. Die Möglichkeit die Werte selbst zu speichern bietet den Vorteil, dass einmal ausgewählte Werte nicht mehr veränderbar sind. Dies ist mit einem koordinierten Umgang der Auswahllisten ebenfalls zu erreichen.

Welche Möglichkeiten stehen dazu zur Verfügung?

- 1. Auswahllisten können in der Programmierung vor dem Ändern in der UI geschützt werden
- 2. Auswahllistenwerte können in der Programmierung vor dem Ändern/Löschen in der UI geschützt werden
- 3. Auswahllistenwerte können Inaktiv gesetzt werden (Anstatt zu Löschen). Dies bedeutet sie werden noch angezeigt aber können nicht mehr ausgewählt werden.

## **4.4. API**

Für den Umgang mit Auswahllisten steht eine API zu Verfügung. Die programmierten Auswahllisten haben den konkreten Typ EnumMyEnum. Die konfigurierten Enums sind immer vom Typ ValueEnum welcher auch der Basistyp der programmierten Auswahlilisten ist.

Api.Enum

### **Werte laden**

Man kann einzelne Werte einer Auswahlliste laden.

```
EnumMyEnum firstValue = Api.Enum.GetEnumValue<EnumMyEnum>(EnumMyEnum.FirstValu
e.ValueGuid);
ValueEnum secondValueBase = Api.Enum.GetEnumValue(EnumMyEnum.SecondValue.Value
Guid):
EnumMyEnum secondValue = (EnumMyEnum) secondValueBase;
```
#### Und man kann alle Werte einer Auswahlliste laden

```
IEnumerable<EnumMyEnum> allValues = Api.Enum.GetEnumValues<EnumMyEnum>();
IEnumerable<ValueEnum> allValuesBase = Api.Enum.GetEnumValues(EnumMyEnum.Maste
rGuid);
```
### **Auswahlliste laden**

Man kann einen einzelne oder alle Auswahlllsiten laden.

```
MasterEnum master = Api.Enum.GetMasterEnum(EnumMyEnum.MasterGuid);
IReadOnlyCollection<MasterEnum> masters = Api.Enum.GetAllMasterEnums();
```
Wenn man den Typ der Auswahlliste hat, kann man auch die Guid laden.

Guid masterGuid = Api.Enum.GetMasterGuidByType(typeof(EnumMyEnum));

### **Werte auf Basis ihrer Übersetzung erhalten**

Wenn einem nur die Übersetzung bekannt ist, kann man in Ausnahmesituationen auch den Wert auf Basis der Übersetzung laden. Dies ist aber nicht zu empfehlen, da die Übersetzungen sich zu Jederzeit ändern können.

```
IEnumerable<ValueEnum> valuesByTranslation = Api.Enum.GetEnumValuesByTranslati
on(master, "First value", caseInsensitiv: true);
```
Mit dieser Methode ist es möglich auf Basis eines Textes einen neuen Wert anzulegen falls er noch nicht existiert. Insbesondere beim Import macht dies Sinn.

```
(Guid valueGuid, bool isNew) thirdValue = Api.Enum.GetOrCreateEnumValueByTrans
lation(master, "Third value", caseInsensitiv: true);
```
# **4.5. Übung 1**

Installieren Sie das NuGet-Paket "BA.Designer".

Erstellen Sie einen Ordner "Enums" und dort eine eigene Auswahlliste.

- Es sollen Typen von Maschinen (Engine Types) aufgelistet werden.
- Mindestens 3 Auswahlwerte mit den entsprechenden Übersetzungen.
- Ein zusätzliches Feld Description, welches im Konstruktor befüllt wird.

**[Lösung](#page-418-0)** 

## **5. Datentabellen**

Die Datentabellen in Business App basieren auf dem [XPO](https://docs.devexpress.com/XPO) Framework von Dev Express, welches ein [ORM](https://de.wikipedia.org/wiki/Objektrelationale_Abbildung) Model abbildet.

Es ist möglich neue Datentabellen zu definieren und vorhandene zu erweitern. Mit Hilfe der Basisdatentabellen ist es möglich verschiede Untertypen zu erstellen. Die programmatische Definition ist dann sinnvoll, wenn Funktionalitäten mit konkreten Datentabellen und Feldern umgehen können müssen. Eine programmatische Anlage stellt dies sicher und kann vom Konfigurator auch nicht mehr verändert werden. Aber auch mit Feldern die konfigurativ angelegt wurden, kann in der Programmierung umgegangen werden.

Als Basis für eine eigene Datentabelle dient OrmBABase. Diese Datentabelle ist der Standard aller Datentabellen in Business App. Folgendes bietet diese Basis

- Es gibt eine zugehörige Konfiguration.
- Validierung
- Created / CreatedBy
- Modified / ModifiedBy
- Änderungsverfolgung
- API zum Umgehen mit Auswahllisten
- Unterstützung von Events
- API für Relationen
- API für Berechtigungsprüfungen

Weiterhin kann als Basis auch eine spezielle Basis-Datentabelle mit weiteren Funktionalitäten dienen. Beispielsweise Basis. Vorgang (OrmActivityBase) mit einem Betreff, einem Datumswert, Status, Tags. Oder Basis.Anwendungsprotokoll (OrmLogBase), welche für ein eigenes Anwendungsprotokoll genutzt werden kann. Welche Basis Datentabelle zur Verfügung stehen ist abhängig davon, welche [Module](#page-9-0) konkret installiert sind.

Es ist ebenfalls möglich eine bestehende Datentabelle zu erweitern. Beispielsweise Anruf (OrmPhoneCa ll), welche selbst auf Basis.Vorgang beruht und weitere Felder beinhaltet. Tut man dies wird keine neue Datentabelle definiert, sondern die bestehende Tabelle Anruf erhält weitere Felder.

# <span id="page-45-0"></span>**5.1. Definition**

Die Definition einer Datentabelle erfolgt am einfachsten über das XPO ORM [Data Model Wizard](https://docs.devexpress.com/XPO/14810/design-time-features/data-model-wizard) von DevExpress. Rechter Mausklick auf dem Projekt "Add devExpress Item\New Item"

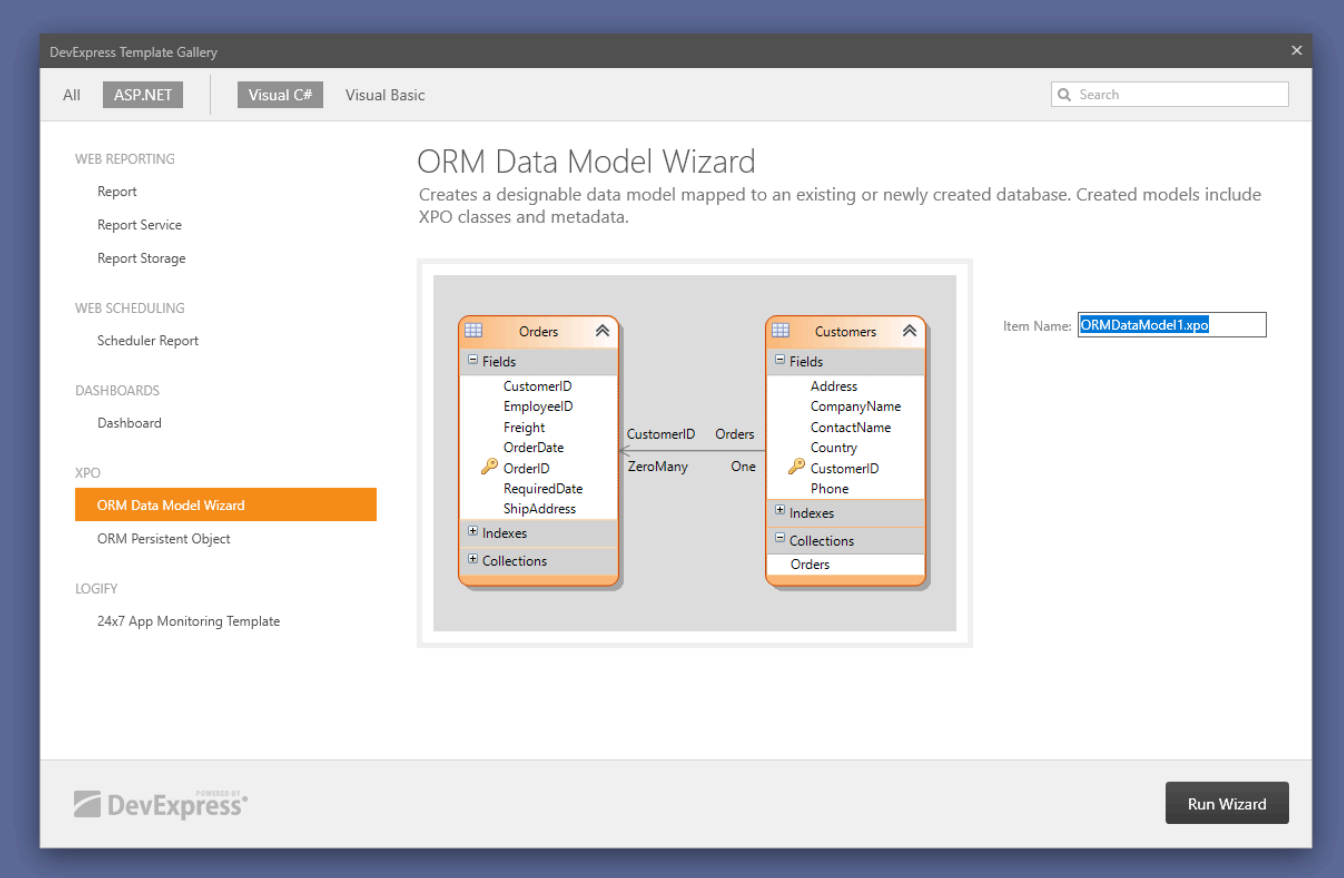

Der Wizard wird an keine Datenbank angebunden. Über die Toolbox kann nun ein "Persistent Object" hinzugefügt werden. In Business App werden alle Datentabellen mit dem Präfix "Orm" benannt.

Um die "Base Class" der Datentabelle setzen zu können, muss sie über "Add Assembly", Auswahl der korrekten DLL aus dem "bin" Ordner und Auswahl des gewünschten Typs (Datentabelle) hinzugefügt werden. Eine Referenz auf die DLL muss nicht hinzugefügt werden.

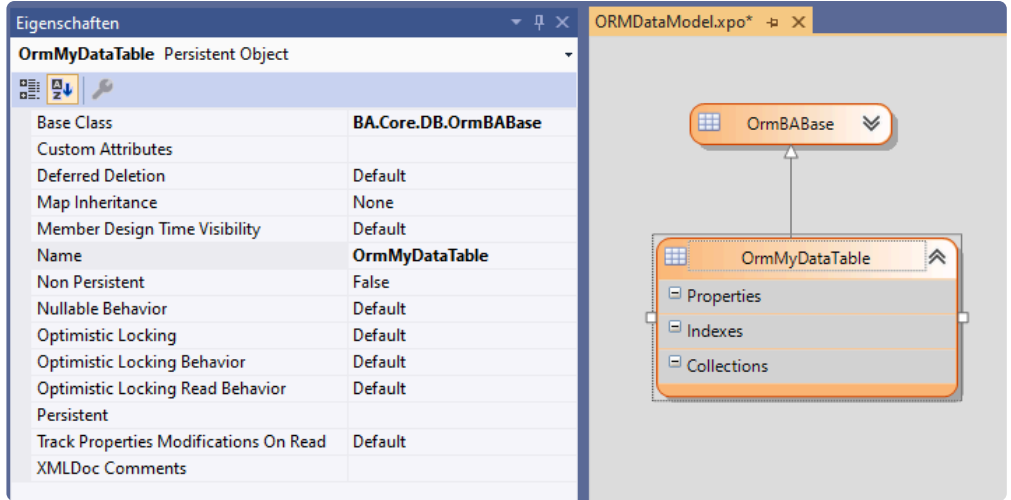

Für die Definition einer neuen Datentabelle in Business App wird noch eine Erweiterung der EnumDataS ource benötigt. Beispiel:

```
[EnumExtension(typeof(EnumDataSource))]
public static class EnumDataSourceExtension
{
    public const string MyDataTableGuid = "[INSERT DATA TABLE GUID]";
    public static readonly EnumDataSource MyDataTable = new EnumDataSource(MyD
ataTableGuid, 1000, "[INSERT TRANSLATION GUID]", "data_table");
}
```
Eine Schnittstelle wird ebenfalls benötigt, welche per Attribute an den Auswahllistenwert gebunden wird. Beispiel:

```
[OrmDataSource(EnumDataSourceExtension.MyDataTableGuid)]
public interface IOrmMyDataTable { }
```
Die neue Datentabelle (Persistent Object) muss das Interface implementieren

public partial class OrmMyDataTable : IOrmMyDataTable

Mit dem Attribut DesignTimeVisible mit dem Parameter false kann die Datentabelle aus der Auswahl im Designer ausgeschlossen werden und mit Description kann man der Datetabelle eine Beschreibung geben.

```
[DesignTimeVisible(false)]
[Description("Meine eigene Datentabelle")]
public partial class OrmMyDataTable : IOrmMyDataTable
```
Als Letztes wird die neue Datentabelle per [Dependency Injection](#page-361-0) bekannt gemacht.

Bind<IOrmMyDataTable>().To<OrmMyDataTable>();

Wird eine Datentabelle erweitert, ist sowohl der Auswahlwert als auch die Schnittstelle schon vorhanden. In diesem Fall muss lediglich ein Rebind durchgeführt werden.

```
Rebind<IOrmPhoneCall>().To<OrmPhoneCall>();
```
**!**

**!**

# <span id="page-47-0"></span>**5.2. Feldtypen definieren**

Es stehen verschiedene Feldtypen zur Verfügung, die hier kurz beschrieben werden. Im Orm Wizard wird auf der Datentabelle ein "Persistent Property" hinzugefügt. In den Eigenschaften können dann verschiedene Einstellungen vorgenommen werden.

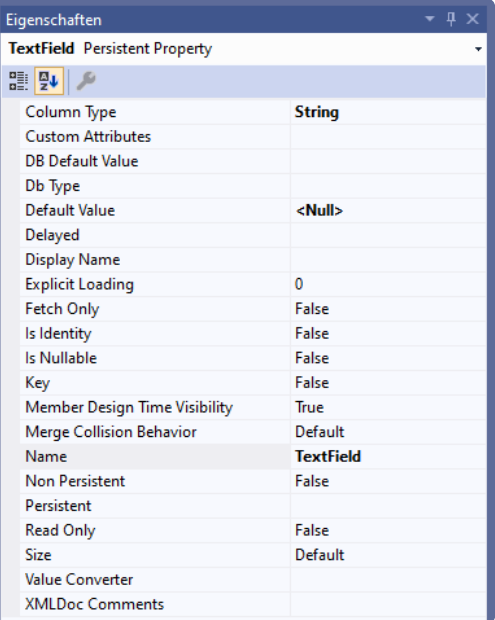

Die Namen von Feldern sollten mit bedacht gewählt werden. Namen wie "Number" oder "String" sollten vermieden werden. Konfigurierte Feldnamen werden vom System automatisch mit dem Präfix "Custom\_" versehen. Einen eigenen Präfix auch für programmierte Feldnamen vermeidet Fehler.

Die Eigenschaft "Display Name" sollte nicht verwendet werden. Hier finden Sie das in BA sinnvolle Verfahren.

Beim nachträglichen Hinzufügen neuer Wertespalten ohne Nullwert ist zu beachten, dass die neue Spalte in der Datenbank immer erst mal den Wert NULL hat. Dies kann bei Zahlenspalten und Boolschen Werten zu unerwartetem Verhalten führen, weil Datenbankbedingungen wie "Spaltenname = 0" (z.B. in Ansichten) für alte Datensätze zunächst nicht anschlagen, obwohl der Wert in Masken und Reports augenscheinlich als 0 ausgewiesen wird. Es wird empfohlen in solchen Fällen ein Datenbankmigrationsklasse [Link auf Doku hinzufügen] zu schreiben, die die neue Spalte mit einem Initialwert füllt. **\***

# **5.2.1. Text**

#### **Eigenschaften**

- Column Type: String
- Name: [Beliebiger Feldname]
- Size: Default / Unlimited / Konkrete Länge
- Is Nullable: True

Beim Textfeld muss eine Größe festgelegt werden. Die Standardgröße sind 100 Zeichen. Dabei sollte man beachten, das die Größe sinnvoll gewählt ist. Die Wahl von "Unlimited" für jeden Wert sollte vermieden werden.

# **5.2.2. HTML**

#### **Eigenschaften**

- Column Type: String
- Name: [Beliebiger Feldname]
- Size: Unlimited
- Custom Attributes: BA.Core.CustomAttributes.HTMLField
- Is Nullable: True

HTML Felder sind in Teil-Datentabellen nicht möglich. **!**

# **5.2.3. Boolisches**

#### **Eigenschaften**

- Column Type: Boolean
- Name: [Beliebiger Feldname]
- Is Nullable: False

# **5.2.4. Datum-Zeit**

#### **Eigenschaften**

- Column Type: DateTime
- Custom Attributes: ValueConverter(typeof(DevExpress.Xpo.Metadata.UtcDateTimeConve rter))
- Is Nullable: True / False
- Name: [Beliebiger Feldname]

Datum-Zeit-Felder werden in Business App grundsätzlich in UTC in die Datenbank geschrieben. Durch den definierten Value Converter arbeitet man im Source Code grundsätzlich mit dem Local Format. Dies muss dringend berücksichtigt werden, ansonsten tauchen entsprechende Zeitverschiebungen auf.

#### **Is Nullable**

Konfigurativ sind grundsätzlich alle Datumsspalten "Nullable" DateTime?. Programmatisch kann man sich an dieser Stelle entscheiden, ob die Spalte eventuell doch nicht "Nullable" DateTime sein sollte. Dies kann Vorteile haben, wenn man programmatisch mit diesen Spalten umgehen möchte. Abfragen wie datetime.HasValue und den Zugriff per datetime.Value sind dann überflüssig.

Aber nur wenn das Datenmodell definitiv immer einen Wert benötigt, sollte die "Nullable" Eigenschaft deaktiviert werden. Wir empfehlen eine sinnvolle Vorbelegung und eine Validierung, damit keine unerwünschten Nebeneffekte auftreten. Beispielsweise das Speichern des Default-Wertes von DateTim e.Dieser könnte in bestimmten Situationen in den Steuerelementen zur Eingabe erscheinen.

#### **Wiederholendes Datum-Zeit Feld**

Um ein Datumsfeld zu erlauben Wiederholungsinformationen zu beinhalten, muss ein weiteres Attribut gesetzt werden.

#### **Zusätzliche Custom Attributes**

- BA.Core.CustomAttributes.RecurrentDateAttribute()
	- Wiederholendes Datum-Zeit Feld ist in Teil-Datentabellen nicht möglich. **!**

In diesem Fall werden vom System automatisch weitere Spalten angelegt. Das sind [Feldname] Recu rrenceType mit dem Wert 0 für nicht wiederholende und 1 für wiederholende Werte. Und [Feldnam e] RecurrenceInfo welches die [Wiederholungsinformationen](https://docs.devexpress.com/CoreLibraries/DevExpress.XtraScheduler.RecurrenceInfo) in einem XML Format beinhaltet.

#### **Ausnahmen von Wiederholungen**

Im Benutzerinterface von Business App existiert zurzeit keine Möglichkeit Ausnahmen von Wiederholungen anzulegen oder zu verwalten. Es existieren aber Möglichkeiten diese Ausnahmen technisch zu erstellen. Der Kalender und die Mehrfachgruppierung in Ansichten können diese dann darstellen.

Ob und wie man diese Funktionalität schon in Projekten nutzen kann, ist individuell zu erfragen.

## **5.2.5. Zeitraum**

Wenn man Zeitraumfelder programmieren möchte, ist wie folgt vorzugehen:

```
[OrmDateRangeField(nameof(Start), nameof(End))]
[MemberDesignTimeVisibility(false), HideInFilterEditor]
public Range<DateTime> Time
{
   get => new Range<DateTime>(Start, End);
   set => (Start, End) = value;
}
```
oder, falls NULL-Werte zulässig sind:

```
[OrmDateRangeField(nameof(Start), nameof(End))]
[MemberDesignTimeVisibility(false), HideInFilterEditor]
public Range<DateTime>? Time
{
   get => Start.HasValue && End.HasValue ? new Range<DateTime>(Start, End) :
default;
   set => (Start, End) = value.HasValue ? (value.Value.From, value.Value.To)
: default((DateTime?, DateTime?));
}
```
Das neue Property kann nicht im XPO-Designer angelegt werden. Es muss in der Klasse ausprogrammiert werden. Die beiden Unterfelder Start und End müssen wie bisher ganz normal existieren und vom Datentyp DateTime oder DateTime? sein. Eine nachträgliche Gruppierung von zwei existierende Datumsspalten zu einem Zeitraum erfordert keine Mirgation. Eine Datumsspalte kann nur einem Zeitraum hinzugefügt werden.

# **5.2.6. Zahlen**

#### **Eigenschaften**

- Column Type: [Zahltyp]
- Is Nullable: True / False
- Name: [Beliebiger Feldname]

Es wird empfohlen Zahlen als Nullable zu definieren. Tut man das nicht, kann es in Masken zum unerwarteten Verhalten kommen, dass automatisch der Wert "0" gespeichert wird, auch wenn der Benutzer gar keine Eingabe gemacht hat.

Gültige Zahlentypen sind:

- $\cdot$  . Ganze Zahl" (int = Int32)
- $\cdot$  "Ganze 64-Bit-Zahl" (long = Int64)
- "Gleitkommazahl" (double)
- "Dezimale Gleitkommazahl" (decimal)

#### **Is Nullable**

Konfigurativ sind grundsätzlich alle Zahlenspalten "Nullable" int?. Programmatisch kann man sich an dieser Stelle entscheiden, ob die Spalte eventuell doch nicht "Nullable" int sein sollte. Dies vereinfacht das programmatische Rechnen mit diesen Spalten. Abfragen wie number. HasValue und den Zugriff per number.Value sind dann überflüssig.

Aber nur wenn das Datenmodell definitiv immer einen Wert benötigt, sollte die "Nullable" Eigenschaft deaktiviert werden. Wir empfehlen eine sinnvolle Vorbelegung und eine Validierung, damit keine unerwünschten Nebeneffekte auftreten. Beispielsweise das Ändern des Wertes auf "0", wenn das Datenfeld vom Anwender geleert wird.

# **5.2.7. Auswahlwerte**

Es gibt zwei Arten von [Auswahllisten.](#page-34-0) In der Ersten wird lediglich eine Referenz auf den eigentlichen Wert gespeichert und in der Zweiten werden die Werte als einen Komma separierten String abgespeichert. Primär wird die Referenz Variante [empfohlen.](#page-40-0)

### **Referenz**

Auf Basis des Referenzauswahllistenwert können sowohl Einzelauswahlwert als auch Mehrfachauswahlwert implementiert werden. Dabei unterschieden sich diese Beiden lediglch in der Dekleration der "Custom Attributes". Als Typ wird entweder TypeOfOrmEnumField.Multiple (Wie im unteren Beispiel) oder TypeOfOrmEnumField.Single

#### **Eigenschaften**

- Column Type: [Der Enumtyp. Beispiel: BA.MyProject.EnumMyEnum]
- Custom Attributes: BA.Core.CustomAttributes.OrmEnumFieldAttribute(BA.Training.Enu ms.EnumMyEnum.Guid, BA.Core.CustomAttributes.TypeOfOrmEnumField.Multiple)
- Is Nullable: False
- Name: [Beliebiger Feldname]
- Value Converter: BA.Core.Converters.EnumValueConverter

Der Column Type muss beim Ersten Mal dem Datenmodel hinzugefügt werden.

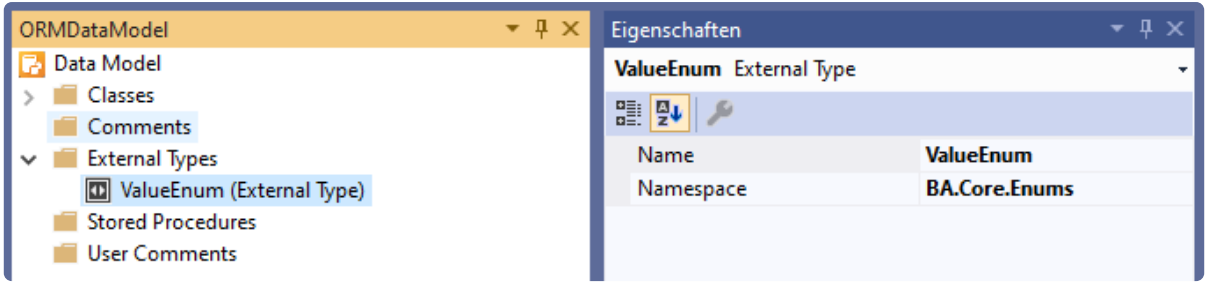

In diesem Fall wird von BA beim Starten automatisch eine weitere Datenspalte mit dem Namen [Feldn ame] AllValues.angelegt.

### **Werte**

Um eine Auswahllistenfeld zu definieren, indem nur die Werte gespeichert werden, wird ein Property benötigt.

#### **Eigenschaften**

- Column Type: String
- Custom Attributes: BA.Core.CustomAttributes.OrmEnumFieldAttribute(BA.Training.Enu ms.EnumMyEnum.Guid, BA.Core.CustomAttributes.TypeOfOrmEnumField.Simple)
- Name: [Beliebiger Feldname]
- Size: Möglichst konkret (im Zweifelsfall oder Multi-Value unlimited)

# **5.2.8. Dateianhänge**

Die programmatische Erstellung eines eigenen Feldes erfolgt Analog zu anderen Feldern, indem auf der Orm-Klasse eine Eigenschaft implementiert wird. Dabei sollte der Name des Feldes immer eindeutig sein. Die Groß- und Kleinschreibung spielt dabei keine Rolle und ist dabei identisch mit der Kategorie des Anhangs.

```
public IReadOnlyList<OrmAttachment> MyAttachments
{
   get
    {
        return AttachmentsInternal.Where(ff => nameof(MyAttachments).Equals(f
f.Category, StringComparison.OrdinalIgnoreCase)).ToArray();
    }
}
```
Diese Feld erlaubt den Zugriff auf die aktuelle Liste der Anhänge dieses Feldes. Wie programmatisch mit den Anhängen umgegangen wird finden Sie [hier](#page-78-0).

## **5.3. Teil-Datentabelle**

Es ist möglich neue Teil-Datentabellen zu definieren. Das Erweitern vorhandener Teil-Datentabellen ist zur Zeit nur konfigurativ möglich. Die programmatische Definition ist dann sinnvoll, wenn Funktionalitäten mit konkreten Teil-Datentabellen und Feldern umgehen können müssen. Eine programmatische Anlage stellt dies sicher und kann vom Konfigurator auch nicht mehr verändert werden. Aber auch mit Feldern die konfigurativ angelegt wurden, kann in der Programmierung umgegangen werden.

Als Basis für eine eigene Teil-Datentabelle dient OrmSubBABase. Folgendes bietet diese Basis

- Es gibt eine zugehörige Konfiguration.
- Validierung
- Feste Reihenfolge der Teil-Datensätze (SortOrder)
- API zum Umgehen mit Auswahllisten

# **5.3.1. Definieren**

Um eine Teil-Datentabelle programmatisch zu definieren muss ein Persistent Object angelegt werden und als Base Class wird OrmSubBABase eingetragen. Diese Klasse muss als abstract definiert werden, da sichergestellt werden muss, das von diesem Objekt keine Instanzen erstellt werden können.

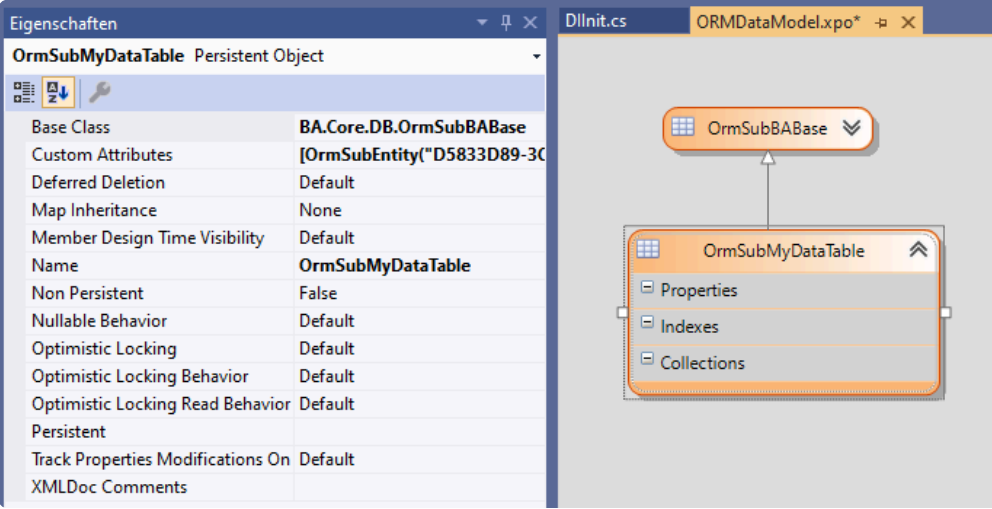

Bis auf wenige Ausnahmen können dieselben [Feldtypen](#page-47-0) wie bei den Haupt-Datentabellen verwendet werden.

Um die neue Teil-Datentabelle dem System bekannt zu machen muss auf dieser ein Attribut gesetzt werden.

[OrmSubEntity("[INSERT SUB TABLE GUID]", "[INSERT TRANSLATION GUID]")]

Damit steht die Teil-Datentabelle zur Verfügung und kann konfigurativ in Datentabellen verwendet werden.

# **5.3.2. In einer Datentabelle definieren**

Um eine Teil-Datentabelle in einer Haupt-Datentabelle zu verwenden, muss ein "Persistent Object" erstellt werden, welches als Basis-Klasse die Teil-Datentabelle hat.

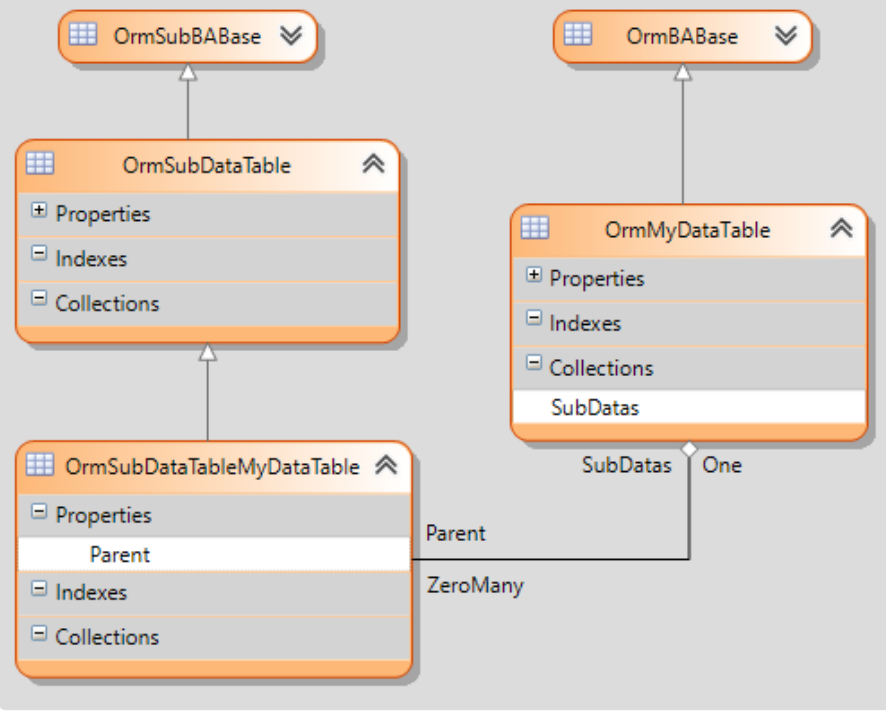

Eigenschaften des Persisten Object

- Base Class: [Teil-Datentabelle]
- Map Inheritance: ParentTable
- Name: OrmSub[Beliebiger Name]

Diesem Object wird ein "Persistent Property" hinzugefügt. Eigenschaften:

- Column Type: [Haupt-Datentabelle]
- Custom Attributes: "NoForeignKey"
- Name: Parent
- Delayed: "Enabled: True; Update Modified Only = True"

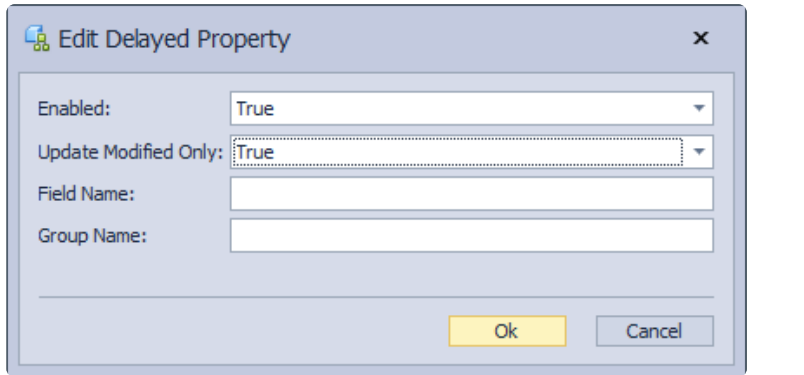

Anschließend wird eine "Aggregated One-To-Many Relationship" zwischen der Haupt-Datentabelle und

#### dieser speziellen Teil-Datentabelle erstellt. Eigenschaften:

- Source Collection Name: [Beliebiger Feldname]
- Target Field Name: Parent

Optional kann man nun in den Eigenschaften der automatisch erzeugten Collection in der Haupttabelle einen oder mehrere Validator setzen. Mit dem Validator für Teildatensätze SubRecordFieldAttribut e kann man die minimale und maximale Anzahl festlegen, sowie einen Eindeutigenschlüssel definieren.

• Custom Attributes: BA.Core.CustomAttributes.SubRecordField(0, 0, "ExampleFieldNam e")

Als eindeutigen Schlüssel für Teildatensätze können ausschließlich **\*** Einzelwertauswahlfelder verwendet werden.

## **5.4. Gemeinsame Felder**

Um ein gemeinsames Feld anzulegen, muss lediglich eine Auswahlliste erweitert werden.

```
[EnumExtension(typeof(EnumCommonFields))]
public static class EnumCommonFieldsExtension
{
   public const string MyCommonFieldGuid = "[INSERT UNIQUE GUID]";
    public static readonly EnumCommonFields MyCommonField = new EnumCommonFiel
ds(MyCommonFieldGuid, 305, "[INSERT TRANSLATION GUID]", EnumDataTypes.String,
"Common_MyCommonField");
}
```
Möchte man für eine Datentabelle eine [Formel](#page-329-0) für ein gemeinsames Feld vorbelegen, wird dies mit dem Attribut CommonDefinition an der Datentabelle getan.

```
[CommonDefinition(EnumCommonFields.MyCommonFieldGuid, formulaString)]
```
# **5.5. Basis-Datentabellen definieren**

Die Basis-Datentabellen sind abstrakte Datentabellen von denen selbst kein Datensatz erstellt werden kann. Sie bilden eine gemeinsame Basis für verschiedene konkrete Datentabellen. Vorteile:

- Ansichten können auf Basis-Datentabellen basieren und damit eine gemeinsame Darstellung ermöglichen.
- Gemeinsame Felder
- Gemeinsame Teil-Datentabellen
- Einfacher programmatischer Umgang
- Gemeinsame Abfragen

Um eine Basis-Datentabelle zu definieren, definiert man zuerst eine normale [Haupt-Datentabelle.](#page-45-0) Die Klasse muss aber abstract definiert sein, damit nicht zufällig Datensätze davon angelegt werden können

public abstract partial class OrmMyBaseDataTable : IOrmMyBaseDataTable

Damit ist schon eine Basis-Tabelle definiert.

Existierende Basis-Datentabellen können programmatisch nicht erweitert werden. **\***

## **5.6. Validatoren**

Mit Hilfe eines Validators können Feldwerte auf bestimmte Kriterien überprüft werden. Um ein Feld mit einem Validator zu versehen, muss ein weiteres Attribute in den "Custom Attributes" angegeben werden. Es dürfen mehrere Validatoren angegeben werden aber jeder Typ maximal einmal.

Man kann vorhandene Validatoren setzen und auch eigene Erstellen. Selbsterstellte Validatoren können entweder nur programmatisch genutzt werden oder sie können im Designer angezeigt, bzw. selbst gesetzt werden.

# **5.6.1. Standard Validatoren**

## **Zwingend benötigt**

#### **Attribute**

BA.Core.CustomAttributes.Validations.BARequiredAttribute()

### **Länge eines Textes**

#### **Attribute**

BA.Core.CustomAttributes.Validations.LengthValidatorAttribute(minimum, maximu m) BA.Core.CustomAttributes.Validations.LengthValidatorAttribute(maximum)

### **Zahlbereich**

#### **Attribute**

BA.Core.CustomAttributes.Validations.NumberRangeValidatorAttribute(minimum, ma ximum)

### **Datumsbereich**

#### **Attribute**

BA.Core.CustomAttributes.Validations.DateRangeValidatorAttribute(minYear, minM onth, minDay, minHour, minMinute, minSecond, maxYear, maxMonth, maxDay, maxHou r, maxMinute, maxSecond)

## **Spaltenvergleich**

#### **Attribute**

BA.Core.CustomAttributes.Validations.CompareValidatorAttribute(BA.Core.Enums.E numColumnValueCompareOperators.[Operator]Guid, "[FieldNameToCompare]")

## **Eindeutiger Spaltenwert**

**Attribute**

BA.Core.CustomAttributes.Validations.UniqueValidatorAttribute()

### **Bedingung**

#### **Attribute**

BA.Core.CustomAttributes.Validations.FreeValidatorAttribute(conditionFormula, BA.Core.Enums.EnumDataSource.[DataSource]Guid)

## **Regulärer Ausdruck**

#### **Attribute**

```
BA.Core.CustomAttributes.Validations.RegexValidatorAttribute(regularExpressio
n, System.Text.RegularExpressions.RegexOptions)
```
### **IBAN Validator**

#### **Attribute**

BA.Core.CustomAttributes.Validations.IBANValidatorAttribute()

## **BIC Validator**

#### **Attribute**

BA.Core.CustomAttributes.Validations.BICValidatorAttribute()

# **5.6.2. Eigene Validatoren**

## **Programmatischer Validator**

Für einen eigenen Validator muss ein Attribut implementiert werden, welches in den "Custom Attributes" des Feldes hinterlegt wird. Dort werden die Parameter und die Validierungsmethode definiert.

```
public class MyValidatorAttribute : ValidationAttribute
{
    public readonly string StartsWith;
   public MyValidatorAttribute(string startsWith) : base()
    {
        StartsWith = startsWith;
    }
    protected override ValidationResult IsValid(Object value, ValidationContex
t validationContext)
    {
        if (value == null)
            return ValidationResult.Success;
        ErrorMessage = "";
        if (value is string valueString)
        {
            if (!valueString.StartsWith(StartsWith))
            {
                ErrorMessage = "[INSERT TRANSLATION GUID]".Translate(StartsWit
h);
                return new ValidationResult(ErrorMessage, new String[] { valid
ationContext.MemberName });
           }
        }
        return ValidationResult.Success;
    }
}
```
### **Steuerelement für den Validator**

Auf Basis des Attributs kann man den Validator in der Konfiguration setzen. Dazu wird eine entsprechende Klasse implementiert. Die [Eigenschaften der Klasse](#page-347-0) werden automatisiert als Felder im Designer angezeigt. Mit ShowInToolbox legt man fest ob der Konfigurator den Validator selbst auf beliebige Felder setzen kann.

```
[Serializable]
[Toolbox(EnumConfigurationType.OrmEntityConfigurationGuid, EnumConfigurationTy
pe.OrmSubEntityConfigurationGuid, ShowInToolbox = true)]
public class MyValidator : FieldValidatorBase
{
    // Kann in der Konfiguration gesetzt werden
    [DisplayName("Beginnt mit")]
    [HelpText("Erklärung von 'Beginnt mit'")]
    [PropertiesForm(5)]
    [BARequired] // Muss gefüllt werden. Ist selbst ein Validator Attribut.
    public string StartsWith { get; set; }
   public MyValidator()
    {
        Id = new Guid("[INSERT VALIDATOR GUID]");
        ToolboxName = "Beginnt mit";
        ControlInitName = "StartsWithValidator";
        ToolboxGroupName = Constants.Designer.ToolboxGroups.ORM.Validators;
        Icon = "spellcheck";
        DesignerHintText = "Erklärung des Validators";
    }
    // Definiert das dazugehörige Attribut
    public override ValidationAttribute GetValidationAttribute()
    {
        return new MyValidatorAttribute(StartsWith);
    }
    // Validiert das Konfigurationsobjekt
   public override List<ValidationModel> IsValid(ConfigurationBase configurat
ion = null, EnumDesignerValidationState validationState = null)
    {
        List<ValidationModel> result = base.IsValid(configuration, validationS
tate);
        if (!StartsWith.Length > 3)
            result.Add(new ValidationModel(nameof(StartsWith), this, "Feld mus
s mindestens vier Zeichen beinhalten."));
       return result;
    }
}
```
#### **Attribut mit Steuerelement verknüpfen**

Mit GetValidationAttribute() verknüpft man das Steuerelment mit dem Attribut. Möchte man das Attribut schon in der programmíerten Datentablle setzen und in diesem Fall das Steuerelement

anzeigen, muss das Interface IDesignableValidator und die Methode CreateValidatorContro 1()\* beim Attribut implementiert werden.

```
public class MyValidatorAttribute : ValidationAttribute, IDesignableValidator
```

```
public FieldValidatorBase CreateValidatorControl()
{
    return new MyValidator()
    {
        StartsWith = StartsWith,
    };
}
```
### **Drag & Drop**

Man sollte die [Drag & Drop Regeln](#page-380-0) beachten. Mit den beiden Klassen TextValidatorBase und Gener icValidatorBase als Basisklasse des Validators, kann dies vereinfacht werden.

```
public class MyValidator : TextValidatorBase { }
```
Alternativ müssen die Regeln manuell gesetzt werden.

```
[assembly: DnDRule(typeof(OrmTextField), typeof(MyValidator), EnumConfiguratio
nType.OrmEntityConfigurationGuid)]
```
# **5.7. Automatische Nummernvergabe**

Um Nummerkreise zu verwenden, muss man einen Nummernkreis definieren, in dem man einen Auswahllistenwert vom Typ EnumNumberRange [anlegt](#page-39-0).

### **Per Attribut**

Dieser Nummerkreis kann dann bei der [Felddefinition](#page-47-0) mit dem Attribut [BA.Core.CustomAttribute s.NumberRangeInitializer(EnumExecuteAt.OnXXX, EnumNumberRange.MyValueGuid)] verwendet werden.

Der erste Parameter definiert den Zeitpunkt der Nummernvergabe:

- OnCreated: Die Nummer wird sofort beim erstellen eines neuen Datensatzes vergeben. Sie ist damit in einer Maske sofort sichtbar. Falls der Datensatz nicht gespeichert wird, ist die Nummer aber verbraucht.
- OnSaving: Die Nummer wird erst bei (ersten) Speichern des Datensatzes vergeben, und zwar nur dann, wenn bis dahin keine Nummer auf einem anderen Weg eingetragen wurd, das Feld also noch leer ist. Eine Maske mit einem neuen Datensatz zeigt ein leeres Feld.

Der zweite Parameter wählt den gewünschten Nummernkreis.

Über weitere, optionale Parameter kann die Art der Nummernvergabe beeinflusst werden. Siehe implizite Dokumentation der Parameter in VisualStudio.

### **Per expliziter Programmierung**

Soll die Nummernvergabe komplett selbst programmiert werden, z.B. in einem [ORM-Event,](#page-83-0) so kann statt dessen an der gewünschten Stelle die Funktion Api.ORM.GetNextNumber(...) verwendet werden. Eine damit abgerufene Nummer gilt sofort als verbraucht, auch wenn noch nichts gespeichert wurde.

# **5.8. Datensätze API (ORMs)**

Business App stellt eine API zur Verfügung, um mit Datensätzen arbeiten zu können. Es können Datensätze erstellt, geladen und verändert werden. Mit Hilfe von Abfragen in LINQ können beispielsweise eine Menge von Datensätze ermittelt werden.

Api.ORM

### **XPO Session**

Man bekommt eine neue [Session](https://docs.devexpress.com/XPO/DevExpress.Xpo.Session) oder [UnitOfWork.](https://docs.devexpress.com/XPO/DevExpress.Xpo.UnitOfWork)

```
Session session;
session = Api.ORM.GetDefaultSession();
session = Api.ORM.GetNewSession();
```
### **XPO Unit Of Work**

Mit der UnitOfWork hat man eine Session, die Transaktionen ermöglicht. Daher muss neben dem Sav e() der Orm Objekte noch ein CommitChanges() ausgeführt werden.

```
UnitOfWork uow = Api.ORM.GetNewUnitOfWork();
session = uow;
uow.CommitChanges();
```
# **5.8.1. Erstellen und Bearbeiten**

## **ORM Datensatz erstellen**

Um einen neuen Datensatz zur erstellen, hat man zwei Möglichkeiten. In der ersten Zeile wird ein neuer Datensatz mit der Angabe der Guid der Datentabelle erstellt. Dies ist zum Beispiel dann notwendig, wenn man programmatisch mit konfigurierten Datentabellen umgehen muss. Dies sollte aber nur in Ausnahmefällen notwendig sein. Die zweite Zeile erstellt einen neuen Datensatz mit Angabe des Typs der Datentablle.

```
OrmBABase newOrm = Api.ORM.GetNewORM(EnumDataSourceExtension.MyDataTable.Value
Guid, session);
OrmMyDataTable newMyData = Api.ORM.GetNewORM<OrmMyDataTable>(session);
```
## **Umgang mit Feldern**

Programmierte Standardfelder stehen als normale Eigenschaften zur Verfügung

```
newMyData.TextField = "Inhalt";
if (!string.IsNullOrEmpty(newMyData.TextField))
    newMyData.TextField += " Mehr Inhalt";
if (newMyData.BooleanField)
```
newMyData.BooleanField = false;

Konfigurierte Standardfelder können über die Member Methoden genutzt werden.

```
newMyData.SetMemberValue("TextField", "Inhalt");
if (!string.IsNullOrEmpty((string)newMyData.GetMemberValue("TextField")))
   newMyData.SetMemberValue("TextField", newMyData.GetMemberValue("TextFiel
d') + " Mehr Inhalt");
if ((bool)newMyData.GetMemberValue("BooleanField"))
   newMyData.SetMemberValue("BooleanField", false);
```
## **Umgang mit Auswahllisten**

Die spezialisierten Methoden für Auswahllistenwerte benötigen den Feldnamen als string. Falls die Datentabelle programmiert ist, sollte man in jedem Fall nameof() verwenden.

```
// Wert setzen (Entfernt alle anderen)
newMyData.SetEnumValue(nameof(OrmMyDataTable.EnumField), EnumMyEnum.FirstValu
e);
```

```
// Beinhaltet einen Wert
if (newMyData.EnumContains(nameof(OrmMyDataTable.EnumField), EnumMyEnum.FirstV
alue))
   // Löscht alle Werte
   newMyData.ClearEnumValues(nameof(OrmMyDataTable.EnumField));
// Fügt einen weiteren Wert hinzu
newMyData.AddEnumValue(nameof(OrmMyDataTable.EnumField), EnumMyEnum.FirstValu
e);
// Entfernt einen Wert
newMyData.RemoveEnumValue(nameof(OrmMyDataTable.EnumField), EnumMyEnum.FirstVa
lue);
// Holt alle Werte (Änderungen an der Liste haben keine Auswirkungen)
IEnumerable<EnumMyEnum> enumValues = newMyData.GetEnumValues<EnumMyEnum>(nameo
f(OrmMyDataTable.EnumField));
```
### **Umgang mit Teil-Datentabellen**

Teil-Datensätze können nicht eigenständig existieren, sondern nur in Zusammenhang eines Hauptdatensatzes. Felder können dann identisch gesetzt werden.

Achtung SortOrder muss manuell und konistent gesetzt werden. **\***

### **Neuen Teil-Datensatz erstellen**

```
OrmSubDataTableMyDataTable subData = newMyData.SubDatas.AddNewObject();
subData.SortOrder = newMyData.Subbatas.Count() - 1;
```
### **Teil-Datensatz Abfragen**

#### **Position 0**

```
OrmSubDataTableMyDataTable firstSubData = newMyData.SubDatas.Where(ff => ff.So
rtOrder == 0).FirstOrDefault();
```
#### **Mit einem bestimmten unique Key**

```
OrmSubDataTableMyDataTable keySubData = newMyData.SubDatas.Where(ff => ff.Enum
Contains(nameof(OrmSubDataTable.EnumField), EnumMyEnum.FirstValue)).FirstOrDef
ault();
```
### **Teil-Datensatz löschen**

```
newMyData.SubDatas.Remove(keySubData);
int sortOrder = 0;
foreach(OrmSubDataTableMyDataTable subData in newMyData.SubDatas)
{
    subData.SortOrder = sortOrder;
   sortOrder++;
}
```
### **Teil-Datensätze speichern**

Es muss immer der Hauptdatensatz gespeichert werden! Nur dadurch ist sichergestellt, das Beispielsweise das Datensatzprotokoll und das Änderungsdatum korrekt sind.

newMyData.Save();

# **5.8.2. Laden, Abfragen**

## **Einzelnes ORM laden**

Man kann anhand der Guid der Datentabelle ein bestimmtes ORM laden und erhält als Rückgabe ein Objekt vom Typ OrmBABase. Dieses könnte man dann anschließend in die konkrete Orm Klasse casten. Oder man arbeitet anschließend mit dem Basis Objekt weiter. Dies könnte dann notwendig sein, wenn man auf eine konfigurierte Datentabelle zugreifen möchte.

Wenn man die Datentabelle programmiert hat, kann man auch direkt das konkrete Orm Objekt laden.

```
OrmBABase ormBase = Api.ORM.GetOrm(EnumDataSourceExtension.MyDataTable.ValueGu
id, "[INSERT ORM GUID]". ToGuid(), session);
OrmMyDataTable myData = Api.ORM.GetOrm<OrmMyDataTable>("[INSERT ORM GUID]".ToG
uid(), session);
```
## **Abfragen**

Bei Abfragen muss man zwischen Abfragen entscheiden, die die Leserechte berücksichtigen und welche die sie nicht berücksichtigen. Mehr zum Thema Rechte findet sich im entsprechenden [Kapitel.](#page-168-0)

```
IQueryable<OrmMyDataTable> query = Api.ORM.GetQuery<OrmMyDataTable>(session);
IQueryable<OrmMyDataTable> queryWith = Api.ORM.GetQueryWithReadPermissions<Orm
MyDataTable>(session);
```
Mit [LINQ](https://docs.devexpress.com/XPO/4060/query-and-shape-data/linq-to-xpo) to XPO kann man nun diese Abfragen gestalten.

```
queryWith = queryWith.Where(ff => ff.TextField != null && ff.TextField.Contain
s("Inhalt"));
int count = queryWith. Count ();
```
### **Abfragen auf Basis-Datensätze**

Abfragen können auch auf Basis-Datensätze erstellt werden. In diesem Fall erhält man alle Datensätze, welche von diesem Basis-Datentyp erben.

```
IQueryable<OrmActivityBase> activities = Api.ORM.GetQuery<OrmActivityBase>(ses
sion);
IQueryable<OrmActivityBase> activitiesWith = Api.ORM.GetQueryWithReadPermissio
ns<OrmActivityBase>(session);
```
Auch Abfragen auf alle Datensätze sind möglich. Dies könnte dann notwendig sein, wenn man verschiedene Datensätze haben möchte, die keine gemeinsame Basis-Datentabelle haben.

```
IQueryable<OrmBABase> orms = Api.ORM.GetQuery<OrmBABase>(session);
IQueryable<OrmBABase> persons = orms.Where(ff => ff.IsType(typeof(OrmContac
t)) || ff.IsType(typeof(OrmUserProfile)));
```
Abfragen auf alle Datensätze, inkl. Leserechte sind möglich, aber man sollte unbedingt beim Erstellen der Abfrage auf die Typen der gewünschten Datensätze einschränken, da die Berücksichtigung aller Leserechte aller möglichen Typen extrem komplex ist und sich die Laufzeit der Datenbankanfrage dadurch sehr stark erhöhen kann.

```
IQueryable<OrmBABase> ormsWith = Api.ORM.GetQueryWithReadPermissions<OrmBABas
e>(session, new[] { typeof(OrmContact), typeof(OrmUserProfile) });
```
### **Performance Hinweise**

Werden bei den Abfragen nicht die ORMs benötigt sollte man mit Select() die Felder konkret angeben. Dadurch wird die Größe der Abfrage beschränkt, und es muss auch kein ORM Objekt erstellt werden. Das Erstellen des ORM Objektes selbst, kann wiederum weitere Abfragen auslösen.

```
IQueryable<OrmMyDataTable> query = Api.ORM.GetQuery<OrmMyDataTable>(session);
var anonymousQuery = query. Select (ff => new { oid = ff.Oid, text = ff. TextFiel
d, boolean = ff.BooleanField });
```
Beim Formulieren der LINQ Abfragen sollte man darauf achten, dass die verwendeten Methoden in einen SQL Query umgewandelt werden können. Dadurch wird sichergestellt, das die Abfrage in Ihrer Gesamtheit dem SQL Server übergeben wird. Beispielsweise sind String-Operationen, Datum-Operationen und Zahlen-Operationen Problemlos einsetzbar. Komplexe .Net Methoden sollten aber vermieden werden.

# **5.8.3. Löschen**

Das Löschen von Datensätzen sollte mit Vorsicht ausgeführt werden. Zur Zeit gibt es kein weiches Löschen in dem Sinne, das die Datensätze einfach wiederhergestellt werden können. Daher muss davon ausgegangen werden, das einmal gelöschte Daten auch verloren sind. Teilweise kann in Notsituationen versucht werden, Teile der Daten zu retten, dies ist aber aufwendig und nicht vollständig. In einer der kommenden Versionen wird ein entsprechender weicher Mechanismus implementiert werden.

```
if (!newMyData.IsDeleted)
   newMyData.Delete();
```
# **5.8.4. Dateianhänge**

Für den Umgang mit Dateien gibt es Hilfsmethoden in Api. Attachments.

### **Dateien auf einem Datensatz**

Um auf einen Datensatz Methoden für den Umgang mit Dateien zur Verfügung zu haben, muss die Erweiterung über ein using eingebunden werden.

```
using BA.Core.Extensions.BA.Core.DB;
```
### **Hinzufügen**

```
byte[] data = new byte[];
OrmAttachment attachment = Api.Attachments.CreateAttachment("Dateinname.txt",
data, nameof(MyDataTable.MyAttachments), session: orm.Session);
orm.AddAttachment(attachment, false);
orm.Save();
```
### **Abfragen**

#### Einzelne Datei

```
OrmAttachment attachment = orm.GetAttachmentById(attachmentGuid);
```
#### Alle Dateien eines Feldes

IReadOnlyList<OrmAttachment> attachments = orm.DefaultAttachments;

#### Alle Dateien

IEnumerable<OrmAttachment> attachments = orm.GetAttachments();

Eingebette Bilder in HTML Feldern werden ebenfalls als Dateien abgelegt und werden daher ebenfalls nur einmalig in den Speicher abgelegt. Um diese zu Laden muss man den Parameter inline setzen.

```
IEnumerable<OrmAttachment> attachments = orm.GetAttachments(inline: Attachment
InlineType.Inline);
```
### **Entfernen**

orm.RemoveAttachment(attachment);

# **5.8.5. Klonen**

Es gibt eine generische Methode zum Klonen von Datensätzen: OrmBABase.Clone(). Diese Methode erstellt logisch gesehen **eine Kopie** der ORMs. Die Kopie enthält standardmäßig

- alle **persistenten Eigenschaften**,
- alle **Teildatensätze**, ebenfalls als Kopie, da diese fest zu einem ORM gehören,
- alle **Attachments** und
- alle **Source-Relationen**. Die dabei referenzierten Objekte werden natürlich nicht kopiert.

*Nicht geklont* werden:

- Die Record History,
- MigrationID und
- andere mit `[PropertyNotClonable]` gekennzeichnete Ausnahmen.

Wenn man diese Funktionalität nutzen möchte, muss man darauf achten, dass für den gewünschten ORM-Typ gegebenenfalls Ausnahmen mit `[PropertyNotClonable]` definiert werden müssen. Das ist vor allem bei ID-Properties aus externen Systemen (Beispiel MigrationID) oder bei programmierten XPO-Relation zu anderen, klonbaren Typen zu empfehlen.

Auch Teildatensätze selbst können geklont werden (OrmSubBABase.Clone). Dabei wird ein neuer Teildatensatz erstellt, der zunächst **nicht** zu einem Eltern-Datensatz gehört. Das muss danach über das Hinzufügen zu einer Teildatensatz-Collection erledigt werden.

# **5.8.6. .Net Typ der Datensätze**

Der .Net Typ des Datensatzes ist nicht unbedingt bekannt. Beispielsweise kann die Datentabelle in einem anderen Modul erweitert worden sein oder die Datentabelle ist selbst nur konfiguriert worden. In A pi.ORM befinden sich Methoden, mit denen man den entsprechenden Typen erhalten kann.

```
OrmDataSourceCacheModel cachedType = Api.ORM.GetOrmTypeCacheValue(EnumDataSour
ceExtension.MyDataTable.ValueGuid);
IQueryable<OrmBABase> ormsWithGuid = Api.ORM.GetQueryWithReadPermissions(cache
dType.Guid, session);
IReadOnlyList<OrmDataSourceCacheModel> cachedTypes = Api.ORM.GetOrmTypeCacheVa
luesByBase(BA.Activity.Enums.Extensions.EnumDataSourceExtension.ActivityBase.V
alueGuid);
Type[] types = cachedTypes.Select(ff => ff.Type).ToArray();
IQueryable<OrmBABase> ormsWithType = Api.ORM.GetQueryWithReadPermissions<OrmBA
Base>(session, types);
```
# **5.8.7. URL Links erzeugen**

Es gibt eine API-Methode, die die URL zum Öffnen des angegebenen Datensatzes erzeugt: **BA.API.Api.ORM.GetRecordUrl()**

Die Methode hat einen zwingenden Parameter, die OID des Datensatzes: **recordOid**.

Die folgenden Parametern sind optional: **ormType** – Id des Orm-Typs. **form** – Masken-ID, in der der Datensatz geöffnet werden soll. **openInDialog** – Indikator, dass der Datensatz im Dialog geöffnet werden soll. **forceWeb** – Erzwingt das Öffnen der Webanwendung anstelle der mobilen Anwendung. Override, wenn die Url von einer mobilen Plattform aus geöffnet wird. **absolutePath** – Indikator, ob der generierte Link relativ oder absolut (einschließlich des Basis-URL-Teils) sein wird.

Die Struktur des Links sieht wie folgt aus:

OpenRecord/recordOid[?optionalParameters]

Bei der Erstellung der URL werden die Rechte des Benutzers nicht berücksichtigt. Es wird nicht geprüft, ob der aktuelle Benutzer das Recht hat, die angegebene Maske oder die Standardmaske zu verwenden, und auch nicht, ob der Benutzer den angegebenen Datensatz sehen darf. Die Prüfung der Rechte erfolgt dann zur Laufzeit, wenn über die URL der Datensatz geöffnet wird.

## **5.9. Events für Datensätze und Teil-Datensätze**

Bei der Verarbeitung von Datensätzen werden Events ausgelöst. Dort ist es z.B. möglich Feldwerte zu berechnen und weitere Funktionen aufzurufen. Diese Events werden für einen Datensatz ausgeführt und beeinflussen daher das Laufzeitverhalten von Datensätzen stark, insbesondere bei der Massenverarbeitung selbiger. Man muss daher darauf achten, das diese Funktionalitäten performant implementiert sind.

Um Events für Datensätze zu implementieren, wird eine Klasse benötigt die BAOrmEventsBase erweitert. An dieser Klasse, muss das Attribute BAOrmEvents gesetzt werden.

```
[BAOrmEvents(typeof(OrmMyDataTable))]
public class OrmEventModifyMyDataTable : BAOrmEventsBase { }
```
Für konfigurierte Datentabellen, ist es auch möglich die Guid der Datentabelle zu verwenden.

```
[BAOrmEvents(EnumDataSourceExtension.MyDataTableGuid)]
public class OrmEventModifyMyDataTable : BAOrmEventsBase { }
```
Es können auch Events für Basis-Datentabellen erstellt werden.

```
[BAOrmEvents(typeof(OrmActivityBase))]
public class OrmEventModifyMyDataTable : BAOrmEventsBase { }
```
Oder auch für mehrere Datentabellen.

```
[BAOrmEvents(typeof(OrmPhoneCall), typeof(OrmMiscellaneous))]
public class OrmEventModifyMyDataTable : BAOrmEventsBase { }
```
Es ist sinnvoll das eine Event Klasse pro Aufgabe implementiert wird. Dies hat den Vorteil, dass dann diese aus einem anderen Teil der Anwendung [deaktiviert](#page-90-0) werden kann.

### **Ausnahmen**

**\***

Erwartete Ausnamhen, sollten im Rahmen von Orm Events als [TranslatableException](#page-411-0) geworfen werden.

# **5.9.1. Life Cycle**

In der Implementierung ist man nicht eingeschränkt und kann beliebige Funktionalitäten implementieren. Man sollte sich aber bewusst sein, dass die Events häufig ausgeführt werden und damit ist man aus Gründen der Performance eingeschränkt.

Beispielsweise, könnte man Felder programmatisch vorbelegen

```
public override void OnCreated(OrmBABase orm)
{
    OrmMyDataTable myDataTable = (OrmMyDataTable)orm;
    myDataTable.TextField = "Inhalt";
}
```
Folgende Events stehen im Life Cycle zur Verfügung.

- OnCreated(OrmBABase orm)
- OnCloned(OrmBABase clone, OrmBABase original)
- OnSaving(OrmBABase orm)
- OnSaved(OrmBABase orm)
- OnRelationsCreated(OrmBABase orm)
- OnLoaded(OrmBABase orm)
- OnMovingToRecycleBin(OrmBABase orm)
- OnMovedToRecycleBin(OrmBABase orm)
- OnRestoring(OrmBABase orm)
- OnRestored(OrmBABase orm)
- OnDeleting(OrmBABase orm)
- OnDeleted(OrmBABase orm)
- OnCloned(OrmBABase orm)

**!**

In ORM-Events vor dem Speichern (OnSaving, OnDeleting) dürfen jetzt auch Exceptions geworfen werden, die dann dem Benutzer angezeigt werden und das Speichern verhindern. Um übersetzbar zu sein, sollte man die Klasse Translatabl eException nutzen.

# **5.9.2. Validierung**

Drei verschiedene Events stehen während der Validierung zur Verfügung.

- OnBeforeValidation Wird vor der Validierung ausgeführt. An dieser Stelle kann man beispielsweise noch Felder ändern, bevor diese validiert werden. Das Event wird nur aufgerufen, wenn der Datensatz von einer Maske verändert wird.
- OnOrmValidateModel Dieses Event wird ausgeführt, wenn bei der Validierung ein Ausnahme auftritt.
- OnAfterOrmValidation Wird nach der Ausführung der Validatoren ausgrführt. Zugriff auf den Mode 1State erhält man über den Datensatz selbst (orm. ModelState). Es ist auch möglich an dieser Stelle den ModelState abzuändern. Beispielsweise einen Fehler zu erstellen, also eine weitere Validierung durchzuführen oder den Datensatz doch als Valide zu kennzeichnen.

```
public override void OnBeforeValidation(OrmBABase orm)
{
    OrmMyDataTable myDataTable = (OrmMyDataTable)orm;
    myDataTable.TextField = "Inhalt: " + myDataTable.TextField;
}
```

```
public override void OnOrmValidateModel(OrmBABase orm, ref Exception e)
{
    OrmMyDataTable myDataTable = (OrmMyDataTable)orm;
    myDataTable.LastValidatenException = e.Message;
}
```

```
public override void OnAfterOrmValidation(OrmBABase orm, ref bool baseValidati
onResult)
{
    OrmMyDataTable myDataTable = (OrmMyDataTable)orm;
    if (myDataTable.BooleanField && (myDataTable.TextField == null || !myDataT
able.TextField.StartsWith("Inhalt")))
    {
        myDataTable.ModelState.AddModelError(nameof(OrmMyDataTable.TextFiel
d), "[INSERT TRANSLATION GUID]".Translate());
       baseValidationResult = false;
    }
    if (baseValidationResult)
       myDataTable.BooleanField = false;
}
```
# **5.9.3. Teil-Datensätze**

Werden Teil-Datensätze hinzugefügt oder entfernt werden ebenfalls Events ausgelöst.

```
public override void OnSubRecordAdded(OrmBABase orm, string propertyName, OrmS
ubRecordBase subRecord)
{
    OrmMyDataTable myDataTable = (OrmMyDataTable)orm;
    if (propertyName == nameof(OrmMyDataTable.SubDatas))
    {
        OrmSubDataTable subData = (OrmSubDataTable) subRecord;
    }
}
public override void OnSubRecordRemoved(OrmBABase orm, string propertyName, Or
mSubRecordBase subRecord)
{
    OrmMyDataTable myDataTable = (OrmMyDataTable)orm;
    if (propertyName == nameof(OrmMyDataTable.SubDatas))
    {
        OrmSubDataTable subData = (OrmSubDataTable) subRecord;
    }
}
```
# **5.9.4. Feldänderungen**

Bei der Änderung einzelner Feldwerte wird ebenfalls ein Event pro Feld gesendet. Dies wird natürlich nicht bei Änderungen in UI gesendet, sondern nur wenn der Datensatz zum Server gesendet wird.

```
public override void OnFieldChanged(OrmBABase orm, string propertyName, objec
t oldValue, object newValue)
{
    OrmMyDataTable myDataTable = (OrmMyDataTable)orm;
   if (propertyName == nameof(OrmMyDataTable.TextField))
        myDataTable.TextField = "Inhalt: " + myDataTable.TextField;
}
```
Auch für Änderungen von Feldwerten in Teil-Datensätzen werden Events gesendet.

```
public override void OnSubRecordFieldChanged(OrmBABase orm, OrmSubRecordBase s
ubTable, string propertyName, string subTablePropertyName, int entryIndex, obj
ect oldValue, object newValue)
{
    OrmMyDataTable myDataTable = (OrmMyDataTable)orm;
    if (propertyName == nameof(OrmMyDataTable.SubDatas))
    {
        OrmSubDataTable subData = (OrmSubDataTable) subTable;
        if (subTablePropertyName == nameof(OrmSubDataTable.TextField))
            subData.TextField = "Inhalt: " + subData.TextField;
    }
}
```
# **5.9.5. Import Life Cycle**

Sollen Life Cycle Events auch beim Import ausgeführt werden, müssen explizit die entsprechenden Events implementiert werden. Bzw. sollten spezielle Events implementiert werden, um den Import möglichst Performance optimiert durchführen zu können.

```
public override void OnImportCreated(OrmBABase orm)
{
    OnCreated(orm);
}
```
Folgende Events stehen zur Verfügung

- OnImportCreated(OrmBABase orm) Wird ausgeführt, wenn der Importprozess einen neuen Datensatz erstellt hat, um Daten in diesen zu importieren.
- OnImportLoaded(OrmBABase orm) Wird ausgeführt, wenn der Importprozess einen existierenden Datensatz aus der Datenbank geladen hat, um Daten in diesen zu importieren.
- OnImportRelationsUpdated(OrmBABase orm) Wird ausgeführt, wenn der Importprozess den Import von Daten erfolgreich abgeschlossen und abschließend Änderungen an den Relationen eines Datensatzes durchgeführt hat. Der Aufruf geschieht direkt vor dem abschließenden Speichern des Datensatzes. Der Aufruf erfolgt nicht, wenn keine Relationen geändert wurden.

Hinweis: Die Relationen des Datensatzes sind hier aktuell, Änderungen am Datensatz werden im nächsten Schritt auch mit gespeichert, RelatedData ist allerdings hier NOCH NICHT aktuell, da in einigen Fällen UpdateRelatedData() auch das Speichern übernimmt und der Event daher vor dem entsprechenden Aufruf gefeuert werden muss.

- OnImportSaving(OrmBABase orm) Wird ausgeführt, wenn der Importprozess den Import von Daten abgeschlossen hat und den Datensatz als nächstes speichern möchte.
- OnImportSaved(OrmBABase orm) Wird ausgeführt, wenn der Importprozess den Import von Daten abgeschlossen hat und den Datensatz erfolgreich gespeichert hat.
- OnImportDeleting(OrmBABase orm) Wird ausgeführt, wenn der Importprozess einen Datensatz auf Basis einer "Record Deletions.csv" Datei als nächstes löschen möchte.
- OnImportDeleted(OrmBABase orm) Wird ausgeführt, wenn der Importprozess einen Datensatz auf Basis einer "Record\_Deletions.csv" Datei erfolgreich gelöscht hat.

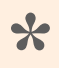

Der Import ist so gestaltet, dass das zuerst alle Datensätze erstellt werden und am **\*** Ende die Relationen zwischen den Datensätzen.

### Ablauf eines Imports mit Aufruf der entsprechenden Events

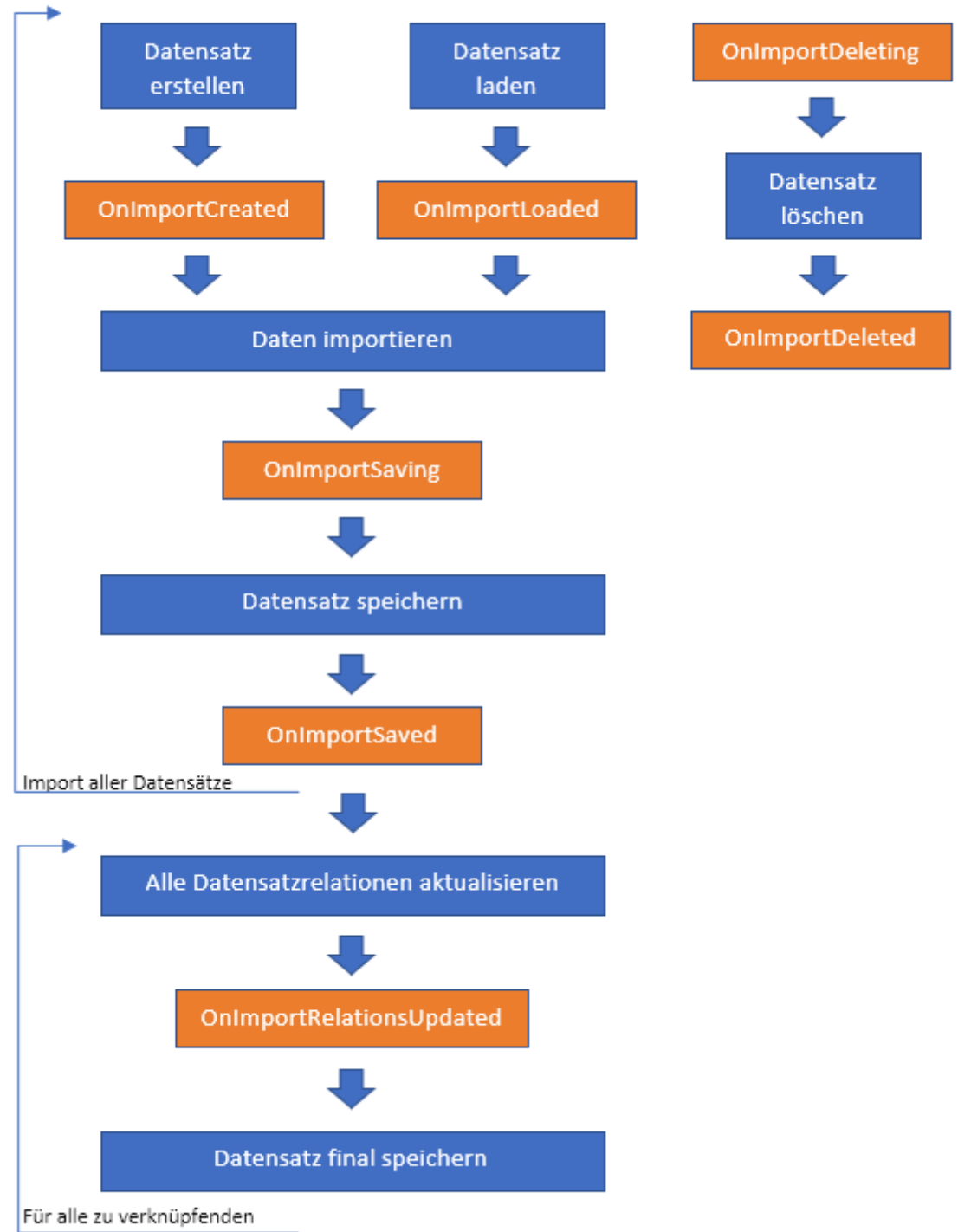

Datensätze

# <span id="page-90-0"></span>**5.9.6. Deaktivierung von Events**

Manchmal ist es notwendig Events zu deaktivieren, da man beispielsweise das Event neu implementieren möchte. Dazu kann man das Attribute um eine Blacklist erweitern. In diesem Beispiel wird verhindert, dass der aktuelle Anwender in die Autoren-Relation eingefügt wird. Auch dann, wenn dies Konfiguriert ist.

```
[BAOrmEvents(typeof(OrmMyDataTable), Blacklist = new[] { typeof(CreateAuthorRe
lationOfOrmBABase), typeof(CreateAuthorRelationOfOrmBABaseOnImport) })]
public class OrmEventModifyMyDataTable : BAOrmEventsBase {}
```
Die im Standard implementierten Events befinden sich pro Modul in den jeweiligen Namespaces.

- BA.Core.OrmEvents
- BA.Activity.OrmEvents
- BA.Contact.OrmEvents
- etc.

# **5.10. Übung 2**

In dieser Übung wird eine Datentabelle und eine Teil-Datentabelle erstellt, die Anwendung wird Konfiguriert und es wird ein Event und ein Validator implementiert

## **XPO Wizard einrichten**

Erstellen sie einen neuen Ordner "DB" und fügen Sie einen XPO Wizard hinzu.

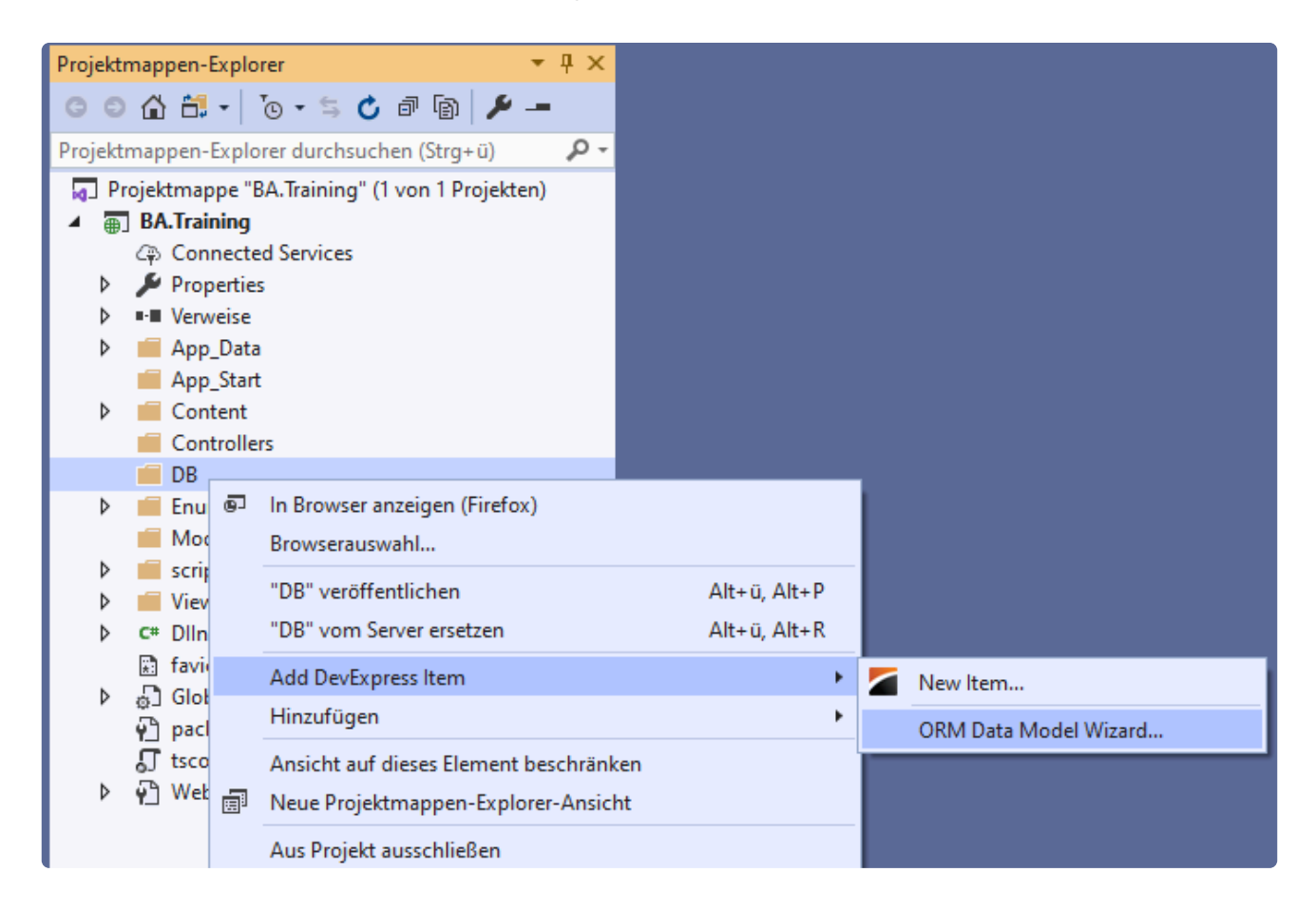

Es wird keine Verbindung zu einer Datenbank hergestellt.

Modifizieren Sie den "Namespace" (Rechter Klick / Eigenschaften auf die Fläche), beispielsweise auf "BA.Training.DB".

Fügen sie die Basis-Klasse OrmBABase hinzu. Dazu wählen Sie "Add Assembly", wechseln Sie in den "bin" Ordner (Anwendung muss mindestens einmal erstellt worden sein) und wählen dort die BA.dll aus.

### **Neue Datentabelle**

Erstellen Sie eine neue Datentabelle (Toolbox/Persistent Object), die die OrmBABase erweitert. Als Name setzen Sie "OrmEngine".

Fügen Sie folgende Felder (Persistent Property) hinzu.

- Name String Länge 100 (default). Setzen sie das Validator Attribut "BA.Core.CustomAttributes.Validations.BARequired"
- Type Auswahlliste "Engine Types"
- Responsible String Länge 200
- DepreciatedCost Boolean
- ImplementingDate Datumswert
- MaintenanceInterval Wiederholendes Datum

## **Neue Teil-Datentabelle**

Erstellen Sie eine Neue Teil-Datentabelle "OrmSubService".

- Fügen Sie die BA Tabelle OrmSubBABase dem Wizard hinzu
- Erstellen Sie die Teil-Datentabelle und erweitern Sie OrmSubBABase
- Fügen Sie zwei Felder hinzu
	- ServiceDate als Datumsfeld
	- Remark als String mit Länge 1.000.

Fügen Sie die neue Teil-Datentabelle als Feld "Services" zur Maschine hinzu. Die verwendete Teil-Datentabelle (Eigenschaft) erhält den Namen "OrmSubServices".

## **Grundkonfiguration**

Konfigurieren Sie die Anwendung

- Belegen Sie das gemeinsame Feld "EntityTitle" mit "[Name]"
- Legen Sie eine Ribbon bar Navigation für die "Engine" Ansicht an.
	- Aktion Ansicht aktualisieren
- Legen Sie eine Ribbon bar Navigation für die "Engine" Maske an.
	- Aktion Bearbeiten
	- Aktion Speichern
	- Aktion Speichern und Schließen
	- Aktion Lesen
	- Aktion Datensatzprotokoll
- Legen Sie eine Maske für "Engine" an
	- Legen Sie die Felder an
	- Legen Sie die Maske in der Datentabelle als Vorgabemaske fest.
- Legen Sie eine Ansicht für "Engine" an
	- Legen Sie die Felder an
- Legen Sie eine Applikationsnavigation an.
	- Mit der "Engine" Ansicht
- Legen Sie eine Seite an.
	- Fügen Sie das Widget "Navigationsmenü" hinzu und tragen Ihre Applikationsnavigation ein.
	- Tragen Sie die Seite in den Anwendungseinstellungen unter Startseite ein.
- Fügen sie der Ansicht- und der Maskennavigation eine Aktion Erstellen Maschine (Icon: "industrial\_machine") hinzu

• Starten Sie die Anwendung neu

## **Feldvorbelegung durch Event**

Erstellen Sie einen neuen Ordner "OrmEvents" und erstellen Sie eine neue Event Klasse SetDefaultE ngineType

Belegen Sie das Feld Type mit einem Wert als Vorgabe.

Stellen Sie in der Event Klasse sicher das Type einen Wert hat und setzen Sie im Fehler Fall einen Validierungsfehler

## **Programmatischer Validator**

Erstellen Sie einen Ordner "CustomAttributes" und dort drunter einen weiteren Ordner "Validations".

Dort erstellen Sie ein eigenes Validierungsattribut, um zu prüfen ob ImplementingDate im Jahr 2021 oder Später liegt.

Werfen Sie einen Validierungsfehler, wenn dies nicht der Fall ist.

Setzen sie eine Drag & Drop Regel zwischen OrmDateTimeField und YearAndLaterValidator für EnumConfigurationType.OrmEntityConfigurationGuid

Konfigurieren Sie im Designer den Validator an dem Feld MaintenanceInterval

## **Validator Steuerelement**

Der Validator ist schon aktiv, wird aber in der Konfiguration nicht angezeigt. Dafür wird optional ein Steuerelement benötigt.

Implementieren Sie ein Steuerelement für den Validator und lassen sie das Jahr konfigurieren. Setzen sie für das Jahr selbst einen Validator, so dass man nur Zahlen zwischen 2021 und 2100 eintragen kann.

Erstellen Sie einen Ordner "Configuration" und dort einen weiteren Ordner "Validators". Erstellen Sie dort das Steuerelement.

Fügen Sie im Validator-Attribut die Methode CreateValidatorControl() hinzu, um das in der Datentabelle gesetzt Attribut im Designer anzuzeigen.

#### **[Lösung](#page-420-0)**

# **6. Relationen**

Relationen zwischen Datensätzen bauen Abhängigkeiten zwischen diesen Datensätzen auf. Dabei wird zwischen flachen und hierarchischen Relationen unterschieden. In der Regel sind die Relationen flach. Beispiel: "Der Betreuer einer Firma" oder "Die Vorlage eines Datensatzes". Das System kennt zurzeit zwei hierarchische Relationen. Die "Eltern" Relation und die "Rollenmitgliedschaft".

Die Relationstypen sind die technische Basis der Relationen. Alle gespeicherten Relationen haben einen entsprechenden Typen. Im Gegensatz dazu sind die Relationsdefinitionen nur eine virtuelle Ausprägung eines Typen, in einer Datentabelle. Damit sind die Relationsdefinitionen beliebig änderbar und in den Datentabellen können auch mehrere Definitionen pro Typ angelegt werden.

#### **Beispiel:**

**\***

Relationstyp: "Betreuer" Relationsdefinition in der Firma; "Betreuer der Firma" Relationsdefinition in der Verkaufschance; "Betreuer der Verkaufschance"

In einer Relation wird zwischen Quellen und Zielen unterschieden. Als Eselsbrücke, was Quellen und was Ziele sind, dient die Vorstellung, dass man in der Maske des Ziels die Quelle wählt und in den Masken der Quelle die Ziele in Detailansichten dargestellt werden. Beispielsweise könnte man in einer Firma (Ziel) den Betreuer (Quelle) wählen und in dem Betreuer könnte man eine Detailansicht mit allen betreuten Firmen anzeigen.

# **6.1. Relationstypen**

Um Relationstypen programmatisch anzulegen muss zuerst eine Erweiterung der Auswahlliste EnumRel ationType vorgenommen werden.

```
[EnumExtension(typeof(EnumRelationType))]
public static class EnumRelationTypeExtension
{
   public const string MyRelationGuid = "[INSERT RELATION TYPE GUID]";
   public static readonly EnumRelationType MyRelation = new EnumRelationTyp
e(MyRelationGuid, 1000, "[INSERT TRANSLATION GUID]", nameof(MyRelation));
}
```
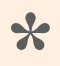

**2** Die Übersetzung des Auswahlwertes sollte in allen Sprachen den englischen Text beinhalten, um in der Konfigurationsauswahl jederzeit konsistent zu sein.

Anschließend legt man eine Klasse mit dem Interface IRelationCreation im Ordner "Configuration" an. Beim Start des Systems werden diese Relationen automatisch angelegt. Die neuen Relationstypen müssen gut geplant werden, da diese nicht mehr verändert werden können.

```
public class RelationCreation : IRelationCreation
{
   public void CreateRelationConfigurations(KeyedDictionary<Guid, RelationTyp
eConfiguration> relationConfigurations)
    {
        relationConfigurations.Add(MyRelation());
    }
    private RelationTypeConfiguration MyRelation()
    {
        RelationTypeConfiguration relationConfiguration = new RelationTypeConf
iguration()
        {
            Id = EnumRelationTypeExtension.MyRelation,
            Type = EnumRelationCardinality.AnythingToAnythingGuid,
        };
        relationConfiguration.Initialize();
        relationConfiguration.ConfigurationName = "My Relation";
        relationConfiguration.Description = "My Relation";
        relationConfiguration.ShowInDesigner = true;
```
}

}

return relationConfiguration;

## **EnumRelationCardinality**

Der RelationTypeConfiguration.Type definiert, zwischen welchen Datentabellen eine Relation dieses Typs erstellt werden kann.

### **AnythingToAnything**

Bedeutet das sowohl alle Datentabellen als Quellen als auch als Ziele verwendet werden können.

### **SomethingToAnything**

Bedeutet, dass als Quelle nur bestimmte Datentabellen genutzt werden können aber als Ziele alle. In diesem Fall muss für die in Frage kommenden Quellen noch folgende Zeilen der Relation nach der Initialisierung hinzugefügt werden. Falls als Betreuer nur Benutzer in Frage kommen, fügt man dies hinzu.

relationConfiguration.SourceTypes.Add(EnumDataSource.UserProfileGuid);

Können neben Betreuern auch Rollen gewählt werden (Die Benutzer selbst basieren ebenfalls auf der Basis-Datentabelle Basis.Rollen), kann die entsprechende Basis-Datentabelle gesetzt werden.

relationConfiguration.SourceTypes.Add(EnumDataSource.RoleBaseGuid);

Können neben Benutzern auch Kontakte als Betreuer gewählt werden, fügt man zwei Quellen der Relation hinzu.

```
relationConfiguration.SourceTypes.Add(EnumDataSource.UserProfileGuid);
relationConfiguration.SourceTypes.Add(EnumDataSourceExtension.ContactGuid);
```
### **AnythingToSomething**

Bedeutet das als Quelle alle Datentabellen genutzt werden können aber als Ziele nur bestimmte. In diesem Fall muss für die in Frage kommenden Ziele noch folgende Zeile der Relation nach der Initialisierung hinzugefügt werden. Falls die Betreuer nur Firmen betreuen können, fügt man dies hinzu.

relationConfiguration.TargetTypes.Add(EnumDataSourceExtension.CompanyGuid);

Wie im vorherigen Abschnitt können auch Basis-Datentabellen oder mehrere Datentabellen gesetzt werden.

### **SomethingToSomething**

Wenn sowohl die Quell-Datentabellen als auch die Ziel-Datentabellen bestimmte sein sollen, werden sowohl die Quellen als auch die Ziele konkret gesetzt. Beispielsweise der Betreuer einer Firma.

```
relationConfiguration.SourceTypes.Add(EnumDataSource.UserProfileGuid);
relationConfiguration.TargetTypes.Add(EnumDataSourceExtension.CompanyGuid);
```
Auch in diesem Fall können Basis-Datentabellen oder mehrere Datentabellen sowohl als Quelle als auch als Ziel gesetzt werden.

## **Relationskategorie**

Um Relationskategorien in der Relation zu nutzen, muss eine Auswahlliste angelegt werden und der Relation zugeordnet werden.

relationConfiguration.RelationCategoryEnum = EnumMyRelationCategory.Guid

## **ShowInDesigner**

Sollen die Quellen und Ziele der Relationen in der Konfiguration geändert werden können, dann sollte man ShowInDesigner auf true setzen, in anderen Fällen auf false.

## **TrackHierarchy**

Falls die eigene Relation eine hierarchische Relation sein soll, muss TrackHierarchy auf true gesetzt werden. Die Anlage einer eigenen hierarchischen Relation sollte genau überlegt werden, da dafür ein erhöhter Verwaltungsaufwand notwendig ist. Eine solche Relation legt man dann an, wenn über mehrere Ebenen über diese Relation auf Quellen zugegriffen werden soll.

Die "Eltern" Relation aus dem System ist beispielsweise eine solche Relation. Damit ist es möglich auf allen Ebenen beispielsweise auf die Firma oder den Kontakt zuzugreifen.

```
Firma -> Kontakt -> Vorgang 1 -> Vorgang 2
```
Sowohl im Kontakt als auch in beiden Vorgängen, kann nun in Masken und Ansichten der Firmenname angezeigt werden. In den beiden Vorgängen auch der Kontaktname.

# **6.2. Relationsdefinitionen**

Relationsdefinitionen basieren auf den Relationstypen und stellen die Sicht aus einer Datentabelle dar. Da technisch nur die Relationstypen abgespeichert werden, sind die Definitionen nur eine flexible Sicht darauf und können auch nachträglich geändert werden, wobei in dem Fall alle Stellen der Konfigurationen oder Formeln, an denen die Definitionen genutzt wurden umgestellt werden müssen. Es sind auch mehrere Definitionen auf Basis des gleichen Typs in einer Datentabelle möglich.

Relationsdefinitionen können per Konfiguration in Zieltabellen festgelegt werden. Diese Konfiguration verweist auf die möglichen Quelltabellen.

Technisch werden aus diesen Konfigurationen beim Neustarten des Systems Eigenschaften der Datentabellen, die beispielsweise in Reports direkt genutzt werden können.

Diese Eigenschaften können in der Programmierung auch direkt hinterlegt werden. Dies ist beispielsweise sinnvoll, wenn bestimmte Dinge unveränderlich sein sollen.

Eine Relationsdefinition hat immer ein Ziel und optional mehrere Quellen. Einer implementierten Eigenschaft in einem Ziel, können deshalb N Implementierungen in den Quellen zugeordnet sein. Die Namen der Eigenschaften in den Quellen müssen aber übereinstimmen.

Programmierte Relationsdefinitionen können ferner eine Basis-Datentabelle als Ziel haben, konfigurierte können das derzeit nicht.

## **Implementierung der Eigenschaft im Ziel**

Man kann zwei Arten der Implementierung unterscheiden: Anzahl der maximalen Quelldatensätze gleich Eins und größer Eins. Der Unterschied liegt darin, dass die Eigenschaft entweder einen oder keinen Datensatz zurückliefert, bzw. wenn mehr als einer möglich ist, wird grundsätzlich eine Liste an Datensätze zurückgegeben.

### **Beispiel 1**

Diese Eigenschaft wird in der Orm Klasse abgelegt. Beispielseweise in #OrmMyDataTable# Maximale Anzahl == 1, Keine Relationskategorie

```
[Newtonsoft.Json.JsonIgnore]
[DontShowFieldInDesigner]
[RelationDefinitionTarget("[INSERT RELATION DEFINITION GUID EXAMPLE 1]", EnumR
elationTypeExtension.MyRelationGuid, MinCount = 0, MaxCount = 1)]
public OrmRoleBase RelatedResponsible
{
    get {
        return GetSourcePrimary<OrmRoleBase>(EnumRelationTypeExtension.MyRelat
ion);
    }
}
```
### **Beispiel 2**

Diese Eigenschaft wird in der Orm Klasse abgelegt. Beispielseweise in #OrmMyDataTable# Maximale Anzahl > 1, mit Relationskategorie

```
[Newtonsoft.Json.JsonIgnore]
[DontShowFieldInDesigner]
[RelationDefinitionTarget("[INSERT RELATION DEFINITION GUID EXAMPLE 2]", EnumR
elationTypeExtension.MyRelationGuid, EnumMyRelationCategory.FirstValueGuid, Mi
nCount = 0, MaxCount = 0)]
public IQueryable<OrmContact> RelatedContacts
{
    get {
       return GetSources<OrmContact>(EnumRelationTypeExtension.MyRelation, En
umMyRelationCategory.FirstValueGuid);
    }
}
```
Die erste Guid definiert einen eindeutigen Schlüssel zur Identifizierung der Relationsdefinition. Die Kombination des Attributes [RelationDefinitionTarget] und einer Guid, darf in dem System nur einmal vorkommen! **\***

Als Objekttyp für die Rückgabe sollte man immer die Datentabelle nehmen, die die möglichen Quellen am besten gemeinsam beschreibt. Man sollte also nur dann OrmBABase nehmen, wenn die Datentabellen keinen anderen gemeinsamen Objekttyp besitzen. **\***

### **Implementierung der Eigenschaften an den Quellen**

Die Implementierung in einem Ziel kann pro Guid nur einmal erfolgen. Die Implementierung im Ziel, welche hier beschrieben wurde, kann in mehreren Quellen stattfinden, sollte aber mindestens einmal vorhanden sein. Über die angegebene Guid werden die Implementierungen entsprechend verknüpft. Die beiden folgenden Beispiele korrespondieren zu den beiden Beispielen im vorherigen Kapitel.

### **Beispiel 1**

Diese Eigenschaft wird in der Orm Klasse abgelegt. Beispielseweise in #OrmUserProfile#.

```
[Newtonsoft.Json.JsonIgnore]
[DontShowFieldInDesigner]
[RelationDefinitionSource("[INSERT RELATION DEFINITION GUID EXAMPLE 1]")]
public IQueryable<OrmCompany> RelatedResponsible
```

```
{
   get {
        return GetTargets<OrmCompany>(EnumRelationTypeExtension.MyRelation);
    }
}
```
### **Beispiel 2**

```
[Newtonsoft.Json.JsonIgnore]
[DontShowFieldInDesigner]
[RelationDefinitionSource("[INSERT RELATION DEFINITION GUID EXAMPLE 2]")]
public IQueryable<OrmCompany> RelatedCompanies
{
    get {
       return GetTargets<OrmCompany>(EnumRelationTypeExtension.MyRelation, En
umMyRelationCategory.FirstValueGuid);
    }
}
```
Die Quellen können immer mehrere Ziele zurückliefern, daher werden grundsätzlich **\*** Listen zurückgegeben.

## **Implementierung über Inject-Attribute**

Neben der direkten Implementierung der Eigenschaften, kann man mit diesen Attributen auch Relationsdefinitionen in Datentabellen, die nicht im eigenen Modul liegen, hinzufügen. Das kann Quelle und/oder Ziel einer Relationsdefinition betreffen.

Die Attribute RelationDefinitionSourceInject und RelationDefinitionTargetInject verhalten sich genauso wie RelationDefinitionSource bzw. RelationDefinitionTarget, nur dass sie auf Assembly-Ebene definiert werden und zusätzlich die Angabe der Klasse und des Namens für die zu erzeugende Eigenschaft enthalten.

Es sind auch Basis-Datentabellen als Quelle oder Ziele zulässig.

### **Beispiel 1**

Nur die Target-Seite wird in die Datentabelle des Kontaktes eingefügt.

```
[assembly: RelationDefinitionTargetInject(typeof(OrmContact), "RelatedConforma
tion", "[INSERT RELATION DEFINITION GUID]", EnumRelationTypeExtension.MyRelati
on, MinCount = 0, MaxCount = 1, Validate = false)]
```
### **Beispiel 2**

Nur die Quelle wird in der Datentabelle der Telefonnotiz und der Email eingefügt.

```
[assembly: RelationDefinitionSourceInject(typeof(OrmPhoneCall), "RelatedConfir
medContacts", "[INSERT RELATION DEFINITION GUID]")]
[assembly: RelationDefinitionSourceInject(typeof(OrmEmail), "RelatedConfirmedC
ontacts", "[INSERT RELATION DEFINITION GUID]")]
```
### **Beispiel 3**

Beide Attribute werden in einem Vorgang eingefügt, ähnlich in Beispiel 1 und Beispiel 2, nur diesmal in alle Aktivitäten.

```
[assembly: RelationDefinitionTargetInject(typeof(OrmContact), "RelatedConforma
tion", "[INSERT RELATION DEFINITION GUID]", EnumRelationType.ConformationGui
d, MinCount = 0, MaxCount = 1, Validate = false)]
[assembly: RelationDefinitionSourceInject(typeof(OrmActivityBase), "RelatedCon
firmedContacts", "[INSERT RELATION DEFINITION GUID]")]
```
# **6.3. Hinzufügen, Setzen und Entfernen**

## **Relationsdaten**

Um Relationen erstellen zu können werden die Relationsdaten der Quelle benötigt. Dazu stehen eine Reihe von Methoden in Api. ORM zur Verfügung. Es gibt Methoden für einzelne Datensätze.

```
Guid otherOrmGuid = "[INSERT A RECORD GUID]".ToGuid();
RelationData relationDataGuid = Api.ORM.GetRelationDataModel(session, otherOrm
Guid);
// Falls man das Orm zur Verfügung hat. Ansonsten ist dies langsamer
OrmMyDataTable otherOrm = Api.ORM.GetOrm<OrmMyDataTable>(otherOrmGuid, sessio
n);
RelationData relationDataOrm = Api.ORM.GetRelationDataModel(otherOrm);
```
Es gibt Methoden für Abfragen und Listen von Guids.

```
IQueryable<OrmMyDataTable> queryWith = Api.ORM.GetQueryWithReadPermissions<Orm
MyDataTable>(session);
queryWith = queryWith.Where(ff => ff.TextField != null && ff.TextField.Contain
s("Inhalt"));
IQueryable<RelationData> relationDatasQuery = Api.ORM.GetRelationDataModels(qu
eryWith);
IQueryable<RelationData> relationDataGuids = Api.ORM.GetRelationDataModels<Orm
ActivityBase>(session, new[] { guid1, guid2 });
```
## **Hinzufügen**

Relationen werden auf dem Ziel-Datensatz erstellt. In diesem Beispiel wird keine Relationskategorie angegeben.

```
newMyData.AddSource(relationDataOrm, EnumRelationTypeExtension.MyRelation, nul
l);
newMyData.Save();
```
Falls der Ziel-Datensatz erst geladen werden müsste, kann alternativ eine Api.Relation Methode genutzt werden.

```
OrmRelation relation = Api.Relation.CreateRelation(session, relationDataOrm, r
elationDataNewMyData, EnumRelationTypeExtension.MyRelation, null);
relation.Save();
```
Falls möglich sollte diese Methode in der Massenverarbeitung eingesetzt werden.

## **Setzen**

Mit SetSource können alle Relationen einer Relationstyp / -kategorie-Kombination auf einmal zugewiesen werden. Das bedeutet, das für diese Kombination der Datensatz nur noch exakt diese Relationen hat.

```
newMyData.SetSource(relationDataOrm, EnumRelationTypeExtension.MyRelation, nul
l);
newMyData.Save();
```
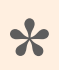

Eine Methode, um eine Liste von Quellen zu setzen, ist ebenfalls vorhanden

## **Entfernen**

Das Entfernen funktioniert identisch, außer dass dafür keine Relations-Daten benötigt werden. Es genügt die Guid des Quell-Datensatzes

```
newMyData.RemoveSource(otherOrmGuid, EnumRelationTypeExtension.MyRelation, nul
\bot);
newMyData.Save();
```
Auch zum Entfernen gibt es eine Methode in der Api.Relation, die für die Massenverarbeitung optimal ist.

```
int deletedCount = Api.Relation.DeleteAllRelations(session, otherOrmGuid, newM
yData.Oid, EnumRelationTypeExtension.MyRelation);
```
# **6.4. Abfragen**

Zum Abfragen von in Relation stehenden Datensätzen nutzt man sinnvollerweise die Relationsdefinitionen.

```
IQueryable<OrmBABase> parents = newMyData.RelatedParents;
IQueryable<OrmBABase> children = newMyData.RelatedChildren;
OrmRoleBase createdBy = newMyData.RelatedCreatedBy;
```
Auf einem Datensatz kann man die Quellen und die Ziele auch unabhängig von der Definition abfragen. Mit der Angabe einer Datentabelle oder Basis-Datentabelle schränkt man die Ergebnismenge auf diesen Typen ein. Falls man keine Kenntnisse über die beteiligten Datentabellen hat, wird. OrmBABase angegeben.

```
OrmCompany company = newMyData.GetSourcePrimary<OrmCompany>(EnumRelationTypeEx
tension.MyRelation);
Guid? companyOid = newMyData.GetSourcePrimaryOid(EnumRelationTypeExtension.MyR
elation);
IQueryable<OrmBABase> sources = newMyData.GetSources<OrmBABase>(EnumRelationTy
peExtension.MyRelation);
List<Guid> sourcesOids = newMyData.GetSourcesOids(EnumRelationTypeExtension.My
Relation);
```
Bei der Abfrage von Zielen wird immer eine Liste von Datensätzen zurückgegeben.

```
IQueryable<OrmMyDataTable> targets = company.GetTargets<OrmMyDataTable>(EnumRe
lationTypeExtension.MyRelation);
```
Unabhängig vom geladenen Datensatz kann man die in Relation stehenden Datensätze auch über die A pi.Relation abfragen.

```
OrmCompany company = Api.Relation.GetSourcePrimary<OrmCompany>(newMyData.Oid,
session, EnumRelationTypeExtension.MyRelation);
IQueryable<OrmBABase> sources = Api.Relation.GetSources<OrmBABase>(newMyData.O
id, session, EnumRelationTypeExtension.MyRelation);
IQueryable<OrmMyDataTable> targets = Api.Relation.GetTargets<OrmMyDataTable>(c
ompany.Oid, session, EnumRelationTypeExtension.MyRelation);
```
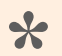

Bei den Abfragen für die Quellen und Ziele können zusätzlich die Relationskategorie(n), Aktivstatus und ob die Leserechte nicht berücksichtigt werden angeben werden.

# **6.5. Hierarchieabfragen**

Hierarchische Relationen erlauben performante Abfragen über die Hierarchie. In der Api.Relation gibt es Methoden um Quelldatensätze über die gesamte Hierarchiezu finden. Die Angabe von Typen ist dabei optional.

## **Der näheste Quelldatensatz**

Der näheste Datensatz bestimmter Typen

OrmBABase firstCompany = Api.Relation.GetHierarchyPrimarySourceNearest(EnumRel ationType.Parent, BA.Contact.Enums.Extensions.EnumDataSourceExtension.Compan y, null, session, newMyData.Oid); OrmBABase firstCompanyOrContact = Api.Relation.GetHierarchyPrimarySourceNeares t(EnumRelationType.Parent, new Guid[] { BA.Contact.Enums.Extensions.EnumDataSo urceExtension.Company, BA.Contact.Enums.Extensions.EnumDataSourceExtension.Con tact }, null, session, newMyData.Oid);

#### Die Oid des nähesten Datensatz bestimmter Typen

Guid firstCompanyOid = Api.Relation.GetHierarchyPrimarySourceNearestOid(EnumRe lationType.Parent, BA.Contact.Enums.Extensions.EnumDataSourceExtension.Compan y, null, session, newMyData.Oid); Guid firstCompanyOrContactOid = Api.Relation.GetHierarchyPrimarySourceNearestO id(EnumRelationType.Parent, new Guid[] { BA.Contact.Enums.Extensions.EnumDataS ourceExtension.Company, BA.Contact.Enums.Extensions.EnumDataSourceExtension.Co ntact }, null, session, newMyData.Oid);

### **Der oberste Quelldatensatz**

#### Der oberste Datensatz bestimmter Typen

```
OrmBABase topCompany = Api.Relation.GetHierarchyPrimarySourceTop(EnumRelationT
ype.Parent, BA.Contact.Enums.Extensions.EnumDataSourceExtension.Company, nul
l, session, newMyData.Oid);
OrmBABase topCompanyOrContact = Api.Relation.GetHierarchyPrimarySourceTop(Enum
RelationType.Parent, new Guid[] { BA.Contact.Enums.Extensions.EnumDataSourceEx
tension.Company, BA.Contact.Enums.Extensions.EnumDataSourceExtension.Contact
}, null, session, newMyData.Oid);
```
#### Die Oid des obersten Datensatz bestimmter Typen

Guid topCompanyOid = Api.Relation.GetHierarchyPrimarySourceTopOid(EnumRelation

```
Type.Parent, BA.Contact.Enums.Extensions.EnumDataSourceExtension.Company, nul
l, session, newMyData.Oid);
Guid topCompanyOrContactOid = Api.Relation.GetHierarchyPrimarySourceTopOid(Enu
mRelationType.Parent, new Guid[] { BA.Contact.Enums.Extensions.EnumDataSourceE
xtension.Company, BA.Contact.Enums.Extensions.EnumDataSourceExtension.Contact
}, null, session, newMyData.Oid);
```
## **Komplexe Abfragen**

Für komplexere Hierarchieabfragen kann man eine Abfrage auf die Hierarchietabelle selbst erhalten.

```
IQueryable<OrmHierarchyRelationBase> hierarchyRelationQuery = RelationTools.Ge
tHierarchyRelationsQuery(EnumRelationType.Parent, session);
```
Ein Beispiel wie man alle Anrufe erhält, die als Kinder und Kindeskinder zu dem aktuellen Datensatz in der gesamten Hierarchie zu finden sind.

```
IQueryable<Guid> phonecallsOids = hierarchyRelationQuery.Where(ff => ff.Sourc
e == newMyData.Oid && ff.TargetType == EnumDataSource.PhoneCall).Select(ff =>
ff.Target);
IQueryable<OrmPhoneCall> phonecallsWithRead = Api.ORM.GetQueryWithReadPermissi
ons<OrmPhoneCall>(session);
IQueryable<OrmPhoneCall> phonecalls = phonecallsWithRead.Where(ff => phonecall
sOids.Contains(ff.Oid));
```
# **6.6. Übung 3**

In dieser Übung definieren wir einen eigenen Relationstyp "Responsible" und nutzen die Parent (Eltern) Relation, um eine Hierarchie der Maschinen aufzubauen. Dafür erweitern wir die Relationskategorie um einen eigenen Untertypen.

## **Relationstyp "Responsible"**

Legen Sie einen Relationstyp "Responsible" an. Als Quelle werden die Benutzerprofile (OrmUserProfil le) und als Ziel beliebige Datentypen festgelegt.

## **Relationsdefinition "Responsible"**

Programmieren Sie eine Relationsdefinition "Responsible" an der Engine (Ziel), die die Auswahl eines Benutzers (Quelle) zulässt.

Über die Inject-Möglichkeit fügen Sie diese Relationsdefinition dem Benutzerprofil hinzu.

## **Relationsdefinition "EnginePart"**

Erweitern sie die Auswahlliste "Parent Relation Subtype" EnumParentRelationSubtypes, um eine Kategorie "Engine Part".

Programmieren Sie eine Relationsdefinition "EnginePart" an der Engine (Ziel), die die Auswahl mehrerer Engines (Quelle) zulässt, wobei beide Teile der Relationsdefinition in der Engine hinterlegt werden.

## **Konfigurieren der Maske**

Erweitern Sie die Konfiguration der Maske, um die Auswahl eines Betreuers und die Auswahl mehrerer übergeordneter Engines. Zusätzlich wird eine Detailansicht hinzugefügt, die alle untergeordneten Engines anzeigt.

[Lösung](#page-421-0)
# **7. Type Script**

Alle Client-Funktionalitäten innerhalb von BA sind in Type Script implementiert. Type Script bietet eine deutlich verbesserte Typisierung als Java Script und die BA-NuGet-Pakete beinhalten die \*d.ts der BA-Bibliotheken. Daher wird empfohlen in den Projekten ebenfalls Type Script zu verwenden. Es ist aber möglich stattdessen Java Script zu verwenden. Die Beispiele und die Erklärungen werden in diesem Handbuch in Type Script verfasst.

# **7.1. Eigene Bibliothek**

Zur Anlage und Integration der ersten Bibliothek sollte ein eigener Ordner unterhalb des "Scripts" Ordner angelegt werden. In diesem Ordner wird die neue Type Script Bibliothek erstellt.

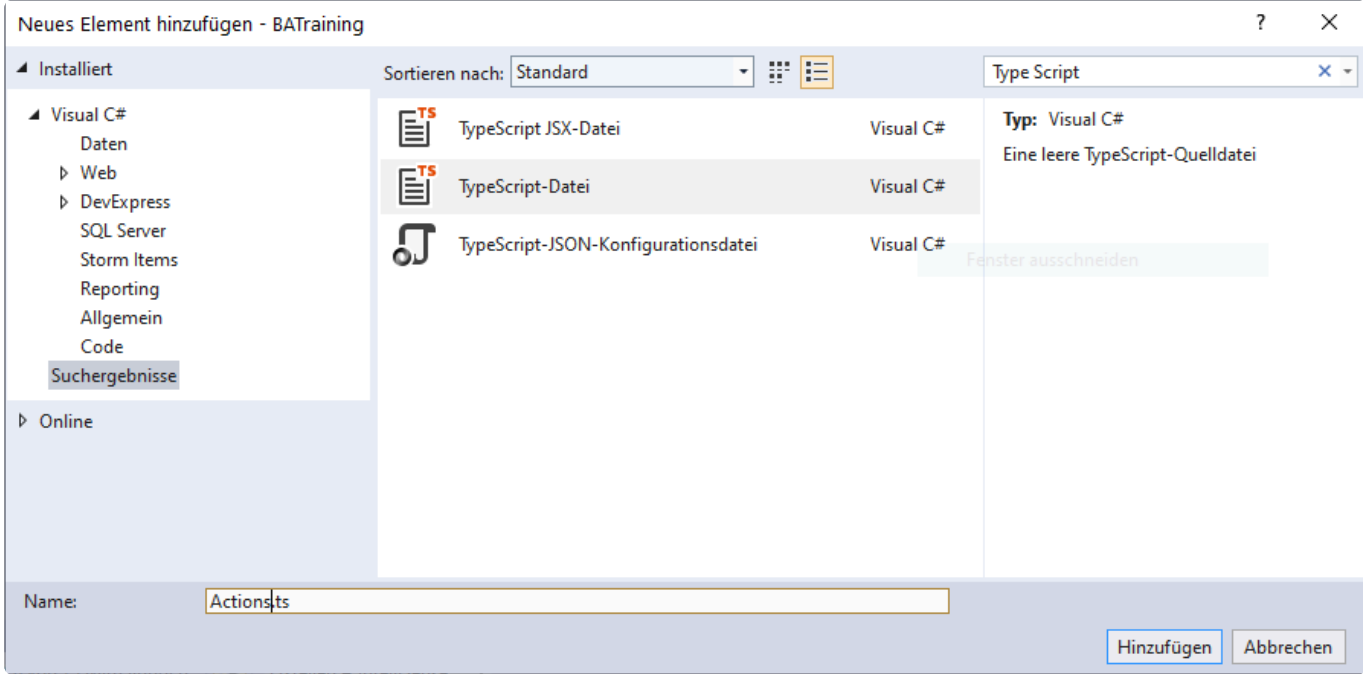

In der Datei wird das module und die erste Klasse definiert.

```
module BA.Training {
    "use strict";
    export class Actions {
    }
}
```
Nun wird das Projekt kompiliert, damit die entsprechenden \*.js und \*.d.ts Dateien erzeugt werden. Es sollte der Modus "Alle Dateien anzeigen" aktiv sein. Falls die erzeugten Dateien nicht sichtbar sind, "Aktualisieren" sie die Anzeige im "Projektmappen-Explorer". Die erzeugte Java Script Datei wird dem Projekt hinzugefügt, und in den Eigenschaften wird bei "Build Vorgang" "Embedded Resource" eingestellt.

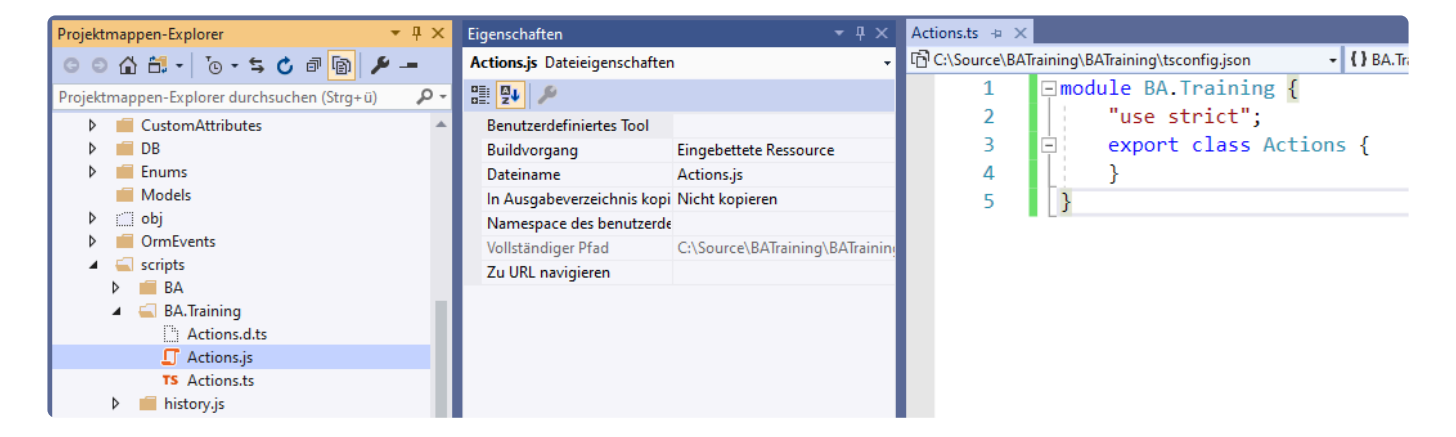

Nun wird eine Klasse BundleConfig im Ordner "App\_Start" erstellt. Die Klasse muss die Klasse BABun dleConfigBase erweitern und im Standard-Namesspace des Projektes liegen. Das wesentliche Bundle in BA ist "~/bundles/scripts", dort wird die Java Script Datei hinzugefügt.

```
internal sealed class BundleConfig : BABundleConfigBase
{
    public override void RegisterBundles()
    {
        ScriptBundle("~/bundles/scripts").Include("~/scripts/BA.Training/Actio
ns.js");
    }
}
```
Damit steht nun alles in der UI zur Verfügung, was in diesen Dateien definiert wird.

Achten sie bei *Bundle.Include()* auf die Groß- und Kleinschreibung der Ordner. **\***

Sollte eine JavaScript-Funktionalität, die Sie entwickelt haben, in der UI nicht zur Verfügung stehen, prüfen Sie zunächst die entsprechende Integration in das Script-Bundle und dass die entsprechende \*.js Datei in das Projekt integriert und als eingebettete Resource deklariert ist. Dies sind in diesem Zusammenhang sehr häufig gemachte Fehler. **\***

# <span id="page-111-0"></span>**7.2. Funktionen für Aktionen**

Um eine Aktion auszuführen, die beim Drücken der Schaltfläche in der Ribbon bar aufgerufen wird, wird eine Type Script Funktion benötigt.

```
public static ClientActionMyAction(event: any, customData: CustomData) {
    alert("Hallo Welt");
}
```
Alle Funktionen, die als Aktionen dienen sollen, müssen am Aktionsframework registriert werden. Dabei wird ein eindeutiger String als ID definiert. Um die Eindeutigkeit sicherzustellen, sollte auch dort mit Projekt spezifischen Präfixen gearbeitet werden.

```
window.setTimeout(
    function () {
        BA.Ui.Actions.ActionHandler.RegisterAction("BA.Training.ClientActionMy
Action", Actions.ClientActionMyAction);
    },
    10
);
```
# **7.3. UI Events**

BA bietet mit dem EventManager eine einfache Möglichkeit für Projekte im Browser Ereignisse aller Art auszulösen und darauf zu reagieren. Von dem Basissystem werden eine Reihe von Standardevents automatisiert ausgelöst, die entsprechend verwendet werden können.

## **Standard-Events**

Für die Standard-Event-Typen stehen clientseitig Konstanten in der Klasse BA.Ui.Event.StandardE ventTypes zur Verfügung.

Die zur Verfügung stehenden Events sind:

- FieldUpdate reserviert, bitte über die im nachfolgenden beschriebenen API "Feldänderung eines Datensatzes" nutzen
- TabOpening Wird gefeuert, wenn ein Tab geöffnet werden soll. Der Rückgabewert der Handler entscheidet, ob der Tab dann tatsächlich geöffnet wird.
- TabOpened Wird gefeuert, nachdem ein Tab geöffnet und dessen Inhalt vollständig geladen wurde.
- TabActivated Wird gefeuert, wenn der aktuelle Tab in der Ui gewechselt wurde.
- TabClosing Wird gefeuert, wenn ein Tab geschlossen werden soll. Der Rückgabewert der Handler entscheidet, ob der Tab dann tatsächlich geschlossen wird.
- TabClosed Wird gefeuert, wenn ein Tag final geschlossen wurde.
- RecordSaving Wird gefeuert, wenn ein Datensatz gespeichert werden soll. Der Rückgabewert der Handler entscheidet, ob der Datensatz dann tatsächlich gespeichert wird.
- RecordSaved Wird gefeuert, wenn ein Datensatz erfolgreich gespeichert wurde.
- RefreshGrids Wird gefeuert, wenn die Menübandaktion "Ansichten aktualisieren" betätigt wird.

Alle Tab-Events bekommen in den Daten das betreffende Tab-Objekt unter dem Schlüssel Tab geliefert. Ausnahme hiervon ist TabOpening, weil zum Aufrufzeitpunkt noch kein Tab-Objekt existiert; dieser Event bekommt alle Kontextinformationen geliefert, die in der Funktion OpenTab zur Vefügung stehen:

```
let eventData: CustomData = {
        url: baseUrl + tmpUrl,
        willActivate: tmpUrlLwr.indexOf("andredirect") < 0,
        overrideTabReference: overrideTabReference,
        asLastVisibleTab: asLastVisibleTab,
        isUniqueTab: isUniqueTab,
        predecessor: predecessor,
};
```
Alle Save-Events bekommen die Oid des betreffenden Datensatzes unter dem Schlüssel Oid und den Orm-Typen unter OrmType geliefert.

```
let eventData: CustomData = {
```
};

**!**

```
Oid: oid,
OrmType: ormType,
```
**Einfaches Beispiel (in der Browser-Konsole nachstellbar):**

```
BA.Ui.Event.EventManager.AddEventHandler(BA.Ui.Event.StandardEventTypes.TabOpe
ning, "myHandlerUniqueId", (data) => { console.log(data); return true; }, nul
l);
```
"myHandlerUniqueId" entspricht einer eindeutigen Id des eigenen Event-Handlers. Kann beispielsweise bei der Deregistrierung verwendet werden. Genauere API Beschreibung folgt.

## **Öffentliche API / Eigene Events**

Auf der TypeScript-Klasse BA. Ui. Event. EventManager stehen folgende Funktionen zur öffentlichen Verwendung zur Verfügung:

```
public static AddEventHandler(type: string, id: string, handler: Function(dat
a: CustomData), scope: string = null): void
```
Die Funktion prüft zunächst, ob bereits ein Handler mit derselben Id registriert ist und entfernt diesen, falls dies der Fall ist.

Das heißt im Umkehrschluss, dass immer nur ein Handler mit derselben Id registriert sein kann. Dies gilt für die gesamte Applikation, die in einem Browser-Fenster geöffnet ist.

Es können keine Events zwischen unterschiedlichen Browser-Fenstern angemeldet werden.

Die Handler-Funktion ist eine Funktion mit einem Parameter des Typs CustomData, welcher ereignisspezifische Daten beinhaltet, welche beim Triggern des entsprechenden Events übergeben werden können. Die Handler-Funktion wird automatisch in dem Fensterkontext (iFrame) ausgeführt, aus welchem heraus sie registriert wird.

Der Parameter scope dient zur Beschränkung der Grültigkeit eines Events beispielsweise auf den aktuellen Tab.

Hierfür kann die Gültigkeit eines Events z.B. auf die Id des aktuellen Tabs eingeschränkt werden. Diese Einschränkung sollte dann bei TriggerEvent ebenfalls mit berücksichtigt werden.

```
public static RemoveEventHandler(id: string): boolean
```
Diese Funktion deregistriert den konkreten Event-Handler mit der gegebenen Id und gibt true zurück, sollte dies gelungen sein.

Wenn unter der gegebenen Id keine Handler-Funktion registriert ist, gibt die Funktion entsprechend fall

se zurück.

Es ist nicht zwingend notwendig, alle Handler innerhalb eines Tabs zu deregistrieren, wenn der Tab geschlossen wird; dies erfolgt automatisch.

Sollten Ereignisse im Kontext von Dialogen angemeldet worden sein, so müssen diese beim Schließen des Dialogs vom Entwickler deregistriert werden.

```
public static TriggerEvent(type: string, scope: string = null, data: CustomDat
a = null): boolean
```
Diese Funktion führt zum Aufruf aller Event-Handler, welche für den gegebenen Typen und den gegebenen Gültigkeitsbereich scope registriert sind.

Die Reihenfolge, in der die Handler-Funktionen ausgeführt werden, ist undefiniert.

Der Rückgabewert dieser Funktion ist true solange alle Handler-Funktionen true zurückgeben. Gibt nur eine der Handler-Funktionen false zurück, ist der Rückgabewert hier auch false.

Alle Handler-Funktionen bekommen dasselbe Datenobjekt data übergeben.

## **Beispiel**

Einfaches Beispiel welches in der Browser-Konsole nachstellbar ist.

Schritt 1: Registrieren zweier Event-Funktionen für einen eigenen Event-Typen mit unterschiedlichen Geltungsbereichen

```
BA.Ui.Event.EventManager.AddEventHandler("MyEventType", "myUniqueId-1", (dat
a) => { console.log(data); return true; }, top.tabController.ActiveTab.Guid);
BA.Ui.Event.EventManager.AddEventHandler("MyEventType", "myUniqueId-2", (dat
a) \Rightarrow { console.log(data); return true; }, "ownScope");
```
Schritt 2.1: Triggern eines konkreten Events

```
BA.Ui.Event.EventManager.TriggerEvent("MyEventType", "ownScope", {mydata: "Eve
nt was triggered!"});
```
Es wird nur der Event-Handler ausgeführt, der unter dem angegebenen Geltungsbereich registriert wurde.

#### Schritt 2.2: Triggern aller Events

```
BA.Ui.Event.EventManager.TriggerEvent("MyEventType", null, {mydata: "Event wa
s triggered!"});
```
Weil der angegebene Geltungsbereich null ist, werden BEIDE Event-Handler ausgeführt.

#### Schritt 3: Deregistrieren der Event-Handlers

```
BA.Ui.Event.EventManager.RemoveEventHandler("myUniqueId-1")
BA.Ui.Event.EventManager.RemoveEventHandler("myUniqueId-2")
```
## **Eigene Events auswählbar in der Konfiguration**

Die Applikation beinhaltet eine Auswahlliste, in welcher alle Event-Typen, die unterstützt werden, hinterlegt sind. Diese Liste heißt BA.Core.Enums.EnumUiEventType. Die hier beinhalteten Werte dienen der Auswahl von Events in entsprechenden Steuerelementen und generell nur zur serverseitigen Verwendung.

Die Enum-Werte selbst besitzen eine Eigenschaft, die besagt, ob sie in der UI auswählbar sein sollen, und den Typ-String, welcher in der Ui als Event-Typ verwendet wird.

Dieser darf nicht doppelt vorkommen. Eine Überprüfung findet aber nicht statt. Bei Erweiterung der Auswahlliste sollten daher passende Prä- oder Postfixes verwendet werden und sollten nur aus Buchstaben bestehen.

## **Feldänderung eines Datensatzes**

Die EventManager Klasse bietet eine spezielle API für die Änderung der Felder. Soll auf Feldänderungen reagiert werden oder wird ein eigenes [Maskensteuerlement](#page-227-0) implementiert, muss diese API verwendet werden.

```
public static AddFieldUpdateHandler(fieldName: string, handler: Function(dat
a: UpdateFieldEventData), scope: string): string
```
Diese Funktion registriert einen Event-Handler, der bei einer Wertänderung des gegebenen Feldes in der Ui automatisch getriggert wird. Sie gibt eine generierte Id zurück, welche zusammen mit RemoveFieldUpdateHandler verwendet werden kann, um den Handler zu deregistrieren.

Die übergebenen Daten der Klasse UpdateFieldEventData beinhalten folgende Werte:

- Type: string Typ des gefeuerten Events (üblicherweise in diesem Fall "FieldUpdate")
- FieldName: string Name des geänderten Feldes (abstrahierter Feldname, ggf mit Teildatensatzbezeichner "Addresses.PostalCode" aber ohne Dialog-Prefix und ohne Teildatensatzindex)
- Context: Window Kontext der Handler-Funktion
- Scope: string Gültigkeitsbereich des Event-Handlers
- FullFieldName: string Voller Name des geänderten Feldes (mit Index bei Änderung eines Feldes auf einem Teildatensatz "Addresses[0].PostalCode" oder mit Dialog-Prefix in Dialogen "DLG1.Addresses[0].PostalCode")
- AdditionalData: CustomData zusätzliche Informationen (im Standard leer)

```
public static RemoveFieldUpdateHandler(fieldName: string, scope: string, id: s
tring = null): boolean
```
Deregistriert einen konkreten Handler unter Ferwendung des zugehörigen Feldnamens und der von Add FieldUpdateHandler zurückgelieferten Id.

```
public static TriggerFieldUpdated(fieldName: string, scope: string, fullFieldN
ame: string = null, additionalData: CustomData = null): boolean
```
Triggert alle Feldaktualisierungs-Handler für ein bestimmtes Feld. Diese Funktion wird im Standard automatisch bei allen Änderungen von editierbaren Feldern aufgerufen.

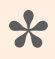

Wird bei einem Relationsauswahlsteuerelement eine Änderung vorgenommen, so wird im Feldnamen die Guid der geänderten Relationsdefinition (string, upper-case) übergeben.

# **7.4. BA-Bibliotheken**

An dieser Stelle wird ein kurzer Überblick über die wichtigsten verwendbaren BA Funktionen gegeben.

Dialoge, Messageboxen und Toaster werden in dieser [Stelle](#page-128-0) beschrieben. Wie Sie Übersetzungen erhalten [hier.](#page-33-0)

## **BA.Ui.Actions.FormActions**

In dieser Bibliothek befinden sich die [Ribbon Bar Aktionen](#page-118-0) für Masken. Wie besipielsweise

- ClientActionFormSave(event?: any, customData?: CustomData)
- ClientActionFormSaveAndClose(event: any, customData: CustomData)
- ClientActionNewRelatedRecord(event: any, customData: CustomData)
- ClientActionNewRelatedRecordWithAdditionalRelation(event: any, customData: C ustomData)
- ClientActionSendEMail(event: any, customData: CustomData)
- ClientActionShowRecordHistory(event: any, customData: CustomData)

## **BA.Ui.Actions.GridActions**

In dieser Bibliothek befinden sich die [Ribbon Bar Aktionen](#page-118-0) für Ansichten. Wie besipielsweise

- ClientActionGridCreate(event: any, customData: CustomData)
- ClientActionGridRefresh(event: any, customData: CustomData)
- StartMassOperation(event: any, customData: CustomData)
- ClientActionGridShowHideFilterRow()

## **BA.Ui.Actions.CommonActions**

In dieser Bibliothek befinden sich allgemeine Aktionen. Wie besipielsweise

- ClientActionSignOut(event: any, customData: CustomData)
- OpenFormNewRecord(event: any, customData: CustomData)
- ClientActionCloseTab(event: any, customData: CustomData)
- ClientActionCancelTab(event: any, customData: CustomData)
- OpenRecordCollectionsList(event: any, customData: CustomData)
- ClientActionUserSettings(event: any, customData: CustomData)

# <span id="page-118-0"></span>**8. Ribbon bar Aktionen**

Mit Hilfe von Steuerelementen in der Ribbon bar können Aktionen ausgelöst werden. Die Aktionen können sowohl auf dem Client als auch auf dem Server ausgeführt werden. Die massenhafte Verarbeitung von Datensätze findet auf dem Server statt und sollte mit Hilfe von Hintergrundprozessen implementiert werden, um eine Entkopplung vom Benutzerinterface zu schaffen.

# **8.1. Client Aktionen**

Es wird eine neue C# Klasse benötigt. Typischerweise wird diese im Ordner "Configuration\Navigation\ ClientAction" abgelegt. Die Basisklasse ist ClientActionBase, und es müssen drei Attribute gesetzt werden. Wie alle anderen Konfigurationen muss auch diese serialisier bar sein, mit Toolbox wird die Aktion in der Toolbox für die Navigationen registriert und mit ControlFilter wird die Aktion nur für die Ribbon bar sichtbar gemacht.

```
[Serializable]
[Toolbox(EnumConfigurationType.NavigationConfigurationGuid, true)]
[ControlFilter(nameof(NavigationConfiguration.NavigationConfigurationType), Ex
pressionType.Equal, EnumNavigationConfigurationType.RibbonNavigationGuid, Enum
ControlFilterApplyState.OptIn)]
public class ClientActionMyAction : ClientActionBase { }
```
Im Konstruktor werden die wichtigsten Eigenschaften einer Aktion festgelegt (Siehe Beispiel). Folgende Punkte müssen beachtet werden.

- Anstatt Klartext sollte bei den Eigenschaften "ToolboxName", "Caption", "ToolboxGroupName" und "DesignerHintText" immer eine Translation Guid benutzt werden.
- Der "ControlInitName" sollte Eindeutig sein. Also immer mit eigenen Präfixen arbeiten.
- Für "Id" muss immer eine eigene Guid erzeugt werden.

```
public ClientActionMyAction() : base()
{
   ToolboxName = "Meine Aktion";
   Caption = "Meine Aktion";
    ControlInitName = "TrainingMyAction";
    ToolboxGroupName = "Training Aktionen"; // Translation Guid verwendbar
    Id = new Guid("[INSERT ACTION GUID]");
    Icon = "projector";
   IconName = Icon;
    DesignerHintText = "Meine Aktion tut genau das, was gewünscht wird."; // T
ranslation Guid verwendbar
   VisibilityForParentTypes.Add(EnumActionVisibleForParentType.Form);
}
```
Mit dem Objekt VisibilityForParentTypes kann man steuern für welche Objekte (Masken / Ansichten / Detailansichten) die eigene Aktion prinzipiell verwendet werden kann. Damit ist schon eine eigene Aktion so implementiert, dass sie im Designer konfiguriert werden kann.

Die registrierte [Aktion](#page-111-0) kann nun in dem Konstruktor der C# Klasse hinterlegt werden.

```
ActionMethodId = "BA.Training.ClientActionMyAction";
```
Damit ist das Grundgerüst einer konfigurierbaren Aktion erstellt.

## **Drag & Drop Regel**

Bei jedem Steuerelement, welches im Designer zur Konfiguration genutzt werden soll, muss man darauf achten, dass die Drag & Drop Regeln korrekt gesetzt sind. Näheres dazu findet man in dem speziellen [Kapitel](#page-380-0).

Meistens werden für Aktionen auf Basis von ClientActionBase keine weiteren Regeln benötigt.

Wichtige Klassen zur Definition von Regeln

- NavigationConfiguration Hauptknoten
- NavigationGroupControl Navigationsgruppe
- ExtendedNavigationGroupControl Erweiterte Navigationsgruppe
- ClientActionBase Basis aller Aktionen
- DropDownAction Aufklappelement

## **Eigenschaften**

Den Aktionen kann man [Eigenschaften](#page-348-0) geben, die in der Konfiguration angepasst werden. Beispiel:

```
[PropertiesGroup("Kundengruppe")] // Übersetzungs GUID verwendbar
[DisplayName("Toastermeldung")] // Übersetzungs GUID verwendbar
[Translate("Training")]
[HelpText("Das ist die Nachricht, die im Toaster ausgegeben wird.")] // Überse
tzungs GUID verwendbar
public string Message { get; set; }
```
## **Übertragung von Werten an die Type Script Funktion**

In der Methode AdditionalRibbonButtonAssignment können Daten in das AdditionalClientDa ta Objekt geschrieben werden, welche anschließend in der Type Script Funktion verwendet werden können. Das Beispiel übersetzt den Inhalt einer Eigenschaft in die Sprache des Anwenders und überträgt den Wert.

```
public override void AdditionalRibbonButtonAssignment(RibbonButtonItem ribbonI
tem, Dictionary<string, object> additionalClientData, EnumActionVisibleForPare
ntType parentType, DevExUIModelBase uiModel, OrmBABase orm)
{
   base.AdditionalRibbonButtonAssignment(ribbonItem, additionalClientData, pa
rentType, uiModel, orm);
    additionalClientData["Message"] = Api.Text.Format(Message);
}
```
**2** Der Aufruf der Base Methode sollte unbedingt vorhanden sein, damit auch die Basis Klassen Werte an den Client übertragen können.

Der Wert kann nun in der Type Script Funktion verwendet werden.

```
public static ClientActionMyAction(event: any, customData: CustomData) {
    alert(customData.Message as string);
}
```
## **Aktiv / Inaktiv der Aktion**

Wenn Aktionen in Masken verwendet werden, kann es Situationen geben, in denen die Aktionen nicht ausgeführt werden dürfen. Dazu verwendet man das Objekt DynamicClientVisibility und fügt diesem bestimmte Verhalten hinzu.

### **Rechte bei einer Maskenaktion**

Aktionen sind häufig nur dann möglich, wenn der Benutzer bestimmte Rechte besitzt. Beispielsweise Bearbeitungsrechte auf einem Datensatz. Falls dies bei der eigenen Aktion der Fall ist, muss im Konstruktor folgende Zeile hinzugefügt werden:

DynamicClientVisibility.Add(EnumActionVisibility.IfUserHasRole);

Benötigte Client Daten

```
additionalClientData["UserHasRole"] = [true/false];
```
Beispiel für die Bearbeitungsrechte

```
additionalClientData["UserHasRole"] = orm?.UserCanEdit() ?? true;
```
### **Rechte in einer Ansichtenaktion**

Im Gegensatz zu einer Aktion in einer Maske, kann in einer Ansicht nicht die Rechte auf einen konkreten Datensatz geprüft werden. In diesem Fall werden die Rechte des Anwenders auf der Datenbanktabelle geprüft und abhängig von den selektierten Datensätzen und deren Typ, die Aktion aktiv/inaktiv geschaltet. Werden alle Datensätze der Ansicht selektiert, wird automatisch angenommen, das auch alle Typen die in der Ansicht dargestellt werden können, markiert sind. In diesem Fall wird keine Prüfung aller Datensätze vorgenommen.

Falls dies bei der eigenen Aktion der Fall ist, muss im Konstruktor folgende Zeile hinzugefügt werden:

DynamicClientVisibility.Add(EnumActionVisibility.IfUserHasRole);

#### Benötigte Client Daten

```
additionalClientData["TypesUserCanHandle"] = [Komma separiete Liste der Typ-Gu
id mit Großbuchstaben];
```
#### Beispiel für Bearbeitungsrechte

```
// Die Typen aller in der Ansicht konfigurierten Datentabellen ermitteln
// Basistypen werden dabei aufgelöst
IEnumerable<OrmDataSourceCacheModel> ormDataSources = Api.ORM.GetOrmTypeCacheV
aluesByBase(GuidSet.ParseGUIDs(gridConfiguration.OrmDataSource));
```
// Keine Basistypen (Von denen können keine Datensätze existieren) und alle Da tentabelle auf die der Anwender Bearbeitungsrechte prinzipiell besitzen könnte ormDataSources = ormDataSources.Where(ff => !ff.IsBaseType && Api.User.Current UserIsAllowed(ff.Guid, EnumTableOperations.Delete));

```
// Umwandeln in eine Komma separiete Guid-Liste mit Großbuchstaben
additionalClientData["TypesUserCanHandle"] = GuidSet.JoinGUIDs(ormDataSource
s.Select(ff => ff.Guid)).ToUpper();
```
### **Weitere Möglichkeiten**

Die Auswahlliste EnumActionVisibility beinhaltet eine Reihe weiterer Möglichkeiten. Die prinzipielle Verwendung ist immer identisch. Im Konstruktor wird das Verhalten definiert und die dazu benötigten Daten werden in das AdditionalClientData Objekt geschrieben. Ein paar Beispiele:

### **Datensatz muss gespeichert sein**

```
DynamicClientVisibility.Add(EnumActionVisibility.OnlyWhenSaved);
```
### **Maskenwert beinhaltet einen definierten Wert**

DynamicClientVisibility.Add(EnumActionVisibility.IfFormValueContainsValue);

```
additionalClientData["TestValueContains"] = "Hallo";
additionalClientData["TestFormContains"] = "Subject";
```
### **Maskenwert beinhaltet einen definierten Wert nicht**

DynamicClientVisibility.Add(EnumActionVisibility.IfFormValueNotContainsValue);

```
additionalClientData["TestValueNotContains"] = "Hallo";
additionalClientData["TestFormNotContains"] = "Subject";
```
#### **Clientside Funktion liefert True zurück**

```
DynamicClientVisibility.Add(EnumActionVisibility.IfMethodReturnsTrue);
```
additionalClientData["IfMethodReturnsTrueMethod"] = "BA.Customer.Project.Ui.Ut ils.CheckVisibility";

#### Type Script:

```
public static CheckVisibility(menuItem: BAClientRibbonItem | BAClientDetailGri
dMenuItem, customData: CustomData) { ... }
```
#### **Sichtbar in Masken und/oder Ansichten**

```
DynamicClientVisibility.Add(EnumActionVisibility.OnlyForFormMode);
DynamicClientVisibility.Add(EnumActionVisibility.OnlyForGridLocation);
```
#### **Selektierte Datensätze sind von bestimmten Datetabellen**

```
DynamicClientVisibility.Add(EnumActionVisibility.IfUserHasRightsOverAnySelecte
dRowType);
```
additionalClientData["TypesUserCanHandle"] = allowedTypes.ToString().ToUppe r();

# **8.2. Verarbeitung von selektierten Datensätzen**

Damit eine Aktion alle selektieren Datensätze auf dem Server verarbeiten kann, wird ein Igniter benötigt. Man kann steuern, ob alle Datensätze verarbeitet werden sollen, wenn nichts selektiert ist (AllRecords IfNothingIsSelectedIndicator), ob die Oids der Datensätze in eine Tabelle abgelegt werden (Cr eateTemporaryRecordsIndicator) und ob die Oids nur einmal in der Liste vorkommen dürfen (Uni queRecordListIndicator).

```
public class MyFirstIgniter : OperationOverSelectedRecordsIgniterBase
{
    public MyFirstIgniter(IgnitionModel ignitionModel) : base(ignitionModel)
    {
        AllRecordsIfNothingIsSelectedIndicator = false;
        CreateTemporaryRecordsIndicator = false;
        UniqueRecordListIndicator = true;
    }
}
```
In der Methode Ignite() werden die selektierten Datensätze verarbeitet.

```
public override ActionResult Ignite()
{
   if (SomethingSelected)
        foreach (RelationData record in Records)
        { }
    return null;
}
```
Wenn man CreateTemporaryRecordsIndicator = true; gesetzt hat wurden die Oids in einer Tabelle abgelegt. In TaskExecutionId steht eine Id über die man die Oids wieder auslesen kann. Anschließend muss man die Sätze in der temporäre Tabelle löschen.

```
public override ActionResult Ignite()
{
   if (SomethingSelected)
    {
        Session session = Api.ORM.GetNewSession();
        IQueryable<OrmTempSelectedRecords> query = Api.ORM.GetQuery<OrmTempSel
ectedRecords>(session);
        query = query.Where(ff => ff.TaskExecutionId == TaskExecutionId);
        // Laden der Guids
        IQueryable<Guid> guids = query.Select(ff => ff.SelectedRecordOid);
        // Laden der Rlationsdaten
```

```
IQueryable<RelationData> relationData = query.Select(ff => new Relatio
nData() { Oid = ff.SelectedRecordOid, OrmType = ff.SelectedRecordType });
        // Laden von beliebigen Datensätze
        IQueryable<OrmBABase> orms = Api.ORM.GetQuery<OrmBABase>(session).Wher
e(ff \Rightarrow query.Selert(q \Rightarrow q.SeleredRecordOid).contains(ff.Oid));// Laden von konkreten Datensätze
        IQueryable<OrmMyDataTable> myDataTable = Api.ORM.GetQuery<OrmMyDataTab
le>(session).Where(ff => query.Select(q => q.SelectedRecordOid).Contains(ff.Oi
d));
        // Verarbeitung
        ....
        // Löschen der temporären Sätze
        foreach (OrmTempSelectedRecords record in query)
        {
            record.Delete();
        }
    }
    return null;
}
```
Über IgnitionModel.Parameters kann man Parameter auslesen, die von der UI gesetzt wurden.

```
public override ActionResult Ignite()
{
   if (IgnitionModel.Parameters.TryGetValue("Start", out object startObj) &&
startObj is bool start && start)
    { }
    return null;
}
```
Es wird ein ActionResult zurückgegeben. Dies kann null sein oder JsonResult mit JsonFormRe sult als Objekt. In dem Beispiel wird die aktuelle Ansicht aktualisiert.

```
return new JsonResult() { Data = new JsonFormResult() { RefreshGrid = true }
};
```
Die Aktion implementiert nicht ClientActionBase sondern ClientActionGridMassOperationBas e. Sinnvolle Einstellungen für die Sichtbarkeit der Aktion sind.

```
DynamicClientVisibility.Add(EnumActionVisibility.ManySelected);
DynamicClientVisibility.Add(EnumActionVisibility.NothingSelected);
DynamicClientVisibility.Add(EnumActionVisibility.OneOrNothingSelected);
DynamicClientVisibility.Add(EnumActionVisibility.OneSelected);
```
Massenoperationen laufen auf alle Datensätze, wenn nichts selektiert ist. Wenn dies nicht der Fall sein

#### sollte, muss dies gesetzt werden

```
SomethingMustBeSelected = true;
```
Der Anwender kann über den Start der Massenoperation per Toaster-Meldung informiert werden

```
OperationStartedMessage = "Meine Massenoperation startet";
```
Als nächstes muss der Igniter gesetzt werden. Es muss darauf geachtet werden, das der AssemblyQua lifiedName gesetzt wird.

MassOperationIgniter = typeof(MyFirstIgniter).AssemblyQualifiedName;

Die Massenoperation wird in Type Script ausgelöst. In einer Type Script Aktion, sind alle notwendigen Informationen zum Starten des Igniters in den customData vorhanden. Es müssen lediglich notwendige Parameter des Igniters selbst gesetzt werden.

```
public static ClientActionAddService(event: any, customData: CustomData) {
   let igniterParams: CustomData = {};
    igniterParams['myParameter'] = true;
    customData["MassOperationIgniterParameters"] = JSON.stringify(igniterParam
s);
    BA.Ui.Actions.GridActions.StartMassOperation(event, customData);
}
```
Möchte man einen Igniter außerhalb einer Aktion starten, so tut man dies in dem man die Informationen selbst setzt.

```
let igniterParams: CustomData = \{\};
igniterParams['myParameter'] = false;
customData["MassOperationIgniter"] = "BA.Training.Igniters.MyFirstIgniter, B
A.Training";
customData["MassOperationIgniterParameters"] = JSON.stringify(igniterParams);
BA.Ui.Actions.GridActions.StartMassOperation(null, customData);
```
Für die Massenverarbeitungen mit [Hintergrundprozessen](#page-183-0) gibt es noch ein vereinfachtes [Verfahren.](#page-218-0)

# **8.3. Übung 4**

In dieser Übung bauen wir eine Aktion, die allen selektierten Maschinen einen Service Eintrag hinzufügt.

## **Type Script Aktion**

Erstellen Sie im "Script" Ordner ein eigenes Unterverzeichnis "BA.Training" und dort eine eigene Script Datei "Actions.ts". Dort legen Sie eine Aktion an und registrieren sie am BA Framework.

## **Ribbon bar Aktion**

Erstellen Sie im Ordner "Configuration" einen weiteren Unterordner "Navigation" und dort eine Ribbon bar Aktion für Ansichten. Die Aktion soll die Type Script Aktion aufrufen.

Legen Sie eine string Eigenschaft an, die später in den Teilmaskendatensatz geschrieben wird. Dazu übertragen Sie den Wert an die UI.

## **Massenaktion**

Erstellen Sie einen Ordner "Igniters" und dort einen Igniter welcher allen Maschinen einen Service Teil-Datensatz mit dem aktuellen Datum und dem übergebenen Text hinzufügt.

Bauen Sie die Aktion so um, dass der Igniter ausgeführt wird und der Text in die Igniter Parameter geschrieben wird.

[Lösung](#page-424-0)

# <span id="page-128-0"></span>**9. Dialoge**

Die Interaktion zwischen der Funktionalität und dem Anwender ist ein wesentlicher Baustein jeder Anwendung. BA bietet dafür verschiedene Technologien.

- Toaster für einfache Meldungen
- Messageboxen für einfache Dialoge, ohne eine Kommunikation mit dem Server
- Server generierte Dialoge für komplexe Interaktionen (Im nachfolgendem Dialoge genannt)
	- Wiederverwendbare Standarddialoge
	- Dialog zur Darstellung eines Datensatzes in einer Maske
	- Freie Dialoge, die programmatisch selbst gestaltet werden können.

# **9.1. Toaster**

Meldungen an den Benutzer erfolgen in der Regel über sogenannte Toaster. Diese können sowohl auf dem Client als auch auf dem Server initiiert werden. Folgende Typen von Toaster stehen zur Verfügung

- Fehler
- Warnung
- Information
- Erfolg

Der Typ schlägt sich jeweils in einer anderen farblichen Gebung der Toaster-Meldung nieder.

## **Serverseitig**

Toaster vom Server werden immer einem bestimmten Anwender angezeigt. Die Anzeige erfolgt dabei unmittelbar, falls der Anwender angemeldet ist. Falls dies nicht der Fall ist, wird sie beim nächsten Login angezeigt. Das Verhalten eines Toasters kann über folgende Parameter der Methoden aus Api.Client Communication beeinflusst werden.

- userOid Guid des Benutzers, der die Nachricht erhalten soll.
- message Die Nachricht
- title Optional: Titel der Nachricht
- url Optional: Url für einen zusätzlichen Link (Beispiel: formGuid + "/index/" + OrmOid)
- linkText Optional: Text des Hyperlinks auf obige Url
- unlimtedTimeToDisplay Optional: Ob die Nachrichten mehr als 5 Minuten aufgehoben werden sollen. Default: false
- evalString Optional: Text mit Java Script der über eval() ausgeführt wird, wenn die Nachricht angezeigt wird.
- displayTimeout Optional: Zeit wie lange der Toaster sichtbar ist. 0 -> stay sticky
- oid Optional: Oid der Nachricht, die verändert werden soll.

### **API Methoden**

```
public Guid Create[Error|Warning|Info|Success]Extended(Guid userOid, String me
ssage, String title = "", String url = "", String linkText = "", Boolean unlim
tedTimeToDisplay = false, String evalString = null, uint displayTimeout = Erro
rTime, Guid? oid = null)
```
Es gibt zwei vereinfachte Varianten, die ein BA definiertes Verhalten haben. Zum einen das Standardverhalten über

```
public Guid Create[Error|Warning|Info|Success](Guid userOid, String message, S
tring title = "", String url = "", String linkText = "", Guid? oid = null)
```
Als weiteres für das Verhalten von Nachrichten von [Hintergrundprozessen.](#page-183-0)

```
public Guid CreateWorker[Error|Warning|Info|Success](OrmUser user, String mess
age, String title = "", String url = "", String linkText = "", Guid? oid = nul
l)
```
## **Beispiele**

```
Api.ClientCommunication.CreateSuccess(Api.User.CurrentUserGuid(), message);
Api.ClientCommunication.CreateWorkerError(Api.User.CurrentUserGuid(), messag
e, Title = title);
```
Falls man anstatt der Oid den OrmUser angibt.

```
OrmUser user = Session.GetObjectByKey<OrmUser>(UserContextGuid);
Api.ClientCommunication.CreateSuccess(user, message, url: link, linkText: link
Text);
```
### **Modifizieren oder Ausblenden von Nachrichten**

Dafür wird sich die zurückgegebene Guid gemerkt und beim Aufruf der Methoden mitgegeben.

```
Guid toastGuid = Api.ClientCommunication.CreateSuccess(Api.User.CurrentUserGui
d(), message1);
Api.ClientCommunication.CreateSuccess(Api.User.CurrentUserGuid(), message2, oi
d: toastGuid);
Api.ClientCommunication.HideToast(toastGuid);
```
## **Clientseitig**

Zur Anzeige von Toasts wird das Framework [Toastr](https://codeseven.github.io/toastr/) verwendet. Die Type Script Klasse BA. Ui. Toast stellt eine vereinfachte Schnittstelle zur Verfügung, um das bekannte Standardverhalten zu ermöglichen. Mit den Optionen in ToastrOptions kann man das Verhalten entsprechend modifizieren.

### **Methoden**

```
public static Error(message: string, title?: string, overrides?: ToastrOption
s, oid?: BA.Classes.Guid): BA.Classes.Guid
public static Warning(message: string, title?: string, overrides?: ToastrOptio
ns, oid?: BA.Classes.Guid): BA.Classes.Guid
public static Info(message: string, title?: string, overrides?: ToastrOption
s, oid?: BA.Classes.Guid): BA.Classes.Guid
public static Success(message: string, title?: string, overrides?: ToastrOptio
ns, oid?: BA.Classes.Guid): BA.Classes.Guid
```
#### Es gibt jeweils noch eine Sticky Methode

### **Beispiele**

```
BA.Ui.Toast.Info(message, title);
BA.Ui.Toast.Warning(message, title);
```

```
var toastGuid: BA.Classes.Guid = BA.Ui.Toast.InfoSticky(message, title);
BA.Ui.Toast.HideToast(toastGuid);
```
# **9.2. Messageboxen**

Messageboxen unterscheiden sich von Dialogen dadurch, dass sie ein rein Browser basiertes Framework sind. Daher können dort weder Daten noch konfigurierte Auswahllisten genutzt werden. Dafür ist beim Aufruf auch keine Serverinteraktion notwendig, und Sie können damit schneller geöffnet werden.

## **Beispiel**

BA.Ui.MessageBox.ShowYesNo("Titel", "Frage?", 0, yesFunction, noFunction);

Es können auch einfache Eingaben bzw. Auswahlen durch Messageboxen realisiert werden.

```
BA.Ui.MessageBox.ShowSelection(
     "Selection", // Titel
     "Bitte was auswählen...", // Text
    0, // Breite. 0 = Default
     false, // Einzelauswahl (ja/nein)
     { Key1: 'Was', Key2: 'soll ich', Key3: 'auswählen?' }, // Werte
    function (result) { console.log("Ok"); console.log(result) }, // Ergebnis
funktion für OK
     function (result) { console.log("Cancel"); console.log(result) } // Ergeb
nisfunktion für Cancel
);
```
Der Parameter der Ergebnisfunktion:

- Ist immer ein Stringarray
- Meistens mit nur einem Wert: "OK", "CANCEL", "YES", "NO"
- Oder der im Inputfeld eingegebene Wert
- Oder in der Einzelauswahl der ausgewählte Schlüssel
- Oder im Falle einer Mehrfachauswahl alle ausgewählten Schlüssel
- Die Übergabe der Werte erfolgt auch an die Cancel-Funktion

## **BA.Ui.MessageBox**

```
public static ShowOk(title: string, message: string, width: number = 400, okBt
nCallback?: Function)
```

```
public static ShowWarn(title: string, message: string, width: number = 400, ok
BtnCallback?: Function)
```
public static ShowError(title: string, message: string, width: number = 400, o

kBtnCallback?: Function)

public static ShowYesNo(title: string, message: string, width: number = 400, y esBtnCallback?: Function, noBtnCallback?: Function)

public static ShowYesNoCancel(title: string, message: string, width: number, y esBtnCallback?: Function, noBtnCallback?: Function, cancelBtnCallback?: Functi on)

public static ShowOkCancel(title: string, message: string, width: number = 40 0, okBtnCallback?: Function, cancelBtnCallback?: Function)

public static ShowPrompt(title: string, message: string, width: number = 400, okBtnCallback?: Function, cancelBtnCallback?: Function)

public static ShowSelection(title: string, message: string, width: number, sin gle: boolean, items: { [key: string]: string }, okBtnCallback?: Function, canc elBtnCallback?: Function)

# **9.3. Umgang mit Dialogen**

## **Clientseitig**

Alle Methoden einen Dialog zu kontrollieren befinden sich im BA.Ui.Dialog.DialogManager

Diese Methode öffnet einen definierten Dialog.

```
public static OpenDialog(dialogIdentifier: string, dialogParameter: CustomDat
a, customData: CustomData, onClose: Function)
```
- dialogIdentifier ID des Dialogs
- dialogParameter Parameter des Dialogs
- customData Daten die unverändert der onClose Funktion übergeben wird.
- onClose Funktion die aufgerufen wird, wenn der Dialog geschlossen wird.
	- Parameter 1 ist das DialogResult
	- Parameter 2 ist customData

#### **Beispiel**

```
let paramter: CustomData = {};
paramter.RemarkMessage = customData.RemarkMessage;
paramter.ServiceDate = customData.ServiceDate;
BA.Ui.Dialog.DialogManager.OpenDialog("BA.Training.AddServiceDialog", paramte
r, null,
    function (result: BA.Ui.Dialog.DialogResult) {
        if (result.ButtonId == 'okButton') {
             BA.Ui.Toast.Info(result.Data.MyValue);
        }
    }
);
```
### **Weitere Methoden**

GetPopup liefert den aktuellen Dialog zurück. Wird kein Parameter übergeben, wird der oberste offene Dialog zurückgegeben. Übergibt man ein Control welches sich innerhalb eines Dialoges befindet, wird dieser Dialog zurückgegeben.

public static GetPopup(control: ASPxClientControl): BADialogPopup

DialogDefaultCancel bricht den Dialog ab (Parameter sind optional)

public static DialogDefaultCancel(button: BADialogButton, evt: ASPxClientButto

nClickEventArgs)

#### SetDialogResult setzt das Ergebnis des Dialoges

```
public static SetDialogResult(popup: BADialogPopup, result: DialogResult)
```
DialogClose schließt einen Dialog (Optionale Übergabe des Popups oder ein Dialogbutton, zur Dialogidentifizierung)

public static DialogClose(context: ASPxClientControl)

HandleButtonServerside ruft ein Dialog Button eine Type Script Methode, kann mit Hilfe dieser Methode die Serverkomponente des Buttons ausgeführt werden.

```
public static HandleButtonServerside(button: BADialogButton, evt: ASPxClientBu
ttonClickEventArgs)
```
Um auf ein Control im Type Script zugreifen zu können, muss man den korrekten Namen haben. Im Dialog erhalten die Namen eine Präfix. Mit dieser Methode erhält man den korrekten Namen eines Controls.

public static GetDialogControlName(control: ASPxClientControl, name: string)

IsDialogVisible gibt an ob ein Dialog sichtbar ist.

public static IsDialogVisible(control: ASPxClientControl): boolean

Zugriff auf die FormHiddenData

```
public static GetFormHiddenData(control: ASPxClientControl): BA.Ui.Models.Form
HiddenDataModel
```
## **Serverseitig**

Es ist möglich bei dem aktuelle Benutzer einen Dialog zu öffnen. Dazu nutzt man die Methode Api.Cli entCommunication.OpenDialog

```
public void OpenDialog(String dialogIdentifier, object dialogParameter, objec
t additionalData = null, String csCallbackFunction = "")
```
# **9.4. Standard Dialoge**

Für Auswahllisten stehen die Standarddialoge zur Verfügung.

- Checkbox-Liste ("BA.Core.Dialogs.CheckboxList")
- Radiobutton-Liste ("BA.Core.Dialogs.RadioList")
- Combobox ("BA.Core.Dialogs.Combobox") Für Auswahllisten und für eigenen [Daten Provider](#page-356-0)
- Listbox ("BA.Core.Dialogs.Listbox")

## **Parameter**

Folgende Parameter gibt es für das Aufrufen von diesen Dialogen:

- DialogTitle Der Titel den der Dialog haben soll.
- Caption Optional: Das Label welches vor dem Masken-Steuerelement gerendert werden soll. Wenn keine Caption angegeben wird, nutzt das Control den ganzen Platz aus.
- ModelType Name des Models / Auswahlliste den dieser Dialog verwenden soll. Oder die Guid der Auswahlliste. Dazu später mehr.

Hinweis: Guid der Auswahlliste geht nicht bei der Combobox mit Data Provider (da diese ja keine Auswahlliste anzeigt).

• IsEnumDialog Optional: Soll die Combobox eine Auswahlliste darstellen oder eine selbst definierte? (Default: True)

Nur bei Combobox-Dialog

- DataProvider Die Guid des Data Providers welcher verwendet werden soll. Nur bei Combobox notwendig, wenn IsEnumDialog: false ist.
- RepeatColumns Optional: Über wie viele Spalten sollen sich die Elemente aufteilen (Default: 2) Nur bei Checkbox-Liste und der Radiobutton-Liste
- RepeatDirection Optional: Soll die Aufteilung Horizontal (Default) oder Vertikal erfolgen. Nur bei Checkbox-Liste und der Radiobutton-Liste
- AddButtons Optional: Zusätzliche Buttons zum Dialog hinzufügen Siehe Hinweis für zusätzliche Buttons
- Preselected Optional: Liste mit Elementen (Guids der Auswahllistenwerte) die beim Öffnen des Dialoges bereits vorselektiert sein sollen. Nur bei Auswahlisten möglich, nicht bei Combobox mit Data Provider.

Wenn mit AddButtons zusätzliche Buttons hinzugefügt werden sollen gibt es hierfür zwei weitere Parameter:

- Title Der Button-Titel
- Method Der vollständige Name der JavaScript Methode die aufgerufen werden soll. Name mit Pfad, z. B. BA.Ui.Dialog.DialogManager.DialogDefaultCancel

Die zusätzlichen Buttons werden dabei als Array übergeben:

```
AddButtons: [{Title: "MyButton1", Method: "BA.Ui.Dialog.DialogManager.DialogDe
faultCancel"}, {Title: "My other Button", Method: "BA.Ui.Dialog.DialogTools.D
efaultComboboxControlCallback"}]
```
## **Beispiele**

Hier werden Beispielaufrufe für jeden Dialog mit den entsprechenden Pflichtparametern gezeigt:

#### **Radiobutton-Liste**

```
BA.Ui.Dialog.DialogManager.OpenDialog(
     "BA.Core.Dialogs.RadioList",
     { DialogTitle: "Enum RadioList", Caption: "Bitte wählen", ModelType:"Enum
EmailAddressType", Preselected: ["12FE59CA-196D-42D6-A9B1-3D31DD16F5E7"], AddB
uttons: [{Title: "MyButton1", Method: "BA.Ui.Dialog.DialogManager.DialogDefaul
tCancel"}, {Title: "My other Button", Method: "BA.Ui.Dialog.DialogTools.Defaul
tComboboxControlCallback"}] },
     {cutstom: "data"},
     function (result: BA.Ui.Dialog.DialogResult) { console.log(result); conso
le.log(result.Data); }
);
```
Alternativ mit Master Guid der Auswahlliste anstelle des Namens

```
BA.Ui.Dialog.DialogManager.OpenDialog(
     "BA.Core.Dialogs.RadioList",
     { DialogTitle: "Enum RadioList", Caption: "Bitte wählen", ModelType:" 6B1
CFDAF-C222-45FE-932F-CEE5B7E89FA4"},
     {custom: "data"},
     function (result: BA.Ui.Dialog.DialogResult) { console.log(result); conso
le.log(result.Data); }
);
```
#### **Checkbox-Liste**

```
BA.Ui.Dialog.DialogManager.OpenDialog(
     "BA.Core.Dialogs.CheckboxList",
     { DialogTitle: "Enum CheckboxList", Caption: "Bitte wählen", ModelType:
"EnumEmailAddressType" },
     {custom: "data"},
     function (result: BA.Ui.Dialog.DialogResult) { console.log(result); conso
le.log(result.Data); }
);
```

```
BA.Ui.Dialog.DialogManager.OpenDialog(
     "BA.Core.Dialogs.Listbox",
     { DialogTitle: "Enum Listbox", Caption: "Bitte wählen", ModelType: "EnumE
mailAddressType", Preselected: ["12FE59CA-196D-42D6-A9B1-3D31DD16F5E7"] },
     {custom: "data"},
     function (result: BA.Ui.Dialog.DialogResult) { console.log(result); conso
le.log(result.Data); }
);
```
#### **Combobox**

```
BA.Ui.Dialog.DialogManager.OpenDialog(
     "BA.Core.Dialogs.Combobox",
     { DialogTitle: "Enum Combobox", Caption: "Bitte wählen", ModelType: "Enum
EmailAddressType", Preselected: ["12FE59CA-196D-42D6-A9B1-3D31DD16F5E7"] },
     {custom: "data"},
     function (result: BA.Ui.Dialog.DialogResult) { console.log(result); conso
le.log(result.Data); }
);
```
#### **Combobox (Mit eigenem Daten Provider)**

```
BA.Ui.Dialog.DialogManager.OpenDialog(
    "BA.Core.Dialogs.Combobox",
     { DialogTitle: "Combobox", Caption: "Bitte wählen", ModelType: "DPStandar
dUserProfileList", IsEnumDialog: false, "DataProvider": "76739A3A-67C5-44AD-A3
CF-B1F573E8F3D1"},
     {custom: "Data"},
     function (result: BA.Ui.Dialog.DialogResult) { console.log(result); conso
le.log(result.Data); }
);
```
## **Rückgabewert**

Der Rückgabewert, also der oder die selektierten Einträge (genauer gesagt die Guids davon), werden als Data im DialogResultModel zurückgegeben.

In der Browserkonsole sieht das dann z. B. wie folgt aus:

```
Object {
     ButtonId: "okButton",
     Data: (2) […]
          0: "12fe59ca-196d-42d6-a9b1-3d31dd16f5e7"
          1: "54028ce3-294d-4b41-825e-c0ecdee0ff8a"
```

```
length: 2
    InvalidFields: [],
    FieldMessages: [],
    Message: "",
    MessageType: 0,
    Action: "BA.Ui.Dialog.DialogManager.DialogClose"
}
```
Hier sind die Guids der selektierten Einträge also 12fe59ca-196d-42d6-a9b1-3d31dd16f5e7 und 5 4028ce3-294d-4b41-825e-c0ecdee0ff8a.

Und auch im Fehlerfall werden hier nützliche Informationen zurückgegeben, die dann ausgewertet werden können.

# **9.5. Auswahl von Datensätzen**

Eine weitere Art von Standarddialog ist der Auswahldialog oder auch Picklist. Dieser Dialog dient dazu, Daten möglichst komfortabel aus einer oder mehreren Ansichten anzuzeigen und wählen zu lassen. Die gewählten Daten sind weiterhin optional und situationsabhängig sortierbar. Dialogtitel und Dialognachricht (über der Auswahl der aktuellen Ansicht) sind optional konfigurierbar; die Nachricht verschwindet, wenn der entsprechende Parameter leer ist, der Dialogtitel zeigt standardmäßig den Text "Auswahl" an. Beide Werte sind übersetzbar und können eine Guid beinhalten. Existiert nur eine einzige mögliche Ansicht, entfällt in der UI die Auswahl der aktuellen Ansicht. Der Dialog hat zwei grundsätzliche Ausprägungen, und zwar die Einzelwert- und die Mehrfachwertauswahl.

## **Mehrfachwertauswahl**

Die Mehrfachwertauswahl bietet die Möglichkeit einen oder mehrere Einträge der gerade angezeigten Ansicht zu selektieren und durch Betätigen der Schaltfläche "Gewählte übertragen" in den Bereich für gewählte Datensätze zu übernehmen. Alternativ können einzelne Einträge auch durch einen Doppelklick oder per Drag & Drop übernommen werden. Es kann zwischen den zur Verfügung stehenden Ansichten hin und her geschaltet werden, ohne dass die bereits gewählten Einträge verloren gehen. Schon hinzugefügte Einträge werden nicht erneut hinzugefügt, das heißt es ist nicht möglich, doppelte Auswahlen zu treffen. Je nach Konfiguration des Dialogs ist es dem Benutzer möglich, die unter "Gewählte Datensätze" angezeigten Einträge ("Tokens") mit Hilfe von Drag & Drop umzusortieren.

## **Einzelwertauswahl**

Bei der Einzelwertauswahl ist es im Gegensatz zur Mehrfachauswahl tatsächlich in der angezeigten Ansicht nur möglich einen einzelnen Eintrag auszuwählen. Auch die Anzeige der gewählten Datensätze entfällt. Eine Auswahl des gewählten Datensatzes ist sowohl durch Selektion und anschließendes Betätigen der OK-Schaltfläche als auch durch einen Doppelklick auf den gewünschten Eintrag möglich.

## **Token**

Der Auswahldialog arbeitet sowohl zur Vorauswahl bestimmter Elemente als auch in der Rückgabe mit Objekten des TypeScript-Typs BA.Ui.Controls.Token. Dieser ist wie folgt definiert:

```
export class Token {
    constructor(public Oid: string, public Title: string, public Type: strin
g) { }
}
```
Objekte dieses Typs beinhalten drei essenzielle Eigenschaften:

- Oid Die Guid des gewählten Elements
- Title Der EntityTitle des gewählten Elements

• Type Der OrmType des gewählten Elements (falls ermittelbar)

# **Aufruf eines Auswahldialogs und Auswertung des Ergebnisses**

Der programmatische Aufruf eines Auswahldialogs erfolgt über die oben beschriebene Funktion BA.U i. Dialog. DialogManager. OpenDialog, die zugehörige Dialog ID lautet

**BA.Core.Dialogs.PickListDialog**. Die Steuerung des Dialogs erfolgt über die mitgegebenen Dialogparameter.

- DialogTitle Optional: Der Titel den der Dialog haben soll. Guid für Übersetzungen möglich, wenn nicht angegeben, Standardwert "Auswahl"
- DialogDescription Optional: Nachricht, die oben als erstes im Dialog über der Ansichten Auswahl angezeigt wird.

Guid für Übersetzungen möglich, wenn nicht angegeben, wird diese Zeile ausgeblendet.

• DialogSelectionGrids Zur Auswahl stehende Ansichten-Konfigurationen, zwischen denen in der Picklist umgeschaltet werden kann.

String oder String[] mit Guids von Ansichten-Konfigurationen

- SelectedTokens Optional: Bereits gewählte Elemente, die im Bereich "Gewählte Datensätze" beim Öffnen des Dialogs bereits in der gegebenen Reihenfolge angezeigt werden. JSON-String, serialisiertes Array von Objekten des Typs BA.Ui.Controls.Token
- MultiSelect Optional: True, wenn mehr als ein Element aus der GridView ausgewählt werden können soll.

Boolean, Standardwert: true.

• Sortable Optional: True, wenn die ggf. angezeigten Auswahlwerte um sortierbar sein sollen. Das ist abhängig von anderen Konfigurationsparametern, die den Bereich, in dem sortiert werden kann, eventuell ausblenden.

Boolean, Standardwert: true

• MinSelect Optional: Minimale Anzahl zu selektierender Einträge, muss erfüllt sein, bevor der Dialog mit OK geschlossen werden kann.

Ganzzahl, Standardwert: 0 (keine Beschränkung)

• MaxSelect Optional: Maximale Anzahl selektierbarer Einträge, muss erfüllt sein, bevor der Dialog mit OK geschlossen werden kann.

Ganzzahl, Standardwert: 0 (keine Beschränkung)

Ein Wert von 1 hat den gleichen Effekt wie MultiSelect = false

• RawResult Optional: True, wenn der Dialog das resultierende Array von Token-Objekten als serialisierten JSON-String zurückgeben soll.

Boolean, Standardwert: false

Token haben den Typen BA.Ui.Controls.Token

## **Beispiel**

BA.Ui.Dialog.DialogManager.OpenDialog( "BA.Core.Dialogs.PickListDialog",

```
{
          DialogTitle: "Meine Auswahl",
          DialogDescription: "Bitte wählen",
          DialogSelectionGrids: ["12AF9DED-D118-41F5-A050-11D32D879DCB"],
     MultiSelect: false
     },
     {custom: "data"},
     function(result, customData) { console.log(result); console.log(customDat
a); }
);
```
Das Beispiel öffnet in BA.CRM einen Auswahldialog zur Abfrage einer einzelnen E-Mail-Vorlage. Das Datenfeld des Dialogergebnisses enthält im Normalfall immer ein Array von Objekten des TypeScript-Typs BA.Ui.Controls.Token, auch, wenn es sich um eine Einzelauswahl gehandelt hat. Nur, wenn der Dialogparameter RawResult auf true mitgegeben wird, liegt im Datenfeld ein String, der das entsprechende Array bereits JSON-serialisiert beinhaltet.

Die Reihenfolge der Objekte im Ergebnis entspricht der Sortierung der Tokens im Dialog.

# **9.6. Datensätze im Dialog**

Es ist möglich beliebige Datensätze in Dialogen mit Hilfe von Masken zu bearbeiten. Beispielsweise wird diese Möglichkeit in den Detailansichten der Masken genutzt, wenn dies entsprechend konfiguriert ist. Prinzipiell ist es möglich jede konfigurierte Maske in einem Dialog anzeigen zu lassen. Entweder über die Konfiguration oder es wird ein entsprechender Aufruf implementiert.

```
BA.Ui.Dialog.OrmDialogManager.OpenDialog
BA.Ui.Dialog.OrmDialogManager.OpenDialog(formModel, customData, returnFunc);
```
Diese Methode öffnet einen Datensatz oder erstellt einen neuen Datensatz in einem Dialog. Das Verhalten wird vom ersten Parameter formModel definiert. Dieser ist vom Typ BA.Ui.Models.FormD ialogModel und beinhaltet alle notwendigen Informationen. In einem späteren Abschnitt wird das Objekt genauer beschrieben.

Der zweite Parameter customData ist vom Typ CustomData und wird vom Dialogsystem nicht beachtet. Er wird unverändert der Callback Funktion übergeben.

Der dritte Parameter returnFunc ist die Callback Funktion und wird nach dem Beenden des Dialoges aufgerufen. Signatur der Callback Funktion

```
function (result: BA.Ui.Dialog.DialogResult, customData: CustomData) { }
```
# **Beispiel 1: Selektierter Datensatz in Ansicht im Dialog öffnen**

Es wird aus einer Ansicht der selektierte Datensatz ausgelesen. Dieser Datensatz wird mit der Standardmaske geöffnet. Hier eine Funktion, die von einer Ribbon bar Aktion aufgerufen wird.

```
public static ClientActionMyAction(event: any, customData: CustomData) {
    // Hauptansicht vorhanden?
    if (window["GridView"] != null) {
        // Selektionen holen
        let selected: Object[] = window.GridView.GetSelectedKeysOnPage();
        if (selected.length == 1) {
            // Dialog form model belegen
            var formModel: BA.Ui.Models.FormDialogModel = new BA.Ui.Models.For
mDialogModel();
            formModel.RecordId = selected[0] as string;
            formModel.RefreshGridOnSuccess = "GridView";
            // Dialogaufruf
            BA.Ui.Dialog.OrmDialogManager.OpenDialog(formModel, customData,
                function (result: BA.Ui.Dialog.DialogResult, customData: Custo
mData) {
```
```
// Wenn der Benutzer gespeichert hat, soll das Grid aktua
lisiert werden.
                     if (result.ButtonId == "okButton") {
                         alert("Do something");
                     }
                }
            );
        }
    }
}
```
### **Beispiel 2: DialogFormModel auf den Server vorbereiten**

Es kann sinnvoll sein das FormDialogModel auf dem Server schon mit den wesentlichen Daten vorzubelegen. Dazu wird das Model erstellt, belegt und serialisiert. Mit Hilfe der AdditionalClientDa ta steht es im Browser zur Verfügung. Dort wird es deserialisiert, evtl. mit weiteren Daten belegt und dem Dialogsystem übergeben.

Beispiel aus einer Ribbon bar Aktion (Server)

```
public override void AdditionalRibbonButtonAssignment(RibbonButtonItem ribbonI
tem, EnumActionVisibleForParentTypeValue parentType, DevExUIModelBase uiMode
l, OrmBABase orm)
{
    FormDialogModel dialogModel = new FormDialogModel
    {
        Form = "135dc9db-fd91-407b-93a6-62fc360109b7".ToGuid(),
        ButtonPreset = DialogButtonsOptions.Ok
    };
    AdditionalClientData.AddOrUpdate("JsonFormModel", Api.JsonHelper.Serializ
e(dialogModel));
    base.AdditionalRibbonButtonAssignment(ribbonItem, parentType, uiModel, or
m);
}
```
#### **Beispiel aus einer Ribbon bar Aktion (Browser)**

```
// Die aktuellen Formdaten holen
let formHiddenData: BA.Ui.Models.FormHiddenDataModel = BA.Ui.TabController.Ta
bTools.GetCurrentFormHiddenData(null);
// Die AdditionalClientData stehen in Aktionen als customData zur Verfügung
let jsonFormModel: string = customData.JsonFormModel as string;
// JSON string parsen
let formModel: BA.Ui.Models.FormDialogModel = <BA.Ui.Models.FormDialogModel>JS
```

```
ON.parse(jsonFormModel);
// Model um die ID des aktuell offenen Dokumentes erweitern
formModel.RecordId = formHiddenData.RecordId.toString();
// Dialogaufruf
```

```
BA.Ui.Dialog.OrmDialogManager.OpenDialog(formModel, null, null);
```
# **9.7. Eigene Dialoge implementieren**

Die Idee des Dialogsystems unterscheidet den Dialogentwickler von dem Entwickler, der den Dialog nutzt. Der Entwickler implementiert einen Dialog, der über Parameter gesteuert eine Aufgabe erfüllt. Über ein Objekt wird das Ergebnis des Dialoges zur Verfügung gestellt.

Der Nutzer des Dialoges ruft den Dialog auf und setzt die Parameter entsprechend seinen Anforderungen. In einer Callbackfunktion wird ihm das Ergebnis des Dialoges zurückgeliefert. Damit wird sichergestellt, dass der Dialog beliebig technisch umgestellt werden kann, da der Nutzer keinen Zugriff auf den Dialog hat.

#### **Dialogklasse**

Ein Dialog besteht aus einer Dialogklasse mit zwei Methoden.

```
[DialogImplementation("BA.Customer.Project.MyDialog")]
public class MyDialog : DialogImplementationBase
{
    public override void CreateDialogContent(
        DevExFormModel formModel, // Das Formmodel zur Darstellung des Dialoge
s
        HttpRequestBase request, // Der HttpRequest
        ModelStateDictionary modelState, // Der Status des verwendeten Models
        Dictionary<String, Object> parameter, // Die Parameter des Dialoges
        object bindObject = null // Das Model mit den Daten
    )
    { .... }
    public override DialogResultModel HandleAction(
        HttpRequestBase request, // Der HttpRequest
        ModelStateDictionary modelState, // Der Status des verwendeten Models
        Dictionary<String, Object> parameter, // Die Paramter des Dialoges
        String buttonId, // Die ID des gedrückten Buttons
        object bindObject, // Das Model mit den Daten
        string propertyPrefix = "" // Der mögliche Prefix von Werten
    )
    {
        DialogResultModel result = base.HandleAction(request, modelState, para
meter, buttonId,
                                                      bindObject, propertyPrefi
\mathbf{x});
        return result;
    }
}
```
Die Klasse muss zwei Voraussetzungen erfüllen

1. Sie muss die Klasse DialogImplementationBase erweitern.

2. Über das Attribute DialogImplementation wird der Dialogidentifier festgelegt

Die Methode HandleAction muss nicht überschrieben werden.

#### **CreateDialogContent**

In dieser Methode wird der Inhalt des Dialoges implementiert. Diese Methode wird bei allen Aktualisierungen aufgerufen und kann jeweils einen anderen Inhalt generieren.

#### **Einfacher Dialog mit einer Textbox**

```
public override void CreateDialogContent(DevExFormModel formModel, HttpRequest
Base request, ModelStateDictionary modelState, Dictionary<String, Object> para
meter, object bindObject = null)
{
        formModel.Title = "Dialogtitel";
        formModel.FormGuid = Guid.NewGuid();
        formModel.DataSource = null;
        TextEditControl textControl = new TextEditControl()
        {
            Id = "4095021E-6762-4894-8B42-9164EBC1281F".ToGuid(),
            Caption = "Text"};
        Controls.Add(textControl);
        formModel.AddButton(DialogButtonIds.OkButton, "OK", true);
        formModel.AddButton(DialogButtonIds.CancelButton, "Cancel", false, "B
A.Ui.Dialog.DialogManager.DialogDefaultCancel");
        MVCxFormLayoutItemCollection formControls = DevExFormLayoutTranslato
r.TranslateControls(Controls, formModel.DataSource, formModel, null, requestCo
ntext: request);
        DevExFormPartModel partModel = new DevExFormPartModel();
        partModel.Controls = formControls;
        partModel.FormName = "dialogPart";
        formModel.LayoutName = EnumFormLayout.SingleColumn.LayoutName;
        formModel.LayoutPanels.Add(partModel);
        request.ConfigurationGuid(formModel.FormGuid);
}
```
#### **Mit Hilfe eines Datenmodels werden die Maskensteuerelemente gebunden**

public override void CreateDialogContent(DevExFormModel formModel, HttpRequest Base request, ModelStateDictionary modelState, Dictionary<String, Object> para

```
meter, object bindObject = null)
{
    formModel.Title = "Dialogtitel";
    formModel.FormGuid = Guid.NewGuid();
    MyDialogModel datenModel;
    if (bindObject == null)
    {
        datenModel = new MyDialogModel();
        datenModel.TextEdit = "Vorgabewert";
    }
    else
        datenModel = (MyDialogModel)bindObject;
    formModel.DataSource = datenModel;
    TextEditControl textControl = new TextEditControl()
    {
        Id = "4095021E-6762-4894-8B42-9164EBC1281F".ToGuid(),
        Caption = "Text",OrmFieldName = "TextEdit"
    };
    Controls.Add(textControl);
    formModel.AddButton(DialogButtonIds.OkButton, "OK", true);
    formModel.AddButton(DialogButtonIds.CancelButton, "Cancel", false,
            "BA.Ui.Dialog.DialogManager.DialogDefaultCancel");
    MVCxFormLayoutItemCollection formControls = DevExFormLayoutTranslator.Tran
slateControls(
            Controls, formModel.DataSource, formModel, null, requestContext: r
equest);
    DevExFormPartModel partModel = new DevExFormPartModel();
    partModel.Controls = formControls;
    partModel.FormName = "dialogPart";
    formModel.LayoutName = EnumFormLayout.Values.SingleColumn.LayoutName;
    formModel.LayoutPanels.Add(partModel);
    request.ConfigurationGuid(formModel.FormGuid);
}
public class MyDialogModel
{
    public String TextEdit { get; set; }
}
```
In einem späteren Abschnitt werden alle verwendbaren Steuerelemente aufgelistet, **\*** inkl. deren Model Property Definitionen.

Es wird empfohlen, zur Auswahl von Auswahllistenwerten grundsätzlich auch die zugehörigen Steuerelemente (EnumComboboxControl, EnumTokenboxControl, etc) anstelle eines generischen Steuerelements mit eigenem Data-Provider zu verwenden. **\***

#### **Buttons**

Mit AddButton() werden Buttons zu Dialogen hinzugefügt. Entweder gibt man die 4 wichtigsten Parameter direkt an:

```
formModel.AddButton(DialogButtonIds.CancelButton, "37857EB7-EDBC-4419-9823-6FC
107794621".Translate(), false, "BA.Ui.Dialog.DialogManager.DialogDefaultCance
\perp");
```
Oder man erstellt ein DialogButtonDefinition Model mit allen Eigenschaften und übergibt dieses als Parameter:

```
DialogButtonDefinition okButton = new DialogButtonDefinition() {
     ButtonId = DialogButtonIds.OkButton,
     Caption = Api.Text.Format("68B063D1-9626-4015-BCC8-8D41C76B8596"),
     ServerCallback = true,
     IsEnabled = true,
     HintText = "Jetzt Speichern"
};
formModel.AddButton(okButton);
```
Im Folgenden eine Übersicht möglicher Parameter.

- ButtonId Die ID des Buttons.
- Caption Die Beschriftung des Buttons.
- ServerCallback Gibt es ein Server-Callback
- FunctionName Der Name (mit Pfad) der Client-Action. Nur wenn es kein Server-Callback ist.
- IsEnabledOptional: Soll der Button aktiv sein (Vorgabe: true)
- HintText Optional: Hinweistext / Tooltip wenn die Maus über dem Button ist.

#### **HandleAction**

In HandleAction werden die Buttons verarbeitet, die auf serverCallback=true stehen. Per Default

wird der Dialog geschlossen. Ein anderes Verhalten wird an dieser Stelle implementiert. In dem Beispiel wird das Feld TextEdit validiert und eine entsprechende Fehlermeldung ausgegeben.

```
public override DialogResultModel HandleAction(HttpRequestBase request, ModelS
tateDictionary modelState, Dictionary<String, Object> parameter, String button
Id, object bindObject, string propertyPrefix = "")
{
    DialogResultModel result = base.HandleAction(request, modelState, paramete
r, buttonId, bindObject, propertyPrefix);
    if (buttonId == DialogButtonIds.OkButton)
    {
        MyDialogModel dlgData = (MyDialogModel)bindObject;
        if (String.IsNullOrWhiteSpace(dlgData.TextEdit))
        {
            result.Message = "Es ist ein Fehler aufgetreten!";
            result.MessageType = EnumToastNotificationType.Error;
            result.InvalidFields.Add("TextEdit");
            result.FieldMessages.Add("Das Textfeld ist leer.");
            result.Action = "";
        }
    }
    return result;
}
```
Ergebnis für den Anwender, wenn die Validierung fehlschlägt.

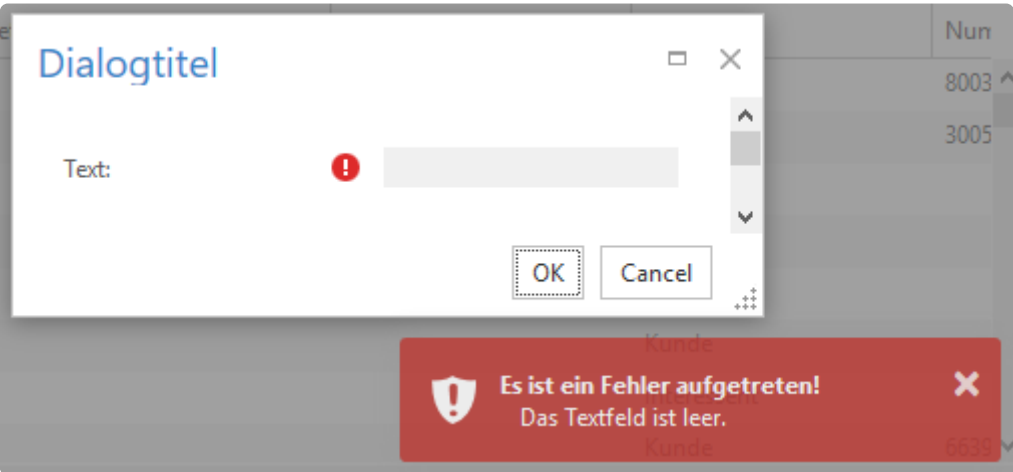

Wenn man die [Validatoren](#page-64-0) Attribute im Model setzt, wird die Validierung automatisiert durchgeführt.

#### **Browser Funktionalitäten**

Werden im Browser Funktionalitäten implementiert, muss beachtet werden, dass die

Maskensteuerelemente in den Dialogen mit einem Präfix versehen sind. Um den korrekten Namen eines Steuerelementes zu erhalten, steht eine entsprechende Methode im [DialogManager](#page-134-0) zur Verfügung. Beispiel:

```
public static MyDialogButton(button: BADialogButton, evt: ASPxClientButtonClic
kEventArgs) {
    let textBoxName: string = BA.Ui.Dialog.DialogManager.GetDialogControlNam
e(button, "TextEdit");
    if (window[textBoxName]) {
        let box: BAClientTextBox = <BAClientTextBox>window[textBoxName];
        box.SetValue("Neuer Wert");
    }
}
```
## **Höhe und Breite / Adaptives Layout**

Das Prinzip in der Darstellung der Dialoge basiert auf einer vorgegebenen Breite und einer automatisch berechneten Höhe. Die Standardbreite eines Dialoges ist 600 Pixel. Bei der Implementierung sollte man für seinen Dialog die entsprechende Breite angeben.

formModel.Width = 600;

Die Höhe wird anschließend von dem System automatisch berechnet. Alternativ kann man die Höhe ebenfalls definieren.

Das Framework der Maskensteuerelemente unterstützt das Adaptive Layout von DevExpress. Siehe dazu auch die DevExpress Online Dokumentation. Folgende Screenshots desselben Dialoges mit unterschiedlichen Breiten verdeutlichen die Möglichkeiten.

Breiter Dialog (Zweispaltig / Labels vor dem Feld)

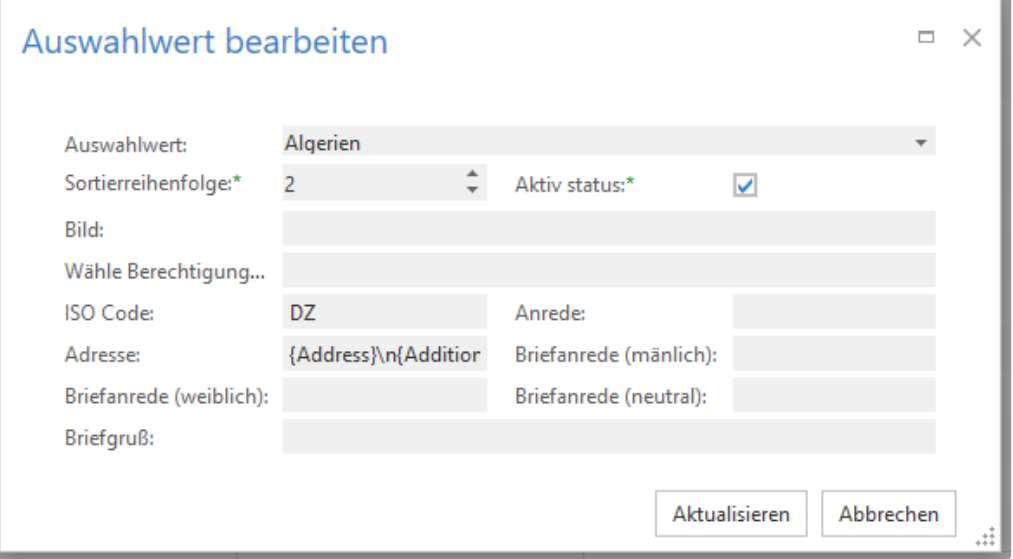

#### Mittlerer Dialog (Zweispaltig / Labels über dem Feld)

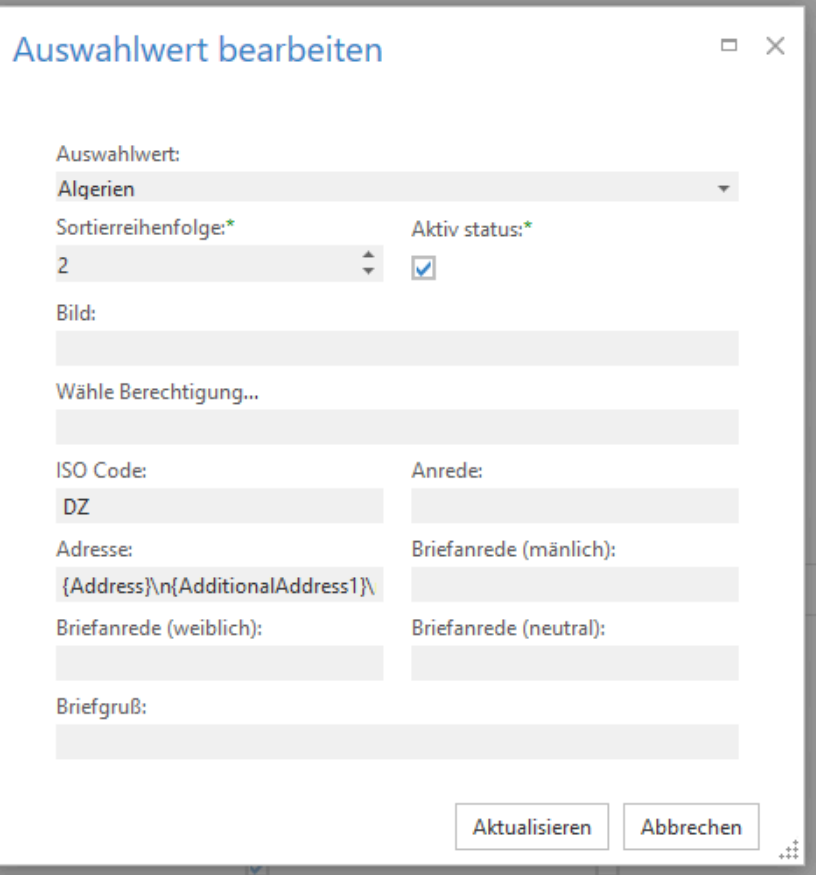

Schmaler Dialog (Einspaltig / Labels über dem Feld)

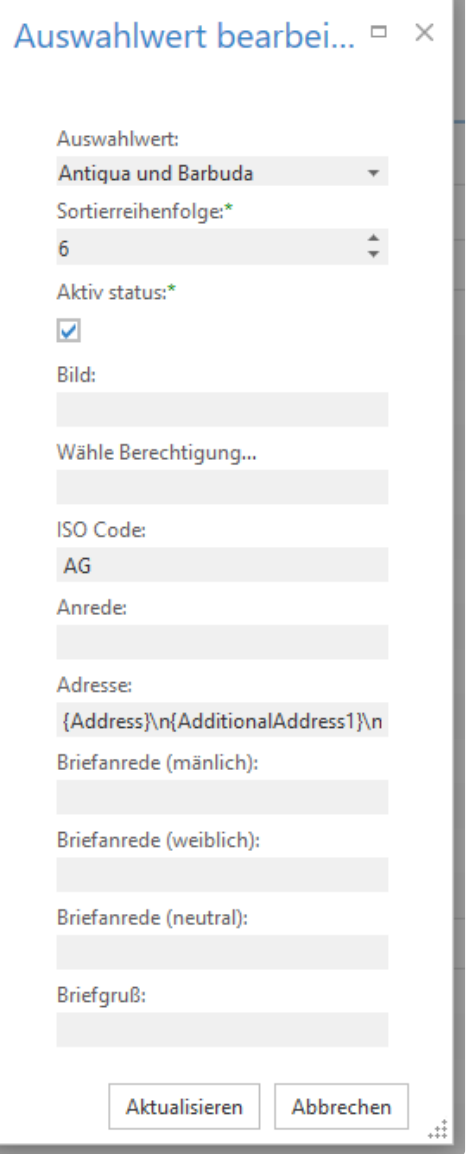

Basis ist ein LayoutPanelControl. Beispiel

```
LayoutPanelControl layout = new LayoutPanelControl()
{
   Id = "DEB77CD6-1823-445F-A70D-A0E6001E4351".ToGuid(),
   ColumnCount = 2,
   WrapContentAtWidth = 500,
    StretchLastItem = true,
};
layout.AddBreakpoint(new BreakpointRule() { Name = "S", ColumnCount = 1, MaxWi
dth = 700 });
layout.AddBreakpoint(new BreakpointRule() { Name = "M", ColumnCount = 2, MaxWi
dth = 1000 });
```
Bei den Steuerelementen wird dann jeweils deren Verhalten definiert.

TextEditControl textControl = new TextEditControl()

```
{
    Id = "4095021E-6762-4894-8B42-9164EBC1281F".ToGuid(),
   Caption = "Text",
    OrmFieldName = "TextEdit",
    ColSpan = 2,
};
textControl.AddSpanRule((new SpanRule() { BreakpointName = "S", ColumnSpan =
1 });
textControl.AddSpanRule((new SpanRule() { BreakpointName = "M", ColumnSpan =
2 });
```
Bei Gruppenelementen legt man sowohl die Breakpoints für die Gruppe als auch die eigenen Spanrules fest.

```
var group = new GroupControl
{
   Id = "E398BFE6-202D-4F14-9B09-FE059B314E2A".ToGuid(),
   Caption = ''',
   WrapContentAtWidth = 500,
    StretchLastItem = true,
   ColumnCount = 2
};
group.AddBreakpoint(new BreakpointRule() { Name = "S", ColumnCount = 1, MaxWid
th = 300 });
group.AddBreakpoint(new BreakpointRule() { Name = "M", ColumnCount = 2, MaxWid
th = 500 });
group.AddSpanRule(new SpanRule() { BreakpointName = "S", ColumnSpan = 1 });
group.AddSpanRule(new SpanRule() { BreakpointName = "M", ColumnSpan = 2 });
```
#### **Maskensteuerelemente für Dialoge**

In eigenen Dialogen können alle [Maskensteuerelemente](#page-156-0) genutzt werden, die das Attribut [EnabledFor FreeDialogs] haben. Es können in der Regel die Steuerelemente nicht genutzt werden, die zwingend einen Datensatz erfordern. Beispielsweise sind das Relationsauswahlelemente.

Werden eigene Maskensteuerelemente [implementiert](#page-227-0) und sollen diese in eigenen Dialogen genutzt werden, müssen sie mit dem Attribut [EnabledForFreeDialogs] versehen werden.

## **Aufruf**

Der Aufruf eines Dialoges erfolgt über den DialogManager

```
BA.Ui.Dialog.DialogManager.OpenDialog(
     "BA.Customer.Project.MyDialog ", // Dialog Identifier
```

```
{ "para1": "Wert" }, // Parameterobjekt
     customData, // CustomData Objekt. Wird 1 zu 1 an die resultFunc übergeben
     resultFunc // Function die beim Beenden des Dialoges aufgerufen wird
);
```
Signatur der Ergebnisfunktion

function (result: BA.Ui.Dialog.DialogResult, customData: CustomData) { }

#### **Standarddialoge modifizieren**

Unter Umständen ist es notwendig das Verhalten eines Standarddialoges zu modifizieren. Dies birgt immense Risiken und sollte nur sehr bedacht getan werden. Auch sollte nach jedem Update diese Anpassung kontrolliert werden, da Änderungen an den Standarddialogen nicht kommuniziert werden.

Um einen vorhanden Dialog zu ändern, muss lediglich der identische Dialog-Identifier vergeben werden. Sinnvoll ist es, dass die eigene Klasse die ursprüngliche Klasse erweitert und man die Basemethoden aufruft.

# <span id="page-156-0"></span>**9.8. Maskensteuerelemente für Dialoge**

In diesem Abschnitt werden die verwendbaren Controls mit Beispielen gezeigt. Die Beispiele teilen sich – wenn notwendig – auf in den Teil, der das Steuerelement definiert und den Teil, der das Property im Model zeigt.

## **Gruppe**

```
// Control
GroupControl group = new GroupControl
{
   Id = "[Insert Unique ID]".ToGuid(),
    Caption = "",
};
```
## **Statischer Text**

```
// Control
StaticLabelControl staticLabelControl = new StaticLabelControl()
{
    Id = "[Insert Unique ID]".ToGuid(),
   Caption = "Static Control",
    LabelText = "Label Text",
};
```
## **Leeres Element**

```
// Control
EmptyControl empty = new EmptyControl()
{
    Id = "[Insert Unique ID]".ToGuid()
};
```
## **Text- und Zahleingabe**

```
// Control
TextEditControl text = new TextEditControl()
{
    Id = "[Insert Unique ID]".ToGuid(),
   Caption = "Text",OrmFieldName = "Text"
};
```

```
// Model Property
public String Text { get; set; }
```
#### **Passworteingabe**

```
// Control
PasswordControl password = new PasswordControl()
{
   Id = "[Insert Unique ID]".ToGuid(),
   Caption = "Password",
   OrmFieldName = "Password"
};
```
// Model Property public String Password { get; set; }

#### **Zahleingabe mit Spin-Buttons**

```
// Control
SpinEditControl spin = new SpinEditControl()
{
   Id = "[Insert Unique ID]".ToGuid(),
   Caption = "Spin",
   OrmFieldName = "Spin",
   MinValue = 5,
   MaxValue = 30
};
```
// Model Property public Int16 Spin { get; set; }

#### **Zahleingabe als Schieberegler**

```
// Control
TrackbarControl trackbar = new TrackbarControl()
{
   Id = "[Insert Unique ID]".ToGuid(),
    Caption = "Trackbar",
   OrmFieldName = "Trackbar",
   MinValue = 0,
   MaxValue = 100,
    SmallTickFrequency = 5,
```

```
LargeTickInterval = 25
};
```

```
// Model Property
public Int32 Trackbar { get; set; }
```
#### **Texteingabe mit Link im Lesemodus**

```
// Control
HyperlinkEditControl hyperLink = new HyperlinkEditControl()
{
    Id = "[Insert Unique ID]".ToGuid(),
    Caption = "Hyper link",
   OrmFieldName = "HyperLink"
};
```
// Model Property public String HyperLink { get; set; }

#### **Eingabe Telefonnummer mit Wählfunktion im Lesemodus**

```
// Control
CTILinkEditControl phone = new CTILinkEditControl()
{
   Id = "[Insert Unique ID]".ToGuid(),
   Caption = "Phone",OrmFieldName = "Phone"
};
```
// Model Property public String Phone { get; set; }

#### **IBAN Eingabe**

```
// Control
IBANControl iban = new IBANControl()
{
   Id = "[Insert Unique ID]".ToGuid(),
   Caption = "IBAN",
   OrmFieldName = "IBAN"
};
```

```
// Model Property
public String IBAN { get; set; }
```
#### **BIC Eingabe**

```
// Control
BICControl bic = new BICControl()
{
   Id = "[Insert Unique ID]".ToGuid(),
   Caption = "BIC",OrmFieldName = "BIC"
};
```
// Model Property public String BIC { get; set; }

#### **Dezimaleingabe mit Währungssymbol**

```
// Control
CurrencyControl currency = new CurrencyControl()
{
    Id = "[Insert Unique ID]".ToGuid(),
   Caption = "Currency",
    OrmFieldName = "Currency"
};
```
// Model Property public Decimal Currency { get; set; }

#### **Mehrzeilige Texteingabe**

```
// Control
MemoControl memo = new MemoControl()
{
   Id = "[Insert Unique ID]".ToGuid(),
   Caption = "Memo",
   Height = 75,
   OrmFieldName = "Memo"
};
```
// Model Property

public String Memo { get; set; }

#### **Datums- und Zeiteingabe**

```
// Control
DateEditControl dateTime = new DateEditControl()
{
   Id = "[Insert Unique ID]".ToGuid(),
   Caption = "Date time",
   ShowTimeSection = true,
   OrmFieldName = "DateTime"
};
```
// Model Property public DateTime DateTime { get; set; }

#### **Zeiteingabe**

```
// Control
TimeEditControl time = new TimeEditControl()
{
    Id = "[Insert Unique ID]".ToGuid(),
   Caption = "Time",
    OrmFieldName = "Time"
};
```
// Model Property public DateTime Time { get; set; }

#### **Einzelne Checkbox (Boolean)**

```
// Control
CheckEditControl checkBox = new CheckEditControl()
{
   Id = "[Insert Unique ID]".ToGuid(),
   Caption = "Check box",
   OrmFieldName = "CheckBox"
};
```
// Model Property public Boolean CheckBox { get; set; }

#### **Auswahlwerteliste über Checkboxen**

```
// Control
EnumCheckboxListControl cblist = new EnumCheckboxListControl()
{
   Id = "[Insert Unique ID]".ToGuid(),
   Caption = "Enum check box list",
   OrmFieldName = "EnumSalutation",
   RepeatColumns = 3
};
```
// Model Property public List<EnumSalutationsValue> EnumSalutation { get; set; }

#### **Auswahlwerteliste über Radio-Buttons**

```
// Control
EnumRadioButtonListControl rblist = new EnumRadioButtonListControl()
{
   Id = "[Insert Unique ID]".ToGuid(),
   Caption = "Enum radio button list",
   OrmFieldName = "EnumAddressType",
   Repeated columns = 2,RepeatDirection = EnumChoiceListRepeatDirection.Values.Vertical
};
```
// Model Property public EnumAddressTypesValue EnumAddressType { get; set; }

#### **Auswahlwerteliste über eine Listbox**

```
// Control
EnumListboxControl lblist = new EnumListboxControl()
{
   Id = "[Insert Unique ID]".ToGuid(),
   Caption = "Enum list box",
    OrmFieldName = "EnumTitles"
};
```
// Model Property public List<EnumTitlesValue> EnumTitles { get; set; }

### **Auswahlwerteliste über eine Tokenauswahl**

```
// Control
EnumTokenboxControl lblist = new EnumTokenboxControl()
{
   Id = "[Insert Unique ID]".ToGuid(),
   Caption = "Enum list box",
    OrmFieldName = "EnumTitles"
};
```

```
// Model Property
public List<EnumTitlesValue> EnumTitles { get; set; }
```
#### **Auswahlwerteliste über eine Combobox**

```
// Control
EnumComboboxControl colist = new EnumComboboxControl()
{
    Id = "[Insert Unique ID]".ToGuid(),
   Caption = "Enum combobox",
   OrmFieldName = "EnumCTIProtocol"
};
```

```
// Model Property
public EnumCTIProtocolsValue EnumCTIProtocol { get; set; }
```
#### **Auswahl eines Wertes mit einem eigenen Datenprovider**

Wie Datenprovider implementiert werden finden sie [hier](#page-356-0)

```
// Control mit eigenem Datenprovider
ComboBoxControl comboBox = new ComboBoxControl()
{
   Id = "[Insert Unique ID]".ToGuid(),
   Caption = "Combo box",
   NameOverride = "ComboBox",
   DataProviderProperties = new CDPEnumValuesProperties(masterGuid: EnumCount
ries.Guid)
};
```

```
// Model Property
public String ComboBox { get; set; }
```
## **Auswahl und Erfassung einer Übersetzung**

```
// Control
TranslationControl translation = new TranslationControl()
{
   Id = "[Insert Unique ID]".ToGuid(),
   Caption = "Translation",
    NameOverride = "Translation"
};
```

```
// Model Property
public String Translation { get; set; }
```
## **Eingabe formatierter Text**

```
// Control
HTMLControl htmlControl = new HTMLControl()
{
   Id = "[Insert Unique ID]".ToGuid(),
   Caption = "HTML Content",
   OrmFieldName = "HTMLContent"
};
```
// Model Property public String HTMLContent { get; set; }

#### **Darstellung einer Ansicht**

```
// Control
GridInDialogControl grid = new GridInDialogControl()
{
   Id = "[Insert Unique ID]".ToGuid(),
   Caption = "Grid",
   ControlName = "Grid",
   GridConfigurationGuid = "[INSERT GRID CONFIGURATION ID]"
};
```
Möchte man eine Ansicht haben, welche programmatisch definiert ist, kann eine [dynamische](#page-364-0) [Konfiguration](#page-364-0) angelegt werden. In diesem Fall kann auch ein eigener [Datenprovider](#page-308-0) für die Ansicht erstellt werden.

## **Erfassung einer Anschrift**

```
// Control
AddressControl address = new AddressControl()
{
    Id = "[Insert Unique ID]".ToGuid(),
    Caption = "Address",
};
address.GetControls();
address.AddressLine1Control.OrmFieldName = "AddressLine1";
address.AddressLine2Control.OrmFieldName = "AddressLine2";
address.AddressLine2Control.Visible = true;
address.PostalCodeControl.OrmFieldName = "PostalCode";
address.CityControl.OrmFieldName = "City";
address.StateControl.OrmFieldName = "State";
address.CountryControl.OrmFieldName = "Country";
```

```
// Model Property
public String AddressLine1 { get; set; }
public String AddressLine2 { get; set; }
public String PostalCode { get; set; }
public String City { get; set; }
public String State { get; set; }
public EnumCountriesValue Country { get; set; }
```
## **Erfassung eines vollständigen Personennamens**

```
// Control
NameBlockControl name = new NameBlockControl()
{
   Id = "[Insert Unique ID]".ToGuid(),
   Caption = "Name"
};
name.GetControls();
name.SalutationControl.OrmFieldName = "Salutation";
name.SalutationTitleControl.OrmFieldName = "SalutationTitle";
name.TitleControl.OrmFieldName = "Title";
name.FirstNameControl.OrmFieldName = "FirstName";
name.MiddleNameControl.OrmFieldName = "MiddleName";
name.LastNameControl.OrmFieldName = "LastName";
name.SuffixControl.OrmFieldName = "Suffix";
```

```
// Model Property
public EnumSalutationsValue Salutation { get; set; }
```

```
public EnumTitlesValue SalutationTitle { get; set; }
public List<EnumTitlesValue> Title { get; set; }
public String FirstName { get; set; }
public String MiddleName { get; set; }
public String LastName { get; set; }
public EnumSuffixesValue Suffix { get; set; }
```
#### **Container für Tabs**

```
// Control
TabContainerControl tabContainer = new TabContainerControl
{
    Id = "[Insert Unique ID]".ToGuid(),
   Caption = "",
    WrapContentAtWidth = 500,
   StretchLastItem = true,
   ColSpan = 1,
   ColumnCount = 1
};
```
#### **Einzelner Tab**

```
// Control
TabControl tab1 = new TabControl()
{
   Id = "[Insert Unique ID]".ToGuid(),
    Caption = "Tab 1",ColSpan = 1,ColumnCount = 3, // biggest size
};
```
#### **Button Gruppe**

```
// Control
ButtonGroupControl buttonGroup = new ButtonGroupControl()
{
    Id = "[Insert Unique ID]".ToGuid(),
   NumberOfColumns = 2,
};
```
#### **Button**

```
// Control
ButtonControl button = new ButtonControl()
{
    Id = "[Insert Unique ID]".ToGuid(),
    Caption = "Button",
    MethodIdToExecuteOnButtonClick = "BA.Training.ClientActionMyAction",
};
```
# **9.9. Übung 5**

## **Toastermeldungen**

Überprüfen Sie in der TypeScipt Aktion, ob eine Bemerkung vorhanden ist, wenn nicht zeigen Sie einen entsprechenden Fehler-Toast. Benutzen Sie dafür eine Übersetzung,

Gleiches, wenn Sie im Igniter die Funktion nicht ausführen können und zusätzlich informieren Sie den Anwender wie viele Datensätze erfolgreich geändert wurden.

## **Freier Dialog**

Implementieren Sie einen Dialog im Verzeichnis "Dialogs" in dem Sie den Anwender nach Datum und Bemerkung des Service Abfragen. Diese Werte übergeben Sie dem Igniter zum Setzen der Werte. Beachten Sie die Regel das der Nutzer des Dialoges, nichts von der Struktur des Dialoges wissen muss. Also geben sie die Vorgabewerte in den Dialog hinein und erhalten die Dialogwerte über das Dialogergebnis, um sie an den Igniter weiterzugeben.

Der Dialog sollte einen OK und einen Cancel Button haben.

#### **Layout**

Fügen Sie dem Dialog eine Gruppe hinzu und verschieben Sie die beiden Eingabefelder in die Gruppe.

Geben Sie dem Dialog eine Breite und fügen Sie der Gruppe und den Feldern ein adaptives Layout hinzu.

Fügen Sie weitere Eingabefelder und Gruppe(n) hinzu und testen Sie verschiedene Einstellungen beim Layout.

#### **Button**

Fügen Sie einen weiteren Button hinzu und öffnen Sie eine Messagebox zur Texteingabe. Diesen Text schreiben Sie dann in das Bemerkungsfeld.

#### **[Lösung](#page-427-0)**

# **10. Berechtigungen**

Der aktuelle Benutzer bestimmt die Berechtigungen. Diese werden im Folgenden beschrieben. Neben den normalen Benutzern gibt es den "System User", dieser hat prinzipiell alle Rechte zum Lesen, Erstellen, Bearbeiten und Löschen.

Bei der Implementierung eigener Funktionalitäten, muss man überlegen, mit welchen Berechtigungen die Funktionalität ausgeführt wird. Beispielsweise kann man sie im Kontext des System User ausführen.

```
using (Api.User.NewSystemUserContext())
{ }
```
Es ist ebenfalls möglich die Funktionalität mit den Berechtigungen eines anderen Benutzers auszuführen.

```
using (Api.User.NewLocalUserContext(currentUserGuid))
{ }
```
Wenn man einen Thread startet, kennt dieser den aktuellen Benutzer nicht. Einen Thread mit den Berechtigungen erhält man mit

Task async = Api.User.RunWithContext(() => { ...; });

Wird eine eigene Library implementiert, in der man keine Informationen darüber hat, ob sie grade im Vordergrund oder im [Hintergrund](#page-183-0) ausgeführt wird, kann man einen Thread davon abhängig starten, ob die Ausführung gerade im Vordergrund stattfindet oder nicht.

Api.User.RunWithContextIfForeground(() => { ...; })

# **10.1. Rollen und Benutzer**

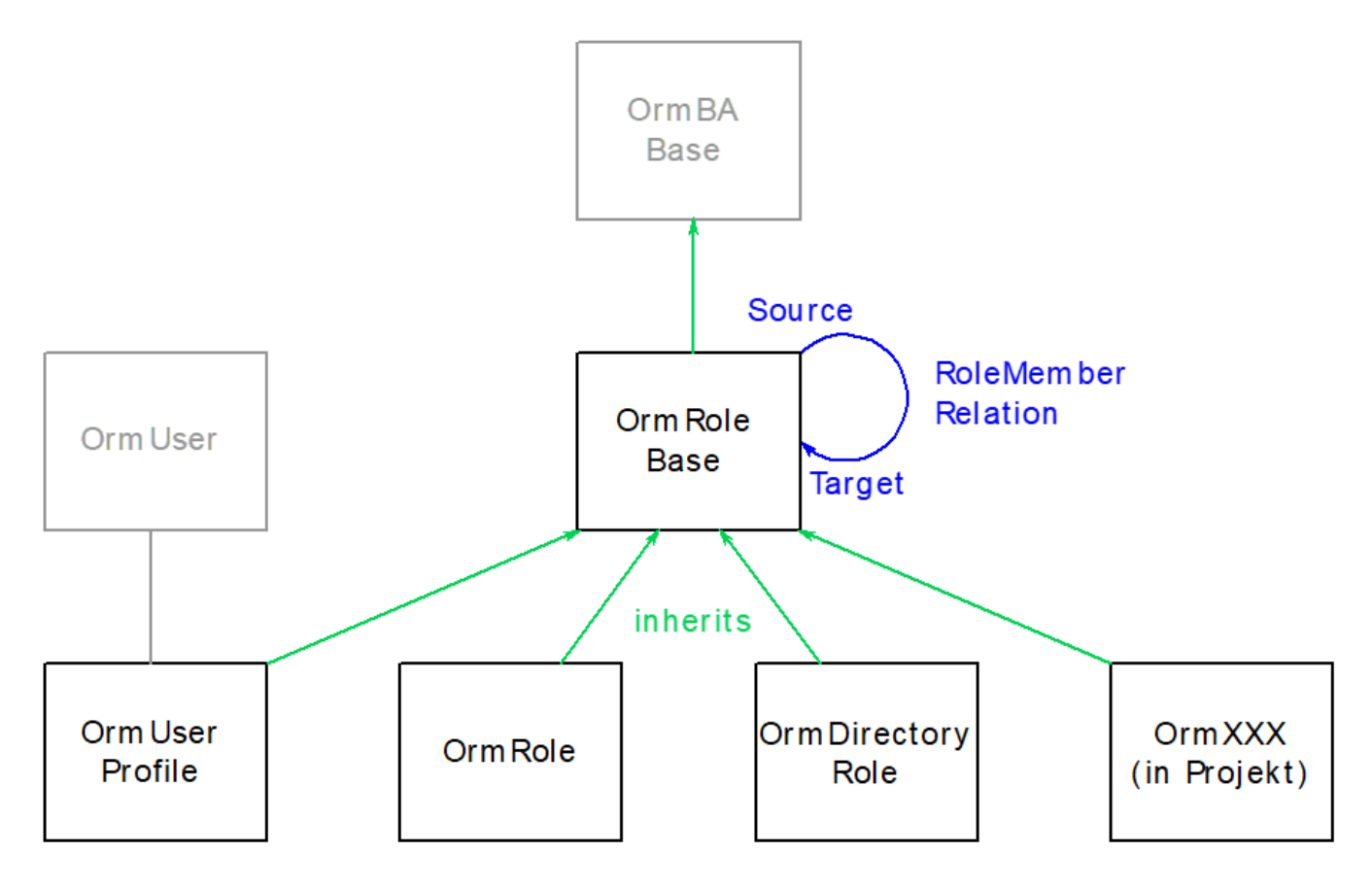

- Alle Berechtigungsobjekte erben von Basis.Rolle (OrmRoleBase). Das sind allen voran Benutzer und Rollen. Die Datentabelle Basis.Rolle ist nur eine logische Gruppierung und enthält weder eigene Felder noch existiert eine SQL Tabelle mit Daten.
- Nur Datensätze auf Basis.Rolle können Berechtigungen erteilt werden.
- Alle Berechtigungen können beliebigen Basis.Rolle Datensätze erteilt werden. Das schließt auch eigene Berechtigungsklassen in Projekten ein.
- Rollen können andere Rollen enthalten. Das bewirkt im Ergebnis dasselbe, als wenn der Benutzer rekursiv alle Rollen direkt zugeordnet hätte. Dabei wird der "Rollenmitglieder" Relation immer nur in der Richtung Quelle -> Ziel gefolgt, also der Benutzer hat alle Rollen in denen er Quelle ist oder in denen eine seiner Rollen selbst Quelle ist.
- Berechtigungsobjekte können allgemein andere Berechtigungsobjekte enthalten. Also nicht nur Rollen andere Rollen. (siehe Beispiele)
- Die "Rollenmitglieder" ist eine hierarchische Relation. Dabei darf es nicht zu Schleifen kommen. Also Rolle A ist in Rolle B und Rolle B ist in Rolle A ist verboten.
- Änderungen an Rollenmitgliedschaften wirken sich erst nach dem nächsten Login der betroffenen User aus.
- Die Datentabellen zu den Berechtigungsobjekten (Benutzerprofil, Rolle …) können genau wie andere [Datentabellen](#page-44-0) vom Konfigurator oder in Projekten erweitert werden.
- In Projekten können auch komplett neue Berechtigungsobjekte erstellt werden.

# **10.2. Berechtigungen für Datensätze**

#### **Lesen**

Die Berechtigung Lesen erlaubt es Datensätze in Ansichten zu sehen, sie in Masken zu öffnen und sie in Relationscontrols auszuwählen.

Die Berechtigung verhindert nicht, dass man Teile des Datensatzes über existierende Relationen sieht. Ferner kann man eine bestehende Relation immer sehen, auch wenn man sie nicht erstellen könnte. Man kann sie auch unverändert speichern oder entfernen, nur nicht neu hinzufügen.

## **Ändern**

Die Berechtigung zum Ändern erlaubt zusätzlich zum Lesen das Speichern existierender Datensätze, sowie das Öffnen derselben im Bearbeiten-Modus einer Maske. Ein Objekt, das man nicht lesen kann, kann man auch nicht verändern.

### **Löschen**

Die Berechtigung zum Löschen erlaubt zusätzlich zum Ändern das Löschen von existierenden Datensätzen.

## **Erstellen**

Die Berechtigung zum Erstellen erlaubt es, neue Datensätze einer bestimmten Datentabelle zu erzeugen. Diese Berechtigung ist unabhängig von allen anderen Rechten. Man kann also auch Sätze erstellen, die man danach selbst nicht mehr lesen darf.

# **10.3. Vergabe von Berechtigungen**

Objektberechtigungen können auf folgenden Ebenen erteilt werden:

- 1. Pro Datentabelle können hinreichende Rechte für alle Datensätze der Datentabelle erteilt werden. Dieses Recht übersteuert alles andere.
	- Die Vergabe erfolgt in der Konfiguration der Datentabelle.
- 2. Pro Datentabelle können Basis-Rechte für alle Datensätze erteilt werden. Diese Berechtigung ist erforderlich, um mit irgendeinem Datensatz einer Datentabelle etwas machen zu können. Die Vergabe erfolgt in der Konfiguration der Datentabelle.
- 3. Pro Datensatz können Lese- und Bearbeiter-Rechte erteilt werden. Diese Rechte manifestieren sich in der Leser- und Autoren-Relation. Das Berechtigungsobjekt ist dabei Quelle und der Datensatz Ziel (genau wie bei der Rollenmitgliedschaft). Die Pflegbarkeit dieser Rechte hängt an den jeweiligen Maskenkonfigurationen. Wenn zu einem Datensatz keine einzige Leser- bzw. Autoren-Relation existiert, gelten alle Benutzer

als berechtigt, vorausgesetzt, dass sie die Basis-Rechte aus Punkt 2 haben. Sobald mindestens eine Relation des jeweiligen Typs existiert, gilt die Schnittmenge der Basis-Rechte mit den zugewiesenen Benutzern und Rollen.

In der Konfiguration der Datentabelle kann festgelegt werden, das der aktueller Benutzer automatisch in die Autoren-Relation eingetragen wird (Standardverhalten in BA.CRM), damit hat automatisch nur der aktuelle Benutzer (Falls er die Berechtigung aus Punkt 2 hat) und die Anwender mit der Berechtigung aus Punkt 1 Bearbeitungsrechte auf diesen Datensatz. **\***

Die Autorenrelation ist EnumRelationType.Author und verwendet zur Aufteilung die Relationskategorie EnumAuthorRelationSubTypes, wobei CreatedBy verwendet wird, um den aktuellen Anwender als Autor einzutragen, falls dies in der Datentabellenkonfiguration eingestellt ist. Alle weiteren Autoren werden in Default eingetragen.Über die Erweiterung der Auswahlliste EnumAuthorR elationSubTypes, kann man sich eigene Gruppierungen erzeugen.

Die Leserrelation EnumRelationType.Reader und verwendet zur Aufteilung die Relationskategorie En umReaderRelationSubTypes, wobei CreatedBy im Gegensatz zur Autorenrelation nicht automatisch belegt wird. Alle weiteren Leser werden in Default eingetragen.Über die Erweiterung der Auswahlliste EnumReaderRelationSubTypes, kann man sich eigene Gruppierungen erzeugen.

# **10.4. Berechtigungsprüfungen**

## **Ebenen der Berechtigungsprüfung**

1. Benutzerinterface (UI)

In der obersten Ebene prüft das Benutzerinterface Rechte und deaktiviert beispielsweise Aktionen, die man ohnehin nicht ausführen darf.

Diese Art der Berechtigungsprüfung gilt als unsicher, weil sie vom Endanwender durch Manipulation im Browser umgangen werden kann. Projekte, die eigene Steuerelemente implementieren, müssen diese Prüfungen im Allgemeinen auch überprüfen.

2. Implementierung von Funktionen (serverseitig) Wenn eine Aktion ausgeführt wird, prüft ihre Implementierung ihrerseits ein zweites Mal die Berechtigungen.

Diese Prüfung kann vom Endanwender nicht umgangen werden. Programmierungen in Projekten können und müssen diese Prüfungen aber selbst durchführen.

3. Prüfungen in BA

Diese Prüfungen können auch in Projekten durch Programmierung nicht umgangen werden. Dazu gehört zum Beispiel das Prüfen der Schreib bzw. Löschrechte beim Speichern von Datensätzen oder auch der Leserechte beim Öffnen einer Maske.

### **Automatische Berechtigungsprüfungen**

#### **Schreibrechte**

Alle modifizierenden Berechtigungen auf Datensätze werden vom Core automatisch geprüft. Das bedeutet, dass man sich in Projekten bei der Implementierung von Funktionen (Ebene 2) im Allgemeinen nicht unbedingt um die Prüfung der Schreibrechte kümmern muss es aber im Sinne einer sinnvollen Meldung an den Benutzer tun sollte.

Allerdings ist es oft angebracht, bei den zugehörigen Aktionen vorab (Ebene 1) eine Prüfung durchzuführen, um dem Benutzer im Benutzerinterface bereits zu signalisieren, dass er etwas nicht darf. Die Steuerelemente in BA implementieren alle sinnvollen Berechtigungsprüfungen in Ebene 1 und 2. Nur bei Erweiterungen muss man sich damit befassen.

#### **Leserechte**

BA prüft Leserechte bei API-Aufrufen im Allgemeinen nicht (im Gegensatz zu den Schreibrechten). Ausnahmen:

1. Platzhalter (PropertyResolver)

Bei der Berechnung von Werten für Platzhalter in Vorlagen erfolgt eine Prüfung der Leserechte, wenn dabei über Relationen auf andere Datensätze zugegriffen wird. Fehlen dabei irgendwelche Leserechte, so wird der Platzhalter immer leer. Dies ist erforderlich, weil sich Anwender mit Bearbeiterrechten für Vorlagen sonst Zugriff auf beliebige Felder unlesbarer Datensätze verschaffen könnten.

2. Ansichten

Die Ansichten prüfen die Leserechte auf die angezeigten Zeilen. Sie prüfen nicht, wenn man über

Relations-Spalten auf fremde Datensätze zugreift. Es obliegt dem Konfigurator auf diese Weise keine sensiblen Daten zu exponieren.

3. API-Funktionen für Leserechte Natürlich gibt es API-Funktionen, die nur oder auch für Leserechte vorgesehen sind. Aber nur bei Funktionen, wo das bereits aus dem Funktions- oder Parameternamen hervor geht, findet eine solche Prüfung statt.

#### **Sonstige Rechte**

Alle sonstigen Rechte werden von BA in Ebene 2, also der Implementierung der jeweiligen Funktionen, geprüft. Wenn man eigene Funktionen in Projekten implementiert, muss man sich auch um diese Prüfungen kümmern.

# **10.5. Eigene Berechtigungsprüfungen**

### **Rechte auf Datentabelle prüfen**

Für die Entwicklung eigener Steuerelemente kann es vor allem für Ebene-1-Prüfungen nötig sein, zu prüfen, ob der Benutzer Datensätze einer Tabelle grundsätzlich benutzen darf. Dazu dient die Funktion

```
bool Api.User.CurrentUserIsAllowed(Guid dataSourceId, EnumTableOperations acti
on).
```
Der Parameter dataSourceId ist die Datentabelle, für die die Berechtigung geprüft werden soll. Wenn hier eine Basis-Datentabelle angegeben wird, ist die Antwort immer "ja".

Der Parameter action definiert, welche Berechtigung abgefragt werden soll (Create, Read, Edit, Delete). Implizite Berechtigungen werden dabei immer automatisch mit geprüft. Also wenn man Delete abfragt, bekommt man auch dann "nein" als Antwort, wenn der User zwar Datensätze dieses Typs löschen dürfte, diese aber nicht bearbeiten darf (Edit), was zum Löschen erforderlich ist.

#### **Beispiele:**

```
bool userCanCreate = Api.User.CurrentUserIsAllowed(EnumDataSource.Email, EnumT
ableOperations.Create);
```
Es können auch mehrere Berechtigungen auf einmal geprüft werden:

```
bool userCanCreateAndEdit = Api.User.CurrentUserIsAllowed(EnumDataSource.Compa
ny, EnumTableOperations.Create | EnumTableOperations.Edit);
```
Das liefert nur dann "ja", wenn der Benutzer Firmen anlegen und danach auch wieder editieren darf.

#### **Datensatz-Rechte prüfen**

Beim Implementieren von Aktionen oder Hintergrundprozessen (Ebene 2) muss man evtl. die Berechtigungen für einzelne Datensätze explizit prüfen. Dazu dient die Funktion

bool OrmBABase.IsAllowed(EnumTableOperations action).

Der Parameter action definiert, welche Berechtigung abgefragt werden soll (Read, Edit, Delete). Create ergibt an dieser Stelle keinen Sinn, siehe unten.

Die Berechtigungsprüfung ist sehr umfänglich und berücksichtigt alle direkten oder indirekten Abhängigkeiten. Diese sind

- 1. Hat der Benutzer überhaupt Rechte auf die Datentabelle? (Basis-Rechte)
- 2. Darf der Benutzer die jeweilige Aktion (Lesen oder Bearbeiten) für genau diesen Datensatz? (Falls er nicht bereits hinreichende Rechte für den Datentyp hat.) Es wird also ggf. geprüft, ob er unter den

Lesern oder Autor/Bearbeitern ist.

- 3. Benötigt der Benutzer für das angeforderte Recht weitere Rechte? Also z.B. Delete impliziert Edit und Read, und die beiden letzteren müssen ggf. auch für diesen Datensatz vorhanden sein.
- 4. Handelt es sich um einen neuen, noch nicht gespeicherten Datensatz? In diesem Fall wird die Create-Berechtigung benötigt, wenn man Edit abfragt. Ein neuer Datensatz ist ein Datensatz, der nie gespeichert wurde.

#### **Beispiele:**

Leserechte auf einen Datensatz explizit prüfen: (Das macht BA nicht automatisch.)

```
OrmBABase orm = …;
if (!orm.IsAllowed(EnumTableOperations.Read))
   // Zugriff verweigert
Darf ich diesen Datensatz bearbeiten?
OrmBABase orm = …;
if (!orm.IsAllowed(EnumTableOperations.Edit))
    // Zugriff verweigert
```
Diese Prüfung funktioniert auch für neue Datensätze, die gerade angelegt werden. In diesem Fall wird nur die Create-Berechtigung für den Datentyp geprüft.

#### **Leserechte in Datenprovider / Abfragen**

#### **Bei GetQuery()**

Die API-Funktion Api.ORM.GetQuery liefert immer alle Datensätze unabhängig von den Leserechten. Wenn man die Leserechte berücksichtigen möchte, muss man das explizit tun. Dazu gibt es die Funktionen

```
IQueryable<T> Api.ORM.GetQueryWithReadPermissions<T>(Session session, IEnumera
ble<Type> dataSources = null) where T : OrmBABase
IQueryable<OrmBABase> Api.ORM.GetQueryWithReadPermissions(Guid type, Session s
ession, IEnumerable<Type> dataSources = null)
IQueryable<OrmBABase> Api.ORM.GetQueryWithReadPermissions(Type ormType, Sessio
n session, IEnumerable<Type> dataSources = null)
```
Der Parameter T, type bzw. ormType gibt den gewünschten Datentyp an.

Der optionale Parameter dataSources kann (und sollte) benutzt werden, wenn eine Abfrage auf einen Basis-Datentabelle wie Standard (OrmBABase) oder Basis.Vorgang erfolgt, aber nicht alle potentiellen Datentypen gewünscht sind. Das kann beispielsweise vorkommen, wenn in einer kombinierten Ansicht einige einzelne Datentypen explizit ausgewählt sind.

Wenn der Parameter angegeben wird, wird die Ergebnismenge automatisch auf die entsprechenden Datentabellen eingeschränkt. Gleichzeitig kann die Prüfung der Leserechte für alle anderen Datentabellen entfallen. Das ist performanter.

#### **Beispiele:**

Im einfachsten Fall braucht man nur die Datensätze einer Datentabelle unter Berücksichtigung der Leserechte. Das kann auch eine Basis-Datentabelle sein.

```
IQueryable<OrmActivityBase> emailAddresses = Api.ORM.GetQueryWithReadPermissio
ns<OrmActivityBase>(session);
```
Wenn der gewünschte Datentyp dynamisch aus der Konfiguration kommt:

```
IQueryable<OrmBABase> records = Api.ORM.GetQueryWithReadPermissions(wantedData
SourceGuid, session);
```
Wenn mehrere Datentypen dynamisch aus der Konfiguration kommen:

```
IEnumerable<Guid> configuredTypeGuids = …;
IEnumerable<Type> types = configuredTypeGuids.Select(ff => Api.ORM.GetOrmTypeC
acheValue(ff).Type);
IQueryable<OrmBABase> records = Api.ORM.GetQueryWithReadPermissions<OrmBABas
e>(session, types)
```
#### **Bei IQueryable<>**

Falls man bereits eine fertige Query hat und die Prüfung der Leserechte nur nachträglich hinzufügen möchte:

```
IQueryable<T> Api.ORM.ApplyReadPermissions<T>(IQueryable<T> query, Session ses
sion, IEnumerable<Type> dataSources = null) where T : OrmBABase
```
Die Funktion verhält sich identisch wie GetQueryWithReadPermissions, nur dass sie auf einer bestehenden Query aufsetzt und auf lesbare Sätze sowie optional gewünschte Datentypen einschränkt.

#### **Beispiel:**

Um die Leserechte optional hinzuzufügen geht man so vor:

```
IQueryable<T> query = Api.ORM.GetQuery<T>(session).Where(ff => …);
if (readPermissions)
    query = Api.ORM.ApplyReadPermissions<T>(query, session);
```
#### **Bei Formeln (CriteriaOperator)**

In manchen Fällen benötigt man die Einschränkung für die Leserechte als Criteria Operator und nicht als LINQ-Expression. Dafür gibt es die Funktion

```
CriteriaOperator Api.ORM.ApplyReadPermissions(CriteriaOperator criteria, Type
queryOrmType, GuidSet sourceTypes = null)
```
Diese Verhält sich analog zu ApplyReadPermissions<T> nur, dass hier ein bestehender Criteria Operator, der vom Typ Boolean sein muss, so modifiziert wird, dass die Leserechte berücksichtigt werden.

Der Parameter queryOrmType ist der Typ der Datensätze, auf die der Criteria Operator angewendet werden soll. Das kann eine Basis-Datentabelle sein, aber dann müssen die Rechte für alle davon erbenden Typen geprüft werden, falls dies nicht durch den Parameter sourceTypes weiter eingeschränkt wird.

#### **Beispiel:**

filterCriteria = Api.ORM.ApplyReadPermissions(filterCriteria, dataSourceType);

#### **Benutzerrechte des aktuellen Benutzer prüfen**

Um zu prüfen, ob der aktuelle Benutzer Mitglied einer oder mehrerer Rollen ist, gibt es die Funktionen

```
bool Api.User.CurrentUserIsInRole(Guid role, bool defaultAllowed = false)
bool Api.User.CurrentUserIsInRole(IReadOnlyCollection<Guid> roles, bool defaul
tAllowed = false)
```
Erstere prüft, ob der Benutzer genau eine Rolle hat, zweitere prüft, ob der User mindestens eine Rolle aus einer Menge hat.

Der Parameter defaultAllowed gibt an, wie sich die Funktionen verhalten sollen, wenn Guid.Empty bzw. gar keine Rolle oder null übergeben wird. Mit true kann man erreichen, dass in diesem Fall jeder Benutzer berechtigt sein soll.

#### **Beispiele:**

```
bool currentUserCanEdit = Api.User.CurrentUserIsInRole(EditorRoles, true);
```
In diesem Fall darf jeder bearbeiten, wenn EditorRoles leer ist. Falls man die Rollen nur als String mit GUIDs zur Verfügung hat, kann man RoleSet.Parse verwenden.

```
bool currentUserCanEdit = Api.User.CurrentUserIsInRole(RoleSet.Parse(EditorRol
esString), true);
```
Die Funktion RoleSet. Parse kann auch mit leeren Strings und null umgehen. Ferner ist die Groß-Kleinschreibung egal, ebenso wie das Trennzeichen.

#### **Effektive Berechtigungen eines beliebigen Benutzers**

Um alle effektiven Berechtigungen eines beliebigen Benutzers (oder auch einer beliebigen Rolle) *schnell* abzufragen gibt es eine API-Funktion. Diese liefert ein Set aller Rollen-Guids, die ein Benuutzer effektiv,

also auch inklusive geerbter Rollen hat. Das Ergebnis enthält immer auch den Benutzer selbst sowie die Everyone-Rolle.

```
if (!Api.User.GetEffectivePermissions(userProfileGuidToCheck).Overlaps(contro
l.AllowedRoles))
    // Permission denied
```
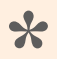

Die Funktion sollte nicht dazu verwendet werden, um eine Berechtigung des aktuell angemeldeten Users zu prüfen! Dafür sollte Api. User. CurrentUserIsInRole verwendet werden, das die Rollen zum Zeitpunkt des Logins prüft und nicht potentielle Änderungen seit dem.

Der Aufruf von GetEffectivePermissions(Guid) kann manchmal einen Datenbankzugriff auslösen. Die Methode sollte daher nicht in einer Schleife aufgrufen werden. In diesem Fall ist die Überladung Get EffectivePermissions(IReadOnlyCollection<Guid>) zu bevorzugen, die dasselbe mit maximal einem DB-Zugriff erledigt.

### **Eigene Rolle**

Projekte können auch komplett eigene Rollen-Datentabellen anlegen. Dazu muss eine Datentabelle angelegt werden (wahlweise mit [XPO-Designer](#page-44-0)), die von OrmRoleBase (Basis.Rolle) erbt. Sobald Objekte dieser Klasse existieren, erscheinen diese Objekte auch in der Rollenverwaltung. Beim Doppelklick auf eine Zeile dieses Typs wird die Standardmaske laut Konfiguration geöffnet. Des Weiteren können die Objekte auch an allen Stellen der Anwendung, wo Berechtigungen vergeben werden können, zugewiesen werden. Das sind

- die Rollen eines Benutzerzugangs,
- die Mitglieder von Rollen,
- Berechtigungen in Datentypkonfigurationen,
- Berechtigungen für Masken- und Ansichtensteuerelemente,
- Leser und Bearbeiter von Datensätzen und
- Berechtigungen für Auswahllistenwerte.

Bei Berechtigungen, die in Masken gepflegt werden, ist zu beachten, dass diese üblicherweise eine Liste von Ansichten hinterlegt haben, die für die Berechtigungsauswahl zur Verfügung stehen. Darin ist nicht unbedingt die projektspezifische Datentabelle enthalten. Die Maskenkonfigurationen müssen daher angepasst werden, um auch die neue Tabelle zu erlauben.

#### **Berechtigungsprüfung für eigenen Datentyp überschreiben**

In Einzelfällen kann es erforderlich sein, für einen Datensatz eine abweichende Berechtigungsprüfung zu implementieren. Zu diesem Zweck kann die Methode IsAllowed für eigene Datentabellen oder erweiterte Datentabellen überschrieben werden.

Eine solche Überschreibung ersetzt alle Berechtigungsprüfungen des Core auf Einzeldatensatzebene

und nur diese. Die Maßnahme greift sehr tief in den Core ein und sollte daher mit Vorsicht eingesetzt werden. Wenn man die Methode überschreibt, muss man sich auch um die Berechtigungsprüfung auf Datentabellenebene kümmern.

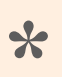

Dies hat keine Auswirkung auf die Leserechteprüfung in Abfragen! **\***

#### Beispiel:

```
public override bool IsAllowed(EnumTableOperations action)
{
    Guid userGuid = Api.User.GetUserGuidByProfile(this);
    // System user profile should not be deleted
    if ((action & EnumTableOperations.Delete) != 0 &&
       (userGuid == Constants.SystemUser || userGuid == Api.User.CurrentUserGu
id()))
        return false;
    if (userGuid == Api.User.CurrentUserGuid())
        action &= ~EnumTableOperations.Edit;
    return base.IsAllowed(action);
}
```
Im obigem Beispiel wird dem aktuellen Benutzer ein unbedingtes Bearbeiten-Recht auf das eigene Benutzerprofil eingeräumt. Darüber hinaus wird das Löschen des System-Users und des eigenen Benutzerprofils unterbunden.

Letzteres wird durch das erste if erreicht. Letzteres dadurch, dass der Prüfgrund Edit aus action entfernt wird, wenn es das eigene Benutzerprofil ist.

Action ist ein sogenanntes Flags-Enum, dass mehrere Werte gleichzeitig annehmen kann [\(Siehe](https://stackoverflow.com/questions/8447/what-does-the-flags-enum-attribute-mean-in-c)).
# **10.6. Performance-Aspekte**

- Berechtigungsprüfungen auf bereits im Speicher befindlichen Datensätzen sind immer Constant-Time, also sehr schnell.
- **Massenprüfungen** von Datensätzen auf Berechtigungen sind **immer langsam**. Diese werden derzeit nur für Leserechte angeboten.

#### **Leserechte**

Für Leserechte wurden **besondere Optimierungen vorgenommen**, um auch Massenprüfungen einigermaßen schnell zu absolvieren.

Allerdings führt kein Weg daran vorbei, dass die Datenbank bereits, um nur die Anzahl der (lesbaren) Datensätze in einer Ansicht zu ermitteln, alle Datensätze einzeln prüfen muss. Die Geschwindigkeit der Leserechte skaliert also immer mit der Gesamtzahl der zu einer Ansicht gehörenden Datensätze. DevExpress ermittelt die Anzahl immer, bevor ein Grid angezeigt wird.

Wenn die **Leserechte für einzelne Datentabellen deaktiviert werden** (falls nicht benötigt), kann die Geschwindigkeit für diese massiv erhöht werden. Dazu muss in der Datentabellen-Konfiguration unter "Alles Lesen" die Rolle "Jeder" zugewiesen werden.

In Programmierungen sollte auch immer im Einzelfall gut überlegt werden, ob die Leserechte bei einer Query geprüft werden müssen. In manchen Fällen führen weitere Bedingungen bei der Query oder den nachfolgenden Joins dazu, dass ohnehin nur lesbare Sätze geliefert werden. **Doppelprüfungen sollten vermieden werden**, sofern der Benutzer nicht die Möglichkeit hat das Zwischenergebnis zu manipulieren (z.B. im Browser).

# **10.7. Übung 6**

### **Konfiguration**

Legen Sie Rollen an

- "Read All Engines"
- "Read Engines"
- "Edit All Engines"
- "Edit Engines"

Tragen Sie diese Rollen in die Datentabelle ein.

Legen Sie neue Benutzer an.

- Benutzer 1 mit "Read Engines"
- Benutzer 2 mit "Edit Engines"
- Benutzer 3 mit "Read Engines"und "Edit Engines"
- Benutzer 4 mit "Read All Engines" und "Edit Engines"
- Benutzer 5 mit "Read All Engines" und "Edit All Engines"

Fügen Sie in der Maske zwei Relationsauswahlelemente vom Typ Tokenbox hinzu

- Relationsdefinition: RelatedAdditionalAuthors
- Relationsdefinition: RelatedReaderRight

Überprüfen Sie wann welcher Benutzer einen Datensatz Bearbeiten bzw. Lesen kann.

#### **Level 2 Prüfung**

Bauen Sie in den Igniter eine Level 2 Prüfung ein.

#### **Level 1 Prüfung**

Bauen Sie in der Aktion eine Level 1 Prüfung ein.

#### **Dialog nur für bestimmte Anwender**

Erstellen Sie eine neue Rolle "Service Dialog" und vergeben Sie die Rechte "Read All Engines" und "Edit All Engines" an diese Rolle.

Erweitern Sie die Aktion, um eine Eigenschaft zur Auswahl von mehreren Rollen. Nur den gewählten Rollen wird erlaubt den Dialog zur Eingabe zu öffnen. Für alle weiteren Benutzer, wird der Igniter sofort ausgeführt.

Ändern Sie die Auswahl so ab, dass es nur möglich ist Rollen zu wählen, also keine Benutzerprofile oder Verzeichnisrollen.

**[Lösung](#page-432-0)** 

# **11. Hintergrundprozesse**

Funktionalitäten mit erhöhtem Zeitbedarf oder zeitgesteuerte Funktionen sollten als Hintergrundprozesse implementiert werden. Über entsprechende Protokolle kann z.B. die Fehlersuche deutlich vereinfacht werden. Hintergrundprozesse können mit Benutzer- oder Systemrechten ausgeführt werden.

# **11.1. Allgemeines**

### **Der Work-Manager**

Der Work-Manager ist Teil der BA Core Infrastruktur. Er verwaltet alle geplanten, laufenden oder beendeten Hintergrundprozesse. Dabei achtet er auf Priorisierung und maximalen Ressourcenverbrauch.

### **Ablauf des Work-Managers**

#### **Start**

- Beim Start der Anwendung werden alle Work-Items aus der Datenbank ausgelesen, die nicht abgeschlossen sind.
- 1. Bei angeblich laufenden, also abgebrochenen Elementen wird der Status nun auf Aborted gesetzt und der Work-Manager führt asynchron die WorkItemFinished Methode aus.
- 2. Bei wartenden Work-Items wird geprüft, ob sie bereit zur Ausführung sind, und der Status ggf. auf  $\Omega$ ueued geändert.
- 3. Items, die sofort bereit sind, bleiben unverändert.
- Danach werden die verfügbaren Prozesse nach Priorität der Items an die Items im Status "bereit" verteilt.
- Zuletzt wird ein Timer auf den Startzeitpunkt des nächsten, noch nicht zur Ausführung bereiten Items gesetzt, falls eines existiert.

#### **Abarbeitung**

Der Work-Manager ist komplett ereignisgetrieben. Er tut nur Etwas wenn

- sich ein Item beendet. Dann prüft er, ob ein anderes den freiwerdenden Prozess nutzen kann oder ein davon abhängiges Item nun gestartet werden darf.
- ein Item nue eingeplant oder aktualisiert wird. Dann prüft er, ob es sofort bereit zu Ausführung ist und ob dafür ein Prozess frei ist.
- ein Item abgebrochen werden soll. Dann signalisiert er dem Item, den Wunsch abzubrechen, und setzt seinen Status auf CancellingByUser.
- der Timer für die nächste Startzeit angesprochen hat. Dann setzt er den Status aller Items, deren Startzeitpunkt verstrichen ist auf Queued und prüft, ob dafür sofort ein Prozess frei ist. Anschließend wird der Timer auf das nächste Item neu programmiert.

#### **Ende**

Wenn die Anwendung beendet oder neu gestartet wird, versucht der Workmanager alle noch laufenden Prozesse zu beenden. Das geschieht in mehreren Schritten:

- 1. Zuerst wird das Starten neuer Prozesse unterbunden. (Es können aber noch neue Prozesse geplant werden.)
- 2. Dann bekommen alle noch laufenden Prozesse ein asynchrones Signal zum Abbrechen (WorkItemSh

ouldFinish) und den Status ShutdownRequest.

- 3. Wenn alle Prozesse darauf reagiert haben, wird dem IIS signalisiert, dass die Anwendung jetzt beendet werden kann.
- 4. Wenn sich ein Prozess *nicht binnen 1 Minute* nach dem Signal aus Punkt 2 beendet, wird die Anwendung trotzdem beendet. Der Prozess wird dabei hart abgebrochen.

Hinweis: Bei einem Anwendungsneustart kann die neue Anwendungsinstanz erst starten, wenn die vorherige beendet wurde. Aufgrund des o.g. Szenarios kann dieser Vorgang um bis zu 1 Minute verzögert werden. Die neue Anwendung bleibt dann im Status "Waiting for old application instance to terminate." hängen.

# **11.1.1. Work-Items**

Work-Items machen die eigentliche Arbeit. Work-Items sind Instanzen der serialisierbaren Worker-Klassen und Zeilen in Tabelle OrmWorkItem. Die Worker Klassen sind immer individuell für den Anwendungfall.

- Jede Art einer Aufgabe hat eine implementierende Klasse.
- Jede zu erledigende Aufgabe hat genau eine InstanceGuid. Die Aufgabe wird in der API immer über diese identifiziert.
- Zu einer Aufgabenart kann es beliebig viele Aufgaben geben.
- Jede Instanz eines Work-Items hat eine Oid. Diese ist nur intern.
- Eine Aufgabe kann in mehreren Teilschritten (Instanzen) erledigt werden, z.B. wegen Unterbrechung durch Anwendungsneustart.
- Instanzen entstehen, wenn sie eingeplant werden, und sind am Ende ihrer Lebensdauer, wenn sie Abgeschlossen oder aus irgendeinem Grund abgebrochen sind.
- Die Priorität eines Work-Items richtet sich nach ExpectedRunTime sowie der geplanten Startzeit.

#### **Zustände von Work-Items**

- Bei allen Zuständen, bei denen das WorkItem noch nicht (=nie) ausgeführt wurde, gehört die Instanz dem Work-Manager. Nur er darf Veränderungen vornehmen.
- Bei allen Zuständen ab dem Start der Ausführung gehört die Instanz dem WorkItem selbst. Nur dieses darf noch Veränderungen vornehmen.
- Der Zustand von Instanzen von Work-Items ist immer ein gerichteter Graph. Wenn an einem noch nicht aktiven Work-Item eine Veränderung vorgenommen wird, wird eine neue Instanz erstellt und die alte gelöscht.
- Die Zustände gehören zu Kategorien, die sich bezüglich vieler Eigenschaften gleich verhalten.

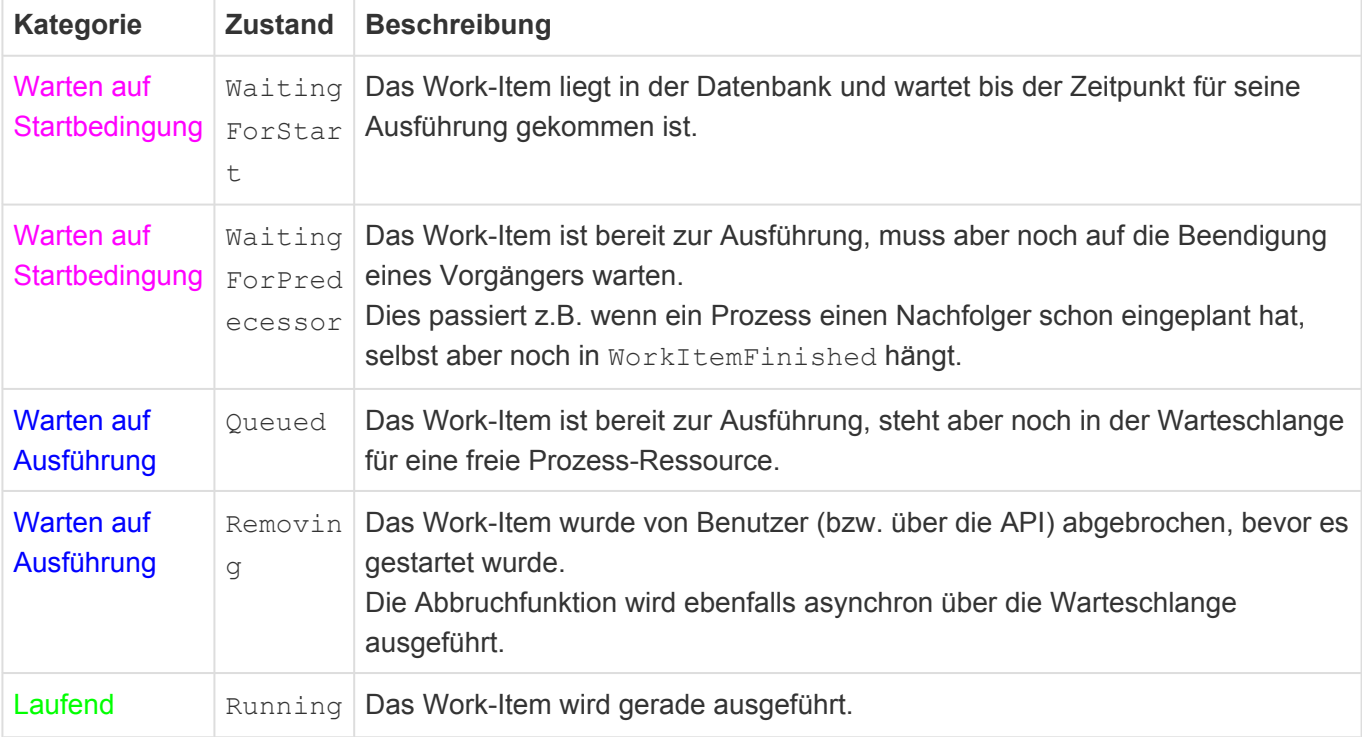

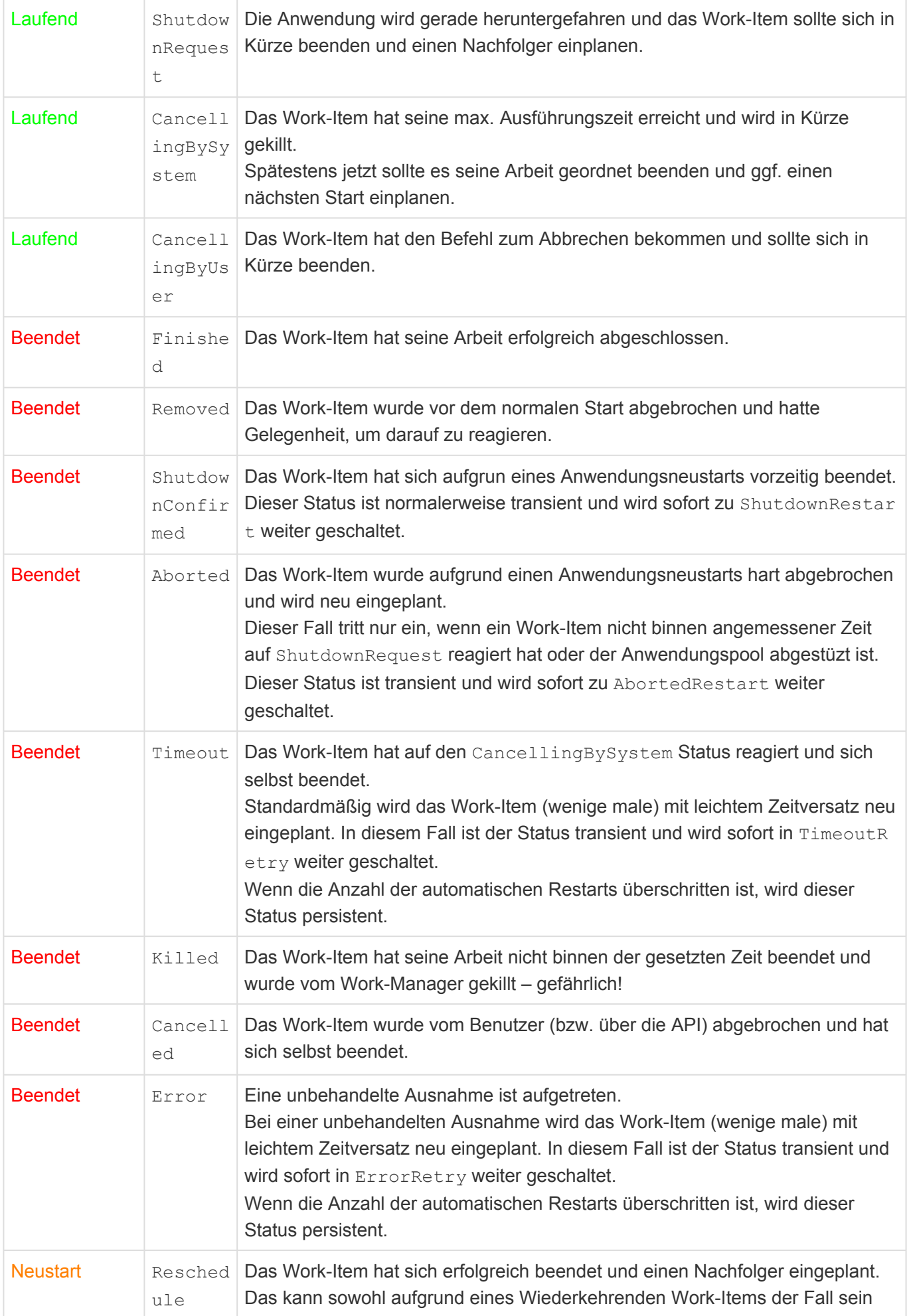

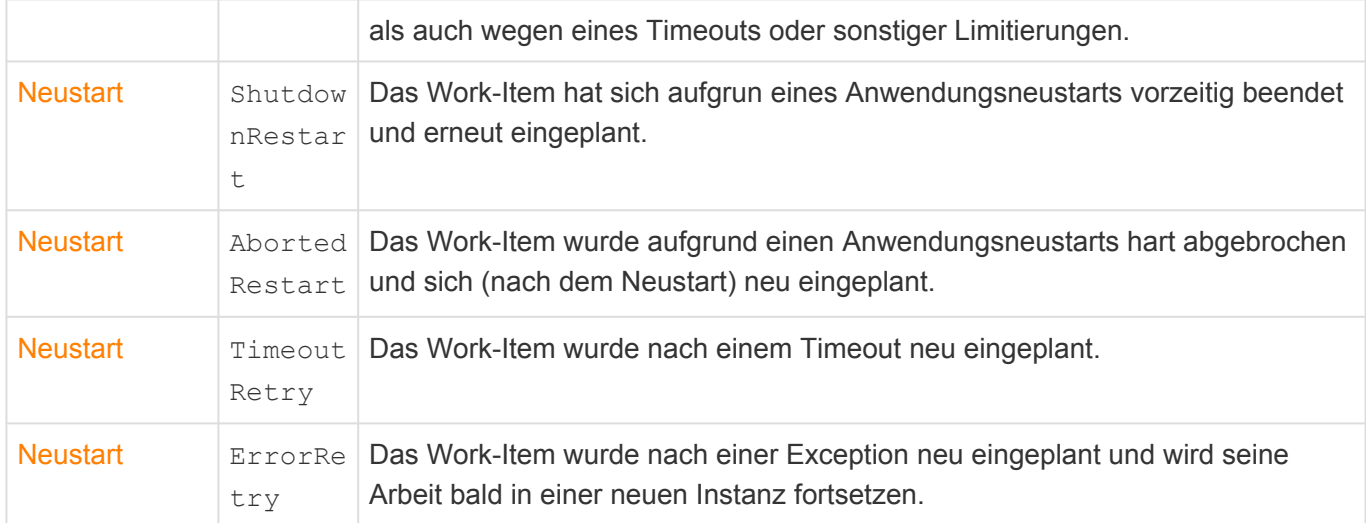

#### **Statusübergänge**

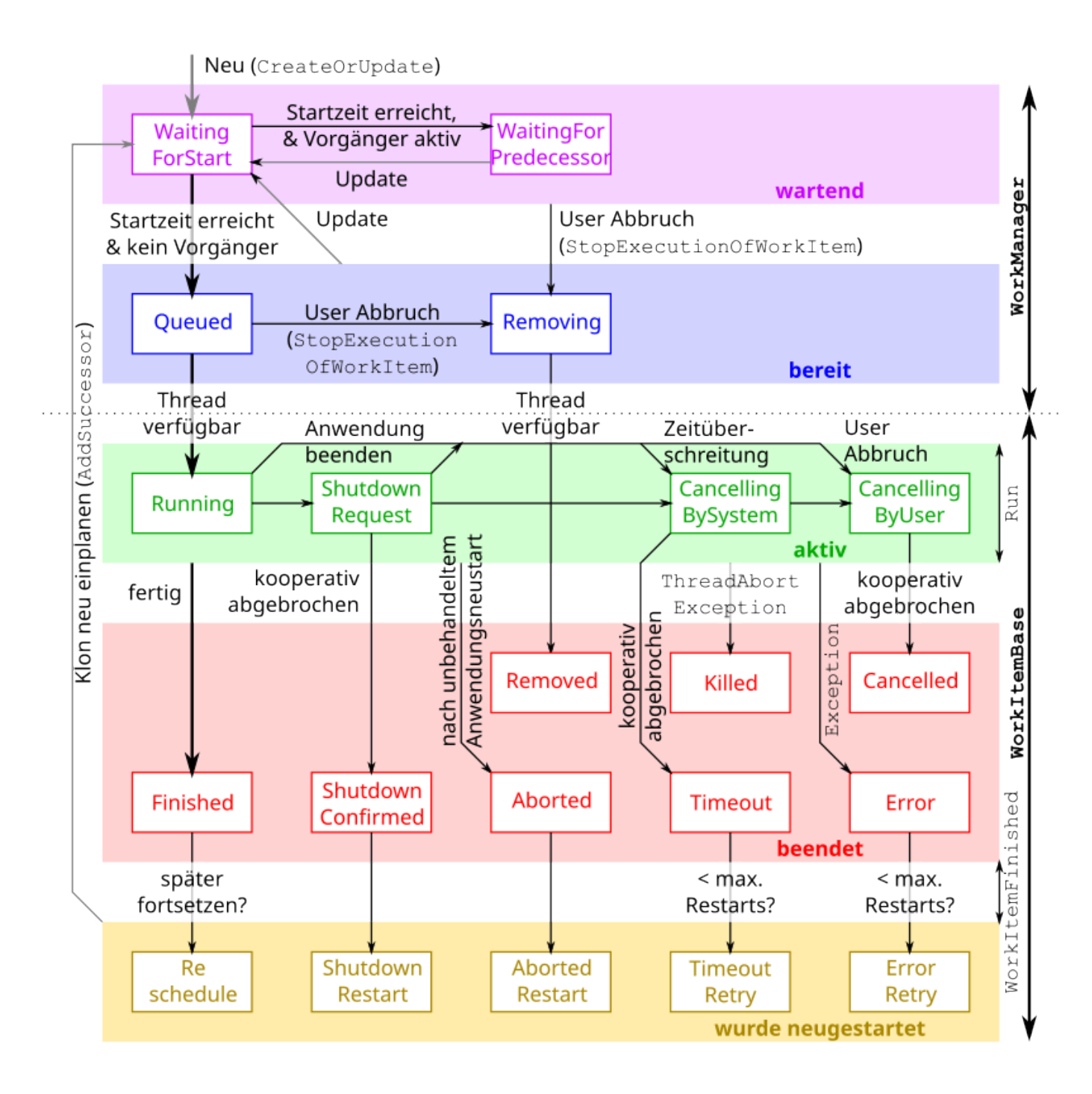

#### **Lebenszyklus von Work-Items**

- Eine Instanz entsteht nur, wenn sie über die Work-Manager-API eingeplant wird.
- Eine noch nicht gestartete Instanz kann über eine erneute Einplanung mit derselben InstanceGuid beliebig ersetzt werden.
- Für jede einmal erfolgreich eingeplante Instanz (gleiche InstanceGuid), die nicht durch eine erneute Einplanung aktualisiert wurde, wird genau einmal die Methode WorkItemFinished aufgerufen, auch bei einem Abbruch vor dem Start.
- Wenn eine Instanz vor dem Start aktualisiert wird, wird das nicht als neue Einplanung betrachtet. Deshalb wird für die alte, überschriebene Version nicht WorkItemFinished aufgerufen. Das ist die einzige Konstellation, in der WorkItemFinished nicht für jede technische Instanz des Work-Items aufgerufen wird.

• Jede Instanz endet immer in einem finalen Status oder mit einem Neustart.

### **Laufzeitüberwachung**

#### **Methode Run**

Sobald ein laufendes Work-Items die maximale Laufzeit überschreiten hat oder aber die Anwendung gerade neu gestartet werden soll, bekommt es asynchron das Signal WorkItemShouldFinish und der Status wechselt auf CancellingBySystem (Zeitüberschreitung bzw. ShutdownRequest (Neustart). Auf dieses Signal kann mit einer Frist von standardmäßig 1 Minute reagieret werden, indem es sich selbst beendet (Methode Run kehrt zurück. Der Status wechselt dann auf TimeOut. Standardmäßig wird die Implementierung von WorkItemFinished sie daraufhin MaxNumberOfRestarts mal neu einplanen. In letzterem Fall wechselt der Status auf TimeoutRetry.

Reagieren ein Work-Item nicht in der gesetzten Frist, wird der Worker Thread hart gekillt, indem eine Th readAbortException injiziert wird. Der Status des Work-Items wird danach auf Killed gesetzt. Dieser Zustand sollte auf jeden Fall vermieden werden, da er den Datenbestand unter Umständen in einem inkonsistenten Zustand zurücklassen kann.

Die Methode WorkItemFinished wird aber dennoch noch aufgerufen.

#### **Methode WorkItemFinished**

Die Laufzeit dieser Methode ist auf 1 Minute begrenzt. Wird diese Zeit überschritten, wird der Prozess hart gekillt, indem eine ThreadAbortException injiziert wird. Der Vorgang wird im Server-Log protokolliert und, falls aktiviert, auch im Anwendungs-Log des Prozesses. Es erfolgt kein zweiter Versuch, und das Work-Item verbleibt in dem finalen Status ohne Nachfolger..

# **11.1.2. Queues und Priorität**

### **Scheduling-Prioritäten**

Die Priorität eines Work-Items ergibt sich aus dem Wert von ExpectedRuntime. Es gibt folgende vordefinierten Prioritäten:

- 1. Urgent Work-Items mit dieser Priorität werden immer sofort ausgeführt, ohne Rücksicht auf irgendwelche Ressourcen. Die Maximale Laufzeit beträgt 1 Minute.
- 2. Short Diese Work-Items werden mit normaler CPU-Priorität in der Queue für normale Work-Prozesse ausgeführt. Die Maximale Laufzeit beträgt standardmäßig 1 Minute.
- 3. Normal Work-Items mit "Normal" werden mit reduzierter CPU-Priorität in der Queue für normale Work-Prozesse ausgeführt. Die Maximale Laufzeit beträgt standardmäßig 15 Minuten.
- 4. Long Diese Work-Items werden mit reduzierter CPU-Priorität in einer separaten Queue für Langläufer ausgeführt. Die Maximale Laufzeit beträgt standardmäßig 5 Stunden.

Per Konfigurationsdatei *Customer.config* auf dem Webserver können die maximalen Ausführungszeiten für die Prioritätsstufen angepasst werden.

Per programmierter Erweiterung von EnumExpectedRuntime können in Projekten zusätzliche Prioritätsstufen geschaffen werden. In den Eigenschaften des Auswahllistenwertes werden die Details angegeben.

#### **Queues und Parallelität**

Die Anzahl der gleichzeitig ausgeführten Work-Items (mit Ausnahme Priorität Urgent) ist begrenzt. Es wird eine Feste Anzahl von Work-Prozessen in 2 Queues vorgehalten:

1. **Normal**

In dieser Queue werden nur Work-Items der Prioritäten Short und Normal ausgeführt. Standardmäßig ist dafür 1 Worker reserviert.

2. **Langläufer**

Die Queue für Langläufer führt alle Arten von Work-Items (außer Urgent) aus. Standardmäßig stehen dafür 2 Worker zur Verfügung.

Der Start der Work-Items erfolgt immer nach Priorität. Wenn also ein Prozess frei ist, wird immer das nächste Short-Item zuerst ausgeführt, auch wenn es ein Platz in der Langläufer-Queue ist. Ein bereits laufendes Work-Item wird aber nicht unterbrochen, um einem höher priorisiertem Work-Item Platz zu machen. Nur durch die Reservierung von Prozessen in der Normal-Queue ist sichergestellt, dass Langläufer nicht alle höher priorisierten Items aufhalten können.

Per Konfigurationsdatei *Customer.config* auf dem Webserver kann die Anzahl der parallelen Prozesse pro Queue verändert werden.

# **11.2. Die Work-Manager API**

Der Work-Manager ist über Api. Worker. erreichbar.

#### **Work-Item erzeugen oder aktualisieren**

bool CreateOrUpdate(WorkItemBase item, Session session = null)

Die Methode erstellt ein neues Work-Item oder verändert es. Das Work-Item muss vorher mit new erzeugt worden sein. Beispiel:

```
Api.Worker.CreateOrUpdate(new UpdateRecordCollection(collection, recordGuids,
UpdateRecordCollection.WorkType.Add));
```
Optional kann einen XPO-Session angegeben werden, unter der der Datenbankzugriff erfolgen soll. Wenn dieses eine UnitOfWork ist, dann erfolgt die Einplanung bzw. Änderung erst, wenn für diese Com mitChanges aufgerufen wird. Auf diese Weise können auch mehrere Work-Items atomar verändert werden. Das ist im Besonderen beim Einplanen von Nachfolgern wichtig, damit die Kette niemals abreißen kann.

Nach einer erfolgreichen Erstellung oder Aktualisierung hat der Work-Manager im übergebenen Work-Item das Feld Oid ausgefüllt. Der Wert ändert sich auch bei jeder Aktualisierung. Ob genau diese Instanz jemals ausgeführt wird, ist aber nicht gesichert, denn es könnten ja noch weitere Updates folgen.

#### **Aktualisierungen**

Wenn fur ein bereits geplantes Work-Item CreateOrUpdate aufgerufen wird – maßgeblich ist die gleiche InstanceGuid – dann gewinnt immer nur der letzte Aufruf. Maßgeblich ist der Zeitpunkt des Datenbank-Commits.

> **Einmal laufende Work-Items können niemals umgeplant werden.** Wenn für ein laufendes Work-Item CreateOrUpdate aufgerufen wird, dann wird dieser Aufruf ignoriert. Es kann auch kein Nachfolger "auf Vorrat" eingeplant werden, solange der Prozess noch läuft. Das Beenden eines Work-Items ist auch eine Aktualisierung, die die eben erfolgte Einplanung überschreibt.

Es ist zulässig, beim Aktualisieren eines Work-Items wirklich alle Eigenschaften zu ändern. Dazu zählt auch, dass die Implementierende Klasse jetzt eine komplett andere sein kann. Entscheidend ist nur die InstanceGuid.

#### **Nachfolger**

**\***

Falls es sich um ein wiederkehrendes Work-Item handelt, muss in WorkItemFinished der Nachfolger

eingeplant werden, ggf. mit aktualisierten Parametern. Üblicherweise geschieht das über die Methode W orkItemBase.AddSuccessor, CreateOrUpdate würde aber auch funktionieren.

Es können auch beliebige andere Work-Items (Folgeprozesse) mit anderen Instance-Guids in WorkItem Finished als Nachfolger eingeplant werden, auch mehrere.

#### **Laufendes oder geplantes Work-Item abbrechen**

EnumWorkItemState StopExecutionOfWorkItem(Guid instanceGuid, bool cancelRunnin  $q = true$ )

Mit dieser Methode kann ein bereits eingeplantes oder laufendes Work-Item abgebrochen werden. Wenn cancelRunning = false ist, wird der Abbruch nur ausgeführt, wenn das Work-Item noch nicht läuft.

• Wenn das Work-Item noch nicht gestartet wurde, wird die Methode WorkItemFinished mit Status R emoved aufgerufen.

Das schließt auch den Fall ein, dass das Work-Item zwar schon bereit zur Ausführung war, aber noch keinen freien Prozess bekommen hat.

• Wenn das Work-Item schon läuft, wird der Status asynchron auf CancellingByUser gesetzt und es bekommt ein Signal (WorkItemShouldFinish). Darauf sollte es reagieren und sich binnen einer Minute beenden (Run-Methode kehrt zurück). Danach wechselt der Status auf Cancelled.

Als Rückgabewert erhält man den *vorherigen* Status des Work-Items oder null, wenn kein geplantes oder laufendes Work-Item mit dieser instanceGuid gefunden wurde.

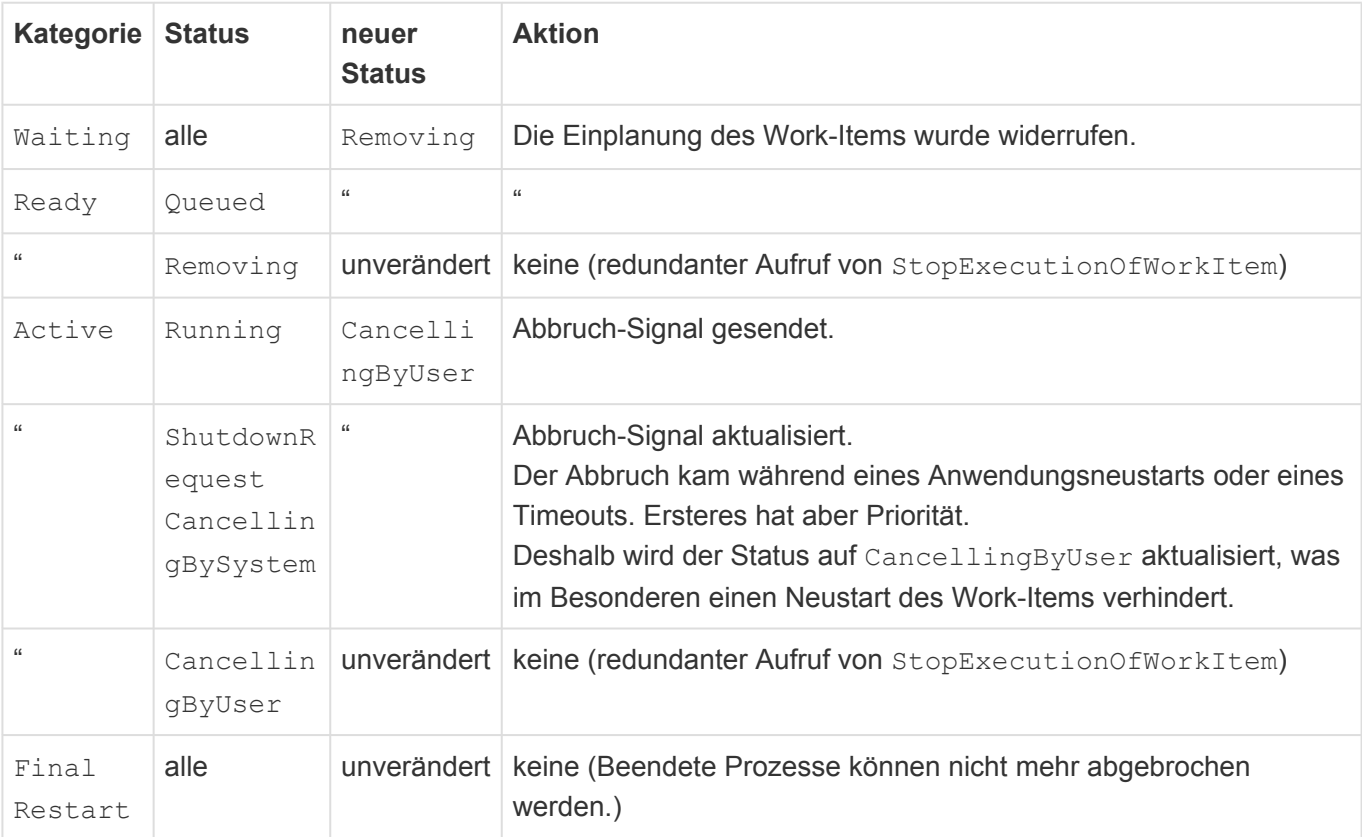

Aus dem vorherigen Status geht auch hervor, was tatsächlich passiert ist.

ed

Der Abbruch selbst erfolgt *immer asynchron*. Das bedeutet, wenn die Methode zurückkehrt, ist der Abbruch i.a. noch nicht vollzogen. Allerdings ist der Status schon geändert und ggf. sind die Fortschrittsanzeigen informiert.

Normalerweise sollte die Methode nur aufgerufen werden, wenn das Work-Item IsCancellable =  $tr$ ue hat. Dies wird aber nicht überprüft. Es obliegt dem Work-Item, was es in diesem Fall macht. Den Abbruch bevor es gestartet wurde, kann es aber nicht verhindern. Es könnte sich allenfalls in WorkItem Finished neu einplanen.

#### **Informationen über Work-Items**

Der Status eines Work-Items wird durch die Klasse WorkItemProgress repräsentiert. Diese Informationen entstammen vollständig den nicht serialisierten Spalten aus OrmWorkItem und sind von außen nur lesbar.

Der Status eines Work-Items ist immer transient. Bei allen nicht-abgeschlossenen Work-Items können sich die Werte jederzeit ändern. Mit technischen Exceptions (Data Race) muss man beim Lesen der Eigenschaften aber nicht rechnen.

#### **Liste von Work-Items**

List<WorkItemProgress> GetWorkItems(IEnumerable<EnumWorkItemStateCategory> cat egories, Guid user = default, ICollection<Guid> instanceGuids = null)

Mit obiger Methode können Informationen zu allen im System noch verfügbaren Work-Items abgerufen werden. Das umfasst auch historische (beendete) Work-Items, sofern diese noch nicht vom CleanUpWo rkItems Task aufgeräumt wurden.

Das Ergebnis der Funktion ist eine Liste der passenden Work-Items nach aktuellem Stand. Aufgrund der transienten Natur von Work-Items kann sich der Status aber jederzeit ändern. Deshalb muss man auch bei einer Abfrage auf nur laufende Work-Items in Einzelfällen mit einem (gerade erreichten) finalen Status rechnen.

#### **Paremeter categories**

Die folgende Liste gibt an, welche Statuskategorien abgefragt werden sollen. Zur Auswahl stehen:

- EnumWorkItemStateCategory.Waiting Alle Work-Items, die noch nicht bereit zur Ausführung sind.
- EnumWorkItemStateCategory.Ready Alle Work-Items, die bereit zur Ausführung sind, aber noch nicht zum Zuge kamen, weil nicht genug Prozess-Ressourcen zur Verfügung stehen. Das schließt auf Work-Items ein, die vor dem Start abgebrochen wurden, aber noch keine Gelegenheit hatten, darauf zu reagieren.
- EnumWorkItemStateCategory.Active Alle laufenden Work-Items einschließlich derer, die ein

Abbruch-Signal bekommen, sich daraufhin aber noch nicht beendet haben.

- EnumWorkItemStateCategory.Final Alle Work-Items, die abgeschlossen sind, einschließlich abgebrochener, fehlerhafter etc.
- EnumWorkItemStateCategory.Restared Alle Work-Items, die abgeschlossen sind und danach neu eingeplant wurden, egal warum.

Wenn null übergeben wird, werden alle Kategorien abgefragt.

Bei Abfrage der finalen Katergorien Final und/oder Restarted können mehrerer, bereits ausgeführte Worker-Instanzen mit derselben InstanceGuid zurückgeliefert werden. In allen anderen Fällen ist die InstanceGuid eindeutig.

#### **Parameter user**

Wenn dieser Parameter nicht initial ist, werden nur Work-Items, die für den angegebenen User (typischerweise der aktuelle User) sichtbar sind zugückgeliefert. Das sind neben seinen eigenen auch alle mit IsVisibleForAllUsers.

Mit den Standardwert default werden immer alle Work-Items unabhängig von ihrem User zurückgeliefert.

#### **Parameter instanceGuids**

Hiermit können mehrere InstanceGuids auf einmal abgefragt werden. Die anderen Filter-Parameter greifen aber zusätzlich.

Der Standardwert null bewirkt keine Einschränkung.

#### **Beispiel:**

```
Api.Worker.GetWorkItems(new[] { EnumWorkItemStateCategory.Waiting, EnumWorkIte
mStateCategory.Ready, EnumWorkItemStateCategory.Active }, UserHelper.CurrentUs
erGuid())
```
#### **Information über ein einzenes Work-Item**

WorkItemProgress GetWorkItem(Guid instanceGuid)

Mit dieser Methode kann ein einzelnes Work-Item abgefragt werden. Da die InstanceGuid nur für aktuelle Work-Items eindeutig ist, können damit keine abgeschlossenen Work-Items abgefragt werden, sondern nur laufende oder zukünftige. Bei abgeschlossenen (ohne Nachfolger) kommt null.

# **11.3. Implementierung eigener Work-Items**

Um ein neues Work-Item zu erstellen, erstellt man zunächst eine neue Klasse, die von WorkItemBase erbt. Im einfachsten Fall überschreibt man nur die Run-Methode und führt darin die Arbeit aus.

```
public class MyWorkItem : WorkItemBase
{
    protected override void Run()
    {
        // Do some work
    }
}
```
Um eine *Massenverarbeitung von Datensätzen* zu implementieren, sollte besser die Klasse [MassWorkItem](#page-213-0) verwendet werden.

Am Wahrscheinlichsten muss man neben Run noch die Methode WorkItemFinished überschreiben, siehe [Dokumentation](#page-205-0).

Eine länger dauernde Implementierung von Run (>= 30s) sollte immer abbrechbar sein. Andernfalls kommt es zu undefiniertem Verhalten beim Anwendungsneustart. Das erreicht man, indem man entweder regelmäßig auf !IsRunning prüft oder auf W orkItemShouldFinish() reagiert. **\***

Wenn ein Work-Item keinen Standardkonstruktor haben soll (kann sinnvoll sein), dann muss für die JSON-Deserialisierung ein privater Standard-Konstruktor definiert werden.

```
public class MassOperationRelationCleanupTask : WorkItemBase
{
   /// <summary>Default constructor for deserialization only</summary>
   [JsonConstructor]
   private MassOperationRelationCleanupTask() { }
   /// <summary>Own contructor</summary>
   public MassOperationRelationCleanupTask(Guid holderRecordOid, Guid? ...
```
### **11.3.1. Allgemeine, öffentliche Eigenschaften**

Allgemein gilt: alle Eigenschaften von WorkItemBase sind von außen (public) read-only (protecte d set). Nur die Workerklasse selbst darf sie zuweisen.

Die Eigenschaften in diesem Kapitel sollten im allgemeinen vor der Einplanung eines Work-Items im Konstruktor oder spätestens in WorkItemCreating zugewiesen werden – natürlich nur die erforderlichen.

### **Guid InstanceGuid**

Logischer Primärschlüssel der Arbeitsaufgabe. Dieser muss systemweit eindeutig sein. Der Schlüssel wird in allen Workmanager-API Methoden zum Zugriff auf existierende Work-Items verwendet.

Wird eine noch nicht laufende Aufgabe mit demselben Schlüssel erneut angelegt, so ersetzt diese die vorherige Version.

Eine bereits laufende Aufgabe kann nicht mehr überschrieben werden (Fehlercode). Die Aufgabe kann sich nur selbst erneut einplanen.

Systemweite Aufgaben, die nur einmal existieren dürfen, sollten im Konstruktor eine beliebige, konstante GUID zuweisen.

Wenn immer eine neue Aufgabe erzeugt werden soll, kann die Zuweisung dieses Feldes entfallen. Dann vergibt das System eine GUID.

Wenn die Existenz eines Work-Items an ein anderes Objekt gebunden werden soll, dann kann auch dessen Guid verwendet werden, beispielsweise bei einem an eine Konfiguration gebundenen Worker. Es muss allerdings darauf geachtet werden, dass nicht zwei verschiedene und gleichzeitig erwünschte Worker-Klassen dieselbe GUID verwenden.

Dieses Property darf pro Instanz nur einmal zugewiesen werden.

#### **String Name**

Name des Workers. Wird in Administrativen Ansichten von Work-items verwendet sowie als Standard-Titel beim Anlegen des zugehörigen Worker-Protokolls. Wenn kein Name angegeben wird, wird der Name der implementierenden Worker-Klasse verwendet.

### **Guid UserContextGuid**

Der User-Kontext in dem dieses Work-Item arbeiten soll, z. B. Constants. SystemUser.

Standardmäßig wird der aktuelle Benutzer verwendet, unter dem das Work-Item erzeugt wurde.

#### **EnumExpectedRunTime ExpectedRunTime**

Priorität des Work-Items (siehe Scheduling/Prioritäten), standardmäßig Normal.

#### **DateTime ScheduledStartTime**

Wann soll das Work-Item starten (UTC!), standardmäßig: sofort.

#### **bool IsSystemWorkItem**

Ist dies ein System- oder ein User-WorkItem? System-Work-Items tauchen nicht in der Progress Bar auf, auch dann nicht, wenn sie unter der dem angemeldeten User laufen.

### **bool IsVisibleForAllUsers**

Soll dieses Work-Item allen Benutzern im Progress Bar angezeigt werden?

#### **bool IsCancellable**

Darf dieses Work-Item vom Benutzer abgebrochen werden?

Die Eigenschaft kann auch davon abhängen, in welchem Zustand sich das WorkItem befindet. Es kann beispielsweise beim Beginn der eigentlichen Arbeit wieder auf false gesetzt werden.

#### **int NumberOfStarts, MaxNumberOfRestarts**

Wie oft wurde diese Instanz des Work-Items bereits gestartet und wie oft darf eine Neustart maximal erfolgen.

Diese Parameter werden verwendet, um zu entscheiden, ob ein automatischer Neustart nach einem Fehler oder einem Timeout noch angemessen ist. Standardmäßig werden maximal 3 Neustarts durchgeführt.

### **WorkerLoggingMode LoggingMode**

Soll automatisch ein Worker-Protokoll mit dem Namen der Work-Items für dieses Work-Item angelegt werden?

- Auto Beim Schreiben des ersten Ereignisses wird ein Applikationsprotokoll erstellt. (Standard)
- Always Vor dem Start des Work-Items eine Applikationsprotokoll angelegt.
- Never Es wird kein Applikationsprotokoll erstellt. Die Worker-Implementierung kann dies aber per Ini tLogger() explizit tun.

Dieses Property darf nur im Konstruktor zugewiesen werden.

### **EnumLogProcesses LoggingProcess**

Das Log soll mit diesem Wert für die Eigenschaft OrmLogBase. Process erstellt werden.

Dieses Property sollte nur im Konstruktor zugewiesen werden. Wenn eine dynamische Berechnung gefordert ist, kann diese Alternativ in einer Überladung von InitLo gger() erfolgen, und zwar vor dem Aufruf von base. InitLogger().

### **Guid LoggerGuid**

GUID des zugehörigen Worker-Protokolls.

Wird hier eine GUID eines existierenden Protokolls verwendet, so wird kein neues angelegt, sondern dieses fortgeschrieben.

Ist das Feld leer und LoggingMode aktiviert, wird ein neues Protokoll angelegt.

Dieses Property wird beim Erstellen eines Protokolls automatisch aktualisiert. Wenn man eine abweichende GUID zuweist, wird das Logging beendet bis wieder InitLogger() aufgerufen wird.

#### **EnumWorkItemState State (read-only)**

Aktueller Zustand des Work-Items. Siehe Work-Items / Zustände. Für einige, häufig benötigte Zustände gibt es eigene Properties:

#### **bool IsRunning**

Der Prozess ist gerade aktiv und hat kein Signal zu Abbrechen bekommen. (EnumWorkItemState.Run ning)

#### **bool IsError**

Der Prozess ist mit einer Exception abgebrochen:

- EnumWorkItemState.Error Es gab eine unbehandelte Ausnahme in der Methode Run.
- EnumWorkItemState.Killed Der Prozess hat nicht auf die Anforderung zum Beenden nach Zeitüberschreitung (EnumWorkItemState.CancellingBySystem) reagiert und wurde mit einer Th readAbortException abgebrochen.
- EnumWorkItemState.Aborted Der Prozess hat nicht auf die Anforderung zum Beenden wegen Anwendungsneustart (EnumWorkItemState.ShutdownRequest reagiert und wurde mit einer Thre adAbortException abgebrochen.

#### **bool IsDone**

Der Prozess hat seine aktive Arbeit beendet un ist in seinem finalen Status. Das ist jeder Status ab der

Kategorie "final", und es bedeutet nicht, dass die Arbeit auch erfolgreich (fehlerfrei) war.

### **11.3.2. Eigenschaften für Fortschrittsanzeige**

#### **string Title, Caption**

HTML-kodierter Titel und Untertitel für die Fortschrittsanzeige. Diese dürfen auch Links o.ä. enthalten.

#### **int CurrentProgress, MaxProgress**

Aktueller Fortschritt des Workers, wenn verfügbar.

Der relative Fortschritt ergibt sich aus CurrentProgress / MaxProgress. Wenn dieser Quotient nicht endlich positiv ist, wird der Fortschritt als "unbekannt" betrachtet. Das kann man z.B. erreichen, indem man CurrentProgress auf -1 setzt.

Standardmäßig sitzen beide Werte auf 0, was "unbekannt" entspricht.

In der Regel empfiehlt es sich MaxProgress einmalig beim ersten Start eines Work-Items auf den gewünschten Arbeitsvorrat zu initialisieren. Von einer früheren, synchronen Initialisierung sollte im Besonderen dann abgesehen werden, wenn diese potentiell zeitaufwändig ist.

#### **bool IsIndeterminate**

Der aktuelle Fortschritt ist nicht definiert. CurremtProgress / MaxProgess ist keine nicht-negative Zahl.

# **11.3.3. Geschützte Eigenschaften**

### **WorkItemLogger Logger**

Falls das Logging aktiviert ist, ist das die zu verwendende Instanz des Loggers für das Anwendungslog.

Man sollte damit rechnen, dass dieses Feld null sein kann. Daher sollten Zugriffe darauf entsprechend geschützt werden:

Logger?.AddEntry("C10E4BE4-582B-4894-B5AC-4C1413361F42");

### **Session UnitOfWork (read-only)**

XPO Transaktion, die für alle Speichervorgänge des Work-Items sowie für das Hinzufügen von Nachfolgern genutzt wird.

Diese UnitOfWork darf auch dafür verwendet werden, um die eigentliche Arbeit des Workers zu erledigen. Das ist die einzige Methode, um den Status des Workers, z.B. CurrentProgress oder auch interne Eigenschaften, die ihm signalisieren, was schon erledigt ist, zusammen mit der Arbeit transaktional sicher zu speichern. Statt CommitChanges muss aber this.Save() aufgerufen werden, was ersteres impliziert.

#### **ExceptionDuringRun**

Die Methode Run ist mit dieser unbehandelten Ausnahme abgebrochen.

Das ist nur für die Implementierung von WorkItemFinished relevant.

# **11.3.4. Geschützte Methoden**

### **void Save()**

Das speichert den Zustand des Work-Items zusammen mit allen ggf. per AddSuccessor hinzugefügten Workern und allen anderen Änderungen in der UnitOfWork. Ebenfalls werden damit die Fortschrittsanzeigen in den Clients aktualisiert.

#### **void UpdateClient()**

Die Methode aktualisiert nur eventuelle Fortschrittsanzeigen in den Clients. Der Zustand des Work-Items wird dabei nicht persistiert. Normalerweise sollte Save bevorzugt werden, dass auch den Zustand des Work-Items persistiert. Nur wenn sich außer dem Fortschritt nichts geändert hat und sich der Erledigungsgrad des Workers ohnehin in anderen Datenbankobjekten manifestiert, ist diese Methode zu empfehlen.

#### **void AddSuccessor(…)**

Die Methode fügt einen Nachfolger für den aktuellen Worker hinzu. Das bedeutet, es wird ein Klon des aktuellen Workers angefertigt und anschließend zur UnitOfWork hinzugefügt. Beim nächsten Aufruf von Save wird dieser Worker dann eingeplant. Die Vorgehensweise ist essentiell, da der Nachfolger normalerweise dieselbe InstanceGuid hat, und diese erst dann eingeplant werden darf, wenn der aktuelle Worker sich beendet hat.

Der Klon wird mit CreateSuccessor angefertigt. Siehe dort bezüglich seiner Eigenschaften.

Es gibt mehrere Überladungen der Methode. Diese Ändern den geklonten Worker, bevor er eingeplant wird. Die allgemeinste Überladung erlaubt beliebige Änderungen an dem Worker.

Beispiel:

```
AddSuccessor((FollowUpReminderEmailTask next) =>
{
    next.LastRunTime = ScheduledStartTime;
    next.ScheduledStartTime = NextRun().ToUniversalTime();
});
```

```
void HasSuccessor()
```
Prüft, ob es in der aktuellen UnitOfWork bereits einen Nachfolger (mit der gleichen InstanceGuid) gibt.

Das kann vor allem dazu verwendet werden, um in der Überschreibung von WorkItemFinished zu prüfen, ob das Work-Item schon neu automatisch neu gestartet wurde (z.B. wegen eines automatischen Neustarts).

#### **void RemoveSuccessor()**

Prüft, ob es in der aktuellen UnitOfWork bereits einen Nachfolger (mit der gleichen InstanceGuid) gibt und entfernt diesen gegebenenfalls. Dies funktioniert nur, wenn die UnitOfWork noch nicht gespeichert wurde. Danach kann die Ausführung nur noch mit StopExecutionOfWorkItem aufgehalten werden.

### **void LogError(…), LogWarning(…), LogInfo(…), LogDebug(…)**

Meldungen über Ereignisse während der Verarbeitung ins Logfile und ins Anwendungsprotokoll schreiben sofern konfiguriert. Die Methoden berücksichtigen dabei die ggf. unterschiedlichen Sprachen für die beiden Log-Ziele.

Wenn nur ins Anwendungslog geschrieben werden soll, sollte Logger?.Add... verwendet werden.

# <span id="page-205-0"></span>**11.3.5. Überschreibbare Methoden**

### **void WorkItemCreating()**

Bevor ein (noch nicht laufendes) Work-Item vom Work-Manager eingeplant oder aktualisiert wird, wird die Methode aufgerufen. Darin kann das Work-Item eigene Eigenschaften berechnen, die mehr Informationen brauchen als dem Konstruktor zur Verfügung stehen.

Die Standardimplementierung ist leer.

#### **void Run()**

**\***

Hier muss die eingentliche Arbeit implementiert werden.

Die Implementierung von Workern sollte immer abbrechbar sein auch wenn IsCance llable = false ist, andernfalls kann es zu Problemen beim Anwendungsneustart kommen.

Man kann entweder auf Statusänderungen reagieren (! IsRunning) oder sich von Wo rkItemShouldFinish aktiv unterbrechen lassen.

### **void WorkItemShouldFinish()**

Diese Methode wird aufgerufen, wenn ein laufendes Work-Item abgebrochen werden soll. Das gibt dem Work-Item die Möglichkeit, asynchron auf ein solches Event zu reagieren, und beispielsweise ein Manua lResetEvent zu setzen. Alternativ kann aber auch innerhalb der Implementierung von Run regelmäßig die Bedingung !IsRunning geprüft und ggf. die Bearbeitung abgebrochen werden.

Der Aufruf erfolgt mit einem der Status ShutdownRequest, CancelledBySystem oder CancelledBy User. Falls mehrere Abbruchgründe eintreten, kann die Methode sogar mehrfach aufgerufen werden. Allerdings kann ein Grund nur durch einen wichtigeren ersetzt werden. Der wichtigste ist CancelledBy User.

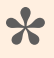

Die Implementierung dieser Methode muss thread-safe und sogar reentrant sein. **\***

Die Standardimplementierung schreibt eine Warnung über dieses Ereignis ins Applikationsprotokoll, falls dieses aktiv ist.

#### **void WorkItemFinished()**

Diese Methode wird für jedes Work-Item genau einmal ausgeführt, das der Work-Manager einmal zu Gesicht bekommen hat. Was dann tatsächlich passiert, ist der Eigenschaft "State" zu entnehmen:

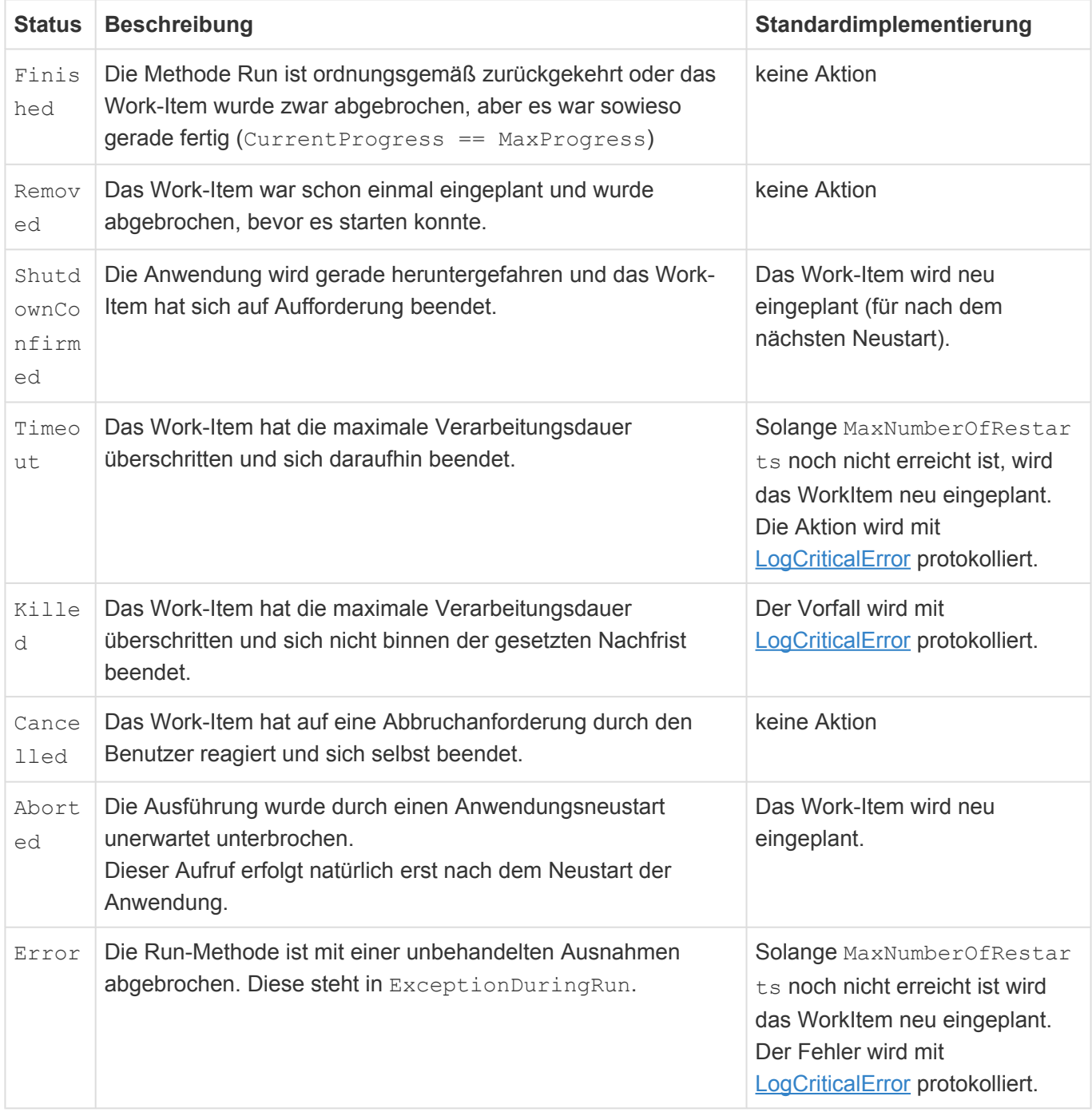

Wenn sich das Work-Item nach der Ausführung der Methode neu eingeplant hat, wechselt der Status automatisch von Finished auf Reschedule, von ShutdownConfirmed auf ShutdownRestart, von Aborted auf AbortedRestart, von Timeout auf TimeoutRetry bzw. von Error auf ErrorRetry.

Überschriebene Implementierungen sollten im allgemeinen base.WorkItemFinished() in den Fällen aufrufen, die sie nicht selbst explizit behandelt haben. Nur dadurch ist sichergestellt, dass Worker z.B. nach einem Anwendungsneustart auch wirklich wieder starten.

Ferner darf die Methode nicht selbst Save aufrufen. Das würde die transaktionale Integrität brechen. Das Work-Item wird danach immer automatisch gespeichert.

Es dürfen keinesfalls aufwändige Berechnungen in der Methode erfolgen. Für die Ausführung steht nur ein enges Zeitkontingent von einer Minute zur Verfügung. Danach wird der Worker unwiderruflich abgebrochen. Auch ein wiederholt eingeplanter Worker würde nach einem solchen Abbruch nie wieder laufen. Falls längere Folgetätigkeiten bei der Beendigung eines Work-Items erforderlich sind, kann ein anderer Worker mit diesen an dieser Stelle eingeplant werden. **\***

Beispiel, um nach einem (bestätigten) Timeout beliebig oft und ohne Karenzzeit dazwischen neu zu starten – das entspricht logisch Thread.Yield():

```
protected override void WorkItemFinished()
{
    if (State == EnumWorkItemState.Timeout)
        AddSuccessor(TimeSpan.Zero);
    else
        base.WorkItemFinished();
}
```
### **void InitLogger()**

Diese Methode wird vor der eigentlichen Ausführung eines Work-Items aufgerufen, wenn IsLoggingEn abled aktiviert ist. Alternativ kann die Methode auch selbst aufgerufen werden, wenn eine verzögerte bzw. bedingte Anlage des Protokolls gewünscht ist. Dann muss LoggerGuid leer sein.

Die Standardimplementierung legt ein neues Applikationsprotokoll an, wenn LoggerGuid leer ist oder öffnet ein bestehendes Protokoll wenn einer LoggerGuid angegeben wurde. Nachher ist LoggerGuid immer gefüllt. Dadurch ist sichergestellt, dass nach Neustarts im selben Protokoll fortgefahren wird.

Die Methode kann überschrieben werden, um abweichende Logging-Verfahren zu implementieren. beispielsweise täglich rollierende Logs.

### **void LogCriticalError(Exception ex, string message = null)**

Damit wird eine kritische, also nicht sinnvoll behandelbare Ausnahme protokolliert. Die Protokollierung erfolgt standardmäßig an 3 Stellen:

- 1. Im Logfile auf dem Webserver. Dort wird immer Name und Oid des Workers, sowie die vollständige Exception incl. Callstack geschrieben.
- 2. Im Anwendungsprotokoll des Workers, falls verfügbar. Dort wird Standardmäßig nur eine Fehlermeldung mit der Exception-Message ohne Callstack geschrieben.
- 3. An die UI. Wenn es sich um ein Work-Item eines Benutzers handelt, wird dieser per Server-Toast auf den Fehler hingewiesen. Bei System-Work-Items erfolgt die Signalisierung an alle User. Auch hier ist

die Fehlermeldung ohne Callstack.

Optional kann ein abweichender Meldungstext angegeben werden. Dieser kann per Platzhalter auf Name, Oid, und Exception-Message zugreifen, Siehe XmlDoc.

#### **WorkItemBase CreateSuccsessor()**

Das ist faktisch eine Klon-Methode. Sie erstellt eine Kopie des Work-Items. Dabei werden alle persistierten Eigenschaften des Work-Items übernommen, mit folgenden Ausnahmen:

- State ist immer WaitingForStart (Standard für neue Items)
- ScheduledStartTime wird auf die aktuelle Uhrzeit gesetzt, also sofort einplanen.
- NumberOfStarts wird nicht übernommen. Das muss explizit selbst gemacht werden, wenn erwünscht ist, dass bei dieser Neueinplanung der Countdown für MaxNumberOfRestarts läuft.

Eigene Worker können diese Methode überschreiben, um ein abweichendes Verhalten zu implementieren. Das gilt dann für alle per AddSuccessor erzeugten Nachfolger einschließlich automatischer Neustarts nach Fehlern.

Beim Überschreiben sollte immer zuerst die Standardimplementierung base.CreateSuccessor() aufgerufen werden.

## **11.3.6. Eigene, persistierte Eigenschaften**

Der Work-Manager persistiert automatisch alle Felder und Properties, die vom JSON-Serializer erfasst werden. Man muss also ggf. nur die entsprechenden Attribute setzen, um dem Work-Item erweiterte Eigenschaften zu verpassen, die ebenfalls in der Datenbank gesichert werden. Näheres siehe [NewtonSoft-Dokumentation](https://www.newtonsoft.com/json/help/html/Introduction.htm).

Dieses Property wird automatisch serialisiert, weil es public ist:

```
public WorkType Type { get; set; }
```
Diese Feld wird explizit mit serialisiert, obwohl es nicht public ist:

```
[JsonProperty]
private List<Guid> RecordGuids = new List<Guid>();
```
# **11.3.7. Wiederkehrende Work-Items**

Der Work-Manager bietet Standardmäßig keine solche Funktionalität. Allerdings kann man diese sehr leicht erreichen, indem die Methode WorkItemFinished überschieben wird.

```
protected override void WorkItemFinished
{
   base.WorkItemFinished();
    if (!HasSuccessor())
        AddSuccessor(PeriodicCheckInterval);
}
```
Diese Implementierung probiert zuerst die Standard-Restarts (über base. WorkItemFinished), nur wenn auf diese Weise nicht schon Neueinplanung erfolgte (!HasSuccessor()), plant sich das Work-Item nach dem Zeitintervall PeriodicCheckInterval wieder ein.

In diesem Beispiel ist die Periodizität eine konstante Pause. Mit anderen Überladungen von AddSucces sor können auch bestimmte Zeitpunkte ausgewählt oder aber das neu einzuplanende Work-Item vorher noch verändert werden.

### **Wiederkehrenden Worker bei Anwendungsstart initialisieren**

Damit ein Wiederkehrender Prozess seine Arbeit aufnimmt, muss er einmalig explizit gestartet werden. Das kann z.B. beim Speichern einer zugehörigen Konfiguration erfolgen. Diese könnte sich aber durch einen Konfigurationsimport ändern.

Es empfiehlt sich, den Status von wiederkehrenden Workern beim Anwendungsstart einmalig zu aktualisieren. Dazu ist das Interface IInitializationEvent zu implementieren. Beispiel:

```
public class DeleteOldLogsWorkerTask : WorkItemBase, IInitializationEvent
{
    public void AfterStart()
    {
        Api.Worker.CreateOrUpdate(new DeleteOldLogsWorkerTask());
    }
```
Dem Beispiel liegt die Hypothese zugrunde, dass der Worker im Standard-Konstruktor einen geeigneten Ausführungszeitpunkt wählt.

Es sollten nicht alle Prozesse direkt beim Anwendungsstart starten.

## **11.3.8. Nachfolge-Worker starten**

Wenn ein Work-Item, nachdem es fertig ist, oder zum Aufräumen, ein weiteres, anderes Work-Item starten will, sollte die Methode Api.Worker.CreateOrUpdate mit der UnitOfWork des aktuellen Work-Items verwendet werden. Beispiel:

```
Api.Worker.CreateOrUpdate(new MassEMailSendWorkerTask(_ControlOrm, LoggerGuid)
{
    MessageOnSuccess = MessageOnSuccess,
   MessageOnError = MessageOnError
}, UnitOfWork);
```
Dadurch ist sichergestellt, dass das neue Item nur startet, wenn auch die begleitenden Änderungen am aktuellen Item gespeichert wurden. So ist nach einem unerwarteten Anwendungsneustart klar, ob der Nachfolger noch gestartet werden muss oder nicht.

Falls der Nachfolger nicht aus WorkItemFinished heraus gestartet wird, sollte sich das Work-Item einer internen, persistierten Eigenschaft merken, dass dies erledigt ist, um doppelte Starts zu vermeiden.

Ein Nachfolge-Worker unterscheidet sich von einer Neueinplanung dadurch, dass er eine andere Insta nceGuid und im allgemeinen auch eine andere Worker-Klasse verwendet.

Es können auch mehrere Nachfolge-Worker in einem Schritt gestartet werden.

# **11.3.9. XPO Exceptions selbst fangen**

Wenn man in Workern eine Exception selbst behandeln will, muss man aufpassen, danach auch richtig aufzuräumen. In der UnitOfWork des Work-Items könnten z.B. noch ungespeicherte Datenreste liegen, die beim nächsten Save dann doch den Weg ins Ziel finden oder aber eine erneute Exception auslösen.

Heißt: diese müssen im Allgemeinen vernichtet werden (Rollback). Zusätzlich muss auch der Cache der UOW gelöscht werden, damit ggf. modifizierte XPO-Objekte neu aus der DB geladen werden. Und zuguterletzt müssen neue, ungespeicherte Objekte verworfen werden. Das alles erledigt UnitOfWor k.UndoChanges(). Darüber hinaus muss man aber auch aufpassen, nicht etwa selbst noch Referenzen auf möglicherweise veraltete XPO-Objekte zu haben. Diese können notfalls auch per Reloa d aktualisiert werden.

```
try
{
    // was immer schief gehen kann
    Save(); // Arbeitsschritt komplett
}
catch (Exception ex) when (!ex.IsThreadAbort())
{
    // UOW aufräumen!
   UnitOfWork.UndoChanges();
    // Fehler protokollieren oder was auch immer
}
```
Das Aufräumen der UOW verhindert allerdings auch das Speichern eventueller ungespeicherter Änderungen am Work-Item selbst. Wenn da ein Status erhalten bleiben soll, beispielsweise, dass der Arbeitsschritt schon erledigt ist, wenngleich erfolglos, dann muss das nach DropIdentityMap in das Workitem geschrieben und ggf. sofort gespeichert werden.

## <span id="page-213-0"></span>**11.4. Massenverarbeitung von Datensätzen**

Für die Massenverarbeitung von ORM-Objekten wurde MassWorkItem von WorkItemBase abgeleitet und kann als Basis eines eigene Work-Items benutzt werden.

## **11.4.1. Ablauf**

Mass-Work-Items basieren darauf, dass

- eine zu implementierende Query den Arbeitsvorrat bereit stellt,
- der Arbeitsvorrat nach Oid sortiert bearbeitet wird,
- der Arbeitsvorrat in Paketen aus der Datenbank geladen wird und
- und jedes ORM einzeln in einer zu implementierenden Funktion bearbeitet wird.

Darüber hinaus werden folgende Sonderfälle behandelt:

- Wenn die Anwendung unerwartet neu gestartet wird, wird die Arbeit exakt bei dem ORM fortgesetzt, wo sie unterbrochen wurde.
- Wenn der Worker die maximale Laufzeit überschreitet, unterbricht er seine Arbeit und plant sich für den Rest neu ein. Dies erfolgt maximal MaxNumberOfRestarts mal.

Die Aktualisierung der Daten für die Fortschrittsanzeige (MaxProgress, CurrentProgress) obliegt der Worker-Implementierung.

Nach jedem ORM wird der Zustand des Workers automatisch gesichert und die UI aktualisiert.

# **11.4.2. Abstrakte Methoden**

### **GetQueryable**

protected abstract IQueryable<OrmBABase> GetQueryable();

Die wird benutzt, um den Arbeitsvorrat zu ermitteln, der von ProcessSingleOrm bearbeitet werden soll. Der zurückgelieferten Query werden weitere Where-Bedingungen hinzugefügt, um die Paketierung und das Wiederaufsetzen zu steuern.

Die Implementierung sollte für die Query die UnitOfWork des Work-Items benutzen, wenn die später gemachten Änderungen mit dem Status des Workers in einer Transaktion gespeichert werden sollen. Dies ist der einfachste Weg, um sicher zu stellen, dass Änderungen niemals doppelt ausgeführt werden, falls der Worker mal unterbrochen wird. Andernfalls muss man sich selbst um die Vermeidung von Doppelausführungen kümmern.

### **ProcessSingleOrm**

protected abstract void ProcessSingleOrm(OrmBABase ormBABase);

Hier erfolgt die eigentliche Arbeit. Der Worker kann mit dem Datensatz letztlich machen, was er will, und auch andere Datensätze verändern.

Falls GetQueryable die UnitOfWork des Work-Items verwendet hat, ist kein explizites Speichern erforderlich. Dies erfolgt nach jedem Aufruf der Methode automatisch.
# **11.4.3. Optionale Implementierungen**

Die Standardimplementierung dieser Methoden leer. Sie können bei Bedarf überschrieben werden.

### **BeforeProcessing**

protected virtual void BeforeProcessing(bool resume) { }

Diese Methode kann überschrieben werden, um Arbeiten vor der eigentlichen Hauptaufgabe zu erledigen. Diese Methode wird exakt einmal bei ersten Start des Workers mit false aufgerufen. Falls der Worker, warum auch immer, neu gestartet wird, erfolgt der Aufruf mit true.

Typischerweise wird man hier bei !resume MaxProgress füllen wollen, sofern die nicht schon bei der Erzeugung des Work-Items (ohne Datenbankabfrage) gefüllt werden konnte.

#### **AfterProcessing**

protected virtual void AfterProcessing(Exception exception) { }

Diese Methode wird nach der eigentlichen Arbeit exakt einmal aufgerufen. Das gilt sowohl für den Fall, dass die Arbeit erfolgreich beendet wurde, als auch für den Fall, dass es zu einem Fehler (unbehandelte Ausnahme) kam. Den Unterschied erkennt man am State und ggf. am Inhalt von ExeptionDuringRu n.

Hier sollten keine wesentlichen Aufgaben mehr erledigt werden, da nur ein geringes Zeitkontingent von einer Minute zur Verfügung steht.

#### **BeforeSuspend**

```
protected virtual void BeforeSuspend() { }
```
Wenn die Arbeit unterbrochen wird, z.B. weil eine Zeitüberschreitung erfolgt ist, dann wird die Methode B eforeSuspend aufgerufen.

Auch hier sollten keine wesentlichen Aufgaben erledigt werden, da nur ein geringes Zeitkontingent von einer Minute zur Verfügung steht.

### **OnUserCancelled**

```
protected virtual void OnUserCancelled() { }
```
Wenn ein Work-Item abgebrochen wird, wird der aktuelle Datensatz noch fertig bearbeitet und dann

diese Methode aufgerufen. Der Aufruf erfolgt auch dann, wenn der Abbruch vor dem Start erfolgt und Be foreProcessing noch nie aufgerufen wurde. Den Unterschied erkennt man am State, der in letzterem Fall Removed ist, sonst ist er Cancelled.

Auch hier sollten keine wesentlichen Aufgaben erledigt werden, da nur ein geringes Zeitkontingent von einer Minute zur Verfügung steht. Falls größere Aufräumarbeiten erforderlich sind, sollten diese in einem eigenen Aufräum-Worker als Nachfolger gestartet werden.

#### **AfterProcessingOrm**

Diese Methode wird nach jedem Aufruf von ProcessSingleOrm aufgerufen, und zwar unabhängig davon, ob eine Exception aufgetreten ist. Über den Rückgabewert von AfterProcessingOrm kann man steuern, ob die Schleife über die einzelnen Orms ganz normal fortgesetzt werden soll (Continue), oder ob sie beendet werden soll. Beenden erfolgt über Finish oder Retry, die sich darin unterscheidet, dass im Falle einer Wiedereinplanung, um die sich die überladene Klasse selbst kümmern muss, das aktuelle ORM erneut aufruft, oder beim nächsten fortsetzt.

### **11.4.4. Aktionen auf alle selektieren Datensätze**

Für die Abarbeitung der Datensätze aus OrmTempSelectedRecords und damit der Selektierten steht T emporaryRecordMassWorkItem<T> zur Verfügung. Diese Basisklasse bietet folgendes Verhalten:

- Gesicherte Abarbeitung der temporären Einträge aus dem [Igniter](#page-124-0) ().
- Transaktion für die Abarbeitung jedes Datensatzes. Bei Ausnahmen wird der Datensatz übersprungen und OnError aufgerufen.
- Transparente Paketierung der Abarbeitung. Dadurch steigt die Serverlast nicht, wenn eine größere Menge an Einträgen selektiert sind. Die Standardgröße ist 200 und kann im Konstruktor ChunkSize angepasst werden.
- Zähler für aufgetretene Ausnahmen
- Events
	- BeforeProcessing(bool resume) Optional
	- ProcessSingleOrm(T orm)
	- AfterProcessing(Exception exception) Optional
	- OnUserCancelled() Optional
	- BeforeSuspend() Optional
	- OnError(T orm, Exception exception) Optional.

#### **Beispiel**

Einfachste Implementierung für das Setzen eines Datenfeldes.

```
public class MyMassWorker : TemporaryRecordMassWorkItem<MyDataTable>
{
   public string MyProperty { get; set; }
    protected override void ProcessSingleOrm(MyDataTable myData)
    {
        myData.TextField = MyProperty;
    }
}
```
#### **Optionale Übergabe der Anzahl der Datensätze**

Ist die Anzahl der Datensätze bekannt, können diese dem TemporaryRecordMassWorkItem übergeben werden. Beispielsweise kann die Anzahl aus OperationOverSelectedRecordsIgniterB ase.RecordCount nach dem Erstellen der temporären Datensätze ausgelesen werden. In diesem Fall, muss man einen entsprechenden Konstruktor anlegen.

```
public MyMassWorker (int count) : base()
```

```
{
    MaxProgress = count;
}
```
Dadurch muss der Worker keine Count () Abfrage durchführen.

### **BeforeProcessing**

An dieser Stelle kann man typischerweise erste Informationen in das Anwendungsprotokoll schreiben.

```
protected override void BeforeProcessing(bool resume)
{
    if (NumberOfStarts == 1)
        Logger.AddInfo("Prozess Start");
    else
        Logger.AddInfo("Neustart des Prozesses");
}
```
#### **ProcessSingleOrm**

Die Verarbeitung der einzelnen Datensätze findet in dieser Methode statt. Daher muss diese implementiert werden.

### **AfterProcessing**

Wird am Ende der Verarbeitung aufgerufen.

```
protected override void AfterProcessing(Exception exception)
{
    Logger.AddInfo("Datensätze geändert: " + CurrentProgress);
}
```
### **OnUserCancelled**

Wenn der Benutzer in der UI den Prozess abbrechen können soll, muss im Konstruktor IsCancellabl  $e = \text{true}$ ; gesetzt werden. Wenn dann der Benutzer dies tut, wird diese Methode aufgerufen,

```
protected override void OnUserCancelled()
{
    Logger.AddInfo("Abbruch durch Benutzer.", CurrentProgress);
}
```
### **BeforeSuspend**

Wenn der Prozess seine maximale Laufzeit überschritten hat wird er von System beendet und später neu gestartet,falls die Anzahl der maximalen Neustarts nicht überschritten ist.

```
protected override void BeforeSuspend()
{
    Logger.AddInfo("Prozesslaufzeit überschritten", CurrentProgress);
}
```
### **OnError**

Dieses Event wird aufgrufen, wenn ein Laufzeitfehler bei der Verarbeitung auftritt. Die Standardimplementierung schreibt Protokolleinträge in das Anwendungsprotokoll, falls es vorhanden ist, und in das Server Log.

Bei einem Fehler bei der Verarbeitung, beispielsweise fehlende Bearbeitungsrechte oder der Datensatz ist nicht valide, werden die Protokolleinträge geschrieben und der Datensatz übersprungen. Möchte man stattdessen den Prozess abbrechen und später neu versuchen, muss an dieser Stelle eine Ausnahme geworfen werden.

```
protected override void OnError(MyDataTable orm, Exception exception)
{
    throw new Exception("Bei der Verarbeitung ist ein Fehler aufgetreten: " +
exception.Message);
}
```
# **11.5. Anwendungsprotokolle**

Typischerweise werden Anwendungsprotokolle von den Hintergrundprozessen geschrieben, prinzipiell können sie aber an beliebige Stellen genutzt werden. Die Anwendungsprotokolle haben eine gemeinsame Basis-Datentabelle (Basis.Anwendungsprotokoll / OrmLogBase). Daher kann man eigene Datentabellen davon ableiten und bestehende erweitern. Eine konkrete Datentabelle Anwendungsprotokoll / OrmLogDefault ist ebenfalls vorhanden. Diese kann genutzt werden, wenn keine speziellen Eigenschaften benötigt werden.

Anwendungsprotokolle sollten nicht mit einer UnitOfWork erstellt werden, stattdessen sollte es eine eigene Session haben, so dass fehlgeschlagene Transaktionen das Protokollieren nicht verhindert.

### **Erstellen / Speichern**

Innerhalb eines Workers wird das Protokoll vom System erstellt und verwaltet, man sollte lediglich den Prozess auf den Auswahlwert EnumLogProcesses seines Prozesse setzen.

LoggingProcess = EnumLogProcessesExtension.MyLog;

Anschließend kann man Einträge hinzufügen. Das Protokoll wird spätestens beim Hinzufügen des ersten Eintrags erstellt. Genaueres kann man ggf. über LoggingMode steuern.

Soll ein bestimmtes, existierendes Anwendungsprotokoll (weiter) geschrieben werden, Setzt man dazu im Konstruktor seines Workers die OID des Logs.

```
public MyWorker() : base()
{
  // ...
  LoggingProcess = EnumLogProcessesExtension.MyLog;
  LoggerGuid = myLogGuid;
   LoggingMode = WorkerLoggingMode.Always;
   // ...
}
```
Wenn man spezielle Anforderungen bzgl. der Erstellung des Anwendungsprotokolls wie z.B. eine eigene Log-Datentabelle hat, kann man InitLogger() überschreiben.

```
protected override void InitLogger()
{
    // Special logger type
    OrmMySpecialLog logger = LoggerGuid == Guid.Empty
        ? new OrmMySpecialLog(Api.ORM.GetNewSession(), LoggingProcess, Name)
        : Api.ORM.GetOrm<OrmMySpecialLog>(LoggerGuid, Api.ORM.GetNewSessio
n());
```

```
Logger = logger;
// set properties
logger.Title = "My Title";
logger.MyProeprty = 42;
```
**\***

}

Protokolle müssen immer eine eigene XPO-Session nutzen und keine UnitOfWork, damit die Protokollierung unabhängig von Fehlern im Work-Item ist.

### **Protokolleinträge**

Das Hinzufügen von Einträgen ist thread-safe, asynchron und ohne LockingExceptions. Die Einträge bleiben auch dann erhalten, wenn die aktuelle UnitOfWork wegen eines Fehlers zurückgerollt wird. Keinsesfalls darf Logger. Save() während der Protokollierung verwendet werden!

Als Standard Api stehen folgende Methoden zur Verfügung.

```
public void AddInfo(string text, params object[] para)
public void AddWarning(string text, params object[] para)
public void AddError(string text, params object[] para)
public void AddFatal(string text, params object[] para)
public void AddDebug(string text, params object[] para)
```
Mehrzeilige Einträge dürfen nicht mit mehrfachen Aufruf der Add Methoden erzeugt werden, da die Auswertung dadurch erheblich erschwert wird. Stattdessen wird es mit \n Mehrzeilig gestaltet.

Beispiel:

```
Logger.AddInfo("Text mit {0} {1}", 2, "Platzhalter");
Logger.AddInfo("[INSERT TRANSLATION GUID]", 2, "Platzhalter");
Logger.AddInfo("Zeile 1\nZeile 2\Zeile 3");
```
#### **Protokollsprache**

In den Anwendungseinstellungen wird die "Inhaltssprache für Protokollierung" festgelegt. Daher muss man darauf achten nicht die üblichen Übersetzungsmethoden String.Translate() und Api.Text zu verwenden.

Die eigentlichen Api Methoden übersetzen selbst. Zusätzlich ist auf OrmLogBase eine entsprechende T ranslate() Methode vorhanden.

### **TranslatableException**

Die Ausnahme TranslatableException kann genutzt werden, um Informationen für Protokolleinträge zu werfen. [Siehe](#page-411-0)

Die entsprechend abgefangen werden sollte.

```
catch (TranslatableException tex)
{
    logger.AddEvent(tex);
}
```
### **Einrückungen im Protokoll**

Einrückungen im Protokoll dienen für die Strukturierung und damit zur besseren Lesbarkeit. Beim Aufruf von CreateSubEvents() erhält man als Ergebnis einen Helper, der den Kontext bis zu seinem Dispose-Aufruf aufrecht erhält. Typischer Anwendungsfall:

```
Logger.AddInfo("Starting work XXX");
using (Logger.CreateSubEvents())
    foreach (wasauchimmer)
    {
        Logger.AddInfo("Jetzt bei YYY");
    }
```
Solche Kontexte können geschachtelt werden.

Es ist allerdings nicht zulässig, die Einrückung zu erhöhen, ohne vorher ein Event erzeugt zu haben. Alle neuen Einträge innerhalb des Sub-Entries-Kontextes werden zum letzten Event davor zugeordnet. Im Besonderen sollte das nicht verwendet werden, um ein zusammengehöriges, mehrzeiliges Event zu ersetzen.

Falls die Protokollierung in dasselbe Log über verschiedene Log-Instanzen erfolgt, hat jede ihren eigenen Einrückungskontext. Dieser wird nicht gespeichert. Immer wenn ein Log neu geöffnet wird, um Einträge hinzuzufügen, beginnt man wieder im Top-Level.

# **11.6. Übung 7**

### **Konfiguration**

Erstellen Sie eine Maske und eine Ansicht für die Anwendungsprotokolle (siehe technisches Handbuch).

Erstellen Sie (falls noch nicht vorhanden) eigene Anwendungsaktionen und fügen Sie alle notwendigen Aktionen ein. Sowie eine Aktion zur Anzeige der Ansicht für die Anwendungsprotokolle.

#### **Hintergrundprozess**

Erstellen Sie einen eigenen Hintergrundprozess im Ordner "Worker" für die Verarbeitung. Erstellen Sie im ersten Schritt einen eigenen Prozess, ohne die vereinfachten Möglichkeiten für die Massenverarbeitung.

Übertragen Sie die Funktionalität aus dem Igniter in den Worker. Dabei übergeben Sie dem Prozess die TaskExecutionId von OperationOverSelectedRecordsIgniterBase und laden Sie damit die selektierten Datensätze im Worker.

Stellen Sie sicher, das kein Datensatz doppelt verarbeitet wird, wenn beispielsweise der Server abstürzt.

#### **Ausnahmebehandlung**

Provozieren Sie eine Ausnahme beim dritten Datensatz beim ersten Start und kontrollieren sie das NLog und die Anwendungsprotokolle.

Warum wurde ein Anwendungsprotokoll geschrieben? Und wie kann man es verhindern?

Wurden alle Datensätze korrekt verarbeitet?

#### **Massenverarbeitung**

Erstellen Sie einen zweiten Worker auf Basis von TemporaryRecordMassWorkItem. Implementieren sie dort die notwendige Funktionalität, verzögern Sie den Start und erlauben Sie das der Anwender den Prozess abbrechen kann.

Duplizieren Sie Ihre Aktion, dabei beachten Sie das sie der neuen Aktion eine eigene Id geben und die Namen abändern. Stellen Sie die neue Aktion auf den neuen Worker um.

#### **Anwendungsprotokoll**

Erweitern Sie den zweiten Worker um ein Anwendungsprotokoll.

#### **Ausnahmebehandlung**

Provozieren Sie eine Ausnahme in BeforeProcessing() beim ersten Start.

Provozieren Sie eine Ausnahme in ProcessSingleOrm() beim zweiten Start und dem dritten Datensatz.

Was steht im Anwendungsprotokoll? Wurden alle Datensätze verarbeitet?

Warum gibt es einen Unterschied zum vorherigen Hintergrundprozess und was müsste man tun, um fehlerhafte Datensätze nochmal zu verarbeiten?

[Lösung](#page-436-0)

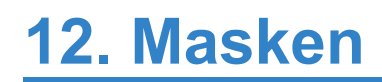

# **12.1. Maskensteuerelemente**

Als Steuerelement werden generell die Komponenten der Business App Anwendungskonfiguration bezeichnet, welche im Designer aus der linken Spalte in die Mitte gezogen und konfiguriert werden können. Maskensteuerelemente sind die Elemente, die beim Erstellen einer Maske zur Auswahl stehen, zum Beispiel eine Text- oder eine Combobox.

Maskensteuerelemente dienen im Allgemeinen dazu, Daten eines Datensatzes anzuzeigen und/oder zu ändern. In einigen Fällen zeigen diese Steuerelemente vordefinierte oder berechnete Werte und Grafiken an.

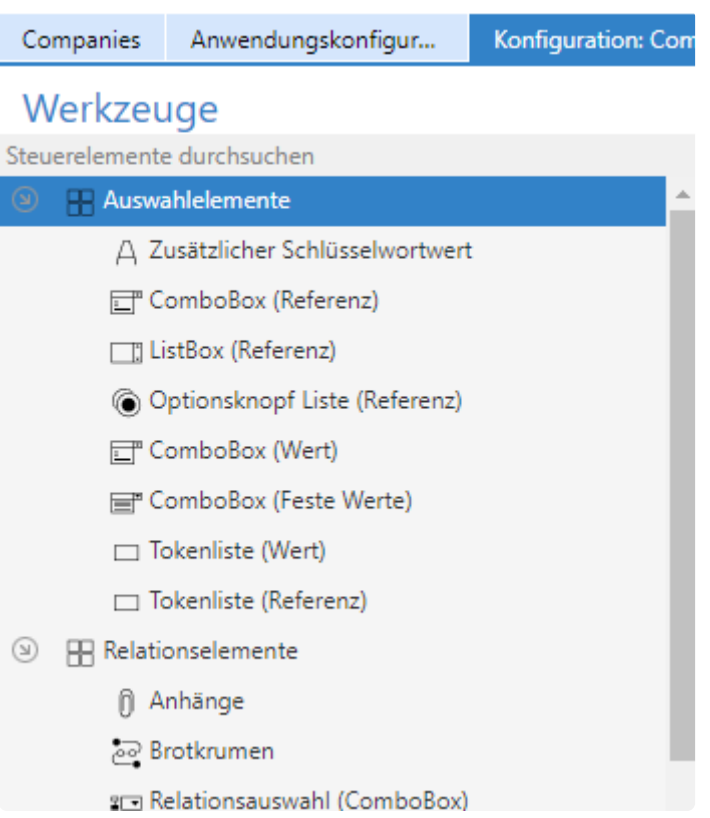

Ein Maskensteuerelement besteht üblicherweise aus mindestens zwei C# Klassen.

In dem Beispiel, soll ein neues Maskensteuerelement erstellt werden, welches den Wert aus zwei Eingabefeldern mit einem Pipe-Symbol getrennt in ein einzelnes Textfeld der Datentabelle schreibt und natürlich auch von dort wieder zurückholt, aufteilt und anzeigt.

## **12.1.1. Klasse des Steuerelements**

Eine Klasse dient der visuellen Definition des Steuerelements im Designer. Diese Klasse enthält Informationen darüber, welches Symbol vor welchem textuellen Namen des Elements in der linken Spalte angezeigt wird. Des Weiteren wird hier festgelegt, in welcher Gruppe von Elementen – beispielsweise "Auswahlelemente" oder "Relationselemente" – das Steuerelement angezeigt werden soll und welche möglichen Einstellungen es in der rechten Spalte des Designers aufweist. Zu guter Letzt gibt es in der C# Klasse des Steuerelements noch die Möglichkeit bestimmte Methoden zu überschreiben, welche die interne Behandlung des Elements in Verbindung mit den generierten Datenmodellen der Maske ändern. Die Klasse des Steuerelements muss mindestens von der Basisklasse BA.Core.Confi guration.ControlBase abgeleitet sein, oft macht es aber Sinn sie von der Basisklasse BA.Core.Co nfiguration.Form.Controls.DataControlBase abzuleiten, da diese Basisklasse bereits eine standardisierte Möglichkeit zur Auswahl einer mit dem Steuerelement verbundenen Spalte aus der der Maske zugrundeliegenden Datentabelle bereitstellt.

In manchen Fällen kann es Sinn machen ein bestehendes Steuerelement als Basis zu verwenden, beispielsweise, wenn man die normale Texteingabe nur leicht abwandeln möchte. In diesem Fall leitet man sein Steuerelement von dem entsprechenden Texteingabesteuerelement ab.

Maskensteuerelemente verwenden ein bestimmtes C# Attribut, welches sie als Steuerelement für Masken kennzeichnet.

[Toolbox(EnumConfigurationType.FormConfigurationGuid)]

### **Drag & Drop Regel**

Bei jedem Steuerelement, welches im Designer zur Konfiguration genutzt werden soll, muss man darauf achten, dass die Drag & Drop Regeln korrekt gesetzt sind. Näheres dazu findet man in dem speziellen [Kapitel](#page-380-0).

In der Regel werden für Aktionen auf Basis von DataControlBase keine weiteren Regeln benötigt.

Wichtige Klassen zur Definition von Regeln

- FormConfiguration Hauptknoten
- LayoutPanelControl Layout. Basisknoten für alle Elemente
- GroupControl Gruppe für Steuerlemente
- TabContainerControl Tab-Container (kann nur Tabs beinhalten)
- TabControl Oberster Knoten aller Elemente auf einem Tab
- PartialRefreshGroupControl Aktualisierungsgruppe

#### **Beispiel**

Die Repräsentation des Maskensteuerelements im Beispiel ist relativ einfach. Neben der Attribut Angabe, was diese Klasse eigentlich zu sagen hat, gibt es nur noch den Konstruktor, über den

bestimmte Eigenschaften des Elements gesetzt werden.

Bitte wählen Sie für ein eigenes Steuerelement im Rahmen eines Projektes, einen entsprechend passenden Namespace und achten Sie darauf, dass jedes Steuerelement eine eindeutige ID besitzen muss.

```
namespace BA.Core.Configuration.Form.Controls
{
  [Serializable]
   [Toolbox(EnumConfigurationType.FormConfigurationGuid)]
   public class ValueAndAliasControl : DataControlBase
   {
       [BARequired]
       [PropertiesGroup("Spezielle Einstellungen")]
       [HelpText("Geben Sie das Trennzeichen zwischen Wert und Alias an.")]
       [StringLength(1)]
       [DisplayName("Trennzeichen")]
       public String Delimiter { get; set; } = "|";
       public ValueAndAliasControl()
       {
           ToolboxName = "[INSERT TRANSLATION GUID]";
           ControlInitName = "ValueAndAlias";
           ToolboxGroupName = "[INSERT TRANSLATION GUID]";
           Icon = Constants.Icons.Designer.Form.TextEdit;
           Id = new Guid("[INSERT UNIQUE GUID]");
           Caption = "[INSERT TRANSLATION GUID]";
           DesignerHintText = "[INSERT TRANSLATION GUID]";
       }
       protected override Type[] GetTypesOfOrmFieldName(ConfigurationBase conf
iguration)
       {
           return new[] { typeof(OrmTextField) }; ;
       }
   }
}
```
#### **Erläuterung**

Die Klasse kann eigene C#-Properties beinhalten, die in der rechten Spalte des Designers als bearbeitbare Eigenschaft angezeigt werden. Die zu diesem Property angewendeten Attribute steuern bestimmte Eigenschaften des Properties. In diesem Fall beispielsweise muss ein Wert angegeben werden ([BARequired]) und der eingegebene Wert darf nur maximal ein Zeichen lang sein ([StringL ength(1)]). Die Eigenschaft erscheint im Designer in einer eigenen Gruppe namens "Spezielle Einstellungen", es gibt eine Beschriftung "Trennzeichen" und eine Feldhilfe (HelpText). Diese letzten drei Attribute sind übersetzbar, indem man hier Guids von übersetzten Werten angibt.

Die Klasse des Steuerelements muss als serialisier bar gekennzeichnet sein. Das Toolbox-Attribut bestimmt, dass diese Klasse als Steuerelement für Masken gedacht ist. Die Klasse erbt von DataContr olBase, das bedeutet, sie beinhaltet automatisch ein Eigenschaftsfeld, in dem Benutzer eine Spalte der zugrundeliegenden Datentabelle auswählen können.

Im Konstruktor dieser kleinen Klasse werden verschiedene Eigenschaften gesetzt.

- ToolboxName Name des Steuerelements, wie es im Designer in der linken Spalte angezeigt wird. Dieser Wert ist ein übersetzter Wert, daher wird hier nur die GUID der Übersetzung eingetragen.
- ControlInitName Interner Name des Controls, welcher nach Bedarf automatisch mit einer generierten Nummer ergänzt wird.
- ToolboxGroupName Name der Gruppe, in welcher das Steuerelement in der linken Spalte des Designers angezeigt wird (übersetzter Wert).
- Icon Symbol, welches neben dem ToolboxName angezeigt wird, dient der einfacheren Identifizierung des Steuerelements
- Id Eindeutige ID des Steuerelements (GUID), muss in jedem Fall neu generiert werden (!)
- Caption Die Standardbeschriftung des Steuerelements, Vorbelegung des entsprechenden Feldes bei den Eigenschaften eines in die Maske gezogenen Elements (rechte Spalte, übersetzter Wert).
- DesignerHintText Beschreibung des Steuerelements, welche im Browser Tooltip erscheint, wenn man mit dem Mauszeiger einige Zeit über dem Element in der linken Spalte des Designers stehen bleibt (übersetzter Wert).

In der überladenen Methode GetTypesOfOrmFieldName definiert man die Datentypen der Felder aus der Datentabelle, die zur Auswahl stehen. Mit OrmTextField definiert man die Textfelder. Im Packet B A.Core.Configuration.OrmEntityBase.EntityFields findet man die möglichen Datentypen.

**\***

Um ein konsistentes Verhalten aller Eingabesteuerelemente zu erhalten, sollte sichergestellt werden, das das eigene Steuerelemente auch ein [UI-Event für](#page-112-0) [Feldänderungen](#page-112-0) auslöst.

## <span id="page-231-0"></span>**12.1.2. Klasse des Renderers**

"Renderer" sind C#-Klassen, die sich um die visuelle Repräsentation eines Steuerelements bei der Verwendung in einer Maske kümmern. Sie definieren, ob der Benutzer beispielsweise ein Texteingabefeld oder ein Listenfeld sieht und auch, wie die vom Browser gesendeten Daten aufbereitet werden müssen, damit sie in das der Maske zugehörige Datenmodell gespeichert werden können.

Ein Maskensteuerelement kann bis zu zwei Renderer-Klassen besitzen, die je nach Situation ausgewählt werden. Es besteht die Möglichkeit, eine Renderer-Klasse für die Anzeige des Steuerelementes in der Maske im Browser einzurichten und eine zweite, die verwendet wird, wenn die Maske, die das Steuerelement beinhaltet, ausgedruckt werden soll.

Renderer-Klassen müssen von ihrer jeweiligen Basisklasse ableiten. Für Anzeige-Renderer ist das die Klasse BA.Core.Configuration.Form.Renderers.ControlDefaultRendererBase und für Druck-Renderer BA.Core.Configuration.Form.Renderers.ControlPrintRendererBase.

Die Zuordnung eines Renderers zu einem bestimmten Steuerelement erfolgt über ein entsprechendes Attribut, welches der Renderer-Klasse zugeordnet wird. In diesem Attribut wird ebenfalls der Verwendungszweck des Renderers angegeben. Der Verwendungszweck ist optional, als Standardwert wird hier "Default" verwendet, was der Verwendung zur Anzeige in einem Webbrowser entspricht. Beispiel des Druck-Renderers des Dateianhangelements:

[FormControlRenderer(typeof(AttachmentControl), EnumFormControlRendererUsage.A ttributeValues.Print)]

Sie können durch die Angabe dieses Attributs in einem Projekt-Modul auch existierende Renderer übersteuern, indem Sie einen existierenden Renderer einfach neu definieren. Eine komplette neu Implementierung bespielsweise des TextEditControl ist zwar möglich aber nicht zu empfehlen.

Renderer beinhalten drei Methoden Edit(), Read() und Bind(), von denen Edit() und Read() zwingend implementiert werden müssen.

Die Edit-Methode sorgt für die korrekte Ansteuerung und Verwendung der visuellen Komponenten (DevExpress) im Bearbeitenmodus und die Read-Methode im Lesemodus. Von den Möglichkeiten unterscheiden sich diese beiden Methoden nicht. Der Entwickler ist dafür Verantwortlich in dem jeweiligen Modus, die entsprechenden Elemente für die UI zu generieren.

Die Bind-Methode sorgt dafür, dass die vom Browser gelieferten Daten korrekt in das Datenmodell der Maske geschrieben werden. Die Standardbehandlung von Bind() überträgt den Wert eines angezeigten Steuerelements in ein Feld, falls das angezeigte Feld im Browser den gleichen Namen wie das in C# implementierte Steuerelement hat. Dies funktioniert immer dann, wenn Werte aus dem Feld im Webbrowser exakt übernommen werden können.

#### **Beispiel**

Die Render() Methode ist das Komplizierteste hieran, daher kümmern wir uns um diese ganz zum

Schluss. Werfen wir zunächst einen Blick auf das Gerüst der Klasse, verwenden sie bitte auch hier einen Ihrem Projekt entsprechenden Namespace.

```
namespace BA.Core.Configuration.Form.Renderers
{
    [FormControlRenderer(typeof(ValueAndAliasControl))]
   public class ValueAndAliasRenderer : ControlDefaultRendererBase
    {
(… Klasseninhalt …)
    }
}
```
Die Klasse selbst erbt vom ControlDefaultRendererBase und ist über das Attribut FormControlR enderer als Renderer für Steuerelemente des Typs ValueAndAliasControl gekennzeichnet. Der "Klasseninhalt" besteht folglich aus den Methoden Edit(), Read() und Bind().

#### **Bind**

Schauen wir zunächst auf die Bind() Methode:

Die Bind() Methode ist dafür zuständig, dass der Wert, der vom propertyDescriptor beschrieben wird, in Verbindung mit dem bindValuePrefix aus dem bindValueProvider geholt und im gewünschten Property des bindObject abgelegt wird. Falls eventuell benötigt, wird hier zusätzlich noch eine Liste mit allen auf der Maske verwendeten Steuerelementen formControls geliefert.

Die Funktion der Bind() Methode ist relativ einfach: Das Steuerelement zeigt in der Benutzeroberfläche zwei Felder, von denen eines <Feldname> Value heißt und ein anderes <Feldname> Alias. Diese beiden Werte müssen aus den vom Browser kommenden Daten ausgelesen, zusammengerechnet und in das bindObject geschrieben werden, vorzugsweise unter Verwendung des übergebenen property Descriptors. Beim Zusammenrechnen wird das Konfigurierte Trennzeichen des Controls verwendet. Das für die Ermittlung des Trennzeichens benötigte Steuerelement wird anhand des aktuellen Feldnamens aus der Liste der formControls herausgesucht.

Diese Funktion wird aufgerufen, wenn bei einem Speichervorgang (o. ä.) Daten eingehen, die zu unserem neuen Steuerelement gehören.

```
public override bool Bind(object bindObject, System.Web.Mvc.IValueProvider bin
dValueProvider, string bindValuePrefix, PropertyDescriptor propertyDescripto
r, List<ControlBase> formControls)
{
   // Berechnung der UI-Feldnamen
   String modelFieldName = propertyDescriptor.Name;
    String bindValueFieldName_Value = bindValuePrefix + modelFieldName + "_Val
ue";
   String bindValueFieldName_Alias = bindValuePrefix + modelFieldName + "_Ali
as";
```

```
// Auslesen der Inhalte aus den Daten vom Client
   String value = bindValueProvider.GetValue(bindValueFieldName_Value)?.Attem
ptedValue ?? "";
   String alias = bindValueProvider.GetValue(bindValueFieldName_Alias)?.Attem
ptedValue ?? "";
   // Ermittlung des dazugehörigen Steuerelements
   ValueAndAliasControl valueAndAliasControl = (ValueAndAliasControl) formCon
trols.First (ff => (ff is ValueAndAliasControl) && ((ValueAndAliasControl)f
f).OrmFieldName == modelFieldName);
   // Setzen des Wertes in den Datensatz
   propertyDescriptor.SetValue(bindObject, value + valueAndAliasControl.Delim
iter + alias);
   return true;
}
```
#### **Edit**

Die Feldnamen mit den Suffixen "\_Value" und "\_Alias" werden von der Edit() Methode festgelegt. Die Methode verwendet eine private Hilfsmethode (CreateTextBoxItem), um das eigentliche DevExpress-Texteingabesteuerelement zu erstellen und zu parametrisieren. Auf diese Methode gehen wir noch im Anschluss ein. Die hier dargestellte oberste Ebene der Methode erstellt zwei Dev Express-Felder, deren Feldnamen jeweils dem Feldnamen des Datenmodells mit unterschiedlichen Suffixen entsprechen. Ein eventuell im Datenmodell verfügbarer Wert wird ausgewertet und der CreateControl-Methode als Vorbelegung übergeben. Nähere Beschreibungen bieten auch die Kommentarzeilen im Beispielquellcode.

Aufgrund der schieren Menge der eventuell zum Rendern notwendigen Daten, hat die Edit() Methode ein eigenes Parameterdatenmodell, welches die verschiedensten Informationen beinhaltet.

```
public override void EditMode(FormControlRendererParameterModel parameters)
 {
  FormControlRendererUiParameterModel parametersUi = (FormControlRendererUiPa
rameterModel)parameters;
  ValueAndAliasControl valueAndAliasControl = (ValueAndAliasControl)parameter
sUi.Control;
   FormRenderingContextUi renderingContext = (FormRenderingContextUi)parameter
sUi.RenderingContext;
   // Feldnamen definieren (Datenmodell)
   String modelFieldName = valueAndAliasControl.OrmFieldName;
   // Feldnamen definieren für erstes Feld (Browser UI)
```

```
String uiFieldName = modelFieldName + " Value";
   // zu verwendendes Trennzeichen
   char delimiter = valueAndAliasControl.Delimiter.ToCharArray()[0];
   // Inhalt des gespeicherten Feldes holen und für das erste Feld bearbeiten
   String fieldContent = (String)parametersUi.BindData.GetPropertyValue(modelF
ieldName);
   fieldContent = fieldContent?.Split(delimiter)?[0] ?? "";
   // Erstes Feld erzeugen und als Objekt hinzufügen
  MVCxFormLayoutItem mvcxItem = CreateTextBoxItem(valueAndAliasControl, uiFie
ldName, renderingContext.FormModel, "Wert", fieldContent);
  parametersUi.MvcxControls.Add(mvcxItem);
  // Inhalt des gespeicherten Feldes holen und für das zweite Feld bearbeiten
   fieldContent = (String)parametersUi.BindData.GetPropertyValue(modelFieldNam
e);
  fieldContent = fieldContent?.Split(delimiter)?[1] ?? "";
   // Feldnamen definieren für zweites Feld (Browser UI)
   uiFieldName = modelFieldName + " Alias";
  // Zweites Feld erzeugen und als Objekt hinzufügen
  mvcxItem = CreateTextBoxItem(valueAndAliasControl, uiFieldName, renderingCo
ntext.FormModel, "Alias", fieldContent);
  parametersUi.MvcxControls.Add(mvcxItem);
}
```
#### **CreateTextBoxItem**

Die zuvor angesprochene Hilfsmethode CreateTextBoxItem() erstellt unter Zuhilfenahme der übergebenen Werte ein DevExpress-Steuerelement zur Texteingabe. Auch hier wurden erklärende Kommentare in den Quellcode eingefügt, um nähere Erläuterungen zu bestimmten Code-Teilen zu bieten.

```
private MVCxFormLayoutItem CreateTextBoxItem(ValueAndAliasControl valueAndAlia
sControl, String fieldName, DevExFormModel formModel, String label, String pre
setValue)
{
  MVCxFormLayoutItem mvcxItem = new MVCxFormLayoutItem();
  // Der Typ des neuen Controls => es ist eine "TextBox".
  mvcxItem.NestedExtensionType = FormLayoutNestedExtensionItemType.TextBox;
   // setzen verschiedener Einstellungen auf das MVCxItem, wie zB der Feldnam
```

```
e, der im
   // Webbrowser verwendet werden soll, die Beschriftung vor dem Feld, der Hil
fetext, etc
  mvcxItem.Name = fieldName;
   mvcxItem.FieldName = fieldName;
   mvcxItem.HelpText = Api.Text.Format(valueAndAliasControl.HelpText);
   mvcxItem.ClientVisible = valueAndAliasControl.Visible;
   mvcxItem.VerticalAlign = FormLayoutVerticalAlign.Top;
  mvcxItem.Caption = label;
  mvcxItem.CaptionSettings.Location = Api.Enum.EnumValueConverter.GetLabelPos
ition(valueAndAliasControl.LabelPosition);
   mvcxItem.CaptionSettings.VerticalAlign = FormLayoutVerticalAlign.Top;
   // Weitere bestimmte Einstellungen sind im sog. "Settings"-Unterobjekt verf
ügbar. Das
   // betrifft zB die Editierbarkeit des Feldes, bestimmte Javascript-Events i
m Browser,
  // die ausgeführt werden sollen, Abmessungen des Feldes, usw.
   TextBoxSettings settings = (TextBoxSettings)mvcxItem.NestedExtensionSetting
s;
   // Horizontale Ausrichtung des Controls
   settings.ControlStyle.HorizontalAlign = HorizontalAlign.Left;
   // ist das Feld eventuell für Bearbeitung gesperrt?
   Dictionary<AttributeEnum, Boolean> attributes = RenderingUtils.GetFormAttri
butesForControl(formModel.AdditionalAttributes, valueAndAliasControl);
   if (attributes.ContainsKey(AttributeEnum.ReadOnly) || valueAndAliasContro
l.ReadOnly)
       settings.ClientEnabled = false;
   // Breite des Feldes
   settings.Width = new Unit(valueAndAliasControl.Width, Api.Enum.EnumValueCon
verter.GetValueWidthType(valueAndAliasControl.WidthType));
   // ist es ein Pflichtfeld?
   if (valueAndAliasControl.Required)
       settings.Properties.ValidationSettings.RequiredField.IsRequired = true;
   // Feld kann als fehlerhaft markiert werden, falls die Validierung fehlschl
ägt
   if (settings.Properties is EditProperties)
   {
       EditProperties props = (EditProperties)settings. Properties;
       ApplicationSubConfigurationForm appFormSettings = Configurations.Applic
ationConfiguration.GetSubConfiguration<ApplicationSubConfigurationForm>();
       props.ValidationSettings.Display = Api.Enum.EnumValueConverter.GetError
```

```
FrameDisplayMode(appFormSettings.ErrorFrameDisplayMode);
       props.ValidationSettings.ErrorTextPosition = Api.Enum.EnumValueConverte
r.GetErrorTextPosition(appFormSettings.ErrorTextPosition);
       props.ValidationSettings.ErrorDisplayMode = Api.Enum.EnumValueConverte
r.GetErrorDisplayMode(appFormSettings.ErrorDisplayMode);
  }
  // Der "placeholder", also der Text, der in einem leeren Feld angezeigt wer
den soll
  settings. Properties.NullText = Api.Text.Format(valueAndAliasControl.NullTex
t);
   // vorbelegen des übergebenen im Datenmodell schon verfügbaren Wertes
   if (!String.IsNullOrWhiteSpace(presetValue))
       settings. PreRender = (sender, arg) =>
       {
           MVCxTextBox txt = sender as MVCxTextBox;
          txt.Value = presetValue;
          txt.DataBind();
       };
  // spezieller Fix für FireFox, damit Text in Feldern selektiert und kopier
t werden
  // können, die keine Eingabe erlauben
   RenderingUtils.FixItemForFirefox(mvcxItem, settings, valueAndAliasControl.C
ssClass);
   return mvcxItem;
}
```
#### **Read**

In der Read-Methode hat man prinzipiell die identischen Möglichkeiten wie in der Edit-Methode. An dieser Stelle sollte man nur Elemente verwenden, die das Ändern der Daten nicht ermöhlichen. In diesem Falls wird ein "Label" zur Anzeige verwendet.

```
public override void ReadMode(FormControlRendererParameterModel parameters)
{
   FormControlRendererUiParameterModel parametersUi = (FormControlRendererUiP
arameterModel)parameters;
   FormRenderingContextUi renderingContext = (FormRenderingContextUi)paramete
rsUi.RenderingContext;
   String namePrefix = RenderingUtils.GetUIReadyContextPrefix(renderingContex
t);
   ValueAndAliasControl valueAndAliasControl = (ValueAndAliasControl)paramete
rsUi.Control;
```

```
// Feldnamen setzen
    String modelFieldName = valueAndAliasControl.OrmFieldName;
    // Alternativ kann ein MVCxFormLayoutItem auf diese Weise erstellt werden.
   parametersUi.MvcxControls.Add(item =>
    {
        // Typ des Items definieren und Settings casten
        item.NestedExtensionType = FormLayoutNestedExtensionItemType.Label;
        LabelSettings labelSettings = (LabelSettings)item.NestedExtensionSetti
ngs;
        // Wert aus dem Datensatz auslesen und in als Inhalt festlegen
        char delimiter = valueAndAliasControl.Delimiter.ToCharArray()[0];
        String fieldContent = (String)parametersUi.BindData.GetPropertyValue(m
odelFieldName);
        fieldContent = fieldContent?.Split(delimiter)?[0] ?? "";
        labelSettings.Text = fieldContent;
        // Weieter Einstellungen festlegen
        labelSettings.Name = namePrefix + valueAndAliasControl.ControlInternal
Name + parametersUi.MvcxControls.Count;
        labelSettings.Width = new Unit(valueAndAliasControl.Width, Api.Enum.En
umValueConverter.GetValueWidthType(valueAndAliasControl.WidthType));
        labelSettings.ControlStyle.CssClass = valueAndAliasControl.CssClass;
        item.HorizontalAlign = FormLayoutHorizontalAlign.Left;
        item.Caption = valueAndAliasControl.Caption?.Translate() ?? String.Emp
ty;
        item.CaptionSettings.Location = Api.Enum.EnumValueConverter.GetLabelPo
sition(valueAndAliasControl.LabelPosition);
        RenderingUtils.SetHelpText(valueAndAliasControl, item);
        item.Visible = valueAndAliasControl.Visible;
        // Label setzen, falls konfiguriert
        if (String.IsNullOrWhiteSpace(item.Caption))
            item.ShowCaption = DevExpress.Utils.DefaultBoolean.False;
    });
}
```
## **12.1.3. Vorgehen**

In diesem Abschnitt werden verschiedene Vorgehen beschrieben, um Standardanforderungen an Maskenelementen abzubilden. Diese Vorgehen dienen als Beispiele. Eine Vorrausetzung für die Implementierung sind sie in der Regel nicht. In diesen Beispielen werden DevExpress MVC Steuerelemente gerendert. Prinzipiell können in den Rendern beliebige und auch ganz eigene Elemente erzeugt werden.

# **12.1.3.1. Auswahlliste anpassen**

In vielen Fällen ist es lediglich notwendig, die Auswahlliste anzupassen. Für diesen Fall ist es lediglich notwendig ein neues Steuerelement zu implementieren. Ein Renderer ist dabei nicht notwendig.

Es gibt eine Reihe verschiedener Steuerelemente, die zur Auswahl von Auswahllistenwerte dienen und entsprechend erweitert werden können.

- Combobox EnumComboboxControl
- Tokenbox EnumTokenboxControl
- Radiobuttons EnumRadioButtonListControl
- Checkboxen EnumCheckboxListControl
- Listbox EnumListboxControl
- Phasen EnumPhasesControl

Um die Auswahlliste programmatisch zu definieren, wird zuerst das entsprechende Steuerelement abgeleitet und ein eigenes Steuerelement geschaffen.

```
[Serializable]
[Toolbox(EnumConfigurationType.FormConfigurationGuid)]
public class MyCombobox : EnumComboboxControl
{
   public MyCombobox()
    {
        ToolboxName = "[INSERT TRANSLATION GUID]";
        ControlInitName = "MyCombobox";
        ToolboxGroupName = "[INSERT TRANSLATION GUID]";
        Icon = "[INSERT ICON NAME]";
        Id = new Guid("[INSERT UNIQUE GUID]");
        Caption = "[INSERT TRANSLATION GUID]";
        DesignerHintText = "[INSERT TRANSLATION GUID]";
    }
}
```
Damit würde das neue Steuerelement sich exakt genauso verhalten wie das Original. Um die Auswahlliste zu beeinflussen, muss das Property DataProviderProperties gesetzt werden. In diesem Beispiel wird die Auswahlliste fest mit einer eignen Auswahlliste verbunden, in dem der [Datenprovider](#page-356-0) für Auswahllistenwerte fest auf die eigene gesetzt wird.

```
DataProviderProperties = new CDPEnumValuesProperties
{
    MasterGuid = EnumMyEnum.MasterGuid,};
```
Die Standard Datenprovider für Auswahllistenwerte CDPEnumValues kann mit Hilfe seiner

Eigenschaften CDPEnumValuesProperties modifiziert werden. Dazu stehen folgende Eigenschaften zur Verfügung.

- DisplayIcon Soll das Icon angezeigt werden.
- ActiveState Berücksichtigung das Aktivstatus
- IncludeNonReadable Anzeige auch der Werte, die der Benutzer normalerweise nicht lesen kann.
- OnlyTheseValues Liste von Werten, die angezeigt werden sollen.

Ist dies nicht ausreichend muss der Datenprovider CDPEnumValues und die Eigenschaftenklasse CDPE numValuesProperties entsprechend erweitert werden. In diesem Beispiel wird die Auswahlliste fest belegt und die OwnProperty der eigenen Auswahlliste, muss einen bestimmten Wert haben.

```
public class CDPMyEnumValuesProperties : CDPEnumValuesProperties
{
    public string OwnPropertyEqual { get; set; }
    public CDPMyEnumValuesProperties() : base()
    {
       MasterGuid = EnumMyEnum.MasterGuid;DataProviderTypeFullName = typeof(CDPMyEnumValues).FullName;
    }
}
```

```
public class CDPMyEnumValues : CDPEnumValues
{
    public override IEnumerable<ValueEnum> AddWhere(IEnumerable<ValueEnum> lis
t)
    {
        IEnumerable<EnumMyEnum> returnList = base.AddWhere(list).Cast<EnumMyEn
um>();
        if (Properties is CDPMyEnumValuesProperties prop)
            returnList = returnList.Where(ff => ff.OwnProperty == prop.OwnProp
ertyEqual);
        return returnList;
    }
}
```
Bei der Zuweisung muss nun der eigene Datenprovider angegeben werden.

```
DataProviderProperties = new CDPMyEnumValuesProperties
{
    OwnPropertyEqual = "Wert",
};
```
### **12.1.3.2. Name**

Als Name bzw. HTML Id wird wenn möglich der Feldname aus der Datentabelle verwendet. Dies ist nicht in allen Fällen möglich, beispielsweise bei berechneten Felden oder bei Relationsauswahlen.

DevExpress erstellt für die einzelnen Maskenelemente JavaSscript Objekte, die unter window zur Verfügung stehen. Beispiel:

```
window.Name.GetValue()
```
Daher muss darauf geachtet werden, das nicht die identischen Namen zweimal innerhalb eines Tabs verwendet werden. Dazu zählen auch alle Dialoge, die innerhalb eines Tabs geöffnet werden. Daher erhalten die Elementnamen neben dem Feldnamen, noch einen weiteren Präfix.

```
TextEditControl control = (TextEditControl)parametersUi.Control;
string namePrefix = RenderingUtils.GetUIReadyContextPrefix(renderingContext);
MVCxFormLayoutItem mvcxItem = new MVCxFormLayoutItem
{
    NestedExtensionType = FormLayoutNestedExtensionItemType.TextBox,
    Name = namePrefix + control.OrmFieldName,
    FieldName = control.OrmFieldName,
};
```
Werden nach dem hier dargestellten Schema verfahren werden die Daten auch automatisch gebunden.

Werden Elemente generiert, die nicht konkreten Feldern aus der Datentabelle zuzuordnen sind, werden die IDs der Steuerelemente aus der Maskenkonfiguration genutzt, um eindeutige Namen zu generieren. Vereinfacht kann man einfach ControlInternalName dafür verwenden.

```
string namePrefix = RenderingUtils.GetUIReadyContextPrefix(renderingContext);
MVCxFormLayoutItem mvcxItem = new MVCxFormLayoutItem
{
    Name = namePrefix + parametersUi.Control.ControlInternalName,
    FieldName = parametersUi.Control.ControlInternalName,
};
```
## **12.1.3.3. Sichtbarkeit**

Werden Steuerelemente aufgrund von Sichtbarkeitsregelen versteckt, werden für diese die Renderer erst gar nicht aufgrufen. Ausnahme davon ist das Flag Visible von ViewableControlBase. In diesem Fall soll das Steuerelement zwar gerendert werden aber in der UI nicht sichtbar sein. Dies ist dann wichtig, wenn man in der UI ein Steuerlement benötigt, um von diesem über JavaScript Werte auszulesen oder zu setzen.

Dieses Flag kann direkt auf dem DevExpress Item gesetzt werden.

```
mvcxItem.ClientVisible = control.Visible;
```
### **12.1.3.4. Label**

Abhängig von den Eigenschaften Caption und LabelPosition wird das Label in dem Element dargestellt. Wurde kein Label konfiguriert wird keines dargestellt und auch das Sternchen zur Darstellung des Pflichtfeldes wird ausgeblendet. Wird ein Label dargestellt, sollte auch die Positionierung korrekt gesetzt werden.

```
if (string.IsNullOrWhiteSpace(control.Caption))
{
   mvcxItem.ShowCaption = DevExpress.Utils.DefaultBoolean.False;
   mvcxItem.RequiredMarkDisplayMode = FieldRequiredMarkMode.Hidden;
}
else
{
   mvcxItem.Caption = control.Caption?.Translate();
   mvcxItem.CaptionSettings.Location = Api.Enum.EnumValueConverter.GetLabelPo
sition(control.LabelPosition);
}
```
## **12.1.3.5. Hilfetext**

In ViewableControlBase ist die Eigenschaft HelpText für den Hilfetext definiert. Für die Anzeige des Hilfetextes gibt es eine globale und benutzerabhängige Konfiguration. Damit dies vollständig berücksichtigt wird, gibt es eine entsprechende Hilfsmethode in RenderingUtils.

RenderingUtils.SetHelpText(control, mvcxItem);

# **12.1.3.6. Adaptive und Responsive Layout**

Werden DevExpress MVC Controls für die Steuerelemente verwendet, müssen die entsprechenden Eigenschaften RowSpan, ColumnSpan und SpanRules des [Adaptiven Layouts](https://docs.devexpress.com/AspNetMvc/120253/components/site-navigation-and-layout/formlayout/concepts/adaptivity) entsprechend gesetzt werden.Insbesondere bei dem Einsatz des Steuerlementes in Dialogen ist das korrekte Setzen wichtig.

Dabei werden die Eigenschaften aus ControlBase enstprechnd an das MVC Element übertragen.

```
mvcxItem.ColumnSpan = control.ColSpan;
mvcxItem.RowSpan = control.RowSpan;
foreach (Models.SpanRule spanrule in control.SpanRules) {
    mvcxItem.SpanRules.Add(
        new DevExpress.Web.SpanRule() {
            BreakpointName = spanrule.BreakpointName,
            ColumnSpan = spanrule.ColumnSpan,
            RowSpan = spanrule.RowSpan
        });
}
```
# **12.1.3.7. Datensatz als geändert anzeigen**

Der Tab, in dem die Maske dargestellt wird, erhält ein \* falls der Datensatz sich geändert hat. Damit dies auch bei eigenen Elementen funktioniert, muss nach der Änderung eines Feldwertes der Tab auf "Dirty" gesetzt werden.

TextBoxSettings settings = (TextBoxSettings)mvcxItem.NestedExtensionSettings; settings.Properties.ClientSideEvents.TextChanged = "BA.Ui.Controls.ControlEven ts.SetTabAsDirty";

# **12.1.3.8. Umgang mit Feldwerten**

Ist es notwendig auf die Felder des Datensatzes zuzugreifen, so befindet sich dieser in parameters. B indData. Für generische Steuerelemente, die sowohl in freien Dialogen als auch in Datensatz-Masken eingesetzt werden können, sollte man den Zugriff möglichst generisch gestalten.

#### Auslesen eines Feldwertes

```
TypeCacheModel recordType = Api.Types.GetByType(parameters.BindData.GetTyp
e());
PropertyCacheModel propertyType = recordType.Properties[control.OrmFieldName];
string stringValue = propertyType.Property.GetValue(parameters.BindData)?.ToSt
ring();
```
#### Setzen eines Feldwertes

```
TypeCacheModel recordType = Api.Types.GetByType(parameters.BindData.GetTyp
e());
PropertyCacheModel propertyType = recordType.Properties[control.OrmFieldName];
propertyType.Property.SetValue(parameters.BindData, stringValue);
```
Für den Umgang mit den Werten in der Bind Methode siehe die Beschreibung im **\*** Kapitel [Renderer](#page-231-0)

## **12.1.3.9. Auomatisches setzen vom Fokus**

Wenn in ein Steuerelement implementiert wird, welches den Default-Fokus erhalten soll, muss das Interface IDefaultFocus implementiert werden. In diesem Fall muss im Renderer sichergestellt werden, dass das Flag DefaultFocus ausgewertet wird und ggf. das Steuerelement die entsprechende CSS-Klasse erhält, um korrekt fokusiert zu werden.

#### **Steuerelement**

IDefaultFocus definiert, dass dieses Steuerelement ein Property namens DefaultFocus haben muss:

```
[DisplayName("D2507FDE-58B5-4FA5-80D4-CF8CB23968F3")]
[PropertiesGroup("CC746B4E-7655-43C4-B57A-37C77FBAD021", 200)]
[HelpText("56C897A2-53B7-4EE5-8F57-6C32F12ACF71")]
public bool DefaultFocus { get; set; }
```
#### **Renderer**

Im Renderer ist folgender Code erforderlich (hier am Beispiel einer Combobox):

```
if (!readOnly && control.DefaultFocus && control.Visible)
{
    comboModel.Settings.ControlStyle.CssClass += RenderingUtils.GetDefaultFocu
sStyles(renderingContext);
    SubRecordsControl subRecordsControl = RenderingUtils.FindSubRecordsContro
l(renderingContext);
    if (subRecordsControl != null)
        comboModel.Settings.ControlStyle.CssClass += " " + Constants.DefaultFo
cus.SubFocus;
   if (subRecordsControl == null || (subRecordsControl != null && subRecordsC
ontrol.DefaultFocus))
       comboModel.Settings.ControlStyle.CssClass += " " + Constants.DefaultFo
cus.Focus;
}
```
**Erklärung:** Wenn das Flag DefaultFocus gesetzt ist erweitern wir die Styles dieses Controls um eine oder zwei CSS-Klasse ergänzt – je nachdem ob dieses Element in Teildaten verwendet wird oder direkt in einer Maske steht. Falls es in Teildaten verwendet wird, und das Teildatensatzelement selbst auch das DefaultFocus Flag gesetzt hat bekommt dieses Element beide CSS-Klassen.

Zur Vereinfachung gibt es eine Helper-Methode

```
if (!readOnly && control.DefaultFocus && control.Visible)
    comboModel.Settings.ControlStyle.CssClass += RenderingUtils.GetDefaultFocu
sStyles(renderingContext);
```
## **12.2. Maskensteuerung**

Mit Hilfe der Maskensteuerung ist es beispielsweise möglich abhängig von Feldwerten Elemente in der Maske zu aktivieren bzw. zu deaktivieren oder ganz auszublenden. Dazu werden sogenannte Form-Events implementiert.

Hierbei wird die Klasse BAFormEventsBase erweitert und das Attribut BAFormEventsImplementati on gesetzt. Das Attribut erhält eine eindeutige Guid und einen Namen.

```
[BAFormEventsImplementation("[INSERT UNIQUE GUID]", "[INSTERT TRANSLATION GUI
D]")]
public class MyFormEvents : BAFormEventsBase
{ ... }
```
#### Folgende Events existieren

- BeforeOpening Wird vor allen Berechnungen oder Laden der Daten ausgeführt.
- OnOpening Wird vor dem Öffnen ausgeführt.
- OnRefresh Wird beim Aktualisieren ausgeführt. Wird in der Basisklasse bei OnOpening ausgeführt.
- OnSaved Wird beim Speichern ausgeführt. Wird in der Basisklasse bei OnOpening ausgeführt.

#### **Maskensteuerelemente beeinflussen**

Mit den Hilfsmethoden AddAttributeToControl(s) kann man Attribute bestimmten Steuerelementen hinzufügen. Man kann das Steuerelement selbst ermitteln oder über

- den Feldnamen,
- den Typen des Steuerelementes,
- den Relationstypen / Relationskategorie

#### bestimmen.

Beispiel: Ausblenden des Steuerelementes für den Feldnamen LastName eines Kontaktes.

```
public override void OnOpening(FormEventsParameters parameters)
{
    base.OnOpening(parameters);
    AddAttributeToControl(parameters, nameof(OrmContact.LastName), AttributeEn
um.Skip);
}
```
#### Möglichkeiten von AttributeEnum

- ReadOnly Lesemodus
- Skip Ausblenden (Feld wird nicht gerendert)
- Visible Ausblenden (Feld wird unsichtbar gerendert)
- ReadOnlyIfNotEmpty Lesemodus, wenn das Feld nicht leer ist.
- SkipIfNotEmpty Ausblenden, wenn das Feld nicht leer ist (Feld wird nicht gerendert)
- SkipRequiredValidation Überspringt die Pflichtfeldvalidierung.

#### **Ribbon bar-Steuerelemente beeinflussen**

Auch die Aktionen in der [Ribbon bar](#page-118-0) können beeinflusst werden. Um die richtigen Aktionen zu erhalten existiert die Hilfsmethode GetActionsOfType, um Aktionen eines bestimmten Typen zu ermitteln.

```
protected static IEnumerable<T> GetActionsOfType<T>(FormEventsParameters param
eters) where T : ActionBase
```
Mit der Klasse RibbonActionsModificationModel kann man nun die DynamicClientVisibilit y beeinflussen.

```
public override void OnOpening(FormEventsParameters parameters)
{
   base.OnOpening(parameters);
    IEnumerable<ClientActionCreatePDFAndEMail> actions = GetActionsOfType<Clie
ntActionCreatePDFAndEMail>(parameters);
    foreach (ClientActionCreatePDFAndEMail action in actions)
    {
        RibbonActionsModificationModel modifier = new RibbonActionsModificatio
nModel();
        modifier.DynamicClientVisibility.Add(EnumActionVisibility.IfValueIsTru
e);
       modifier.AdditionalClientData.Add("TestValueIsTrue", ((OrmMyDataTabl
e)parameters.Orm).BooleanField);
        parameters.FormModel.RibbonModifications.Add(action.Id, modifier);
    }
}
```
# **12.3. Aktualisierung von Maskenbereichen**

Es ist möglich, Teile der Bedienoberfläche während des Ablaufs von Hintergrundprozessen aktualisieren zu lassen. Ein gutes Beispiel, um dies zu beobachten ist die Serienkorrespondenz.

Beim Start der Serienkorrespondenz werden verschiedene Felder in den Lesemodus versetzt und bestimmte Teile der Maske im Verlauf der Verarbeitung regelmäßig aktualisiert, beispielsweise die Ansicht der Statusdatensätze oder beim Serienbrief die erstellte Briefdatei.

Um diese Funktionalität nutzen zu können, sind einige Voraussetzungen zu erfüllen:

- Die Maske muss aktualisierbare Elemente beinhalten. Diese umfassen Detailansichten, Dateianhänge und Aktualisierungsgruppen.
- Die Bereiche, die aktualisiert werden sollen, müssen in einem Form-Event-Handler "angemeldet" werden.
- Die im Hintergrundprozess verwendete Session muss so eingerichtet werden, dass beim Speichern von Objekten auch die Objekte im Orm-Cache aktualisiert werden. Dies kann zu Performance-Einbußen führen und sollte nur aktiviert werden, wenn es auch wirklich notwendig ist.

Sind diese Voraussetzungen erfüllt, ist der Hintergrundprozess in der Lage, die Oberfläche zu aktualisieren.

## **Anmelden der aktualisierbaren Bereiche**

Die Anmeldung wird üblicherweise in der OnOpening Methode der Maskensteuerung vorgenommen, die natürlich dann in der entsprechenden Maske konfiguriert sein muss. Das ganze passiert über ein sog. RefreshGroupModel:

RefreshGroupModel list = new RefreshGroupModel(parameters.FormModel);

Die Identifikation eines aktualisierbaren Bereichs erfolgt für die unterschiedlichen Bereichstypen auf unterschiedlichem Wege. Jeder dieser Wege beinhaltet aber die Angabe eines Gruppennamen, über welchen die entsprechenden Bereiche angesprochen werden können. Pro Gruppennamen können auch mehrere Bereiche angemeldet werden, so dass alle diese Bereiche beim entsprechenden Zugriff auf diesen Gruppennamen aktualisiert werden können.

Der einfachste Fall betrifft die Dateianhänge ("attachment" ist in diesem Fall der besagte Gruppenname):

list.AddAttachmentAreas(null, "attachment");

Der nächste Fall betrifft Aktualisierungsgruppen. Aktualisierungsgruppen haben keine festgelegte ID, so dass diese nur anhand ihres Inhalts bestimmt werden können. Hierfür muss also zur Identifizierung einer Aktualisierungsgruppe, die aktualisiert werden können soll, ein Feld angegeben werden, welches sich innerhalb besagter Gruppe befindet:

list.Add("Subject", null, false, "subject");

Es ist des Weiteren auch möglich, diese Aktualisierungsgruppen über in Feldern verwendete Relationen zu identifizieren, falls Maskensteuerelemente nicht auf ein konkretes Orm-Feld sondern eben mit einer Relation arbeiten:

```
list.Add(EnumRelationType.AuthorGuid, EnumAuthorRelationSubTypes.DefaultGuid,
false, "properties");
```
Hier wird also der Bereich aktualisiert, in welchem sich das Feld zur Auswahl weiterer Bearbeiter befindet. Auf diese Art und Weise werden auch die Detailansichten innerhalb der aktuellen Maske zur Aktualisierung identifiziert:

```
list.Add(EnumRelationType.AuthorGuid, EnumAuthorRelationSubTypes.DefaultGuid,
false, "detail"));
```
In diesem Beispiel werden alle Detailansichten einer Maske in die Gruppe "detail" aufgenommen.Hier sieht man auch deutlich die Anwendung des Gruppennamen. Am Ende werden hier unter "detail" ALLE Detailansichten auf der Maske aktualisiert werden können.

```
IEnumerable<SingleDetailGridViewControl> detailViews = parameters.FormConfigur
ation.FlattenControls().OfType<SingleDetailGridViewControl>();
foreach (SingleDetailGridViewControl detailView in detailViews)
   list.Add(detailView.GetRelationDefinition().RelationTypeGuid.ToString(), n
ull, false, "detail");
```
Sind alle Bereiche zur Aktualisierung identifiziert, müssen diese nur noch dem FormModel mitgeteilt werden, und die Anmeldung der Aktualisierungsbereiche ist somit abgeschlossen:

parameters.FormModel.RefreshGroups = list;

# **Verwendung in einem Hintergrundprozess**

Die UI hält den Datensatz in einem Cache vor. Der Datensatz wird nur beim Umschalten in den Bearbeitenmodus neu geladen. Dieser cache wird normalerweise beim Speichern des Datensatzes im Backend nicht aktualisiert, daher kommen Änderungen von einem Hintergrundprozess normalerweise erst beim Benutzer an, wenn dieser den entsprechenden Datensatz neu lädt.

Es ist möglich, den Speichervorgang so zu erweitern, dass auch diese Cacheeinträge beim Speichern aktualisiert werden. Dies sollte nur aktiviert werden, wenn es für die UI-Aktualisierung notwendig ist.

Die Aktivierung sollte in der Session erfolgen, mit der die entsprechenden datensätze geladen wurden.

\_UoW.UpdateCachedObjects(true);

Die eigentliche Aktualisierung erfolgt dann über die Client-Communication-API:

```
Api.ClientCommunication.SendMessage(new ClientCommunicationUpdateControls
{
   Oid = [OID vom Zieldatensatz],
   Keys = new List<string>() { "detail", "subject", "attachment"}
});
```
Hierbei wird die Oid des Datensatzes, dessen Maske aktualisiert werden soll, und eine Liste mit den Gruppenbezeichnern, der zu aktualisierenden Bereiche angegeben. Es ist nicht möglich mehrere Datensätze zu aktualisieren.

# <span id="page-255-0"></span>**12.4. Datensätze initialisieren**

Es ist möglich Datensätze zu initialisieren und diese anstatt zu speichern in einer Maske auf einem Tab oder in einem Dialog zu öffnen. Beispielsweise könnte man vor dem Erstellen des Datensatzes einen Dialog voranstellen und auf Basis der Eingaben des Anwenders einen Datensatz initialisieren. Anschließend wird dieser neue und ungespeicherte Datensatz in einer Maske geöffnet.

In BA werden alle neuen Datensätze sofort gespeichert und befinden sich damit in der Datenbank. Dafür erhalten diese Datensätze einen temporären Schlüssel, der sie von den realen Datensätze unterscheidet. Dabei wird nur der Datensatz selbst gespeichert. Beispielsweise werden Relationen noch nicht angelegt. Die Masken selbst arbeiten auf einem Cache, in dem der Datensatz mit allen Informationen, also auch mit den ungespeicherten Relationen, abgelegt ist.

```
// Session mit temporären Schlüssel anlegen
Guid tempKey = Guid.NewGuid();
UnitOfWork uow = Api.ORM.GetNewUnitOfWork(tempKey);
// Neuen Datensatz erstellen
OrmEngine myData = Api.ORM.GetNewORM<OrmEngine>(uow);
myData.AddSource(parentGuid, EnumRelationType.Parent, null);
myData.name = "Name";// Datensatz 'speichern'.
myData.Save();
uow.CommitChanges();
// Datensatz in den Cache legen
Guid cacheGuid = myData.SaveToCache();
```
Im folgenden [Kapitel](#page-256-0) wird beschrieben, wie ein Datensatz in einer Maske geöffnet werden kann.

# <span id="page-256-0"></span>**12.5. Datensatz öffnen**

Möchte man den Datensatz in einer Maske öffnen, so ist dies auf verschiedenen Arten möglich. Man benötigt dazu die Guid der Maske und die Oid das Datensatzes. Mit einem temporären Schlüssel und einer Cache ID ist es möglich einen [ungespeicherten](#page-255-0) Datensatz zu Öffnen.

# **Auf einen Tab**

#### **Direkt**

BA.Ui.TabController.TabTools.OpenTab("/" + formGuid + "/index/" + recordOid);

Einen ungespeicherten Datensatz

```
BA.Ui.TabController.TabTools.OpenTab("/" + formGuid + "/index/" + recordOid +
"?TemporaryKey=" + temporaryKey + "&cacheId=" + recordCacheId);
```
#### **Über einen Controller**

Zuerst wird ein neuer Tab in TypeScript geöffnet, der auf den eigenen Controller verweist.

BA.Ui.TabController.TabTools.OpenTab("MyHelper/CreateRecord");

Am Ende des Controllers wird ein Redirect auf die Form durchgeführt

return RedirectToAction("Index", formGuid, new { id = recordOid });

Einen ungespeicherten Datensatz

return RedirectToAction("Index", formGuid, new { id = recordOid, TemporaryKey = temporaryKey, cacheId = recordCacheId });

## **In einem Dialog**

```
var formModel: Models.FormDialogModel = new Models.FormDialogModel();
formModel.RecordId = recordOid;
formModel.Form = formGuid;
formModel.Title dialogTitle;
BA.Ui.Dialog.OrmDialogManager.OpenDialog(formModel);
```
#### Einen ungespeicherten Datensatz

```
var formModel: Models.FormDialogModel = new Models.FormDialogModel();
formModel.RecordId = recordOid;
formModel.Form = formGuid;
formModel.TemporaryKey = temporaryKey;
formModel.RecordCacheId = recordCacheId;
formModel.Title dialogTitle;
BA.Ui.Dialog.OrmDialogManager.OpenDialog(formModel);
```
# **13. Seiten und Widgets**

Eine Seite stellt den Inhalt eines Tabs dar und besteht aus Widgets. Ein Beispiel wäre die Startseite, wo man unterschiedliche Widgets mit generellen Informationen anzeigen kann; oder eine Bereichsseite mit Informationen bspw. zu Adressen mit einen "Zuletzt verwendet" Widget, welches nur Firmen und Kontakte anzeigt.

Mit Widgets wird ermöglicht beliebige Inhalte in Seiten anzuzeigen. Jedes Widget braucht einen Controller und eine View. Zusätzlich wird ein View-Model benutzt, um beliebige Daten dem View mitzugeben. Um ein Widget in einer Seite konfigurieren zu können, braucht man ein Steuerelement für das Widget, wo man verschiedene Einstellungen konfigurieren kann.

# **13.1. Klassen**

# **WidgetBase**

Interne Basis von das Widget System. Stellt basis, überschreibare Funktionalität für die Entwicklung von Widgets. Überschreibare Methoden für Widget Entwicklern:

- IsValid für die Validierung des Widgets in der Konfiguration,
- SkipRender für den Fall, dass unter Umstände das Widget nicht gerendert sein soll,
- GetStyleString für die Inline Style eines Widgets,
- GetCssClass um eine Css Klasse auf höchstes Niveau in der Widgets HTML zu setzen,
- GetTSClassName um eine angepasste .ts Klasse für das Widget zu setzen,
- GetUISetting um Benutzerspezifische UI Widget Einstellungen zu lesen,
- SetUISetting um Benutzerspezifische UI Widget Einstellungen zu speichern,
- GetUISettingValueForUserOrConfig um Benutzerspezifische UI Widget Einstellungen zu lesen oder aus der Konfiguration, wenn es keine Benutzerspezifisches Wert gibt,
- GetControllerParameters um spezifischen Parameters für den Controller zu setzen,

# **Widget Ausrichtungen**

WidgetBase beinhaltet auch die Definitionen zur vertikalen und horizontalen Ausrichtung. Werden die beiden Feldern konfiguriert, erhält das Widget entsprechende CSS-Klassen. In der Regel sind diese aber nicht ausreichend. Die Ausrichtung des eigenen Inhaltes muss man entsprechend den Einstellungen mithilfe eigener CSS-Klassen selbst sicherstellen.

# **LayoutWidget**

LayoutWidget erbt von WidgetBase und wird für Widgets, die als Container anderen Widgets gedacht sind und eine Struktur in der Seite definieren. Zum Beispiel die Zeile und Spalten Widgets.

LayoutWidget bereitet die Funktionalität für das SkipRender von Widgets, indem alle die unterliegenden Widgets überprüft werden.

## **Widget**

Widget erbt von WidgetBase und wird die Basis für alle die Widgets, die für die Anzeige gedacht sind. Zum Beispiel ein NavigationMenuWidget oder ein GoogleMapsWidget.

# **DataWidget**

Widgets können Data von der Seite oder anderen Widgets lesen. Dafür soll das Widget von der Klasse D ataWidget<T> erben (wo T ist der Parametertyp, den das Widget nutzt. Mehr dazu im Kapitel Basis Parameter Klassen).

# **13.2. Interfaces**

# **IProvideWidgetParameter**

Widgets können Data für andere Widgets bereitstellen. Dafür muss das Widget das Interface IProvide WidgetParameter<T> implementieren (wobei T ist der Parametertyp, den das Widget bereitstellt. Mehr dazu im Kapitel Basis Parameter Klassen).

## **IProvideOrmsWidgetParameter**

Für den Fall, dass das Widget einen datensatz bereitstellt, ist das Interface IProvideOrmsWidgetPar ameter<T> gedacht. Dieses Interface unterscheidet sich von dem Basis IProvideWidgetParameter indem hier eine Methode implementiert sein muss, die den datensatztypen zurückgibt. Dieses Interface ist auch nur für OrmsWidgetParameter.

### **IDefaultFocus**

Wenn das Widget beim Laden oder Tab Aktivieren den Focus bekommen kann, muss das Interface IDefaultFocus implementiert werden.

# **13.3. Controllers**

# **WidgetControllerBase**

Basis Implementierung eines Widget-Controllers. Dieser hat die RequestedPage und RequestedWidg et.

# **DataWidgetControllerBase**

Erbt von WidgetControllerBase und hat ParameterJsonString, indem Parameter für das Widget in JSON Format sich befinden.

# <span id="page-262-0"></span>**13.4. Parameter**

Parameter ermöglichen die Interaktion zwischen Seite und Widget sowie Widget und Widget. Ein Parameter braucht eine .cs Klasse und eine entsprechende .ts Klasse.

### **WidgetParameterBase**

Basis für alle die Parameter Typen.

# **OrmsWidgetParameter**

Beinhaltet eine Liste von OrmData Objekten. Ein OrmData Objekt beinhaltet die benötigte Info, um einen Datensatz aus der DB oder Cache zu lesen.

## **GridSelectionWidgetParameter**

Erbt von OrmsWidgetParameter und wird für die Selektion in einer Ansicht genutzt.

# **GridViewConfigWidgetParameter**

Beinhaltet die benötigte Info, um eine GridViewConfiguration zu laden.

# **13.5. Typescript**

# **Widget.ts**

Ist die Basis für die Widget Funktionalitäten im Client und bietet die Möglichkeit an, manche davon anzupassen.

#### **SetWidgetState**

Widgets haben einen Status, der "NotLoaded", "Loading", "Loaded", "Blocked", "Error", "Con tentBlocked" und "ContentError" sein kann. Was für einen Status ein Widget hat, hängt von dem Laden des Widgets ab und wird automatisch gesetzt. Die Funktion SetWidgetState kann aufgerufen werden, um unter Umstände den Status vom Widget zu ändern. Zum Beispiel bei Fehlern.

#### **ReadSourceParameterJsonString**

Wenn das Widget einen Parameter braucht, liefert diese Funktion den Parameter in einer JSON formatierte String aus der Quelle zurück.

#### **GetProvidedParameterJsonString**

Wenn das Widget einen Parameter bereitstellt, wird diese Funktion den Parameter in einer JSON formatierte String aus der Quelle zurückliefern.

#### **GetProvidedParameter**

Wenn das Widget einen Parameter von Typ T bereitstellt, wird diese Funktion das entsprechende Objekt zurückliefern.

#### **SetProvidedParameter**

Wenn das Widget einen Parameter von Typ T bereitstellt, wird diese Funktion das als Funktionparameter gegebene Objekt als Parameter vom Widget setzen und ein entsprechende UI Event triggern, damit andere Widgets sich aktualisieren können, um die neuen Daten zu nutzen.

#### **OnParameterChanged**

Funktion die aufgerufen wird, wenn das Parameter, das das Widget nutzt, aktualisiert worden ist.

#### **AddWidgetAction**

Fügt eine Aktion in der Widget UI hinzu. Die Aktionen werden oben rechts angezeigt, wenn ein Benutzer den Maus über das Widget zieht. Basis Aktionen und überschreibare Funktionalität sind:

#### **Refresh**

Läd das Widget neu.

#### **Collapse**

Verstecken oder anzeigen des Widgets. Bei einem Widget mit verstecktem Inhalt, wird nur der Titel und die Aktionen angezeigt. Für diese Aktion sind folgende Funktionen überschreibar: BeforeCollapsing / BeforeExpanding, um Code direkt vor der Collapse/Expand Aktion zu ausführen, beziehungsweise fa lse zurückliefern, um die Aktion zu abbrechen; und OnCollapsed / OnExpanded, um Code direkt nach der Collapse/Expand Aktion zu führen.

#### **Maximize**

Zeigt das Widget vergrößert (volle Seite) an, oder in der originalen Große. Für diese Aktion sind folgende Funktionen überschreibar: OnMaximized / OnSizeRestore, um Code direkt nach der Maximize/Restore Aktion zu führen.

#### **Vorgabe-Focus**

Handelt das Setzen des Focus im Widget, wenn das Widget den Vorgabe-Focus in der Seite erhält.

#### **GetUISetting**

Liest Benutzerspezifische UI Widget Einstellungen.

#### **SetUISetting**

Speichert Benutzerspezifische UI Widget Einstellungen.

#### **Init**

Bietet die Möglichkeit an, Code auszuführen als das Widget im Browser initialisiert wird. In diesem Zeitpunkt könnte der Inhalt des Widgets noch nicht gerendert sein.

#### **OnContentLoaded**

Bietet die Möglichkeit an, Code auszuführen als der Inhalt des Widgets im Browser geladen ist.

### **Parameters**

Die Parameter Klassen in Typescript entsprechen die [.cs Klassen](#page-262-0).

# **13.6. Eigene Widgets**

# **13.6.1. Einfaches Widget**

Ein Widget ist ein Steuerelement, das von Widget erbt. Ein einfaches Widget ist hier ein Widget, dass selbständig funktioniert und keine Information aus der Seite oder aus einem anderen Widgets benötigt.

Ein Widget benötigt:

- Das Steuerelement.
- Einen Controller.
- Falls der View Daten vom Controller benötigt, wird empfohlen, ein View-Model zu erstellen.
- Ein View. Der Name der View sollte wie die Aktion heißen und in einem Ordner mit gleichem Namen des Controllers liegen.
- Falls die View auch Custom Scripts im Browser brauchen, ein .ts Datei. Zum Beispiel NavigationMenuWidget.ts.

In diesem Beispiel wird ein einfaches Widget HelloWorldWidget erstellt.

### **Steuerlement**

Das Widget muss von Widget erben. Widget erbt von WidgetBase und damit hat das Widget die Basis Felder und Funktionen.

In diesem Beispiel wird eine feste CSS-Klasse im Feld CssClass gesetzt und eine zweite CSS Klasse, die abhängig von einer konfigurierbaren Option Bold ist, wird durch die Überschreibung der Methode Ge tCssClass gesetzt.

Die Methode GetControllerParameters wird benutzt, um den Parameter textLanguage an den Controller zu übernmitteln. Der Controller könnte aber auch direkt auf die Seite und das Widget zugreifen.

Zudem muss das Widget ein ControllerName definieren.

Widgets können in ActionName die Aktion im Controller definieren. Wird dies nicht gesetzt, nutzt das Widget die Aktion "Index".

Man kann auch Standardwerte in anderen Feldern setzen, wie hier die Höhe und Ausrichtungen. Oder wie bei den anderen Steuerelementen, so können auch hier Eigenschaften von Basisklassen [modifiziert](#page-359-0) werden.

Das HelloWorldWidget braucht zusätzliche Scripts in der UI. Daher ist die Methode GetTSClassNam e überschrieben, um die entsprechende .ts Klasse für das Widget zu definieren.

```
[Serializable]
public class HelloWorldWidget : Widget
{
```

```
[DisplayName("Fett")]
        public bool Bold { get; set; }
        [DisplayName("Sprache")]
        public string Language { get; set; }
        public HelloWorldWidget() : base()
        {
                Id = "16B8262B-0461-4871-A07A-66F74EF21559".ToGuid();
                ToolboxName = "HelloWorld";
                Icon = "earth2";ControllerName = nameof(HelloWorldWidget);
                Height = 300;HeightType = EnumWidgetHeightType.Pixel;
                HorizontalAlign = EnumHorizontalAlign.Center;
                VerticalAlign = EnumVerticalAlign.Middle;
                CssClass = "hello-world";
        }
        public override string GetTSClassName()
        {
                return "BA.Ui.Widgets.HelloWorldWidget";
        }
        public override string GetCssClass()
        {
                return base.GetCssClass() + " " + (Bold ? "bold-text" : "regul
ar-text");
        }
        public override object GetControllerParameters()
        {
                return new { textLanguage = Language };
        }
```
## **View Model**

}

Das View Model beinhaltet die Informationen, die die View benötigt.

```
public class HelloWorldWidgetViewModel
{
       public string SalutationText { get; set; }
        public string ToSalutate { get; set; }
```

```
public string ErrorText { get; set; }
```
## **Controller**

}

Der Controller hat eine Aktion Index, die das View Model für das Widget vorbereitet und dann die entsprechende PartialView zurückliefert. In dem Fall wird kontrolliert, ob eine Sprache konfiguriert wurde. Falls nicht, wird das Widget einen Fehlertext beinhalten. Wenn "DE" als Sprache konfiguriert ist, wird der Text auf Deutsch vom Widget ausgegeben. Ansonsten auf Englisch.

Die Aktion soll ein Partial View zurückliefern.

```
public class HelloWorldWidgetController : WidgetControllerBase
{
        public ActionResult Index(string textLanguage)
        {
                HelloWorldWidgetViewModel viewModel = new HelloWorldWidgetView
Model();
                if (string.IsNullOrWhiteSpace(textLanguage))
                        viewModel.ErrorText = "No language configured";
                else
                        switch (textLanguage.ToUpper())
                         {
                                 case "DE":
                                         viewModel.SalutationText = "Hallo";
                                         viewModel.ToSalutate = "Welt";
                                         break;
                                 default:
                                         viewModel.SalutationText = "Hello";
                                         viewModel.ToSalutate = "world";
                                         break;
                         }
                return PartialView(viewModel);
        }
}
```
### **View**

Die View (/Views/HelloWorldWidget/Index.cshtml) für das HelloWorldWidget zeigt den Inhalt nur wenn kein Fehler auftritt. Der Fehlertext befindet sich in dem data-errortext Attribut.

```
@model BA.Core.Models.HelloWorldWidgetViewModel
<div class="hello-world-content" data-errortext="@Model.ErrorText">
        @if (string.IsNullOrWhiteSpace(Model.ErrorText))
        {
                <span>@Model.SalutationText</span> <span>@Model.ToSalutate</sp
an>
        }
\langle/div>
```
Um die Ausrichtungen optisch ansprechend umzusetzen, sollte man enstprechende eigenen CSS.Styles anlegen. In diesem Beispiel werden die Klassen benutzt, um die gewünmschten Ausrichtungen zu erzeugen. Jeder Fall wird aber durch die Anforderungen erheblich unterschiedlich sein. Für dieses Beispiel wird folgendes CSS benutzt:

```
.hello-world .widget-content { position: relative; }
.hello-world .hello-world-content { position: absolute; width: fit-content; }
.hello-world.horizontalAlignRight .hello-world-content { right: 0; }
.hello-world.horizontalAlignCenter .hello-world-content { right: 0; left: 0; m
argin: auto; }
.hello-world.verticalAlignMiddle .hello-world-content { top: 41%; }
.hello-world.verticalAlignBottom .hello-world-content { bottom: 0 }
.hello-world.bold-text .hello-world-content { font-weight: bolder; }
.hello-world.reqular-text .hello-world-content { font-weight: normal; }
```
# **UI Script**

Die TypeScript Klasse wird bei der Erstellung des Widgets im Browser benutzt. Das HelloWorldWidge t überschreibt die OnContentLoaded Funktion, um einen möglichen Fehler zu behandeln.

```
module BA.Ui.Widgets {
        "use strict";
        export class HelloWorldWidget extends Widget {
                public override OnContentLoaded(): void {
                        let errorText: string = $(this.GetWidgetJQIdSelecto
r() + " .hello-world-content").data("errortext");
                        if (errorText && errorText != "")
                                 this.SetWidgetState(WidgetState.ContentError,
true, errorText, false);
               }
        }
}
```
## **Ergebniss**

Jetzt kann das Widget in einer Seite konfiguriert werden. Als Beispiel werden zwei konfiguriert: Eins mit fehlender Sprache und eins auf Deutsch

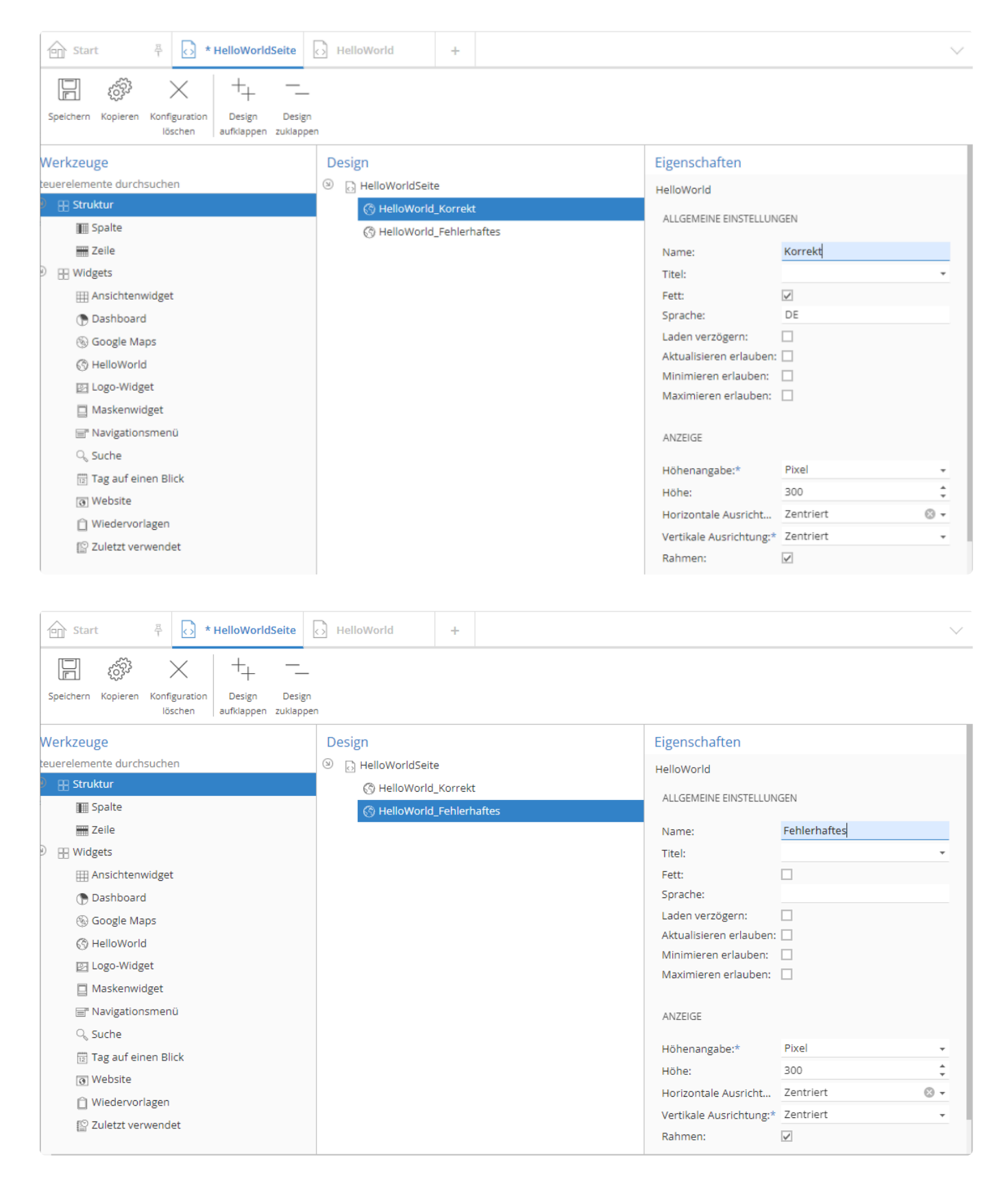

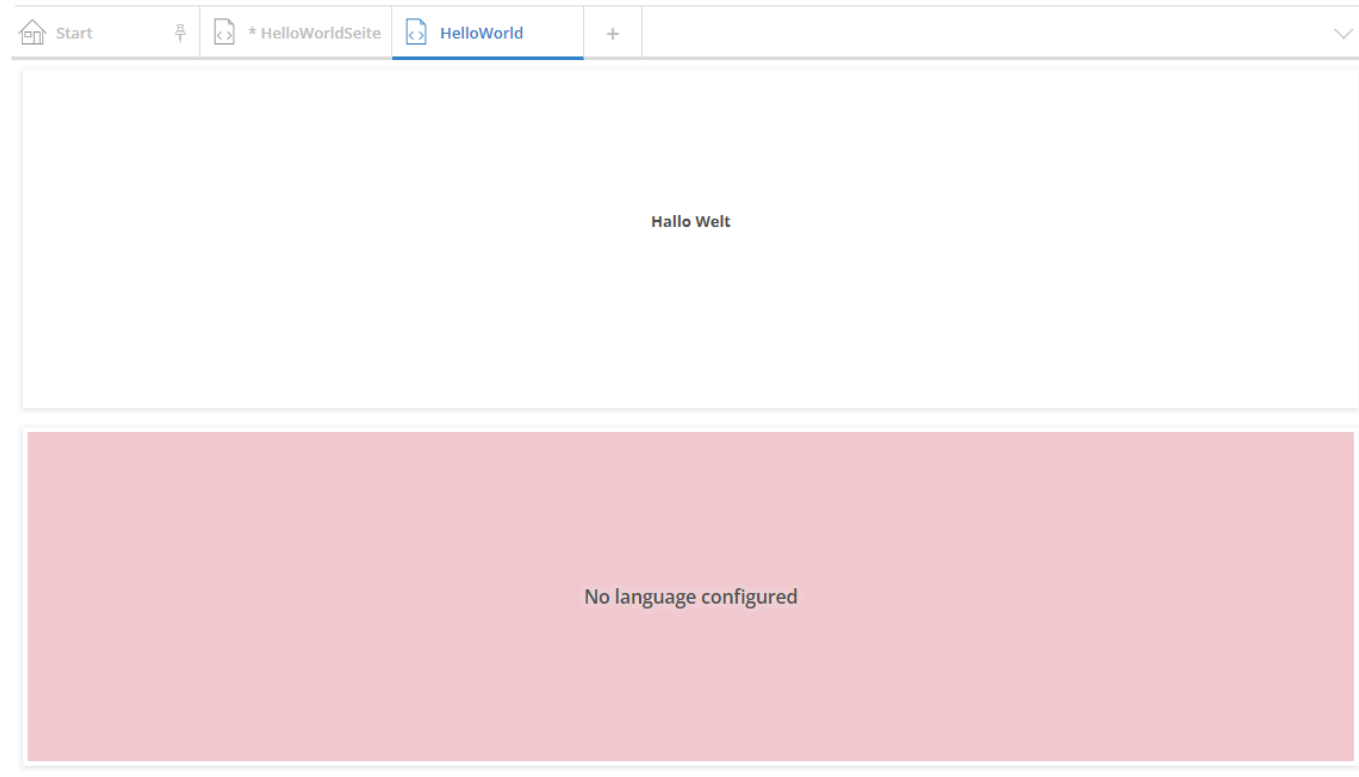

# **13.6.2. Parameter konsumieren**

In diesem Beispiel wird das HelloWorldWidget aus dem vorherigen Kapitel geändert, um ein Widget zu werden welches einen aktuellen Datensatz nutzt, um seinen Inhalt aufzubauen.

## **Steuerelement**

Um Parameter nutzen zu können muss das Widget von DataItem<T> erben. In diesem Fall wird das Widget ein OrmsWidgetParameter nutzen. Statt Widget zu erweitern, wird nun DataWidget<OrmsW idgetParameter> erweitert.

```
public class HelloWorldWidget : DataWidget<OrmsWidgetParameter>
```
Das HelloWorldWidget kann jetzt mit einer Parameterquelle konfiguriert werden:

- Keine: Wenn das Widget keine braucht,
- Seite: Wenn die Seite einen kompatiblen Parametertyp bereitstellt. Seiten können entweder GridVie wConfigWidgetParameter oder OrmsWidgetParameter bereitstellen,
- Widget: Wenn die Quelle ein anderes in der Seite konfiguriertes Widgets sein soll. In dem Fall wird ein zusätzliche Auswahl angezeigt, in der man ein kompatibles Widget selektieren kann.

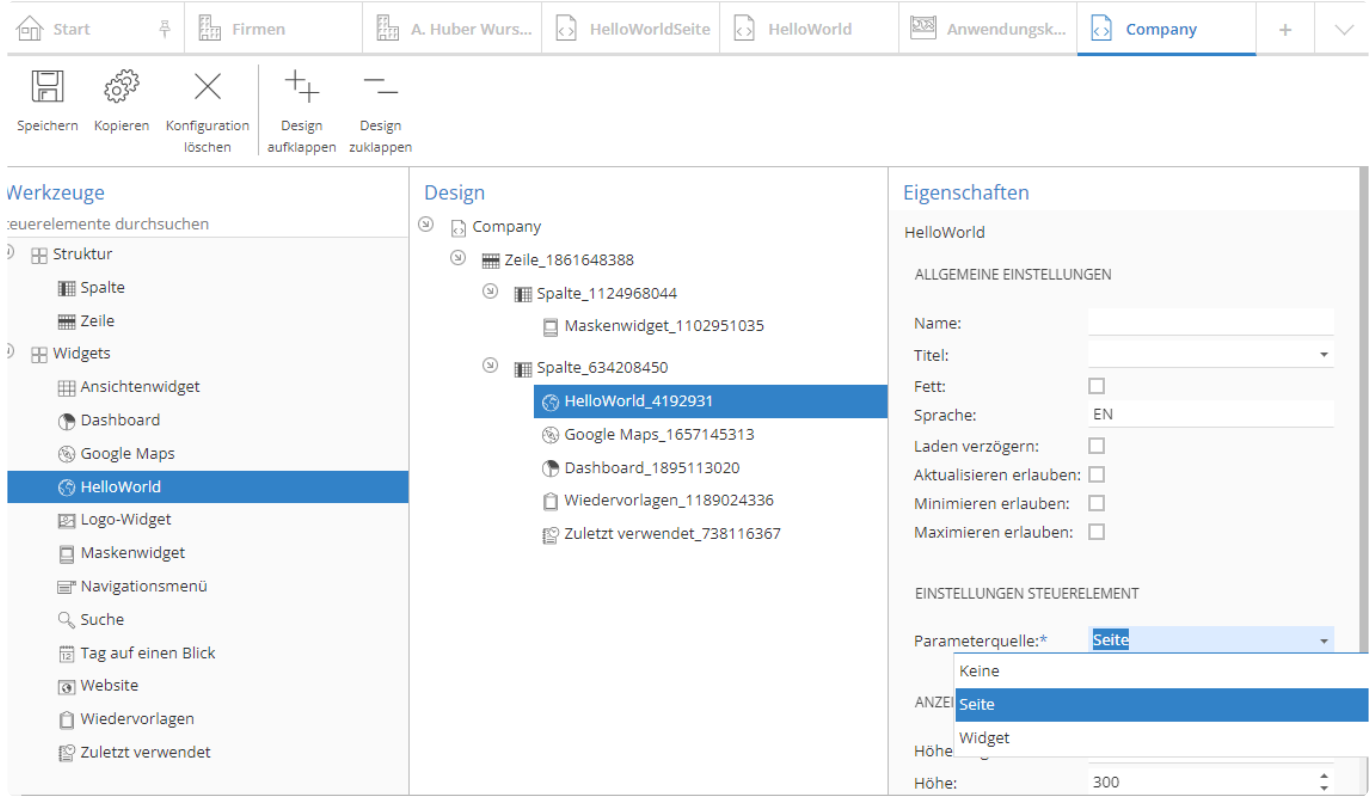

# **Controller**

Der HelloWorldWidgetController erweitert nun DataWidgetControllerBase. Damit hat der Controller den Parameter im JSON Format in der Eigenschaft ParameterJsonString und kann ihn de-serialisieren. Wenn der Controller ein Parameter erhält, wird das HelloWorldWidget nun einen anderen Text anzeigen.

```
public class HelloWorldWidgetController : DataWidgetControllerBase
{
        public ActionResult Index(string textLanguage)
        {
                HelloWorldWidgetViewModel viewModel = new HelloWorldWidgetView
Model();
                if (string.IsNullOrWhiteSpace(textLanguage))
                        viewModel.ErrorText = "No language configured";
                else
                        switch (textLanguage.ToUpper())
                         {
                                 case "DE":
                                         viewModel.SalutationText = "Hallo";
                                         viewModel.ToSalutate = "Welt";
                                         break;
                                 default:
                                         viewModel.SalutationText = "Hello";
                                         viewModel.ToSalutate = "world";
                                         break;
                         }
                string jsonParameter = ParameterJsonString;
                if (!string.IsNullOrWhiteSpace(jsonParameter))
                {
                        OrmsWidgetParameter parameter = JsonConvert.Deserializ
eObject<OrmsWidgetParameter>(jsonParameter);
                        if (parameter != null && parameter.Orms != null && par
ameter.Orms.Any())
                         {
                                 OrmData ormData = parameter.Orms.First();
                                 OrmBABase orm = API.Api.ORM.GetOrm(ormData.Orm
TypeGuid, ormData.OrmGuid);
                                 viewModel.ToSalutate = orm.EntityTitle;
                         }
                }
                return PartialView(viewModel);
        }
}
```
!https://manula.s3.amazonaws.com/user/7448/img/widget-5\_v1.png!

## **Anmerkungen**

#### **Wenn das DataWidget den OrmTyp wissen soll**

Dann muss es folgende Methode überschreiben:

```
public override Type GetWidgetWantedInterface()
{
        return typeof(IProvideOrmsWidgetParameter<>);
}
```
Damit werden nur Widgets als ParameterQuelle angezeigt, welche das Interface implementieren und der Typ damit bekannt ist. Dann kann das Widget den Typ so lesen:

```
private Guid? GetOrmTypeGuid()
{
        string ormDataSource = null;
        if (WidgetParameterSource == EnumWidgetParameterSource.Page)
                ormDataSource = (Configuration as PageConfiguration).OrmDataSo
urce;
        if (WidgetParameterSource == EnumWidgetParameterSource.OtherWidget
                && !string.IsNullOrWhiteSpace(this.SourceWidget)
                && Configuration is PageConfiguration page)
        {
                ControlBase provider = page.GetControl(this.SourceWidget.ToGui
d());
                if (provider != null
                        && provider is IProvideOrmsWidgetParameter owpProvide
r)
                        ormDataSource = owpProvider.GetOrmDataSource();
        }
        if (!string.IsNullOrWhiteSpace(ormDataSource))
                return Api.ORM.GetOrmTypeCacheValue(ormDataSource)?.Guid;
        return null;
}
```
#### **Wenn das Widget nicht ohne Parameter gerendert sein kann**

Dann muss das Widget die folgende Funktion so überschreiben:

```
public override Guid[] WidgetParameterSourceFilter(string propertyName)
{
        List<Guid> ret = new List<Guid>();
        if (CanUseWidgetParameterFromPage)
                ret.Add(EnumWidgetParameterSource.Page);
        ret.Add(EnumWidgetParameterSource.OtherWidget);
        return ret.ToArray();
}
```
# **13.6.3. Parameter bereitstellen**

Ein Widget kann einen Parameter für andere Widgets bereitstellen. Damit andere Widgets es als Parameterquelle auswählen können, muss es das korrekte Interface implementieren.

In diesem Beispiel wird das TopUserProfilesWidget erstellt, das die erste 3 Benutzerprofile anzeigt und den geklickten Eintrag als Parameter bereitstellt.

## **Steuerelement**

TopUserProfilesWidget implementiert das Interface IProvideWidgetParameter mit Widget Parametertyp OrmsWidgetParameter. Damit werden alle Widgets TopUserProfilesWidgets als Prameterquelle selektieren können, die den Parametertyp benötigen. Falls das Widget die Datentabelle im Voraus bekannt geben wird, muss das Widget das Interface IProvideOrmsWidgetParameter<> implementieren.

```
[Serializable]
public class TopUserProfilesWidget : Widget, IProvideWidgetParameter<OrmsWidge
tParameter>
{
        public TopUserProfilesWidget() : base()
        {
                Id = "669B0B80-6CFC-4388-AA09-FBAC5BC4D213".ToGuid();
                ToolboxName = "TopUserProfiles";
                Icon = "bank_building";
                ControllerName = nameof(TopUserProfilesWidget);
                Height = 300;
                HeightType = EnumWidgetHeightType.Pixel;
                CssClass = "top-user-profiles";
        }
        public override string GetTSClassName()
        {
                return "BA.Ui.Widgets.TopUserProfilesWidget";
        }
}
```
# **View Model**

Das View Model beinhaltet in dem Fall eine Liste von Tuple<string, OrmData>, mit den EntityTit le und die OrmData für den Parameter im Browser.

```
public class TopUserProfilesWidgetViewModel
{
```
ewModel ablegen.

```
public List<(string EntityTitle, OrmData ormData)> TopUserProfiles;
        public TopUserProfilesWidgetViewModel()
        {
                TopUserProfiles = new List<(string EntityTitle, OrmData ormDat
a) > ();
        }
}
h2. Controller
Der Controller wird die erste 3 BenutzerProfile aus der DB lesen und in das Vi
```

```
public class TopUserProfilesWidgetController : WidgetControllerBase
{
        public ActionResult Index()
        {
                TopUserProfilesWidgetViewModel viewModel = new TopUserProfiles
WidgetViewModel();
                IQueryable<OrmUserProfile> query = API.Api.ORM.GetQuery<OrmUse
rProfile>();
                foreach (OrmUserProfile uProfile in query.OrderBy(ff => ff.Las
tName).Take(3))
                {
                        OrmData uProfileData = new OrmData()
                         {
                                 OrmTypeGuid = uProfile.OrmType,
                                 OrmGuid = uProfile.Oid,
                                 CacheId = uProfile.RecordCacheId,
                                 TemporaryKey = uProfile.TemporaryKey
                        };
                        viewModel.TopUserProfiles.Add((uProfile.EntityTitle, u
ProfileData));
                }
                return PartialView(viewModel);
        }
}
```
## **View**

/Views/TopUserProfilesWidget/Index.cshtml

```
@model BA.Core.Models.TopUserProfilesWidgetViewModel
<div>
        <ul>@foreach ((string entityTitle, BA.Core.Configuration.Pages.Par
ameters.OrmData ormData) in Model.TopUserProfiles)
                 {
                         string jsonOrmData = Newtonsoft.Json.JsonConvert.Seria
lizeObject(ormData);
                         <li data-ormdata="@jsonOrmData">@entityTitle</li>
                 }
        \langle/ul>\langle/div>
```
## **Script**

Die TypeScript Klasse überschreibt die OnContentLoaded Funktion, um die Click-Events auf die Einträge abzufangen. Wenn ein Eintrag geklickt wird, wird den Parameter vom TopUserProfilesWidg et aktualisiert und alle Widgets, die ihn konsumieren, werden darauf reagieren.

```
module BA.Ui.Widgets {
        "use strict";
        export class TopUserProfilesWidget extends Widget {
                public override OnContentLoaded(): void {
                        let othis: TopUserProfilesWidget = this;
```
\$(this.GetWidgetJQIdSelector() + " ul li").click(function () { let parameter:

BA.Ui.Widgets.Parameters.OrmsWidgetParameter = new

BA.Ui.Widgets.Parameters.OrmsWidgetParameter(); parameter.Orms.push(\$(this).data("ormdata")); othis.SetProvidedParameter("OrmsWidgetParameter", parameter); }); } } }

Eine Alternative ist das Objekt OrmData im Browser zu nutzen. In dem Fall kann man damit eine Instanz von OrmData in ts erstellen.

Die Funktion SetProvidedParameter bekommt den Name des Parametertyps als String und den neuen Parameter.

### **Ergebnisse**

Nun kann das Widget in einer Seite konfiguriert werden. Als Beispiel wird es mit einem HelloWorldWid get konfiguriert, das von TopUserProfilesWidget den Parameter liest.

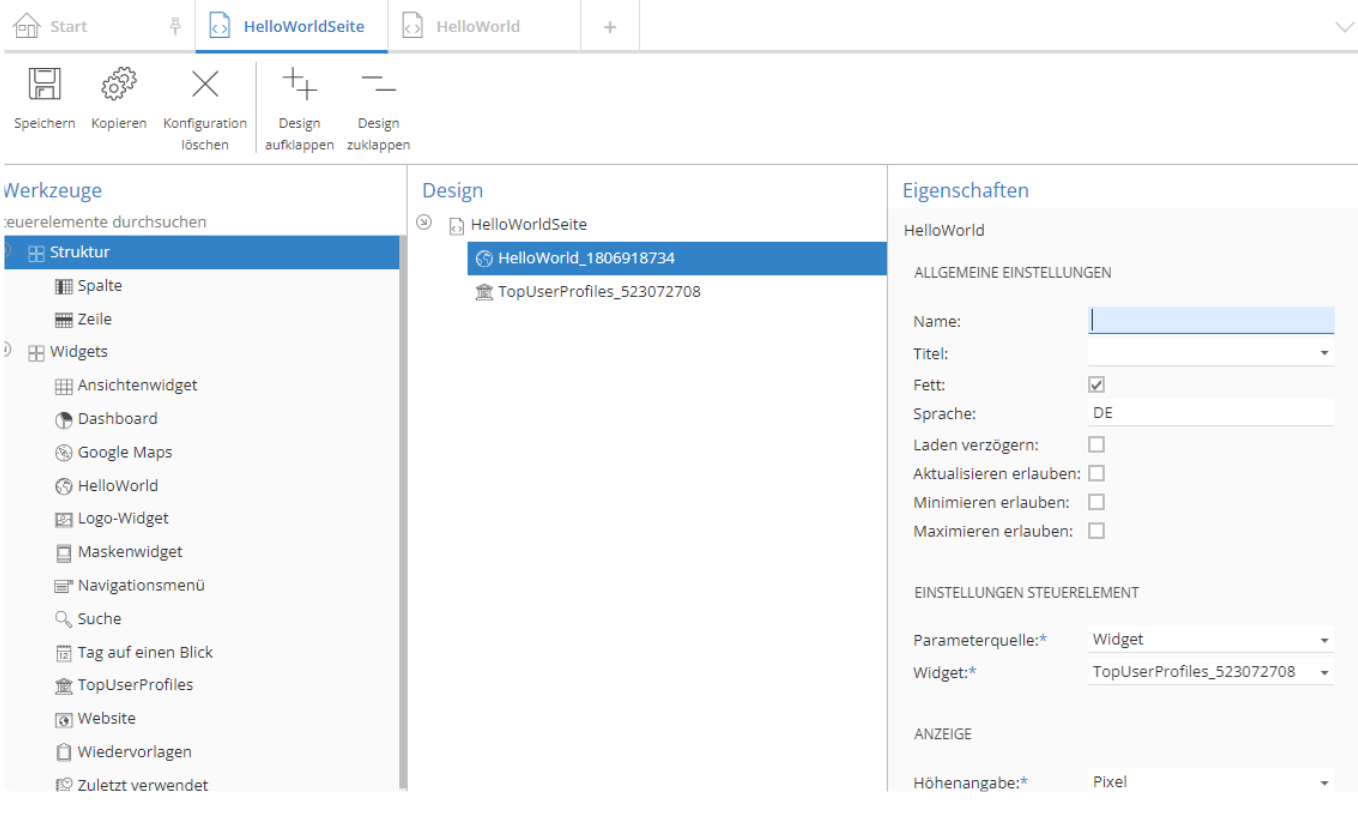

Beim Laden kann das HelloWorldWidget keinen Parameter lesen, wenn nichts angeklickt war.

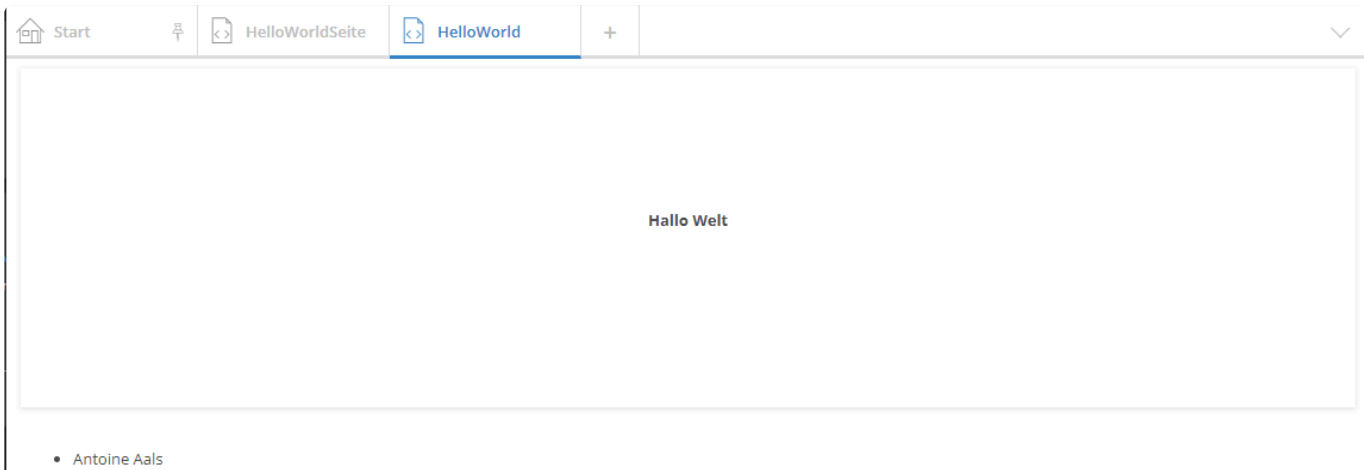

· Abraham Alder

· Adam Altmeyer

Auf "Abraham Alder" Klicken:

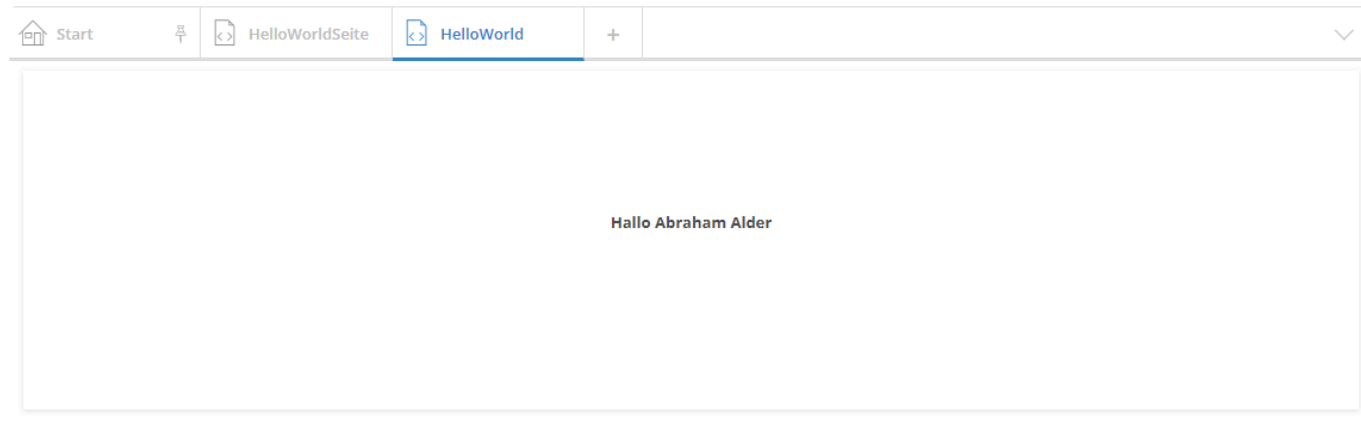

- Antoine Aals
- · Abraham Alder · Adam Altmeyer

# **13.6.4. Listen-Widget**

# **Grundlagen**

Der Listen-Widget-Framework ist in erster Linie dazu gedacht einen Entwickler in die Lage zu versetzen, einfach und unkompliziert Daten aller Art in einer Liste innerhalb der Anwendung anzeigen lassen zu können.

Er bietet aber ebenso die Möglichkeit komplexer Anpassungen, um beispielsweise – auch grafisch – eigene Filter zu implementieren (wie im Wiedervorlagen-Widget des "BA.FollowUp"-Moduls geschehen) und verschiedenste Aktionen auf die angezeigten Daten auszuführen.

Der Framwork besteht aus einem generischen Listen-Widget-Controller mit zugehöriger Listen-Widget-Mvc-View, einer Listen-Widget-TypeScript-Klasse und mehreren auf einander aufbauenden Basisklassen, die ein Entwickler zur Erstellung eines eigenen Listen-Widgets erweitern muss. Die TypeScript-Klasse verwendet ein gesondertes client-seitiges Listensteuerelement, welches selbstständig mit dem Listen-Widget-Controller zusammenarbeitet. Die Kommunikation zwischen Controller und Listensteuerelement erfolgt über HTTP und JSON.

Für die (Meta-)Datenversorgung des Listen-Widgets stehen dem Entwickler zahlreiche Model-Klassen zur Verfügung.

## **Das Listen-Widget-Steuerelement**

#### **Basisklassen und Schnittstellen**

Die Basisimplementierung des Listen-Widgets besteht aus vier auf einander aufbauenden Widget-Klassen und einer Schnittstelle IListWidget. Die Schnittstelle legt fest, welche Methoden und Eigenschaften ein List-Widget haben muss, allerdings implementieren die Basisklassen viele davon schon selbst, so dass in der Endimplementierung des Entwicklers hauptsächlich die abstrakten Methoden implementiert werden müssen. Alle anderen Methoden können nach Belieben ebenfalls überschrieben werden.

Die Listen-Widget-Basisklassen haben einen – optional zwei – generische Parameter; das und die Vererbungshierarchie sehen wie folgt aus:

Die oberste Vererbungsebene bildet die Klasse

```
public abstract class ListWidget<T, C> : Widget, IListWidget where C : ListCon
trolContextBase, new()
```
#### Davon erben einmal die Vereinfachung

public abstract class ListWidget<T> : ListWidget<T, ListControlContextBase>

#### und die abstrakte Basisklasse

```
public abstract class OrmListWidget<T, C> : ListWidget<T, C> where T : OrmBas
e where C : ListControlContextBase, new()
```
Letztere hat eine weitere Vereinfachung

```
public abstract class OrmListWidget<T> : OrmListWidget<T, ListControlContextBa
se> where T : OrmBase
```
Der generische Parameter T bezeichnet immer den Typen der Quelldaten, die dieses Widget anzeigen wird.

In der Grundimplementierung ListWidget können diese Daten von einem beliebigen Typen sein, in der konkreteren Implementierung OrmListWidget ist dieser Typ auf OrmBase (oder konkreter) festgelegt.

Der zweite (optionale) Parameter C bezeichnet den Typen für das Laufzeitkontextobjekt, welches in jede in der Schnittstelle definierte Methode hineingegeben und über die Methode CreateContextg erstellt wird.

Wird C nicht angegeben, so wird standardmäßig ListControlContextBase verwendet.

Das implementierte Listen-Widget ist dafür zuständig sowohl die eigentlichen Anzeigedaten als auch die Metadaten für das Listensteuerelement entsprechend der Schnittstelle zu liefern.

Folgende Methoden müssen zwingend vom Entwickler implementiert werden:

ListControlColumn[] GetColumns(C context)

Liefert eine Reihe von Definitionen für die Spalten, die das Widget in der Liste in der gelieferten Reihenfolge anzeigen soll.

IQueryable<T> GetDataQuery(C context)

Erzeugt die Basis-Query auf die anzuzeigenden Daten.

IOrderedQueryable<T> OrderQuery(IQueryable<T> query, C context)

Sortiert die übergebene Query nach Belieben aber auf eine konstante Art und Weise; ist notwendig, um die Paging-Funktionalitäten "Skip" und "Take" verwenden zu können.

ListControlRowDataBase[] CreateRowData(IQueryable<T> query, C context)

Äquivalent zu Datenprovidern wird hier aus der gegebenen Query ein Array von Rückgabedaten erstellt.

**\***

Die zur Metadatenbeschaffung gehörenden Standardimplementierungen gehen davon aus, dass ein Laufzeitkontext existiert und dieser in der Eigenschaft Controll erResult ein bereits existierendes Objekt vom Typ ListControlGetMetaData (oder konkreter) beinhaltet!

#### **Datenbeschaffung / GetData**

Die GetDataq-Methode auf dem Widget hat eine Standardimplementierung in ListWidget<T, C>, die im Notfall überschrieben werden kann und die üblicherweise von einem Daten-Controller während der Aktion GetData aufgerufen wird.

Der Ablauf in dieser Methode ist:

- GetDataQuery
- ApplyFiltersToQuery (in diesem Zuge dann ApplyFilter)
- CalculateTotalCount (falls RequireTotalCount angefragt wurde)
- OrderQuery (mit anschließendem Skip und Take, das ist nicht anpassbar)
- CreateRowData

**\***

Die Standardimplementierung geht davon aus, dass der Laufzeitkontext existiert und dieser in der Eigenschaft ControllerResult ein bereits existierendes Objekt vom Typ ListControlGetData (oder konkreter) beinhaltet!

Der Datenrückgabetyp ListControlRowDataBase der CreateRowData-Methode ist leer und abstrakt, d. h. er muss von einem Entwickler, der entsprechend Daten liefern möchte, um die benötigten Eigenschaften erweitert werden. Der Name der Spaltenmetadaten korreliert mit den hier vergebenen Eigenschaftsnamen (siehe Beispiel, Firmenname "Name").

Die Daten, welche hier zurück geliefert werden, lassen sich grob in zwei Arten aufteilen: Daten, die zur Berechnung und im Hintergrund benötigt werden und Daten, welche tatsächlich angezeigt werden sollen.

Bei ersteren empfiehlt es sich, als Variablentyp im Row-Data-Model einen einfachen und unverfänglichen C#-Typen zu verwenden (string, int, bool, Guid, etc.).

Daten, die angezeigt werden sollen, jedoch unterliegen üblicherweise Formatierungen (Schriftgrößen, arten und -farben, Datums und Nummernformatierungen, etc.), daher sollten solche Daten im Row-Data-Model über die Model-Klassen im Unter-Namespace DataDefinitions definiert werden.

Als konkrete Beispiele könnten man hier eine Icon-Spalte nennen, die entsprechend so deklariert werden sollte:

public ListControlDataImage StatusImage { get; set; }

#### Ein weiteres Beispiel wäre eine Datumsspalte:

public ListControlDataDate EndDate { get; set; }

Eine solche Deklaration wie die zweite hier sagt also dem Listen-Framework, dass die Daten jeder Zelle in der Spalte EndDate eine Standarddatumsformatierung erhalten sollen. Der verwendete Typ im Row-Data-Model definiert also den Zellentypen der Liste.

Das ist wichtig zu verstehen, da jeder dieser Datendefinitionstypen (außer Image) mehrzeilig sein kann und diese Formatierung auf jede Zeile angewendet wird, wenn dies in der zugehörigen Inhaltklasse nicht anders angegeben wird.

Folgende Zellentypen/Datendefinitionstypen stehen zur Verfügung:

- ListControlDataText
- ListControlDataNumber
- ListControlDataDate
- ListControlDataDateTime
- ListControlDataImage

Image tanzt ein wenig aus der Reihe, hier kann (muss) man bei der Erstellung ausschließlich die Url auf das Bild und einen Tooltip für selbiges angeben:

new ListControlDataImage (string url, string title)

Mehr kann man hier auch schon nicht machen, daher gelten alle folgenden Informationen für alle anderen Datendefinitionsklassen!

Diese anderen Klassen funktionieren alle mehr oder weniger identisch und haben die gleichen Konstruktoren (daher das Ganze einfach nur am Beispiel ListControlDataText):

```
new ListControlDataText(string text)
new ListControlDataText(string text, string cssClass)
new ListControlDataText(params ListControlDataContent[] lines)
```
Der hier gezeigte Parameter string text variiert natürlich bei den anderen Inhalttypen entsprechend.

Die ersten beiden Konstruktoren sind selbsterklärend, es wird in der Zelle ein Text angezeigt und optional mit einer css-Klasse versehen. Beim letzten Konstruktor können beliebig viele Inhaltsobjekte angeben werden, die mehrere Textzellen darstellen.

Die Klasse ListControlDataContent wird intern von den anderen Konstruktoren verwendet, es ist über diesen letzten Konstruktor möglich, Objekte dieses Typs direkt zu übergeben. Instanziiert werden können sie wie folgt:

```
new ListControlDataContent()
new ListControlDataContent(object content)
new ListControlDataContent(object content, string cssClass)
new ListControlDataContent(object content, string cssClass, string convertFunc
tion)
```
Der Inhalt ist hier object, da diese Klasse für jeden Inhaltsttypen verwendet wird. Es kann eine css-Klasse übergeben werden, die auf die entsprechende Zeile angewendet wird, und – und das ist nun besonders interessant – es kann eine JavaScript-Funktion angegeben werden, die client-seitig die String-Formatierung übernimmt. Diese Konvertierungsfunktion wird von manchen Inhaltstypen automatisch gesetzt, wenn sie nicht schon vom Entwickler in einem Content-Objekt selbst angegeben wurde.

Das heißt, der Inhaltstyp ListControlDataDate wird die Standardfunktion zur Textkonvertierung für Datumswerte (ohne Zeit) ListControl.ConvertDateToString setzen, wenn ich als Entwickler nicht über ein Content-Objekt selbst sage, dass ich eine andere Funktion verwenden will.

Das bringt uns in die Lage, die Inhalte von Zellen auch mischen zu können. Es ist also am Ende möglich, in einer Datumszelle drei Zeilen unterzubringen, bei denen die ersten beiden Zeilen als normales Datum formatiert werden, die dritte aber als Nummer oder normaler Text.

Wie alles andere im Framework lassen sich auch diese Inhaltsklassen sehr leicht um eigene Klassen erweitern. Eine entsprechende Klasse muss den Basistypen ListControlDataBase erweitern.

#### **Einfachstes Beispiel eines Listen-Widgets**

Das quasi einfachste Listen-Widget, das man implementieren kann, wäre (in diesem Beispiel) eins, das nur eine Liste von Firmennamen anzeigt. Dazu muss es eine Row-Data-Klasse implementieren, die den Firmennamen beinhaltet, es muss die Spalte definieren, die den Firmennamen anzeigen soll, es muss die Query auf die Firmendaten erzeugen, diese sortieren und daraus am Ende Row-Data-Objekte erzeugen.

```
[Serializable]
[Toolbox(EnumConfigurationType.PageConfigurationGuid)]
public class CompanyWidget : OrmListWidget<OrmCompany>
{
        public class CompanyRowBase : ListControlRowDataBase
        {
                public ListControlDataText Name { get; set; }
        }
        public CompanyWidget()
        {
                Id = "[INSERT YOUR WIDGET GUID]".ToGuid();
                ToolboxName = "Company-Widget";
        }
```

```
protected override ListControlColumn[] GetColumns(ListControlContextBa
se context)
        {
                return new ListControlColumn[]
                {
                        new ListControlColumn { DataField = nameof(CompanyRowB
ase. Name), MinWidth = 200 }
                };
        }
        protected override IQueryable<OrmCompany> GetDataQuery(ListControlCont
extBase context)
        {
                return Api.ORM.GetQuery<OrmCompany>();
        }
        protected override IOrderedQueryable<OrmCompany> OrderQuery(IQueryabl
e<OrmCompany> query, ListControlContextBase context)
        {
                return query. OrderBy (ff => ff. Name) ;
        }
        protected override ListControlRowDataBase[] CreateRowData(IQueryable<O
rmCompany> query, ListControlContextBase context)
        {
                return query.Select(ff => new CompanyRowBase {
                        Name = new ListControlDataText(ff.Name)
                }).ToArray();
        }
}
```
#### **Das Beispiel um Aktionen erweitern**

Im Prinzip gibt es drei Arten von Aktionen, die in solch einem Widget verwendet werden können:

- Aktion bei Einzelklick auf einen Listeneintrag
- Aktion bei Doppelklick auf einen Listeneintrag
- Aktionen, die beim Betreten mit dem Mauszeiger angezeigt und per Einzelklick aktiviert werden können

Um diese Aktionen nutzen zu können, müssen die folgenden Methoden im Widget entsprechend überschrieben werden:

```
protected override ListControlRowAction[] GetRowActions(ListControlContextBas
e context)
```
{

```
ListControlRowAction[] actions = new ListControlRowAction[]
        {
                new ListControlRowAction
                {
                        ActionMethodId = "My.Edit.ActionId",
                        Title = "Edit",
                        IconUrl = IconHelper.GetIconUrl("pencil", RequestIconS
izeEnum.Size32x32, ColorTranslator.FromHtml("#4D4D4D"))
                },
                new ListControlRowAction
                {
                        ActionMethodId = "My.Finish.ActionId",
                        Title = "Finish",
                        IconUrl = IconHelper.GetIconUrl("ok", RequestIconSizeE
num.Size32x32, ColorTranslator.FromHtml("#4D4D4D"))
                }
        };
        return actions;
}
protected override string GetRowClickActionMethodId(FollowUpContext context)
{
        return "My.SingleClick.ActionId";
}
protected override string GetRowDoubleClickActionMethodId(FollowUpContext cont
ext)
{
        return "My.DoubleClick.ActionId";
}
```
Die Aktionen für Einzelklick und Doppelklick sollten nicht gemeinsam verwendet werden, weil technisch bedingt ein Doppelklick immer auch mindestens einen Einzelklick auslöst. Wenn unbedingt notwendig, kann dieses Problem durch kluge Programmierung der beiden Aktionen umgangen werden. **\***

Wenn hier ActionId steht, wird hier die Id einer Action erwartet, wie sie bei den [Ribben bar Aktionen](#page-119-0) definiert wurden.

Die Implementierung der Aktion bekommt als Parameter den Click-Event (1) und die **\***
Daten der Zeile (2) übergeben. Sollten Berechnungen und/oder Bedingungen behandelt werden müssen, so müssen entsprechende Daten in den Zeilendaten (RowData) vorgesehen werden (wenn es kein Column-Objekt dafür gibt, werden sie nicht angezeigt, aber vorhanden sind sie!).

### **Das Beispiel um Filter erweitern**

Häufig will man gar nicht alle Daten anzeigen sondern den Benutzern die Möglichkeit geben, diese Daten auf bestimmte Fälle einzuschränken. Hierfür benötigt man Filter, und um diese definieren und verwenden zu können, muss im Widget Folgendes implementiert werden:

```
protected override ListControlFilterBase[] GetFilters(ListControlContextBase c
ontext)
{
        ListControlFilterBase[] result = new ListControlFilterBase[]
        {
                new ListControlFilterSelect
                {
                        Id = "[INSERT FILTER GUID]".ToGuid(),
                        Width = 170,
                        Items = new ListControlFilterItem[]
                        {
                                new ListControlFilterCriteriaItem
                                 {
                                         Caption = "All companies",
                                         Key = "all",Criteria = new OperandValue(true)
                                 },
                                 new ListControlFilterCriteriaItem
                                 {
                                         Caption = "Name starts with 'A'",
                                         Key = "a",Criteria = new FunctionOperator(Funct
ionOperatorType.StartsWith, new OperandProperty(nameof(OrmCompany.Name)), new
OperandValue("A"))
                                 },
                        },
                        DefaultSelectedKey = "all",
                }
        }
}
```
Dieses Beispiel sorgt dafür, dass in der Toolbar der Liste eine Combobox mit den Einträgen "All companies" und "Name starts with "A" erscheint. Die Verwendung von ListControlCriteriaFilter Items ist hier möglich, da es sich bei dem Widget um die Ableitung eines OrmWidgets handelt,

Formel-Filterelemente können im Standard automatisch ausgeführt bzw. auf die Query angewendet werden.

Wäre die Query nicht von einem OrmBase-Typen, so könnten nur Filterelemente des Typs ListContro lFilterItem verwendet werden. In diesem Fall müsste zusätzlich die Methode ApplyFilter überschrieben werden, um entsprechende Filterelemente auf die Query anzuwenden.

Wenn ganz eigene Filter und Filterelementtypen zum Einsatz kommen oder Abläufe angepasst werden müssen, kann es auch sein, dass zusätzlich noch die Filterverwaltungsmethode ApplyFiltersToQuer y überschrieben werden muss, die sich dann um die Anwendung aller aktiven Filter kümmern muss.

Wer interessiert ist und Zugriff auf den Quellcode hat: Das Wiedervorlagen-Widget im Modul "BA.FollowUp" ist hierfür ein Beispiel.

### **Tiefergehende Anpassungen**

Für komplexe Anpassungen können im Konstruktor der Widget-Klasse auch ein eigener Listen-Controller (Eigenschaft ControllerName) und eine eigene TypeScript-Widget-Klasse ("TSClassName") angegeben werden, wobei Letzteres allerdings Teil des generellen Widget-Frameworks ist.

## **Der Listen-Widget-Controller und die Listen-Widget-Mvc-View**

Der ListWidgetController ist ein Standard-Widget-Controller, der die für die Versorgung eines Listensteuerelements notwendige Schnittstelle IListControlDataSource implementiert und daher mit einem Listensteuerelement verwendet werden kann. Als Widget-Controller implementiert er zusätzlich eine Index-Aktion, die beim Aufruf des Widgets aufgerufen wird. Die Methode GetMetaData ist zwar vollständig implementiert, sie wird aber in der Standardauslieferung nicht verwendet.

Im Widget-Fall werden die Metadaten in der Index-Methode von der Listen-Widget-Implementierung gesammelt, über ein View-Model an die Mvc-View weitergegeben und dort in data-Attributen des Listen-Basis-DIV-Elements (anchor) hinterlegt.

Die generelle Abfolge beim Abruf der Metadaten, also auch bei "GetMetaData", ist folgende:

- CreateContext
- GetRowActions
- GetColumns
- GetFilters
- GetRowClickActionMethodId
- GetRowDoubleClickActionMethodId
- GetKey
- GetLocale

Beim Abruf von Daten, sei es durch Scrollen der Liste, Anwenden eines Filters oder einfach nur durch Drücken des Refresh-Knopfes, wird die Aktion GetData aufgerufen. Hier ist der Ablauf wie folgt:

- CreateContext
- GetData

Die Standardimplementierungen der Daten- und Metadaten-Methoden auf den Listen-Widget-Basisklassen gehen davon aus, dass der übergebene Laufzeitkontext nicht null ist und die Eigenschaft ControllerResult ein gültiges, vorgefertigtes Rückgabeobjekt beinhaltet.

Dieses Objekt ist für Daten vom Typ ListControlGetData und für Metadaten vom Typ ListControl GetMetaData (oder jeweils konkreter).

## **Die ListWidget-TypeScript-Klasse**

Die zu jedem Widget gehörende TypeScript-Klasse erbt von der Klasse Widget und überschreibt im Falle des Listen-Widgets die Funktion OnContentLoaded, um dort das client-seitige Listensteuerelement zu erstellen.

Diese Klasse kann bei Bedarf durch eine eigene Klasse erweitert werden; in einem solchen Fall muss die neue Klasse über die Eigenschaft TSClassName der Widget-Implementierung bekannt gegeben werden.

Die TypeScript-Klasse beinhaltet folgende Funktionen, die in abgeleiteten Klassen überschrieben werden können:

OnContentLoaded(): void

Ermittelt die Erstellparameter für das Listensteuerelement durch einen Aufruf an GetCreateParameter s und erstellt anschließend das Listensteuerelement durch den Aufruf von CreateListControl.

```
GetControlId(): string
```
Berechnet die Id der DevExtreme-Komponente des Listensteuerelements.

GetListContainer(): JQuery

Ermittelt das JQuery-Element des Listenbasiselements (anchor). Ruft GetControlId auf.

```
GetCreateParameters(): BA.Ui.ClientSideControls.List.ListControlCreateParamete
rs
```
Ermittelt die Erstellparameter aus den data-Attributen des Listen-Containers. Ruft GetListContainer und InitCustomFilters auf.

CreateListControl(createParameters: BA.Ui.ClientSideControls.List.ListControlC reateParameters): BA.Ui.ClientSideControls.List.ListControl | JQueryPromise<B

A.Ui.ClientSideControls.List.ListControl>

Erstellt das Listensteuerelement. Der Rückgabewert hängt von der in abgeleiteten Klassen verwendeten Erstellmethodik ab, im Standard ist dies aber immer einfach nur ListControl.

InitCustomFilters(\_: BA.Ui.ClientSideControls.List.ListFilter[]) : void

Erlaubt die grafische Initialisierung eigener Filter (für Beispiel siehe Wiedervorlagen-Widget im Modul "BA.FollowUp").

### **Anhang (Klassenbeschreibungen)**

Alle C#-Model-Typen befinden sich unterhalb des Namespace BA.Core.Models.ListControlModel s.

#### **Controller-Models (C#)**

#### **ListControlGetData**

Das Model ist selbst ein ActionResult und wird automatisch nach JSON serialisiert.

• int? TotalCount

Die Gesamtzahl an möglichen Datensätzen, die in der Liste angezeigt werden könnten, wenn man ganz nach unten scrollt. Muss nur befüllt werden, wenn dies bei der Anfrage entsprechend angegeben war (s. RequireTotalCount).

Hinweis: Wird als totalCount an den Client ausgeliefert.

• ListControlRowDataBase[] Data

Array von Daten, welche an den Client ausgeliefert werden. Dies sind ALLE Daten, die der Anforderung entsprechen, sie werden aber nicht zwingend alle angezeigt (von den Metadaten abhängig).

• Dictionary<string, object> CustomProperties

Zusätzliche Daten, die von Anpassungen verwendet werden können, im Standard ist dieses Dictionary leer.

Hinweis: Die verwendeten Werttypen müssen für eine ordnungsgemäße Funktion serialisierbar sein!

#### **ListContolGetMetaData**

Das Model ist selbst ein ActionResult und wird automatisch nach JSON serialisiert.

- public string RowClick { get; set; } ActionMethodId, welche ausgeführt wird, wenn eine Zeile per Einzelklick angeklickt wird. Hinweis: Wird als rowclick an den Client ausgeliefert.
- public string RowDoubleClick { get; set; } ActionMethodId, welche ausgeführt wird, wenn eine Zeile per Doppelklick angeklickt wird. Hinweis: Wird als rowdoubleclick an den Client ausgeliefert.
- public ListControlColumn[] Columns { get; set; }

Die Spaltendefinitionen, die das Listensteuerelement anzeigen soll. Hinweis: Wird als columns an den Client ausgeliefert.

- public ListControlFilterBase[] Filters { get; set; } Die Filter, die das Listensteuerelement anzeigen soll. Hinweis: Wird als filters an den Client ausgeliefert.
- public ListControlRowAction[] RowActions { get; set; } Die Zeilenaktionen, die das Listensteuerelement anzeigen soll. Hinweis: Wird als rowactions an den Client ausgeliefert.
- public Dictionary<string, object> CustomProperties { get; set; } = new Dicti onary<string, object>();

Zusätzliche Daten, die von Anpassungen verwendet werden können, im Standard ist dieses Dictionary leer.

Hinweis: Wird als customproperties an den Client ausgeliefert.

- public bool ShowTotalCount { get; set; } Flag, ob unterhalb der Liste eine Zeile mit der Gesamtzahl an Listeneinträgen angezeigt werden soll. Hinweis: Wird als showtotalcount an den Client ausgeliefert.
- public string Locale { get; set; } Das Kürzel für die Spracheinstellungen des Benutzers (z. B. "en"). Hinweis: Wird als locale an den Client ausgeliefert.

• public string Key { get; set; }

Name der Spalte, deren Inhalt für einen Eintrag als Schlüssel dient, dieser Wert ist im Standard leer. Hinweis: Wird als key an den Client ausgeliefert.

#### **ListControlGetDataOptions**

Das Model ist eine Zusammenfassung von Parametern, welche vom Listensteuerelement beim Holen von Daten mitgeschickt werden, um den Abruf der Daten zu konkretisieren.

• int Skip

Anzahl an Datensätzen, die vom Beginn der Daten übersprungen werden sollen, bevor das Ergebnis befüllt wird. Dient dem Paging der DevExtreme-Komponente.

- int Take Anzahl an Datensätzen, die ab dem ermittelten Beginn der Daten zurückgeliefert werden sollen. Dient dem Paging der DevExtreme-Komponente.
- bool RequireTotalCount

True, wenn die DevExtreme-Komponente zum erfolgreichen Verarbeiten der Anforderung die mögliche Gesamtzahl aller Daten benötigt.

• string ActiveFilters

JSON-Serialisiertes Objekt des Typs Dictionary<Guid, string>, welches eine Zuordnung zwischen einer Filter-Id und dem zu diesem Filter aktuell aktiven Filtereintrag (Key) enthält.

### **Metadaten-Models (C#)**

#### **ListControlColumn**

Spaltendefinitionen ListControlColumn legen grundsätzlich fest, welche Daten in welcher Reihenfolge angezeigt werden und wie breit diese Spalten sein sollen. Objekte dieses Typs werden sofort in ein Format umgewandelt, welches client-seitig direkt von der DevExtreme-Komponente als Spaltendefinition verwendet werden kann.

Der Typ beinhaltet häufig verwendete Eigenschaften, kann aber über "CustomProperties" beliebige der von der Komponente angebotenen Eigenschaften abbilden:

• string DataField

Name der Eigenschaft der Zeilendaten (Ableitung von ListControlRowDataBase), welche in dieser Spalte dargestellt werden soll.

Hinweis: Wird als dataField an den Client ausgeliefert.

• int? Width

Genaue Breite der Spalte in Pixeln (fix), muss nicht zwingend gefüllt sein (dynamisch). Hinweis: Wird als width an den Client ausgeliefert.

- int MinWidth = 20 Minimale Breite der Spalte in Pixeln, verwendet 20px, wenn nichts anderes angegeben wurde. Hinweis: Wird als minWidth an den Client ausgeliefert.
- bool Visible = true

Flag, ob die Spalte in der UI sichtbar ist oder nicht. Hinweis: Wird als visible an den Client ausgeliefert.

• string Alignment

Ausrichtung des Spalteninhalts, akzeptiert "left", "center" und "right".

Hinweis: Wird als alignment an den Client ausgeliefert.

• Dictionary<string, object> CustomProperties Inhalte in diesem Dictionary werden auf das Rückgabeobjekt erweitert, das heißt, dass Entwickler hier einfach zusätzliche Eigenschaften hineinlegen können, die dann von der DevExtreme-Komponente

direkt ausgewertet werden. [Dokumentation](https://js.devexpress.com/Documentation/ApiReference/UI_Components/dxDataGrid/Configuration/columns/)

#### **ListControlFilterBase / ListControlFilterMultiItemBase / ListControlFilterSelect**

Filterdefinitionen ListControlFilterBase definieren jeweils einen Filter, der eine oder mehrere Auswahlmöglichkeiten (FilterItems) hat. Diese Basisklasse ist abstrakt und muss durch eine konkrete Implementation erweitert werden; im Standard ist dies ListControlFilterMultiItemBase (ebenfalls abstrakt und definiert Filter mit mehreren Filtereinträgen) und davon abgeleitet ListControl FilterSelect, welches der Typ ist, der im Standard final an dieser Stelle verwendet werden kann. Dieser enthält folgende Eigenschaften:

• Guid Id

Identifikations-GUID des gesamten Filters. Hinweis: Wird als id an den Client ausgeliefert.

• string FilterType

Typ des Filters. Unterstützt im Standard aktuell "selection" und "custom". Wenn "custom" gesetzt wird, muss außerdem CustomFilterType mit einem eigenen frei wählbaren Typnamen belegt werden.

Hinweis: Wird als type an den Client ausgeliefert.

- string CustomFilterType Eigener Typname, wenn FilterType "custom" ist. Hinweis: Wird als customType an den Client ausgeliefert.
- int Width

Breite des UI-Elements. Wird bei "custom" nicht zwingend ausgewertet (Entwickler ist dafür zuständig).

Hinweis: Wird als width an den Client ausgeliefert.

- ListControlFilterItem[] Items Enthaltene Filterelemente. Hinweis: Wird als items an den Client ausgeliefert.
- string DefaultSelectedKey Schlüssel (Key) eines Filterelements, welches direkt nach dem erstellen der Liste automatisch ausgewählt sein soll. Hinweis: Wird als defaultSelected an den Client ausgeliefert.

Der Typ muss außerdem die Methode

ListControlFilterItem GetItem(string key = null)

implementieren, um ein konkretes Filterelement aus dem Filter abrufen zu können.

#### **ListControlFilterItem**

Der Typ definiert einen einzelnen Filtereintrag, der in der Ui angezeigt werden kann.

• Caption

Anzeigetext des Filtereintrags

• Key

Hintergrundwert des Filtereintrags, der auch zum Server kommuniziert wird.

Hiervon abgeleitet ist:

#### **ListControlCriteriaFilterItem**

Der Typ implementiert zusätzlich zu ListControlFilterItem

• Criteria

Ein programmierter CriteriaOperator (Formel), der verwendet werden kann, um diesen Filter automatisch auf eine Query eines Orm-Typs anzuwenden. Hinweis: Funktioniert nicht mit nicht-Orm-Queries, dieser Parameter wird nicht serialisiert.

#### **ListControlRowAction**

Der Typ definiert eine Aktion, welche auf einer Datenzeile ausgeführt werden kann. Das beinhaltet die auszuführende Aktion selbst sowie verschiedene Anzeigedaten.

• Guid Id

Einzigartige ID der Aktion.

• string Title

Text des Tooltips, der über dem Icon der Aktion angezeigt wird.

• string IconUrl

URL des Icons, welches in der UI als Schaltfläche der Aktion verwendet wird.

- string ActionMethodId ActionMethodId, welche über den Action-Framework aufgerufen wird, wenn die Aktion geklickt wird.
- string VisibilityFunction Optional: Name einer JavaScript-Funktion, welche aufgerufen wird, um zu entscheiden, ob die entsprechende Aktion client-seitig gerendert wird oder nicht.
- Dictionary<string, object> ActionParameters Optional: Key/Value-Paare, welche serverseitig ermittelt an die Aktion übergeben werden sollen. Diese stehen dann als CustomData-Objekt innerhalb der übergebenen Daten unter dem Schlüssel Ac tionParameters zur Verfügung.

### **Datenbezogene Models (C#)**

Siehe GetData in den vorherigen Abschnitten

### **Wichtige client-seitige Typen (TypeScript)**

#### **ListControlCreateParameters**

Wird zur Erstellung des Listensteuerelements verwendet.

• anchor: ListContainer

Ein HTML-DIV-Element, welches als Basiselement für das DevExtreme dxDataGrid verwendet wird.

- locale: string Das Sprachkürzel des Benutzers.
- listDataController: string Name des Controllers, der die Daten für die Liste liefert. Das ist wirklich nur der Name (ListData, ohne Controller), der Controller muss sich in der Applikation befinden.
- rowActions: ListRowAction[] Array mit Definitionen der Aktionen, welche über jeder Zeile eingeblendet werden, wenn der Benutzer mit der Maus darüber fährt.
- columns: ListColumn[] Array mit Definitionen der anzuzeigenden Spalten.
- toolbarItems: ListToolbarItem[] Array mit Definitionen der anzuzeigenden Toolbar-Items.
- rowClickMethodId: string ActionMethodId der Aktion, die beim einfachen Klicken einer Listenzeile ausgeführt werden soll.
- rowDoubleClickMethodId: string ActionMethodId der Aktion, die beim doppelten Klicken einer Listenzeile ausgeführt werden soll.
- showTotalCount: boolean Flag, ob unter der Liste noch eine Zeile mit der Gesamtzahl an Zeilen angezeigt werden soll.
- additionalServiceParameters: CustomData Liste von Key/Value-Paaren, die bei Anfragen an den angegebenen Controller immer genau so mitgeschickt werden sollen.
- customProperties: CustomData Zusätzliche Daten bei Anpassungen

#### **ListContainer**

Das Interface erbt von HTMLDivElement und beinhaltet nach der Listenerstellung und während des Betriebes folgende Informationen:

- customProperties: CustomData Zusätzliche Daten bei Anpassungen
- ActiveFilters: CustomData Enthält alle derzeit aktiven Filterelemente (Key) pro Filter (Id).
- ListInstance: List Die erstellte Instanz des dxDataGrid

#### **List**

Das Interface List erbt momentan einfach nur von DevExpress.ui.dxDataGrid und hat keine weiteren Inhalte. [Referenz](https://js.devexpress.com/Documentation/ApiReference/UI_Components/dxDataGrid/Configuration/columns/)

#### **ListRowAction**

Das Interface definiert eine Aktion, welche auf einer Datenzeile ausgeführt werden kann und entspricht in seinen Inhalten dem C#-Typen ListControlRowAction (siehe C#-Typ: ListControlRowActio n).

Die Angabe von VisibilityFunction und ActionParameters ist optional.

#### **ListColumn**

Das Interface ListColumn erbt momentan einfach nur von DevExpress.ui.dxDataGridColumn und hat keine weiteren Inhalte. Es entspricht den Inhalten von ListControlColumn (s. C#-Typ: ListCont rolColumn) und wird direkt vom dxDataGrid interpretiert. [Referenz](https://js.devexpress.com/Documentation/ApiReference/UI_Components/dxDataGrid/Configuration/columns/)

#### **ListToolbarItem**

Das Interface ListToolbarItem erbt von DevExpress.ui.dxToolbarItem und beinhaltet als zusätzliche Information

#### type: string

Objekte des Typs ListControlFilterSelect (siehe C#-Typ: ListControlFilterBase / ListCon trolFilterMultiItemBase / ListControlFilterSelect) und ListControlFilterItem (siehe C#-Typ: ListControlFilterItem / ListControlFilterCriteriaItem) werden unter Zuhilfenahme der statischen Funktion CreateFilter auf der Klasse List.ToolbarItems in Objekte dieses Typs konvertiert.

Es ist möglich (wird aber im Standard nicht getan) der Toolbar außer den Filtern des Listen-Frameworks noch weitere, eigene Elemente hinzuzufügen. [Referenz](https://js.devexpress.com/Documentation/ApiReference/UI_Components/dxDataGrid/Configuration/toolbar/)

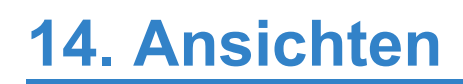

# **14.1. Spaltensteuerelemente**

Als Steuerelement werden generell die Komponenten der Business App Anwendungskonfiguration bezeichnet, welche im Designer aus der linken Spalte in die Mitte gezogen und konfiguriert werden können. Spaltensteuerelemente sind die Elemente, die beim Erstellen einer Ansicht zur Auswahl stehen.

### Werkzeuge

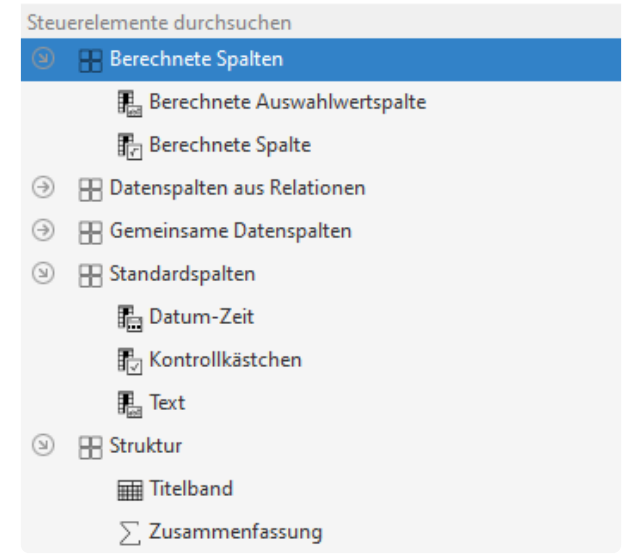

Ein Spaltensteuerelement besteht üblicherweise aus mindestens zwei C# Klassen.

In dem Beispiel, soll ein neues Spaltensteuerelement erstellt werden, welches den Wert aus einer Spalte anzeigt. Falls dieser Wert null ist wird stattdessen ein konfigurierter Wert angezeigt. Zusätzlich wird noch ein Property angeboten, mit dessen Hilfe man EncodeHTML beeinflussen kann.

# **14.1.1. Klasse des Steuerelements**

Wie in den Kapiteln über [Ribbon bar Aktionen](#page-118-0) und [Maskensteuerelmente](#page-227-0) ebenfalls beschrieben, wird zunächst das Steuerelement für die Toolbox im Designer benötigt. Mit dem Attribut Toolbox wird es dem Ansichtenbereich hinzugefügt.

Um das korrekte Drag & Drop Verhalten zu ermöglichen, wird das Interface IGridDataColumnContro l implementiert. Damit gilt die neue Spalte als eine normale Datenspalte. Als Basisklasse muss mindestens GridColumnBase genutzt werden. Möchte man eine Datenspalte von der aktuellen Datentabelle anzeigen kann man von GridDataColumnBase ableiten und hat damit eine Feldauswahl (inkl. Teil-Datentabellen-Felder). Folgende virtuelle Methoden sind dabei zu beachten:

- GetTypesOfOrmFieldName Beeinflusst die Auswahl der Felder. Dafür werden die unterstützen Typen von Datentabellenfeldern zurückgegeben. Beispielsweise OrmTextField für Textfelder. Die Basis Klasse aller Felder ist OrmFieldBase.
- GetDataType Ermittelt in der Basisimplementierung den Datentypen der Spalte auf Basis des gewählten Feldes. Beispielweise für OrmTextField string. Möchte man davon abweichen, ist die Methode zu überladen.

Die Werte von EnumColumnType , um den ColumnType zu setzen, entsprechen den Werten von MVCx GridViewColumnType von [Dev Express.](https://docs.devexpress.com/AspNet/DevExpress.Web.Mvc.MVCxGridViewColumnType)

In diesem Beispiel werden zwei Eigenschaften implementiert, welche genutzt werden, damit der Konfigurator das Verhalten dieser neuen Spalte beeinflussen kann.

```
[Serializable]
[Toolbox(EnumConfigurationType.GridConfigurationGuid)]
public class MyTextColumn : GridDataColumnBase, IGridDataColumnControl
{
    public MyTextColumn()
    {
        ColumnType = Api.Enum.EnumValueConverter.GetEnumColumnTypeValue(EnumDa
taTypes.String);
       ToolboxName = "My Text Column";
        Caption = "My Text Column";
        ControlInitName = "MyTextColumn";
        ToolboxGroupName = Constants.Designer.ToolboxGroups.Grid.Basic;
        Icon = Constants.Icons.Designer.Grid.TextBox;
        Id = [INSERT UNIQUE GUID]".ToGuid();
    }
    [DisplayName("Default value")]
    [HelpText("If value is empty this value is used")]
    [PropertiesGroup("My properties group", 10), PropertiesForm(10)]
    public string DefaultValue { get; set; }
```
}

```
[DisplayName("Encode HTML")]
[HelpText("Encode the HTML content")]
[PropertiesGroup("My properties group", 10), PropertiesForm(20)]
public bool EncodeHTML { get; set; } = true;
```
## **14.1.2. Klasse des Renderers**

Wie für die [Maskensteuerelemente](#page-231-0) werden auch für die Ansichten Spalten und Renderer benötigt. Mit dem Attribut GridColumnControlRenderer wird der Renderer dem Steuerelement zugeordnet. Der Renderer muss das Interface IGridColumnControlRenderer implementieren.

```
[GridColumnControlRenderer(typeof(MyTextColumn))]
public class MyTextColumnDefaultRenderer : IGridColumnControlRenderer
{ ... }
```
## **Datenbankabfrage**

Der wesentliche Aspekt bei der Performance von Ansichten ist die Laufzeit der Datenbankabfragen. Es ist sehr wichtig darauf zu achten, dass die Ansicht mit **einer** Abfrage geladen werden kann. Beispielsweise kann es passieren, das pro angezeigter Zeile weitere Abfragen gestartet werden, dies ist unbedingt zu vermeiden. Auch auf möglicherweise fehlende Indices ist zu achten.

Für die Abfrage wird die [Formelsprache](#page-329-0) eingesetzt, die den [Criteria Operators](https://docs.devexpress.com/CoreLibraries/4928/devexpress-data-library/criteria-language-syntax) von Dev Express entspricht. In CriteriaOperatorBuilder befinden sich eine Reihe von Hilfsmethoden zum Erstellen solcher Formeln.

Um in Formeln Joins zu ermöglichen, kann man sogenannte [Free Joins](https://docs.devexpress.com/XPO/8130/query-and-shape-data/free-joins) verwenden. Dev Express optimiert die Abfragen, das heißt identische Free Joins in verschiedenen Spalten münden in einen SQL Join.

In GridRendererHelper befinden sich Hilfsmethoden, die zum Erstellen der GridViewQueryColumn Properties genutzt werden können. Zu beachten ist, dass sowohl in GetQueryProperties als auch später GetRenderColumns eine Liste zurück geliefert wird. Damit ist es möglich, dass pro Steuerelement mehrere Spalten generiert werden können. Dies können auch unsichtbare Spalten sein, mit deren Hilfe Funktionalitäten gebaut werden können.

In diesem Beispiel werden die Bestandteile von GridViewQueryColumnProperties mit Hilfe von Methoden aus GridRendererHelper gefüllt.

- Name Der eindeutige Spaltenname. Auch bei mehrfacher Verwendung des Steuerelements, muss der Name eindeutig sein.
- DataType Der C# Datentyp der Spalte. Dieser sollte in der Regel dem Typen entsprechen, der im Steuerelement festgelegt wurde. Durch die Hilfsmethode wird dies sichergestellt.
- Criteria Die Formel zum Berechnen der Spalte

```
public IEnumerable<GridViewQueryColumnProperties> GetQueryProperties(GridViewC
onfiguration configuration, GridColumnBase column)
{
    MyTextColumn myTextColumn = (MyTextColumn)column;
```

```
string columnName = GridRendererHelper.GetDataColumnBaseGridColumnName(con
figuration, myTextColumn);
    Type dataType = GridRendererHelper.GetDataColumnBaseDataType(configuratio
n, myTextColumn);
    CriteriaOperator criteria = GridRendererHelper.GetDataColumnBaseCriteria(c
onfiguration, myTextColumn);
    return new[] { new GridViewQueryColumnProperties { Name = columnName, Data
Type = dataType, Criteria = criteria } ;}
```
Um die konfigurierbare Eigenschaft des Steuerelements in der Formel zu berücksichtigen, muss dies eingefügt werden. Dabei die Hilfsmethode GetDataColumnBaseCriteria verwendet, um auf die Formel für den Zugriff auf die Spalte zu bekommen. Diese kann dann weiter verwendet werden.

```
CriteriaOperator criteria;
if (!string.IsNullOrEmpty(myTextColumn.DefaultValue))
{
    CriteriaOperator fieldValue = GridRendererHelper.GetDataColumnBaseCriteri
a(configuration, myTextColumn);
    CriteriaOperator expression = fieldValue == new OperandValue(null);
    CriteriaOperator ifpart = new OperandValue(myTextColumn.DefaultValue);
    CriteriaOperator elsepart = fieldValue;
    criteria = new FunctionOperator(FunctionOperatorType.Iif, expression, ifpa
rt, elsepart);
}
else
    criteria = GridRendererHelper.GetDataColumnBaseCriteria(configuration, myT
extColumn);
```
## **Rendern**

Für das Rendern werden [MVCxGridViewColumn](https://docs.devexpress.com/AspNet/DevExpress.Web.Mvc.MVCxGridViewColumn) von DevExpress benötigt. Mit der Hilfsmethode Create DataBaseRenderColumn wird automatisch eine entsprechende Spalte mit allen Einstellungen generiert und man muss lediglich die gewünschten Änderungen anschließend durchführen. In unserem Beispiel ist dies das Setzen von EncodeHTML.

```
public IEnumerable<MVCxGridViewColumn> GetRenderColumns(GridViewConfiguration
configuration, GridColumnBase column, GridViewRendererParameter parameter)
{
   MyTextColumn myTextColumn = (MyTextColumn)column;
   MVCxGridViewColumn gridColumn = GridRendererHelper.CreateDataBaseRenderCol
umn(configuration, myTextColumn, parameter);
   gridColumn.PropertiesEdit.EncodeHtml = myTextColumn.EncodeHTML;
   return new[] { gridColumn };
}
```
Hat man in GetQueryPropertiesq einen anderen Spaltennamen definiert, muss dieser hier ebenfalls neu auf Name und FieldName gesetzt werden. Bei Name wird der Präfix "Col" benötigt.

```
gridColumn.Name = "Col" + columnName;
gridColumn.FieldName = columnName;
```
### **Rendern und Abfragen unterdrücken**

Die Abfrage der Spalten und das Render der Spalten kann man mit Hilfe von CanColumnBeRendered unterdrücken.

```
public bool CanColumnBeRendered(GridViewConfiguration configuration, GridColum
nBase column)
{
   return true;
}
```
# **14.2. Formeln bassierende Spalten**

Spalten die auf Formeln bassieren auf CalculatedColumnBase, dieses Steuerelement hat einen Standard-Renderer CalculatedColumnBaseDefaultRenderer. Damit können eigene Spalten auf Basis einer Formel implementiert werden.

Neben dem Setzen vom ColumnType, muss auch die Methode GetDataType überschrieben werden. Diese definiert den Datentyp welcher durch die Formel zurückgegeben wird.

Die Formel selbst wird in GetCriteria implementiert. In diesem Beispiel wir die Anzahl der Datensätze in einem Ordner gezählt. Dabei werden die Leserechte auf die Datensätze berücksichtigt.

```
[Serializable]
[Toolbox(EnumConfigurationType.GridConfigurationGuid)]
public class CalculatedRecordCollectionCount : CalculatedColumnBase
{
   public CalculatedRecordCollectionCount()
    {
       ToolboxName = "Record collection count column";
       Caption = "Record collection count column";
       ControlInitName = "RecordCollectionCount";
        ToolboxGroupName = Constants.Designer.ToolboxGroups.Grid.Basic;
        Icon = "sum";Id = [INSERT UNIQUE GUID]".ToGuid();
       ColumnType = Api.Enum.EnumValueConverter.GetEnumColumnTypeValue(EnumDa
taTypes.Int32);
   }
   public override CriteriaOperator GetCriteria(bool extendedValidation)
    {
        // Bedingung für den OrmBABAse join
        CriteriaOperator recordCondition = new OperandProperty("\cdot." + nameof(O
rmRelation.Target)) == new OperandProperty(nameof(OrmBABase.Oid)) & new Operan
dProperty(nameof(OrmBABase.IsInRecycleBin)) == new OperandValue(false);
        CriteriaOperator readCondition = CriteriaOperatorBuilder.ApplyReadPerm
issions(null, typeof(OrmBABase), new[] { EnumDataSource.BABase.ValueGuid });
        if (!CriteriaOperatorHelper.IsNull(readCondition))
            recordCondition &= readCondition;
        // OrmBABAse join
        JoinOperand recordJoin = new JoinOperand(nameof(OrmBABase), recordCond
ition, Aggregate.Exists, null);
       // Bedinung für den OrmRelation join
        CriteriaOperator relationCondition = new OperandProperty(nameof(OrmRel
ation.Source)) == new OperandProperty("^." + nameof(OrmBABase.Oid)) & new Oper
```

```
andProperty(nameof(OrmRelation.RelationType)) == new OperandValue(EnumRelation
Type.RecordCollection.ValueGuid);
        relationCondition &= recordJoin;
       // Rückgabe des OrmRelation joins
       return new JoinOperand(nameof(OrmRelation), relationCondition, Aggrega
te.Count, null);
   }
   public override Type GetDataType(GridViewConfiguration gridConfiguration)
    {
       return typeof(int);
    }
}
```
# **14.3. Mehrfachgruppierung**

Eine Mehrfachgruppierung zeigt einen Datensatz mehrfach an. Beispielsweise abhängig davon wie viele Auswahlwerte gewählt worden sind.

Das Steuerelement wird wie vorher implementiert, nur für das Drag & Drop wird anstatt IGridDataCol umnControl das Interface IGridGroupingColumnControl implementiert.

Der Renderer implementiert IGridColumnMultiGroupControlRenderer welches das Interface IGr idColumnControlRenderer erweitert. Im Folgenden werden nur die Unterschiede zu den vorherigen Renderern beschrieben.

## **Definition der Joins**

Für die Definition der Joins muss die Methode GetJoins implementiert werden. In dem Beispiel werden zwei Joins definiert. Der Erste joined die Relationstabelle und beschränkt diese auf eine bestimmte Relation. Die Zweite joined den Datensatz der die Quelle der Relation ist.

Wird eine Ansicht mehrfach gruppiert, muss sichergestellt sein, das die Row Id **eindeutig** ist. Wenn dies nicht der Fall ist, ist die Ansicht in einem undefinierten Zustand und es können dann beispielsweise leere Zeilen erscheinen. In einer nicht mehrfachgruppierten Ansicht entspricht die Row Id der Oid des dargestellten Datensatzes. Bei einer mehrfachgruppierten Ansicht ist die Oid nicht mehr eindeutig. Daher muss beim Join angegeben werden ob die Oid des Join Queries als Teil der Row Id verwendet werden soll.

In dem Beispiel wird die Oid der Relation als Row Id genutzt RowIdPart = true. Diese ist in diesem Fall dann eindeutig.

```
public IEnumerable<GridViewQueryJoinProperties> GetJoins(GridColumnBase colum
n)
{
    return new[]
    {
        new GridViewQueryJoinProperties
        {
            // Eindeutiger Name des Joins
            Name = "RelationJoin",
            // Der .Net Typ der Orm Klasse
            EntityType = typeof(OrmRelation),
            // Eigenschaft des übergeordneten Queries als Key für diesen Join
            MainKey = nameof(OrmBABase.Oid),
            // Eigenschaft des Join Queries als Key für diesen Join
            Key = nameof(OrmRelation.Target),
            // Bedingung zur Einschränkung der Menge in Formel
            Where = CriteriaOperatorBuilder.GetRelationJoinCondition(true, fal
se, relationType, relationCategory),
```

```
// Flag ob die Oid des Join Queries in die Row Id mit aufgenommen
werden soll.
            RowIdPart = true,},
        new GridViewQueryJoinProperties
        {
            Name = "SourceJoin",
            EntityType = Api.ORM.GetOrmTypeCacheValue(dataSourceGuid),
            MainKey = nameof(OrmRelation.Source),
            Key = nameof(OrmBABase.Oid),
        }
    };
}
```
**\***

Die definierten Joins werden von dem System in LINQ Joins umgewandelt. DevExpress erlaubt in LINQ Queries eine maximale Tiefe von zwei Joins. Dies muss in jedem Fall an dieser Stelle beachtet werden.

## **Datenbankabfrage**

Soll die Formel für eine Eigenschaft in GetQueryProperties auf den Datensatzverweisen, welcher über die Joins hinzugebunden ist, muss in den GridViewQueryColumnProperties die Eigenschaft U seMultiGroupJoins auf true gesetzt werden.

## **Zusätzlicher Filter**

In der Regel möchte man, dass Datensätze, die keine Werte haben auch nicht in der Ansicht auftauchen, um leere Kategorien zu vermeiden. Dazu kann man in GetFilterExpression eine Filter-Formel definieren, die den anderen Filtern hinzugefügt wird. Filter-Formeln müssen einen booleschen Wert zurückliefern.

```
public virtual CriteriaOperator GetFilterExpression(GridColumnBase column)
{
   return CriteriaOperatorBuilder.GetSourcesJoin(false, EnumRelationType.Auth
or, EnumAuthorRelationSubTypes.DefaultGuid, onlyRelations: true, aggregator: A
ggregate.Exists);
}
```
# **14.4. Eigene Datenprovider**

Ansichten basieren auf einer Konfiguration vom Typ GridViewConfiguration. Konfigurierte und dynamisch generierte Ansichten erzeugen den Datenprovider auf Basis der gesetzten Datentabellen und Spalten automatisch.

In freien Dialogen ist es unter Umständen sinnvoll eine temporäre GridViewConfiguration zu erstellen. In diesem Fall muss man einen eigenen Datenprovider implementieren, beispielsweise , wenn man eigene Daten anzeigen möchte oder wenn die Filter zur Laufzeit modifiziert werden sollen.

Dazu setzt man auf GridViewConfiguration die Eigenschaft DataProviderProperties. Dieses Objekt muss vom Typ GridDataProviderPropertiesBase sein. Im einfachsten Fall setzt man dort D ataProviderTypeFullName auf den vollständigen Klassennamen des eigenen Dataproviders. Dieser muss das Interface IGridDataProvider implementieren. Die Properties-Klasse steht im Datenprovider zur Verfügung. Damit hat man Zugriff auf die GridViewConfiguration. Wenn man eine eigene Properties-Klasse implementiert, kann man damit das Verhalten des eigenen Datenproviders abhängig implementieren.

## **Beispiel eigene Properties Klasse**

```
public class GDPMyOwnProperties : GridDataProviderPropertiesBase
{
    public bool WithReadPermissions { get; set; }
    public string ConfiguredValueFilter { get; set; }
    public string ConfiguredValueIf { get; set; }
   public GDPMyOwnProperties() : base()
    {
        DataProviderTypeFullName = typeof(GDPMyOwn).FullName;
    }
}
```
## **Beispiel eigenes Row-Model**

```
public class MyOwnRowModel : GridDataProviderRowBase
{
    public string Name { get; set; }
    public string ConfiguredValue { get; set; }
    public string CriteriaValue { get; set; }
}
```
## **Beispiel eigener Datenprovider**

In diesem Beispiel findet man

- Abhängig von den Properties wird ein Query mit oder ohne Leserechte erstellt.
- Abhängig von den Properties werden verschiedene Filter gesetzt.
	- Einer mit Hilfe einer Formel
	- und einer auf ein konfiguriertes Feld.
- Das Row-Model wird erstellt.
	- Zuweisung von programmierten Felder (Oid)
	- Zuweisung von konfigurierten Felder (ConfiguredValue)
	- Zuweisung mit Hilfe einer Formel

```
public class GDPMyOwn : IGridDataProvider
{
   public GridDataProviderPropertiesBase Properties { get; set; }
   public IQueryable<GridDataProviderRowBase> GetData(GridDataProviderParamet
er parameter = null)
    {
        if (Properties is GDPMyOwnProperties myProperties)
        {
            Session session = Api.ORM.GetNewSession();
            IQueryable<OrmUserProfile> query;
            if (myProperties.WithReadPermissions)
                query = Api.ORM.GetQueryWithReadPermissions<OrmUserProfile>(se
ssion);
            else
                query = Api.ORM.GetQuery<OrmUserProfile>(session);
            if (string.IsNullOrEmpty(myProperties.ConfiguredValueFilter))
                query = query.Where(ff => (string)ff.GetMemberValue("Configure
dValue") == myProperties.ConfiguredValueFilter);
            else
            {
                CriteriaOperator criteriaWhere = new OperandProperty("Configur
edValue") != new OperandValue(null);
                query = query. Where (ff => ff. Fit(criteriaWhere));
            }
            CriteriaOperator expression = new OperandProperty("ConfiguredValu
e") == new OperandValue(myProperties.ConfiguredValueIf);
            CriteriaOperator ifpart = new OperandValue("Replaced value");
            CriteriaOperator elsepart = new OperandProperty("ConfiguredValu
e");
            CriteriaOperator criteria = new FunctionOperator(FunctionOperatorT
```

```
ype.Iif, expression, ifpart, elsepart);
            IQueryable<MyOwnRowModel> selectQuery = query.Select(ff => new MyO
wnRowModel
            {
                Oid = ff.Oid,
                RowId = ff.Oid,Name = ff.EntityTitle,
                ConfiguredValue = (string)ff.GetMemberValue("ConfiguredValu
e"),
                CriteriaValue = (string)ff.Evaluate(criteria),
            });
            return selectQuery;
        }
        throw new Exception("Wrong properties");
    }
}
```
## **Verwendung**

Um diesen Datenprovider zu nutzen, muss eine [dynamische Ansichtenkonfiguration](#page-364-0) angelegt werden. In dieser Konfiguration gibt man dann seinen eigenen Datenprovider an. Die Spalten der Gridkonfiguration, müssen zu dem Rowmodel passen.

```
GridViewConfiguration engineGrid = new GridViewConfiguration()
{
    Id = "436656b6-703f-49bf-8a62-1de8d9a6f805".ToGuid(),
    ConfigurationName = "MyGridConfiguration",
    // Spaltennamen sollen dem Modelnamen entsprechen. Kein automatisches uniq
ue machen der Spaltennamen
   UseSourceColumns = true,
   DynamicallyGenerated = true,
   ShowSearchPanel = false,
    ShowFilterRowForColummns = false,
    // Setzen des eigenen Datenproviders
    DataProviderProperties = new GDPMyProviderProperties()
};
```
## **15. Workflow-Aktionen**

Mit Hilfe von eigenen Aktionen kann der Workflow erweitert werden.

## **15.1. Steuerelement**

Es ist eine Klasse zu erstellen, die von WorkflowActionBaseControl erbt (siehe Basis-Infrastruktur von WorkflowActionBaseControl).

```
[Serializable]
[Toolbox(EnumConfigurationType.WorkflowConfigurationGuid)]
public class SetErwinAction : WorkflowActionBaseControl
{
    public SetErwinAction()
    {
        Id = new Guid("F6044D2C-BDE0-4BCE-BB64-9BA34CB81756");
        ToolboxName = "Setze Erwin";
        ControlInitName = "WorkflowActionSetErwin";
        ToolboxGroupName = Constants.Designer.ToolboxGroups.Workflow.Actions;
        Icon = Constants.Icons.Designer.Workflow.ChangeFieldAction;
    }
}
```
In der Klasse sind geeignete Eigenschaften für die Konfiguration der Aktion anzulegen. Beispiel:

```
[ComboboxControl]
[CDPOrmFieldsProperties(TypesToShow = new[] { typeof(OrmTextField) })]
[CDPDataSourceModifier]
[BARequired]
[DisplayName("Feldname")]
public String OrmFieldName { get; set; }
```
Für die Funktionalität für die Ausführung der Aktion ist die Methode ExecuteAction zu implementieren. Beispiel:

```
protected override void ExecuteAction(OrmBABase orm, LoggerToOrm logger)
{
   orm.Name = "Erwin";
}
```
Die Implementierung sollte normalerweise keine Änderungen an der Steuerelementinstanz selbst vornehmen. Ausnahmen wären Caches, die thread-safe sind und nicht persistieren. Bitte die Regeln zum [Umgang mit Workflow-Aktionen](#page-315-0) beachten.

Optional kann die Logger-Klasse, die an ExecuteAction übergeben wird, dazu genutzt werden, um zusätzliche Informationen in das allgemeine Workflow-Protokoll zu schreiben. Beispiel:

logger.AddEntry(LoggerToOrm.Translate("59155713-BADC-4F13-A886-ACF551141018",

GetControlName(LoggerToOrm.LanguageCode)));

Standardmäßig wird bereits protokolliert, wenn eine Workflow-Aktion ausgeführt wird, deaktiviert ist oder es bei der Ausführung zu einer Exception kam.

Die Methode GetWFControlName muss implementiert werden. Darin muss das Control einen menschenlesbaren Text liefern, der im Designer im mittleren Bereich für das Control angezeigt werden soll und auch im Workflow-Protokoll verwendet wird.

protected override string GetWFControlName(string languageCode)

Optional kann die Methode IsValid überschrieben werden, um eine individuelle Validierung zu erreichen.

```
public override List<ValidationModel> IsValid(ConfigurationBase configuratio
n, EnumDesignerValidationStateValue validationState);
{ var result = base.IsValid(configuration, validationState);
   if (blöderFehler…)
        result.Add(new ValidationModel(…));
   return result;
}
```
# **15.2. Basis-Infrastruktur**

Jede Workflow-Aktion kann von sich aus bereits folgende Features:

- Ein Property ControlName erlaubt dem Benutzer eine Kurzbezeichnung für das Steuerelement im Designer anzugeben. Diese wird, falls vorhanden, vor dem Text, den GetWFControlName liefert, bevorzugt.
- Ein Property Active ermöglicht dem Anwender, jede Aktion zu deaktivieren. Ein deaktiviertes Steuerelement protokolliert diesen Zustand im Workflow-Protokoll, aber die ExecuteAction Methode wird nicht aufgerufen. Standardwert ist aktiv.
- Im Property Description kann der Anwender einen beliebigen Freitext als Kommentar hinterlegen, der ausschließlich im Designer angezeigt wird.
- Die Ausführung der Workflowaktion wird immer protokolliert, auch dann, wenn sie deaktiviert ist. Ebenso werden Exceptions bei ExecuteAction immer gefangen und protokolliert. Diese halten den weiteren Workflow nicht auf.
- Über das Property Configuration kann lesend auf die aktuelle Workflow-Konfiguration zugegriffen werden. Das ist im Besonderen interessant, um die Datentabelle zu ermitteln, zu der der Workflow gehört (Configuration.OrmType).

# <span id="page-315-0"></span>**15.3. Umgang mit Workflow-Aktionen**

Alle Workflow-Aktionen zu einer Datentabelle laufen in einer UnitOfWork, die erst am Ende, wenn alle Aktivitäten ausgeführt wurden, comitted wird. Das bedeutet im Besonderen, dass die Workflow-Aktion niemals selbst CommitWork aufrufen darf.

Workflow-Aktionen sind kurzläufige WorkItems. Das bedeutet, dass keinerlei länger dauernde Aktivitäten in der ExecuteAction Methode durchgeführt werden dürfen. Im Besonderen ist es verboten, eigene schreibende Transaktionen zu starten, andere als den übergebenen Datensatz zu verändern oder über Schnittstellen (Web-Services) auf fremde Systeme zu warten. Bereits nach 60s werden die Aktionen vom Work-Manager hart beendet (kill), und die Zeit gilt für alle Aktionen in einem konfigurierten Workflow zusammen. Wenn längere Aktionen benötigt werden, sollte die Aktivität der Workflow-Aktion darin bestehen, einen neuen [Hintergrundprozess](#page-183-0) zu starten.

Workflow-Aktionen können niemals rekursiv neue Workflows auslösen. Während der Ausführung des Workflows sind alle Workflow-Trigger deaktiviert. Dies gilt aber nicht für von Workflows gestartete Hintergrundprozesse, diese können weitere Workflows auslösen. Wenn das nicht gewünscht ist, sollte im Hintergrundprozess ein Workflow-Kontext erzwungen werden:

```
var workflowPrincipal = UserHelper.CurrentUser.Clone();
workflowPrincipal.AddIdentity(ExecutionEngine.WorkflowIdentity);
using (var ctx = new UserHelper.LocalUserContext(workflowPrincipal))
    // …
```
Workflow-Aktionen werden immer in der Konfigurationsreihenfolge von oben nach unten ausgeführt. Änderungen, die eine Workflow-Aktion am aktuellen Datensatz vornimmt, werden von nachfolgenden Workflow-Items gesehen. Das gilt für Bedingungen und Aktionen gleichermaßen.

Validierungsfehler an dem evtl. geänderten Datensatz treten immer erst am Ende beim CommitWork auf. Das bedeutet, wenn mehrere Feldwerte im Zusammenhang durch mehrere, verschiedene Workflow-Aktionen gesetzt werden, genügt es, wenn das Objekt am Ende nach allen Aktionen wieder einen validen Zustand hat.

Umgekehrt kann aber auch eine einzige Workflow-Aktion das Objekt in einen invaliden Zustand versetzen, der das Speichern als Ganzes verhindert. Dadurch werden dann alle Workflow-Änderungen an diesem Objekt faktisch rückgängig gemacht, also nicht gespeichert. Ein solcher Fehler wird immer protokolliert.

Workflow-Aktionen sollten soweit irgend möglich im Rahmen der UnitOfWork für den aktuellen Datensatz ablaufen. Dadurch ist sichergestellt, dass die Aktionen nicht nur zur Hälfte ausgeführt werden. Bei Nichtbeachtung dieser Regel ist es möglich, dass beispielsweise eine E-Mail mit Platzhaltern zu einem Objektzustand versendet werden, der niemals gespeichert wurde, weil anschließend die Validierung fehlgeschlagen ist.

Zur Implementierung des 2 Phase Commit kann z.B. das XPO-Event orm. Session. AfterCommitTra nsaction verwendet werden.

## **16. Platzhalter**

Platzhalter werden typischer Weise in den Vorlagen für E-Mails und Briefe verwendet. Die Technologie der Platzhalter kann auch in eigenen Funktionalitäten genutzt werden.

# **16.1. Berechnete Eigenschaften**

In den Platzhaltern wird häufig mehr Funktionalität zur Berechnung benötigt. Diese können mit Hilfe von eigenen berechneten Eigenschaften umgesetzt werden. Die Berechneten Eigenschaften stehen Grundsätzlich auf allen Datensätzen zur Verfügung und müssen daher so implementiert werden, dass sie mit beliebigen Datensätzen umgehen können.

Dazu wird eine statische Klasse definiert. Diese erhält das Attribut CalculatedProperties.

```
[CalculatedProperties]
public static class MyCalculatedProperties
{ ... }
```
Die Methoden werden als C# Erweiterungsmethoden auf OrmBABase implementiert und erhalten ein IR eadOnlyDictionary<string, string> mit den Argumenten. Bei der Benamung der Methode, muss vermieden werden mit anderen Namen zu kollidieren. Daher müssen sie ein Projekt spezifisches Präfix erhalten.

```
[DisplayName("Meine Methode")]
public static string Bat_MyMethod(this OrmBABase Orm, IReadOnlyDictionary<stri
ng, string> args)
{
    return "Place holder value";
}
```
# **16.2. Eigene Datenquelle**

Datenquellen in Platzhaltern dienen als Ausgangspunkt für die Eigenschaften, Relationen und die berechneten Eigenschaften. Damit wird beispielweise vermieden, das man in jedem Platzhalter neu über die Relationen gehen muss.

Um eine eigene Datenquelle zu definieren muss das Interface IPlaceholderDataSource implementiert werden. Mit der Methode GetDataSourceName wird der Name festgelegt, mit dem die Datenquelle angebunden wird. Mit GetDataSource wird die Datenquelle dem Platzhaltersystem zur Verfügung gestellt.

```
public class MailMergeDataSourceNextAddress : IPlaceholderDataSource
{
    public string GetDataSourceName()
    {
        return "myDataSource";
    }
    public object GetDataSource(OrmBABase sourceOrm, OrmBABase parentOrm)
    {
        return Api.ORM.GetOrm<MyDataTable>("[MY DATA GUID]".ToGuid(), sourceOr
m.Session);
    }
}
```
## **17. Migration**

Migrationen erlauben die Übernahme von Datenbanken und Konfigurationen aus älteren Programmversionen.

# **17.1. Allgemeines**

## **Arten von Migrationen**

### **Datenbankmigrationen**

Datenbankmigrationen werden ausgeführt, wenn die Anwendung nach einem Update zum ersten Mal startet. Dies erfolgt in 4 Schritten:

1. **Vor dem Start**

Datenbankänderungen die den Start des ORM-Mappers verhindern.

- 2. **Nach dem Schema-Update** Datenbankänderungen, die bereits die aktualisierten Datenbanktabellen benötigen. 3. **Konfigurationsmigration**
- Aktualisierung der Konfiguration in der Datenbank = Variante von "Konfigurationsmigrationen"
- 4. **Nach dem Start**

Anpassungen, die eine initialisierte Anwendung voraussetzen.

### **Konfigurationsmigrationen**

Konfigurationsmigrationen können sowohl beim Anwendungsstart (Schritt 3) als auch beim Import (älterer) Konfigurations-ZIPs ausgeführt werden.

Für Konfigurationsmigrationen gibt es eine spezielle Basisklasse: ConfigurationMigrationBase. Wird eine Konfigurationsmigration anders implementiert, funktioniert sie im Allgemeinen beim Import älterer Konfigurations-ZIPs nicht.

## **Migrationsnummern**

Eine Migration wird über eine Nummer Identifiziert. Diese besteht aus 4 Komponenten:

- 1. Hauptversionsnummer des Moduls (=Assembly), zum Zeitpunkt der Erstellung, maximal zweistellig, entspricht der ersten Stelle der AssemblyFileVersion.
- 2. Unterversionsnummer des Moduls (=Assembly), zum Zeitpunkt der Erstellung, maximal zweistellig, entspricht der zweiten Stelle der AssemblyFileVersion.
- 3. Laufende Nummer des Migrationsskripts innerhalb der eben genannten Version/Unterversion, maximal zweistellig, beginnend bei 1.
- 4. Versionsnummer des Migrationsskriptes, optional, maximal zweistellig.

Die Migrationsnummer muss für jede Migrationsklasse definiert werden.

#### **Beispiel:**

[MigrationScript("0.9", 2)]

Das bedeutet, das zweite Migrationsskript innerhalb der Modulversion "0.9".

### **Darstellung von Migrationsnummern**

Modul- und Migrationsversionen werden intern numerisch als Ganzzahl dargestellt. Die Ganzzahl verwendet immer zwei Stellen pro Teil der vollen Modulversion.

#### **Beispiel:**

Volle Modulversion lautet "1.2.17.0", damit wäre die numerische Darstellung "01021700", die führende Null entfällt natürlich beim Ablegen als Ganzzahl. Die einzelnen Versionsteile dürfen maximal zweistellig sein.

## **Ausführungsreihenfolge**

Alle Migrationen, werden je Migrationsschritt modulweise durchgeführt, das heißt für BACRM beispielsweise:

- 1. Vor dem Start, BA Core
- 2. Vor dem Start, BA Core Erweiterungsmodule (Designer)
- 3. Vor dem Start, BA Module
- 4. Vor dem Start, BACRM Module
- 5. Vor dem Start, BA.CRM
- 6. Vor dem Start, Projekt Erweiterungen
- 7. Nach dem Schema-Update, BA Core
- 8. Nach dem Schema-Update, BA Core Erweiterungsmodule (Designer)

9. …

Innerhalb jedes einzelnen Schrittes erfolgt die Ausführung in der Reihenfolge der Migrationsnummer. Ausnahme: Migrationsskriptversionen.

### **Migrationsskriptversionen**

Wird eine Migration nachträglich verändert, so kann man ihre Migrationsskript-Versionsnummer um eins erhöhen. Beispiel:

```
[MigrationScript("0.9", 2, 1)]
```
Das gibt die Version 1 des Skripts und führt dazu, dass dieses Skript erneut ausgeführt wird, auch dann, wenn es in der älteren Version schon gelaufen ist oder längst Nachfolgeskripte gelaufen sind.

Es obliegt dem Migrationsskript, das dieses Feature verwendet, selbst, dabei nicht auf Fehler zu laufen. Das Skript kann über das Kontext-Objekt prüfen, ob und in welcher Version es vorher schon einmal gelaufen ist.

## **Kompatibilitätsgrenzen**

Über Assembly-Attribute kann festgelegt werden, welche alten Datenbestände für eine Migration noch unterstützt werden. Beispiel:

[assembly: MigrationCompatibilitySource("0.7")]

Dieses Attribut erzwingt, dass die Daten für eine Migration selbiger (oder Konfiguration-ZIPs) mindestens der genannten Versionsnummer des eigenen Moduls entstammen müssen. Ältere Datenbestände müssen zunächst auf eine Zwischenversion der Anwendung migriert werden, die den Datenbestand noch unterstützt.

Die Überprüfung erfolgt modulweise. Nur wenn alle Module ihre jeweilige Vorgängerversion unterstützten, ist ein Anwendungsstart möglich.

Wenn die Kompatibilitätsversionsnummer erhöht wird, können alle Migrationen bis einschließlich zu dieser Versionsnummer aus dem Code entfernt werden.

### **Sonderfall Service-Releases**

Bei Service-Releases kann es vorkommen, dass eine vermeintlich kleinere Versionsnummer nach einer größeren erscheint. Beispiel, in Erscheinungsreihenfolge:

- V0.8
- V0.8.1
- V0.9
- V0.8.2
- V0.9.1

Dies führt dazu, dass eine Migration von V0.8.2 auf 0.9 nicht allgemein unterstützt wird. Die Migrations-Engine nutzt dazu das Build-Datum der Module. Dieses darf sich bei einer Migration nicht reduzieren.

Sollte V0.8.2 unmittelbar nach V0.9 erschienen und eine Kompatibilität dennoch gewährleistet sein, muss das mit einem weiteren Attribut explizit erlaubt werden. Und zwar muss die später erschienene Version V0.8.2 ein Upgrade auf V0.9 erlauben. Es können auch mehrere Versionen erlaubt werden.

```
[assembly: MigrationCompatibilityTarget("0.9")]
```
Dieses Attribut ist beim Erscheinen eines neuen Service-Release im Allgemeinen zu entfernen oder zumindest neu zu bewerten.

# **17.2. Eigene Migrationen erstellen**

Die neue Klasse zur Ausführung der Migration wird im Unterordner *Migrations\[Assembly-Version]* erstellt:

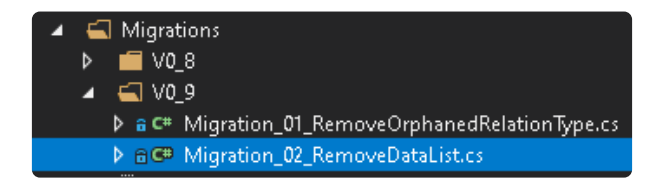

Die Assembly-Version entnimmt man der Datei AssemblyInfo.cs im selben Projekt:

```
[assembly: AssemblyFileVersion("0.9.0.0")]
```
Es sind nur die ersten beiden Zahlen relevant. Die Version bei der Migration darf nicht geändert werden, wenn das Assembly auf eine neue Version gehoben wird. Es ist immer die Versionsnummer zum Zeitpunkt der Erstellung.

Die Klasse sollte sich die nächste freie Migrationsnummer im selben Unterordner nehmen. Die Zählung beginnt mit jeder Versionsnummer von vorne.

Die neue Klasse jetzt mit einem Migration-Script-Attribut versehen:

```
[MigrationScript("0.9", 2)]
```
Darin muss der Versionsstring der Assembly-Version von eben entsprechen und die folgende Nummer ist die laufende Nummer der Migration.

## **Normale Migration (nur Datenbank)**

Datenbank-Migrationen sind all jene Migrationen, bei denen der Inhalt von Konfigurationsdaten unverändert bleibt, also nichts, was im Konfiguration-ZIP stehen könnte:

- keine Änderungen an OrmConfigration
- keine Änderungen an Enums
- keine Änderungen an Übersetzungen
- keine Änderungen an Rollen

Normale Migrationsklassen erben von der Klasse MigrationScriptBase.

```
[MigrationScript("0.9", 2)]
```

```
public class Migration_02_RemoveDataList : MigrationScriptBase
{ … }
```
Eine Datenbank-Migration kann einen oder mehrere Migrationsschritte implementieren.

Es wird eine neue Instanz für jeden Migrationsschritt erstellt, auch, wenn eine Klasse mehrere Migrationstypen implementieren sollte. Es ist nicht möglich, sich innerhalb der Klasse Daten zwischen den Migrationsschritten zu merken! Dazwischen kann ein Anwendungsneustart liegen.

#### **Manuelle Datenbankmigration (BeforeStart)**

Dieser Bereich sollte explizit nur noch dazu verwendet werden, manuell notwendige Anpassungen an der Datenbankstruktur vorzunehmen. Das sollten ausschließlich Änderungen sein, die einen Start von DevExpress XPO verhindern.

Dafür sind ausschließlich direkte Datenbankbefehle zulässig. Über die Klasse SQLHelper kann und sollte das einigermaßen datenbankunabhängig geschehen. Der SQLHelper in der Basisklasse implementiert bereits die gängigen Hilfsmethoden, die hier zum Einsatz kommen dürften.

Es obliegt der jeweiligen Migrationsklasse, mit allen unterstützten Datenbanken klar zu kommen.

```
public override bool ExecuteTheScriptBeforeStart(MigrationExecutor executionCo
ntext)
{
    SQLHelper sql = SQLHelper.GetSQLHelper(executionContext.UnitOfWork);
    …
}
```
Die Methode gibt true oder false zurück, je nachdem ob tatsächlich Änderungen vorgenommen wurden.

Der executionContext enthält unter anderem eine UnitOfWork, die für die Änderungen verwendet werden kann. Es handelt sich um eine ExplicitUnitOfWork, die bis auf Datenbankebene durchgreift. Das System führt automatisch ein Commit durch.

#### **Nach Schema-Update (AfterSchemaUpdate)**

Änderungen, die den Start von XPO nicht verhindern, wohl aber den von BA gehören in diese Kategorie. Das sind allen voran Änderungen an Auswahlliste oder Übersetzungen.

Dieser Migrationstyp ist der erste, in dem es erlaubt ist, tatsächliche Daten (Verkehrsdaten sowie Daten für den Betrieb wie Auswahllisten, etc.), die in der Datenbank liegen, per SQL (oder Helper) zu migrieren.

In diesem Bereich kann bereits eingeschränkt mit den Mitteln von XPO gearbeitet werden. Es muss allerdings klar sein, dass die Konfigurationen noch nicht geladen sind. Das bedeutet, dass nicht auf konfigurierbare Entitäten zugegriffen werden sollte.

public override bool ExecuteTheScriptAfterSchemaUpdate(MigrationExecutor execu

```
tionContext)
{ …}
```
Die Methode gibt true oder false zurück, je nachdem ob tatsächlich Änderungen vorgenommen wurden.

Der executionContext enthält unter anderem eine UnitOfWork, die für die Änderungen verwendet werden kann. Es handelt sich um eine ExplicitUnitOfWork, die bis auf Datenbankebene durchgreift. Das System führt automatisch ein Commit durch.

#### **Nach dem Start (AfterStart)**

Der letzte Migrationsschritt dient der Datenmigration per XPO. Hier sind alle die Änderungen vorzunehmen, die den Start der Anwendung nicht verhindern. Dazu zählt auch das Entfernen nicht mehr benötigter Datenbankspalten.

```
public override bool ExecuteTheScriptAfterStart(MigrationExecutor executionCon
text)
{ … }
```
Die Methode gibt true oder false zurück, je nachdem ob tatsächlich Änderungen vorgenommen wurden.

Der executionContext enthält unter anderem eine UnitOfWork, die für die Änderungen verwendet werden kann. Es handelt sich nicht um eine ExplicitUnitOfWork, sondern nur um eine normale Uni tOfWork. SQL-Befehle würde an dieser vorbei arbeiten und sollten hier nicht mehr verwendet werden. Ausnahme: Das Entfernen nicht mehr benötigter Datenbankspalten oder Tabellen.

### **Konfigurations-Migration**

Migrationen, die Objekte verändern, die auch Teil des Konfigurations-ZIPs sind, sollten die Basisklasse ConfigurationMigrationBase nutzen. Darin gibt es eine API, die das verändern von Datenbank-Konfigurationen und Konfigurationen in einem gerade importierten ZIP gleichermaßen erlaubt.

```
public class Migration 01 RemoveOrphanedRelationType : ConfigurationMigrationB
ase
{
   public Migration 01 RemoveOrphanedRelationType() : base(EnumConfiguration
Type.RelationConfiguration) { }
   protected override void MigrateConfiguration(EnumConfigurationType type, G
uid id, ref string xml)
    { … }
}
```
Es muss dabei im Konstruktor für die Basisklasse angegeben werden, welche Typen von Konfigurationen man migrieren möchte. Nur diese werden an die MigrateConfiguration Methode

#### durchgereicht.

Die Methode MigrateConfiguration wird für jede einzelne, potentiell zu migrierende Konfiguration einzeln aufgerufen. Dabei wird Typ und ID der Konfiguration zur einfacheren Verarbeitung gleich mitgegeben.

Die Konfiguration wird dabei als XML-String übergeben, der beliebig verändert werden darf. Die Bearbeitung kann mit beliebigen Werkzeugen erfolgen, z.B. LINQ to XML oder DOM. Wenn der String auf null gesetzt wird, wird die betreffende Konfiguration ersatzlos gelöscht.

Falls für die Migration einer Konfiguration der Inhalt einer anderen Konfiguration erforderlich ist, kann die Methode GetOtherConfiguration der Basisklasse genutzt werden, um diese zu lesen.

## **Gemischte Migrationen**

Migrationen können sowohl Konfigurations- als auch normale Migrationsanteile enthalten. Das ist sinnvoll, wenn die Konfigurationsänderungen auch Änderungen an den Daten erfordern. In diesem Fall ist wie bei einer Konfigurationsmigration zu verfahren und zusätzlich die entsprechenden Methoden für normale Migrationen zu überschreiben.

## **Manuelle Konfigurationsmigrationen**

Einige Migrationen können nicht über die vereinfachte API für Konfigurationsmigrationen durchgeführt werden. Dazu zählen:

- Migration von Auswahllisten
- Migration von Rollen
- Migration von Übersetzungen
- Anlegen neuer Konfigurationen durch die Migration

In diesen Fällen ist die Migration zweimal zu implementieren (und zu testen!), einmal für die Datenbank durch überschreiben der Methode ExecuteTheScriptForConfiguration und einmal für das ZIP durch überschreiben der Methode ExecuteConfigurationImportMigration.

### **Migration von Migrationen**

Beim Einfügen neuer Migrationen kann es erforderlich sein, den Code älterer Migrationen anzupassen. Im Allgemeinen müssen dabei aber nur Migrationen angepasst werden, die nach der neuen Migration laufen. Das sind Migrationen die spätere Migrationsschritte enthalten als die der neuen Migration.

Beispielsweise kann eine neue BeforeStart Migration die Anpassung existierender AfterSchemaUpd ate Migrationen erfordern, da per XPO immer nur in einem Schlag auf das aktuellste Datenbank-Schema migriert werden kann.

# **17.3. Anhang**

## **Darstellung in der Datenbank**

#### **OrmMigrationModulesVersion**

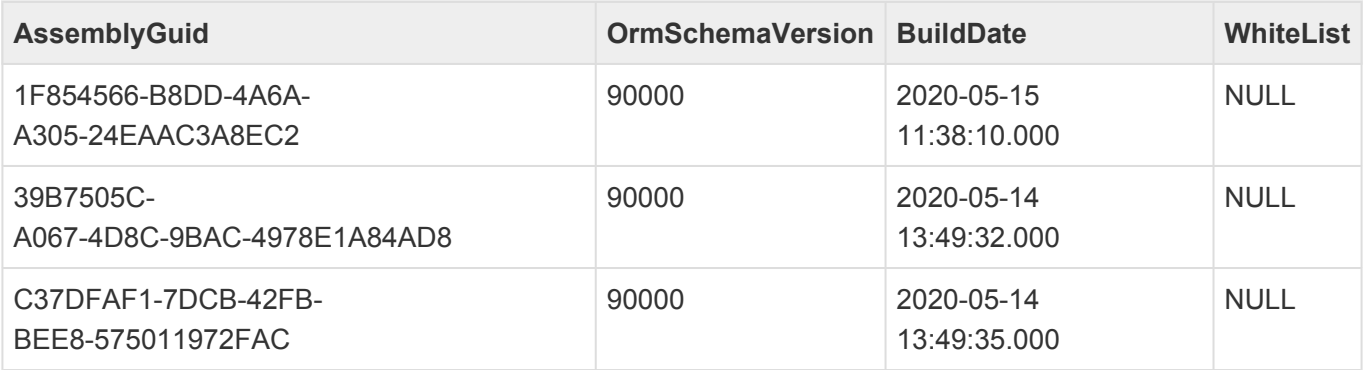

Hier ist vermerkt, mit welchem Versionsstand die Datenbank zum letzten Mal erfolgreich hochgefahren ist. Die Aktualisierung erfolgt nur, wenn alle Migrationen erfolgreich waren.

Die Schema-Version ist wie unter 1.2.1 beschrieben kodiert. 90000 entspricht also V0.9.0.0 in Assembl yFileVersion.

#### **OrmMigrationLog**

Hier wird gespeichert, welche Migrationen in welchen Versionen schon gelaufen sind und was das Ergebnis war.

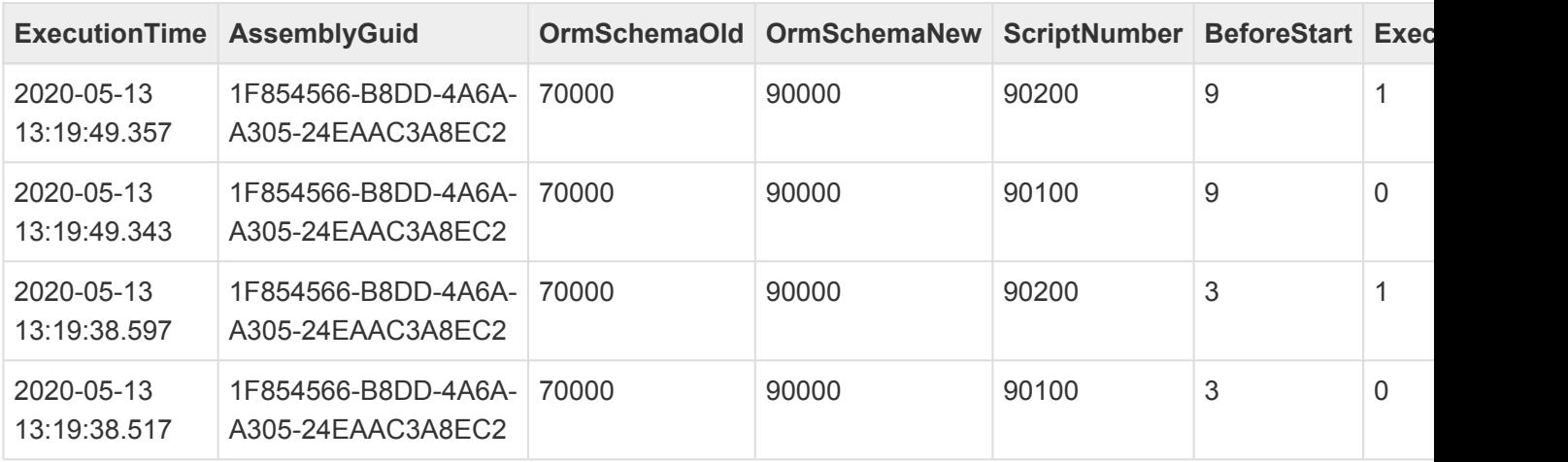

#### **OrmSchemaOld, OrmSchemaNew**

Das sind die Assembly-Versionen (laut AssemblyFileVersion) die vor der Migration zuletzt in der Datenbank lief und die während der Migration verwendet wurde. Die Kodierung ist wie unter [Allgemeines](#page-320-0) beschrieben. 90000 entspricht V0.9.0.0. Ein Wert 1 bedeutet durchgeführt mit < V0.9, wo dieses Feature noch nicht unterstützt wurde.

Die Haupt- und Unterversion von OrmSchemaNew muss nicht notwendigerweise der des Migrationsskriptes entsprechen. Das Skript kann auch erst mit einer neueren Version ausgeführt werden, wenn eine Version übersprungen wurde. Genau das wird hier dokumentiert.

#### **BeforeStart**

- $\cdot$  1 = vor dem Start
- 2 = nach dem Schema-Update
- 3 = Konfigurationsmigration
- $\cdot$  9 (früher 0) = nach dem Start

#### **ExecutionState**

- 0 = erfolgreich ausgeführt
- 1 = ausgeführt, aber ohne Änderung
- 2 = übersprungen wegen Neuaufbau der Datenbank
- 10 = wird gerade ausgeführt
- 20 = Mit Fehler abgebrochen

Mit einer Datenbank, in der sich noch ein Eintrag mit einem Status 10 oder höher befindet, kann nicht gestartet werden.

## **18. Formelsprache**

Basis der Formeln in BA sind die Criteria Operator, welche eine Technologie von Dev Express ist. Als Beispiele sind da zu nennen die Datensatzfilter und die Berechnungsformeln bei der Konfiguration der Kalender.

Es gibt sowohl eine Klassenstruktur als auch eine Syntax für eine textuelle Darstellung.

**[Syntax](https://docs.devexpress.com/CoreLibraries/4928/devexpress-data-library/criteria-language-syntax)** 

[Operatoren](https://docs.devexpress.com/CoreLibraries/2129/devexpress-data-library/criteria-operators)

### **Repräsentationsformen**

String

Jede Criteria-Expression ist als String darstellbar. Diese Form ist für Benutzereingaben und Serialisierungen das Mittel der Wahl.

CriteriaOperator

Die Basisklasse CriteriaOperator ist eine technische Darstellung des Ausführungsbaumes.

### **Dialekte**

#### **Formeln in .NET**

Diese Variation findet immer dann Anwendung, wenn ein Ausdruck in .NET ausgewertet und nicht an den XPO-Layer übergeben (IQueryable) wird.

Formeln in Reports fallen ebenfalls in diese Kategorie, weil die Report-Engine komplett im Speicher abläuft. Einzige Ausnahme: Filter auf Datenquellenebene. Diese werden von BA bisher aber noch nicht unterstützt.

.NET Formeln können auf alle Public Properties eines Objektes lesend zugreifen, auch jene, die nur programmiert sind und nicht nach SQL übersetzt werden können. Die Möglichkeit des Upcasting erlaubt auch auf Eigenschaften zuzugreifen, die zu konkreteren Datentabellen gehören (Siehe [DevExpress\)](https://docs.devexpress.com/XPO/2650/create-a-data-model/upcasting). Beispiel: <Or mPhoneCall>Phone. Das castet erst auf OrmPhoneCall und nimmt dann das Property Phone.

#### **Formeln in Datenbankabfragen (XPO)**

Neben .NET können Formeln auch vom XPO-Layer nach SQL übersetzt werden. Das ist z.B. bei Filter-Expressions für Grids oder Kalender der Fall. Ebenso in berechneten Spalten derselben.

#### **Restriktionen**

- Es können nur XPO-kompatible Properties verwendet werden. Das sind neben den im Datenmodell definierten Spalten und Collections nur noch berechnete Properties mit einem PersistentAliasAttribut.
- Auch wenn es manchmal anders schein, Formeln können niemals Mengen liefern, sondern immer nur einzelne skalare Werte. Jeder Zugriff auf ein XPO-Collection-Property oder einen Free-Join muss daher mit einer Aggregatfunktion abgeschlossen werden.
- Aggregatfunktionen können nicht in Bedingungen geschachtelt werden. [<OrmBABase>][[Oid]=[<OrmRelation>][[RelationType]={AF6FD532-FDE0-4732-964 B-648B6E8B8415} && [Target]=[^^.Oid] && [IsPrimary]].Single([Source])].Singl e([EntityTitle]) funktioniert nicht. Statt dessen muss die Subexpression in das Aggregat geschrieben werden:

```
[<OrmRelation>][[RelationType]={AF6FD532-FDE0-4732-964B-648B6E8B8415} && [Ta
rget]=[^.Oid] && [IsPrimary]].Single([<OrmBABase>][[Oid]=[^.Source]].Singl
e([EntityTitle]))
```
#### **Hybrid Formeln .NET/XPO**

Bei Besimmten Formeln findet ein Übergang zwischen XPO und .NET statt. Das bedeutet, dass ein Teil des Ausdrucks in .NET verarbeitet wird und ein anderer Teil in XPO.

#### **Beispiele**

[IsActive && [RelatedParents][IsActive].Exists()]

Diese Criteria, in .NET verwendet, führt das erste IsActive in .NET aus. Für den Zugriff auf RelatedParents wird allerdings eine DB-Zugriff benötigt. Dadurch wird das zweite IsActive und auch das Exists-Aggregat auf der Datenbank ausgeführt.

```
[<OrmSubAddressCompany>][[Parent] = ^.RelatedOwner.Oid && [SortOrder] = 0].Sin
gle(EntityTitle)
```
Auch das wird, in .NET ausgeführt, nahezu komplett auf der Datenbank ausgewertet – wie auch sonst bei einem [Free-Join.](https://docs.devexpress.com/XPO/8130/query-and-shape-data/free-joins) Einzig der Teilausdruck ^.RelatedOwner.Oid wird in .NET berechnet, denn durch den Parent-Operator verlässt dieser den Geltungsbereichs des Free-Join und muss entsprechend in .NET vorberechnet werden.

# <span id="page-331-0"></span>**18.1. Ausführen in .Net**

Für die Ausführung von Formeln in .NET sollte immer die Compilation verwendet werden. Die Verwendung von Fit und Evaluate ist zwar technisch möglich aber aus Gründen der Performance nicht zu empfehlen.

Kompilierung einer Formel für die Ausführung in .Net:

```
Func<OrmBABase, bool> filter = CriteriaOperatorHelper.CompileExpression<OrmBAB
ase, bool>(dataSourceGuid, criteriaString);
```
Dies interpretiert den Criteria-String als .NET Criteria und compiliert und validiert alle Ausdrücke so, dass sie für Objekte vom Typ dataSourceGuid immer funktionieren und den korrekten Rückgabetyp, hier bool liefern.

Das Ergebnis der Compilation sollte immer gecacht werden, da selbige etwa 1000-fach langsamer ist, als die Ausführung.

#### **Beschreibung**

```
public static Func<ST, SR> CompileExpression<ST, SR>(Type ormType, CriteriaOpe
rator criteria, ICriteriaToExpressionConverter converter = null)
```
Methode zur Kompilierung gegen eine Datentabelle mit einem gewünschten Rückgabetyp

- ST ORM Typ
- SR Rückgabetyp
- ormType Datentabelle, auf deren Basis kompiliert wird.
- criteria
- converter Optionaler Converter
- Rückgabe: Eine Exception oder eine ausführbare .Net Funktion.

Beispiel inkl. Kompilierung und Ausführung

```
try
{
    string criteria = "Iif(StartsWith([TextField], 'Inhalt'), [TextField], 'Ke
in Inhalt da')";
    Func<OrmBase, object> compiled = CriteriaOperatorHelper.CompileExpressio
n<OrmBase, object>(typeof(OrmMyDataTable), criteria);
    string text = compiled(myData)?.ToString();
}
catch (Exception ex) when (!ex.IsThreadAbort())
{
    // Fehler Handling
```
}

# **18.2. In LINQ-Queries**

Es stehen zwei Methoden zur Verfügung, um die Formeln auf die Datensätze anzuwenden. Dazu benötigt man die Objektrepräsentation einer Formel. Hat man einen String mit einer Formel, muss diese zuerst mit CriteriaOperatorHelper.ParseDBCriteria in die Objekte umgewandelt werden.

#### Ausführung einer Formel:

public object Evaluate(CriteriaOperator expression);

Beispiel:

```
IQueryable<OrmMyDataTable> query = Api.ORM.GetQueryWithReadPermissions<OrmMyDa
taTable>(session);
string formulaStr = "Iif(StartsWith([TextField], 'Inhalt'), [TextField], 'Kei
n Inhalt da')";
CriteriaOperator formula = CriteriaOperatorHelper.ParseDBCriteria(formulaStr);
query.Select(ff => new
{
   Name = ff.name,
   TextField = ff.Evaluate(formula),
});
```
Die zweite Methode überprüft eine Bedingung und liefert true oder false zurück.

public bool Fit(CriteriaOperator condition);

#### Beispiel:

**\***

**\***

```
IQueryable<OrmMyDataTable> query = Api.ORM.GetQueryWithReadPermissions<OrmMyDa
taTable>(session);
query = query.Where(ff => ff.Fit(CriteriaOperatorBuilder.ApplyActiveFilter(nul
l, EnumEntryActiveState.Active)));
```
Beim Ausführen von Formeln muss beachtet werden, in welchem Kontext diese ausgeführt werden. Beispielsweise dürfen Relationsdefinitionen (z.B. RelatedParer nts oder RelatedChildren, nur in .Net genutzt werden.

Datenbankabfragen sollten aus Performance Gründen vollständig an den Datenbankserver übermittelt werden können. Dies ist nur mit den Eigenschaften, die Spalten der Tabelle sind oder mit [Persistent Aliase](https://docs.devexpress.com/XPO/DevExpress.Xpo.PersistentAliasAttribute) möglich. Berechnungen und

einfache String oder Datums Operationen in den Abfragen sind ebenfalls in eine Datenbankabfrage umsetzbar.

Die Criteria Operators von Dev Express haben schon vor LINQ existiert. Intern transferiert Dev Express alle LINQ Queries in Criteria und anschließend in eine Datenbankabfrage. **\***

# **18.3. Formelfeld in Steuerelementen**

Formeln werden in der Konfiguration als Strings erfasst. Damit diese erkannt werden können erhalten Sie das Attribut [CriteriaProperty].

Als [Eingabeelemente](#page-350-0) ist es sinnvoll ein Memofeld [MemoControl] zu nutzen. Für Bedingungen kann der Bedingungseditor [FilterEditorPropertyControl] genutzt werden. Insbesondere wegen [Free](https://docs.devexpress.com/XPO/8130/query-and-shape-data/free-joins) [Joins](https://docs.devexpress.com/XPO/8130/query-and-shape-data/free-joins) sollte man die Felder mit dem Attribut [AllowHtml] kennzeichnen.

Für die Syntaxüberprüfung für .Net Formeln stehen in der Klasse CriteriaOperatorHelper die Methoden CompileExpression zur Verfügung (Siehe [Kapitel\)](#page-331-0). Beim compilieren wird die Expression vollständig validiert, so dass es zur Laufzeit nahezu keine Fehler mehr geben kann. Bei einem Validierungsfehler kommt eine Exception.

Für die Validierung von Formeln, die in Datenbankabfragen genutzt werden sollen, steht ValidateDBCr iteria zur Verfügung. Die Methode validiert nach bestem Wissen und Gewissen, indem sie eine minimale SQL-Query auf das Ergebnis absetzt. Die Validierung ist allerdings nicht in allen Fällen vollständig, da DevExpress bestimmte Prüfungen erst zur Laufzeit durchführt.

```
public static CriteriaOperator ValidateDBCriteria(Type ormType, Type targetTyp
e, string criteriaString)
```
Validiert den Criteria String und gibt Criteria Objekte zurück.

- ormType Die Datentabelle, auf der die Formel ausgeführt werden soll.
- targetType Erwarteter Typ der Rückgabe
- criteriaString Die Formel
- Rückgabe: Eine Exception oder die Criteria Objekte

#### Beispiel

```
try
{
    CriteriaOperato criteria = CriteriaOperatorHelper.ValidateDBCriteria(typeo
f(OrmMyDataTable), typeof(bool), "StartsWith([TextField], 'Inhalt')");
}
catch (Exception ex) when (!ex.IsThreadAbort())
{
     // Fehler Handling
}
```
## **18.4. Methoden zum Bauen einer Formel**

BA.Core.CriteriaOperators.CriteriaOperatorBuilder

In der Klasse befindet sich eine Sammlung verschiedener Methoden zum Erstellen komplexer Criteria Operator auf Objekt Basis. Beispielsweise für den Zugriff auf Auswahllisten, Gemeinsame Spalten, Relationen, etc.

Wird eine entsprechende String Repräsentation benötigt kann diese mit Hilfe von ToString() auf den Objekten abgerufen werden.

### **Feldwert**

Um auf einen Feldwert zuzugreifen [FeldName]

public static OperandProperty GetField(string fieldName)

### **Zeitzonen**

Die Zeiten werden in BA-Datensätzen als UTC Wert abgespeichert. Sollen diese Werte in Formeln genutzt werden, müssen diese in die aktuelle Zeitzone umgewandelt werden.

public static CriteriaOperator GetDateWithTimeZone(CriteriaOperator operand)

### **Auswahllistenwert einer Einzelauswahl**

Um den Auswahllistenwert einer Einzelauswahl zu erhalten, gibt es verschiedene Methoden

```
public static CriteriaOperator GetEnumSingleDisplayable(string fieldName, stri
ng language = null)
```
#### Übersetzung des Wertes

- fieldName Der Auswahllistenfeldname im aktuellen Datensatz
- language Optional: Sprache der Übersetzung

public static CriteriaOperator GetEnumSingleColor(string fieldName)

#### Farbwert des Wertes

fieldName Der Auswahllistenfeldname im aktuellen Datensatz

public static CriteriaOperator GetEnumSingleImage(string fieldName)

#### Bild des Wertes

• fieldName Der Auswahllistenfeldname im aktuellen Datensatz

```
public static CriteriaOperator GetEnumSingle(string fieldName, CriteriaOperato
r selector, MasterEnum masterEnum = null)
```
#### Zugriff auf beliebige Felder des Wertes

- fieldName Der Auswahllistenfeldname im aktuellen Datensatz
- selector Eine Formel, die auf den Auswahllistenwert ausgeführt wird.
- masterEnum Optional: Wird benötigt, wenn in der Formel auf Felder zugegriffen wird, die [speziell](#page-36-0) für eine Auswahlliste ist.

### **Auswahllistenwerte einer Mehrfachauswahl**

Der Umgang mit mehrfachen Werten in Formelsprache ist nicht trival und man sollte sich auf die Verwendung der BA eigenen Funktion BAContainsEnumValue beschränken.

### **Free Joins für Datenbankabfragen**

Die Free Joins in Datenbankabfragen sind sehr komplex, daher stehen in dieser Library eine Reihe Methoden zur Verfügung, um dies zu vereinfachen. Benötigt werden diese, wenn man zum Beispiel eine Spalte für Ansichten implementieren möchte.

#### **Auswahllistenwerte einer Mehrfachauswahl**

In Formeln für Datenbankabfragen ist es eventuell trotzdem notwendig, die Joins auf alle Werte zu nutzen. Dies ist beispielsweise der Fall, wenn man eine eigene Spalte für die Mehrfachgruppierung in Ansichten implementieren möchte, Dazu stehen hier eine Reihe von Methoden zur Verfügung.

- GetEnumMultiDisplayable
- GetEnumMultiColor
- GetEnumMultiImage

Die Basis Zugriffsmethode ist GetEnumMulti, sie liefert den entsprechenden Free Join als JoinOpera nd zurück.

```
public static CriteriaOperator GetEnumMulti(string fieldName, Guid masterGui
d, CriteriaOperator selector, bool onlyRelations = false)
```
- fieldName Der Auswahllistenfeldname im aktuellen Datensatz
- masterGuid Guid der Auswahlliste
- selector Eine Formel, die auf die Auswahllistenwerte ausgeführt wird.
- onlyRelations Optional: True, falls man die Relationsdatensätze haben möchte. In dem Fall wird der selector auf diese Sätze ausgeführt.

#### **Teil-Datensätze**

Für den Zugriff auf Teil-Datensätze steht die zentrale Methode GetSubRecords zur Verfügung.

```
public static JoinOperand GetSubRecords(OrmSubRecordField subRecordField, int
position = -1, Guid? uniqueKey = null, Aggregate aggregator = Aggregate.Singl
e, CriteriaOperator aggregatedExpression = null)
```
- subRecordField Das Steuerelement für Teil-Datensätze aus der Datentabellenkonfiguration
- position Optional: SortOrder Index des gewünschten Satzes
- uniqueKey Optional und alternativ zu position: Eindeutiger Schlüssel des Teil-Datensatzes. Dies kann nur genutzt werden, wenn die Verwendung des Teil-Datensatzes in der Datentabelle dies unterstützt.
- aggregator Optional: Aggregate Typ. Beispielsweise Aggregate. Single oder Aggregate. Exi st
- aggregatedExpression Optional: Formel die auf die Sätze der Aggregation ausgeführt wird. Default ist [This], was den Datensatz selbst zurückliefert.

#### **Beispiel:**

```
OrmSubRecordField subRecordField = (OrmSubRecordField)Api.Config.OrmEntity(Enu
mDataSourceExtension.MyDataTable).GetField(nameof(OrmMyDataTable.SubDatas));
OperandProperty fieldProperty = new OperandProperty(nameof(OrmSubDataTable.Tex
tField));
JoinOperand subRecordSortOrder0 = CriteriaOperatorBuilder.GetSubRecords(subRec
ordField, position: 0, aggregatedExpression: fieldProperty);
```
#### **Relationen**

Um die komplexen Relation-Joins zur vereinfachen, verwendet man die folgenden beiden Methoden. Eine für den Zugriff von Ziel zur Quelle und eine für den umgekehrten Fall.

```
public static JoinOperand GetSourcesJoin(bool onlyPrimary, EnumRelationType re
lationType, string relationCategory, GuidSet sourceTypes = null, bool onlyRela
tions = false, Aggregate aggregator = Aggregate.Single, CriteriaOperator aggre
gatedExpression = null)
```
Um auf die Quellen einer Relation zuzugreifen, steht diese Methode zur Verfügung.

• onlyPrimary Flag ob nur der primären Relation gefolgt werden soll. Dies muss auf true gesetzt sein, wenn man nur einen Datensatz erwartet.

- relationType Der Relationstyp
- relationCategory Die Relationskategorie
- sourceTypes Optional: Ergebnis wird auf bestimmte Typen eingeschränkt. Ist es nur ein Typ, dann kann aggregatedExpression auch konkrete Felder dieses Typs beinhalten.
- onlyRelations Optional: Bei True geht der Join nur bis zur OrmRelation und nicht zu den Datensätzen selbst. Dann wird aggregatedExpression auch auf die Relationsdatensätze ausgeführt.
- aggregator Optional: Aggregate Typ. Beispielsweise Aggregate. Single oder Aggregate. Exi st
- aggregatedExpression Optional: Formel die auf die Sätze der Aggregation ausgeführt wird. Default ist [This], was den Datensatz selbst zurückliefert.

```
public static JoinOperand GetTargetsJoin(EnumRelationType relationType, strin
g relationCategory, GuidSet targetTypes = null, bool onlyRelations = false, Ag
gregate aggregator = Aggregate.Single, CriteriaOperator aggregatedExpression
= null
```
Um auf die Ziele einer Relation zuzugreifen, steht diese Methode zur Verfügung.

- relationType Der Relationstyp
- relationCategory Die Relationskategorie
- targetTypes Optional: Ergebnis wird auf bestimmte Typen eingeschränkt. Ist es nur ein Typ, dann kann aggregatedExpression auch konkrete Felder dieses Typs beinhalten.
- onlyRelations Optional: Bei True geht der Join nur bis zur OrmRelation und nicht zu den Datensätzen selbst. Dann wird aggregatedExpression auch auf die Relationssätze ausgeführt.
- aggregator Optional: Aggregate Typ. Beispielsweise Aggregate.Single oder Aggregate.Exi st
- aggregatedExpression Optional: Formel die auf die Sätze der Aggregation ausgeführt wird. Default ist [This], was den Datensatz selbst zurückliefert.

#### **Hierarchie-Relationen**

Falls eine Relation Hierarchisch ist, können diese Hilfsmethoden verwendet werden, um beispielsweise den obersten und den nähsten Datensatz zu erhalten.

```
public static JoinOperand GetHierarchyPrimarySourceJoin(EnumRelationType relat
ionType, string relationCategory, EnumPrimaryHierarchyRelationSourceSelector h
ierarchyRelationSourceSelector, int levelCount = 0, GuidSet sourceTypes = nul
l, bool onlyRelations = false, Aggregate aggregator = Aggregate.Single, Criter
iaOperator aggregatedExpression = null)
```
Die Methode wird verwendet, um garantiert nur einen Datensatz zu erhalten, indem dem primären Weg gefolgt wird.

• relationType Der Relationstyp

- relationCategory Die Relationskategorie
- hierarchyRelationSourceSelector Hierüber wird definiert, was in der Hierarchie ermittelt werden soll.
- levelCount Optional: Wird nur benötigt, falls der Wert von hierarchyRelationSourceSelecto r, den Level benötigt.
- sourceTypes Optional: Ergebnis wird auf bestimmte Typen eindeschränkt. Ist es nur ein Typ, dann kann aggregatedExpression auch konkrete Felder dieses Typs beinhalten.
- onlyRelations Optional: Bei True geht der Join nur bis zur OrmHierarchyRelationBase basierten Tabelle und nicht zu den Datensätzen selbst. Dann wird aggregatedExpression auch auf die Relationssätze ausgeführt.
- aggregator Optional: Aggregate Typ. Beispielsweise Aggregate.Single oder Aggregate.Exi st
- aggregatedExpression Optional: Formel die auf die Sätze der Aggregation ausgeführt wird. Default ist [This], was den Datensatz selbst zurückliefert.

```
public static JoinOperand GetHierarchySourcesJoin(bool onlyPrimary, EnumRelati
onType relationType, string relationCategory, EnumHierarchyRelationSourceSelec
tor hierarchyRelationSourceSelector, int levelCount = 0, GuidSet sourceTypes
= null, bool onlyRelations = false, Aggregate aggregator = Aggregate.Single, C
riteriaOperator aggregatedExpression = null)
```
Die Methode wird verwendet, um in der Hierarchie bestimmte Quellen zu finden.

- onlyPrimary Flag ob nur der primären Relation gefolgt werden soll. Dies muss auf true gesetzt sein, wenn man nur einen Datensatz erwartet.
- relationType Der Relationstyp
- relationCategory Die Relationskategorie
- hierarchyRelationSourceSelector Hierüber wird definiert, was in der Hierarchie ermittelt werden soll.
- levelCount Optional: Wird nur benötigt, falls der Wert von hierarchyRelationSourceSelecto r, den Level benötigt.
- sourceTypes Optional: Ergebnis wird auf bestimmte Typen eingeschränkt. Ist es nur ein Typ, dann kann aggregatedExpression auch konkrete Felder dieses Typs beinhalten.
- onlyRelations Optional: Bei True geht der Join nur bis zur OrmHierarchyRelationBase basierten Tabelle und nicht zu den Datensätzen selbst. Dann wird aggregatedExpression auch auf die Relationssätze ausgeführt.
- aggregator Optional: Aggregate Typ. Beispielsweise Aggregate.Single oder Aggregate.Exi st
- aggregatedExpression Optional: Formel, die auf die Sätze der Aggregation ausgeführt wird. Default ist [This], was den Datensatz selbst zurückliefert.

#### **Zugriff auf das Benutzerprofil**

Diese Methode erzeugt einen Join der auf das Benutzerprofil des aktuellen Benutzers verweist.

```
public static JoinOperand GetCurrentUserProfile(CriteriaOperator selector = nu
ll)
```
• selector Eine Formel, die auf dem Benutzerprofil ausgeführt wird.

### **Filter**

Für Abfragen benötigt man Filter, um die korrekten Datensätze zu erhalten.

#### **Temporary Key Filter**

Der wichtigste Filter ist der Temporary Key Filter, um temporäre Datensätze auszuschließen.

```
public static CriteriaOperator ApplyTemporaryKeyFilter(CriteriaOperator criter
ia = null, Guid? temporaryKey = null)
```
#### **Aktiv Filter**

Um beispielsweise nur aktive Datensätze zu erhalten, muss dieser Filter gesetzt werden.

```
public static CriteriaOperator ApplyActiveFilter(CriteriaOperator criteria, En
umEntryActiveState activeState)
```
#### **Datensatzfilter**

Abfragen sollten möglichste immer auf die gewünschten Typen eingeschränkt werden, falls globale Abfragen erstellt. Dazu dient diese Methode

```
public static CriteriaOperator ApplyObjectTypeFilter(CriteriaOperator criteri
a, Guid dataSourceGuid, CriteriaOperator selector = null)
```
#### **Leserechte**

Um die Leserechte zu berücksichtigen, muss dieser Filter gesetzt werden.

```
public static CriteriaOperator ApplyReadPermissions(CriteriaOperator criteri
a, Type queryOrmType, GuidSet dataSources = null, bool doNotAddOrmTypeCheck =
false)
```
# **18.5. Eigene Formelfunktionen**

DevExpress bietet [Möglichkeiten,](https://docs.devexpress.com/eXpressAppFramework/113480/concepts/filtering/custom-function-criteria-operators) um die Formeln (Criteria Operators) zu erweitern. Für verschiedene Möglichkeiten steht jeweils ein [Interface](https://docs.devexpress.com/CoreLibraries/DevExpress.Data.Filtering) zur Vergügung, wobei auch eine Kombination möglich ist und sinnvoll sein kann.

Diese Möglichkeiten sind für den Einsatz in Business App nicht ausreichend. Da hier die Anforderung besteht komplexe oder variable Criteria Operators für die Konfiguration zu vereinfachen.

#### Zu beachten

- Der Name der Klasse muss mit dem Namen der Implementierten Custom-Funktion übereinstimmen. Der Namespace ist egal.
- Wenn in einem Modul oder Projekt eine gleichnamige Klasse definiert, wir die Klasse des Core bzw. des darunter liegenden Moduls nicht mehr verwendet und nur noch die Überladung benutzt. Es kann dabei optional von der ursprünglichen Implementierung geerbt werden.
- Die Registrierung von eigenen Funktionen erfolgt in BA automatisch.

## **Makro Funktionen (BA intern)**

Ziel unserer Erweiterung von Custom Criteria Operators Funktionen ist es Teile eines Criteria Operator Ausdrucks zu ersetzen. Also sozusagen eine Art Makro. Entsprechende Erweiterungen im Core befinden sich im Packet BA. Core. CriteriaOperators. Functions. Um eine Erweiterung zu implementieren, muss das Interface ICriteriaOperatorBAFunction implementiert werden.

Dieses Interface kann auch mit den folgenden Interfaces kombiniert werden, wenn nur ein Teil der Funktionalität über Standard Criteria implementiert ist.

#### **Beispiel für ICriteriaOperatorBAFunction**

Zuerst sollte man die Parameter prüfen, ob diese der erwarteten Anzahl und Typen entsprechen. Wenn nicht sollten Aussagekräftige Ausnahmen in Anwendersprache geworfen werden. Diese werden bei der Verwendung der Funktion in einem Formelfeld dem Konfigurator angezeigt.

Wenn alles passt wird am Ende die neue Formel zurückgegeben.

```
public class BAExample : ICriteriaOperatorBAFunction
{
   public virtual CriteriaOperator GetCriteria(CriteriaOperatorBAFunctionPatc
her visitor, FunctionOperator function)
    {
        CriteriaOperatorCollection operands = function.Operands;
        if (operands == null || operands.Count != 1 || !(operands[1] is Operan
dValue operand1) || !(operand1.Value is string stringValue))
            throw new ArgumentException("Es wird ein String Parameter erwarte
t");
```

```
return new OperandValue(stringValue);
    }
}
```
### **In .Net Ausführbar (DevExpress)**

Mit dem Interface [ICustomFunctionOperatorConvertibleToExpression](https://docs.devexpress.com/CoreLibraries/DevExpress.Data.Filtering.ICustomFunctionOperatorConvertibleToExpression) kann die eigene Criteria-Funktion in .NET ausgeführt werden. Klassen, die nur dieses Interface implementieren, funktionieren in Datenbankabfragen (Ansichten, etc.) nicht. Dazu muss zusätzlich auch ICustomFunctionOperatorF ormattable implementiert werden.

Technisch gesehen müssen zwei Interfaces programmiert werden

• ICustomFunctionOperator

Dies wird für den Criteria-Interpreter von DevExpress verwendet, der Criteria-Ausdrücke zur Laufzeit interpretiert. Das wird z.B. im Kontext von Reports verwendet.

• ICustomFunctionOperatorConvertibleToExpression Das ist für kompilierbare Criteria-Funktionen. Diese werden von BA überall verwendet außer in Ansichten und Reports. Aus den .NET Criteria wird dann zuerst ein LINQ-Expression-Tree erzeugt, welcher dann weiter in .NET IL und Maschinencode übersetzt wird.

### **Datenbankabfragen erweitern (DevExpress)**

Das Interface [ICustomFunctionOperatorFormattable](https://docs.devexpress.com/CoreLibraries/DevExpress.Data.Filtering.ICustomFunctionOperatorFormattable) ist ausschließlich für Datenbankabfragen und erlaubt es, individuell angepasstes SQL zu erzeugen. Die Implementierung muss dabei auf eventuelle Besonderheiten unterschiedlicher Datenbanken Rücksicht nehmen.

Klassen, die nur dieses Interface implementieren, funktionieren im .NET-Kontext nicht. Dazu muss zusätzlich auch ICustomFunctionOperatorConvertibleToExpression implementiert werden.

# **18.6. Aufruf einer Formel-Funktion**

Um Funktionen per Programmierung zu definieren, muss ein FunctionOperator erstellt werden.

FunctionOperator dayOfYear = new FunctionOperator(FunctionOperatorType.GetDayO fYear, new OperandProperty("DateField"));

In diesem Fall wird der Tag des Jahres eines Datumwertes ermittelt. In dem Beispiel ist zu beachten, das in BA die Datumswerte immer in UTC abgespeichert werden. Anstatt wie im Beispiel den Datumswert korrekt zu erhalten, muss dieser in die aktuelle Zeitzone umgewandelt werden. Dies dient hier als Beispiel wie Eigene Funktionen bei der programmatischen Definition von Formeln genutzt werden.

```
FunctionOperator dateValue = new FunctionOperator(nameof(BAToCurrentTimeZon
e), new OperandProperty("DateField"));
FunctionOperator dayOfYear = new FunctionOperator(FunctionOperatorType.GetDayO
fYear, dateValue);
```
# **18.7. Verkettung von Formeln**

Der mit Abstand häufigste Anwendungsfall ist die Verkettung zweier Formeln. Dabei wird die zweite Formel logisch auf das Ergebnis der Ersten angewendet. Aufgrund der Struktur der Criteria-Language ist das eine nichttriviale Operation.

Die Methode CriteriaOperatorHelper.MergeCriteria implementiert diesen Vorgang, indem sie einen neuen CriteriaOperator erstellt, der das Ergebnis der Verkettung darstellt.

## **Anwendungsfälle**

- Wenn ein Control zwei Felder bereit stellt, eines für die Auswahl eines Datensatzes und ein zweites für die Auswahl des Anzeigetextes, dann muss letzerer Ausdruck auf das Ergebnis der ersten angewendet werden.
- Wenn man zum Rendern eines Wertes mehrere verschiedene Darstellungsformen oder Unterfelder des vom Benutzer abgegebenen Objektes benötigt, beispielsweise Text und Icon eines Enums oder Links-Adresse und Entity-Title eines ORMs. Auch hier, muss die vom Konfigurator vorgegebenen Expression nachträglich erweitert werden.

## **Validierung**

Eine Validierung verketteter Operatoren ist im allgemeinen nur im Kontext möglich. Das bedeutet, um die zweite Expression zu validieren, muss man faktisch das Ergebnis der Verkettung validieren. Eine separate Validierung würde nur funktionieren, wenn man den Ergebnistyp des ersten Ausdrucks immer exakt kennt.

# **18.8. Nicht-Deterministische Funktionen**

Wenn das Ergebnis einer eigenen Formel nicht deterministisch ist, also nicht ausschließlich von den Funktionsargumenten abhängt, weil es z.B. den aktuellen Benutzer oder dessen Sprache verwendet, müssen besondere Maßnahmen ergriffen werden.

- Falls nicht ausschließlich ICustomFunctionOperatorConvertibleToExpression verwendet wird, muss der Funktionsaufruf vom Typ FunctionOperatorType.CustomNonDeterministic sein. Dies kann über die Hilfsmethode CriteriaOperatorHelper.MakeNonDeterministic in der Implementierung von GetCriteria sichergestellt werden. ICustomFunctionOperatorConver tibleToExpression ist dadurch faktisch für solche Funktionen obligatorisch.
- Falls nicht-deterministische Operanden (Parameter) in dem gelieferten Criteria enthalten sind, müssen diese über die Klasse ComputedOperandValue gebunden werden. Diese stellt sicher, dass der Wert bei jeder Ausführung neu berechnet wird.

## **19. Generierte Masken**

Das Business App System stellt die Möglichkeit zur Verfügung aus einer Klasse automatisiert eine Maske zu erzeugen, welche verwendet wird, um die Eigenschaften dieser Klassen vom Anwender bearbeiten zu lassen. Diese Technologie wird z. Zt. bei den Einstellungen, bei den Auswahlwerten und bei der Implementierung eigener Steuerelemente verwendet.

Die Eigenschaften dieser Klassen werden automatisiert in entsprechende Steuerelemente zur Eingabe umgewandelt. Falls dies nicht gewünscht ist muss an der Eigenschaft das Attribut

[Browsable(false)]

angegeben werden.

# **19.1. Allgemeines**

## **Labels und Hilfetexte**

#### Mit dem Attribut

```
[DisplayName("Betreff")]
```
Sollte das Label angegeben werden. Die Angabe einer Guid einer Übersetzung ist ebenfalls möglich.

```
[DisplayName("[INSERT TRANSLATION GUID]")]
```
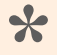

Es gibt dieses Attribut zweimal. Es muss der Namesspace **\*** "System.ComponentModel" verwendet werden.

#### Mit dem Attribut

```
[HelpText("[INSERT TRANSLATION GUID]")]
```
kann der Hilfetext definiert werden.

### **Validatoren**

Validatoren werden über ein Attribut definiert. Dabei wird das gleiche Konzept wie bei den [Validatoren](#page-64-0) für Datentabellen genutzt. Ob der Validator genutzt werden kann, ist lediglich davon abhängig, wie die eigentliche Validierung implementiert ist. Manche Validatoren benötigen für ihre Funktionsweise ein ORM Objekt.

Die wichtigsten Validatoren sind:

- [BARequired] Pflichtfeld
- [BAConditionalRequired(propertyName, expressionType, propertyValue)] Bedingte Pflichtfeldvalidierung
- [BAConditionalRequired(method)] Validierung durch eine angegebene Methode mit der Signatur

public ValidationResult MyValidation(object value, string propertyName)

### **Sichtbarkeitssteuerung**

Mit dem Attribut [ConditionalShow(...)] kann die Darstellung flexibel gestaltet werden, entweder über eine Expression oder durch eine Methode. Die Methode muss folgende Signatur haben.

public bool IsMyVisible()

## **Position und Gruppe**

Für die Darstellung der Felder im Designer können Gruppen gebildet werden. Alle Eigenschaften mit der identischen Übersetzung (Gleiche Guid) werden zusammengefasst. Mit der Nummer kann man die Gruppen sortieren. Alle Eigenschaften, die dieses Attribut nicht besitzen werden in die Gruppe "Allgemeine Einstellungen" (BA62093B-048C-4842-B9E1-9400ECE745B1) einsortiert.

[PropertiesGroup("[INSERT TRANSLATION GUID]", 2)]

Für die Sortierung innerhalb einer Gruppe kann dieses Attribut genutzt werden.

[PropertiesForm(10)]

Sinnvoll ist es bei den Sortierungsnummer Lücken zu lassen, dass Erweiterungen **\*** des Steuerelementes diese nutzen können.

## <span id="page-350-0"></span>**19.2. Eingabeelemente**

Abhängig vom Datentyp der Eigenschaft werden die Eingabeelemente erstellt. Dies kann im Allgemeinen durch weitere Attribute modifiziert werden.

### **Zahlen**

Für alle Zahlen wird das SpinEditControl generiert. Dabei werden als Grenzen die Grenzen der Datentypen gesetzt. Mit dem Attribut [SpinEditSettings], kann man eigene Grenzen definieren. Mit Hilfe eine Modifizierungsmethode, kann man die Eigenschaften des Spinelementes flexible modifizieren. Die Methode sollte folgende Signatur haben

```
public void ModifyMySpinEdit(ConfigurationBase configuration, string propertyN
ame, SpinEditSettingsAttribute settings)
```
### **Boolean**

Für die Boolean Eigenschaften wird eine Checkbox CheckEditControl generiert.

### **DateTime**

Für die DateTime Eigenschaften wird ein DateEditControl generiert. Falls das Attribute [TimeEdi t] gesetzt ist wird stattdessen ein TimeEditControl erstellt.

## **String**

Für String Eigenschaften gibt es eine Vielzahl verschiedener Möglichkeiten per Attribut das Verhalten zu beeinflussen. Gibt man kein entsprechendes Attribut an, wird ein TextEditControl erstellt.

## **Mehrzeilig**

Um ein mehrzeiliges Eingabefeld zu erstellen, muss das Attribut [MemoControl] gesetzt werden. Es ist möglich die Höhe und die Position des Labels zu definieren.

## **Übersetzungen**

Für die Auswahl oder Neuerstellung von Übersetzungen wird das [Translate("Description")] Attribut gesetzt. Als Ergebnis steht die Guid der Übersetzung als String in der Eigenschaft. Dem Attribut wird ein Wert übergeben, der als Description in die OrmTranslation Tabelle übernommen wird. Dadurch wäre es möglich die entsprechenden Übersetzungen zu identifizieren.

## **HTML**

Mit [HTMLControl] wird ein HTML Eingabeelement erstellt. Die vollständige Funktionalität dieses Elementes wird nicht an allen Stellen garantiert. Insbesondere das Speichern von Inline Images bedarf weitere Mechanismem.

### **Farbauswahl**

Mit [ColorPicker] wird eine Farbauswahl erstellt.

### **Passwort**

Mit dem Attribute [DataType (DataType.Password)] wird die Eingabe für ein Passwort erstellt. Dabei wird aber der aktuelle Wert aus der Eigenschaft nicht übernommen. Wenn der Inhalt der Maske übertragen wird, ohne dass der Anwender das Passwortfeld belegt hat, wird der Wert der Eigenschaft gelöscht.

### **Bedingungseditor**

Das Attribut [FilterEditorPropertyControl] ermöglicht eine vereinfachte Eingabe von Bedingungen in Formeln.

# **19.3. Auswahllisten für String-Eigenschaften**

Möchte man für eine Eigenschaft von Datentyp String eine Auswahl anbieten, geschieht dies über die Angabe eines Steuerelementes und eines Datenproviders. Es ist sowohl möglich ein eigenes Steuerelement als auch einen eigenen [Datenprovider zu implementieren](#page-356-0) oder man verwendet vorhandene Elemente.

#### **Steuerelement**

Zurzeit existieren zwei Steuerelemente:

[ComboboxControl] [TokenboxControl]

Die Combobox wird für die Einzelauswahl und die Tokenbox für die Auswahl mehrerer Werte verwendet. Möchte man ein eigenes Steuerelement implementieren, muss man eine Klasse erstellen die Selectio nControlAttributeBase erweitert und die Methode CreateControls implementiert.

#### **Datenprovider**

Es gibt eine Vielzahl verschiedener Datenprovider für Steuerelemente. Zu erkennen sind diese an dem Präfix "CDP" und befinden sich unterhalb des Namespaces BA. Core. DataProviders.

Jeder Datenprovider besteht aus zwei Klassen:

- dem Datenprovider selbst und
- dessen Eigenschaften mit deren Hilfe das Verhalten angepasst werden kann.

Um einen Datenprovider zu verwenden, wird die Klasse mit den Eigenschaften als Attribut angegeben. Beispielsweise:

[CDPEnumValuesProperties(masterGuid: EnumWeekDays.Guid)]

Jeder Datenprovider hat andere Eigenschaften, mit denen er beeinflusst werden kann. Schauen sie sich die jeweiligen Möglichkeiten genau an.

In manchen Situationen sind die Eigenschaften variabel und können daher nicht am Attribut selbst angegeben werden. Dafür existieren Klassen mit deren Hilfe die Eigenschaften modifiziert werden können. Beispielsweise:

```
[CDPDataSourceModifier(UseConfiguration = true)]
```
Mit dessen Hilfe wird die Eigenschaft DataSource oder DataSources gesetzt werden. Diese beinhaltet üblicherweise die Guid oder das GuidSet der Datentabellen. In dem Beispiel wird die Datentabelle aus der Konfiguration übernommen. Weitere Möglichkeiten entnehmen sie der

#### Klassendokumentation.

Eine einfache Möglichkeiten Modifizierungen vorzunehmen ist das Attribut

```
[CDPModifier(ModifierMethod = nameof(ModifyDataProviders))]
```
Dort gibt man eine Methode aus der aktuellen Klasse an und modifiziert dort die Eigenschaften des Datenproviders

```
public void ModifyDataProviders(ConfigurationBase configuration, string proper
tyName, ControlDataProviderPropertiesBase properties)
{
    if (properties is CDPOrmFieldsProperties prop && propertyName == nameof(Or
mFieldName))
    { \qquad \dots \qquad \}}
```
#### **Beispiele**

Einzelauswahl einer Vorlage beliebigen Typs:

```
[ComboboxControl]
[CDPOrmDataProperties(dataSources: new string[] { EnumDataSource.TemplateBaseG
uid })]
public string DefaultTemplate { get; set; }
```
Mehrfachauswahl von öffentlichen Ordnern. Die Ordner müssen die Datentabellen beinhalten können, welche in OrmDataSources angegeben sind.

```
[TokenboxControl]
[CDPRecordCollectionsProperties(onlyPublic: true)]
[CDPDataSourceModifier(ControlDataSourceProperty = nameof(OrmDataSources))]
public string RecordCollection { get; set; }
```
Einzelauswahl einer Rolle, ohne Jeder und System User.

```
[ComboboxControl]
[CDPRolesProviderProperties(filterEveryOne: true, filterSystemUser: true)]
public string EditorRole
```
#### **Maskenaktualisierung**

Mit dem Attribut [AutoSubmit] wird bei Auswahl eines neuen Wertes, die Maske automatisch aktualisiert, beispielsweise um weitere Eigenschaften ein- oder auszublenden.

# **19.3.1. Datenprovider Modifiers**

Datenprovider benötigen in vielen Fällen Parameter, diese werden im Attribut hinterlegt. In eigen Fälle stehen diese Parameter zum Zeitpunkt der Programmierung nicht zur Verfügung, da sie selbst konfiguriert werden. Beispielsweise benötigt die Feldauswahl die ID der Datentabellenkonfiguration. In Masken und Ansichten liegt die zugehörige Datentabelle als Konfigurationwert vor und kann daher am Datenprovider nicht gesetzt werden.

Um Dynamisch die Datenprovider mit Parameter zu Versorgen stehen sogenannte Modifiers zur Verfügung. Diese sind im Packet BA.Core.CustomAttributes abgelegt und haben den Präfix CDP. Der wichtigstes Modifier ist dabei der CDPDataSourceModifier, dieser ermittelt dynamisch die konfigurierte(n) Datentabelle(n) und versucht ebenso dynamisch diese dem Datenprovider zuzuweisen. Daher kann dieser Modifier ist vielen Kombinationen Konfiguration / Datenprovider genutzt werden.

```
[CDPOrmFieldsProperties(TypesToShow = new[] { typeof(OrmTextField) })]
[CDPDataSourceModifier]
[ComboboxControl]
public String OrmFieldName { get; set; }
```
## **Generischer Modifier**

Der Modifier CDPModifier erlaubt es eine Methode im Steuerelement zu implementieren, welche dann den Datenprovider zur Laufzeit anpassen kann.

```
[CDPOrmFieldsProperties(TypesToShow = new[] { typeof(OrmTextField) })]
[CDPModifier(ModifierMethod = nameof(ModifyDataProviderProperties))]
[ComboboxControl]
public String OrmFieldName { get; set; }
```
Die Methode muss eine entsprechende Signatur haben. Keinen Rückgabewert und drei Parameter Conf igurationBase configuration, string propertyName und ControlDataProviderProperti esBase properties.

```
public virtual void ModifyDataProviderProperties(ConfigurationBase configurati
on, string propertyName, ControlDataProviderPropertiesBase properties)
{
    if (properties is CDPOrmFieldsProperties prop)
    {
        if (configuration != null &&& configuration != null &&& propertyName ==
nameof(OrmFieldName))
        {
            GridViewConfiguration gridConfig = (GridViewConfiguration)configur
ation;
            prop.DataSources = GuidSet.Parse(gridConfig.GetDataSource());
```
}

```
}
}
```
### **Eigenen Modifier implementieren**

Um einen eigenen Modifier zu implementieren wird eine Klasse erstellt, die die Basisklasse CDPModifi erAttributeBase erweitert. Dazu muss eine Funktion implementiert werden in der man Zugriff auf die Konfiguration, auf das Steuerelement, auf den Namen der Eigenschaft an der der Datenprovider sitzt und auf die Eigenschaftenklasse des datenprovider selbst, um diesen zu modifizieren.

```
public void ModifyCDPProperties(ConfigurationBase configuration, object contro
l, string propertyName, ControlDataProviderPropertiesBase properties)
{
   ...
}
```
# <span id="page-356-0"></span>**19.3.2. Datenprovider implementieren**

Falls kein Datenprovider vorhanden ist, der die Auswahl bietet, kann man einen eigenen Datenprovider implementieren. Dafür sind zwei Klassen notwendig, zum einen der Datenprovider selbst und zum anderen seine Eigenschaften.

## **Eigenschaften des Datenproviders**

#### Die Eigenschaften

- Die Klasse muss die Basis Klasse ControlDataProviderPropertiesBase erweitern.
- Die Eigenschaften sollten prinzipiell simple Datentypen sein. Komplexe Datentypen sollten dringend vermieden werden.
	- Beispielsweise sollte die Guid einer Konfiguration, anstatt die Konfiguration selbst, definiert werden.
- Sinnvoll ist es mit Guid, GuidSet, etc. zu arbeiten, auch wenn diese nicht in den Attributen angeben werden können. Die Umwandlung, sollte dann direkt im Konstruktor erfolgen.
- **WICHTIG:** Der vollständige Klassenname des eigentlichen Datenproviders muss in die Eigenschaft DataProviderTypeFullName gesetzt werden.

#### **Beispiel**

```
public class CDPEnumValuesProperties : ControlDataProviderPropertiesBase
{
   public Guid MasterGuid { get; set; }
    public bool DisplayIcon { get; set; } = true;
    public EnumEntryActiveState ActiveState { get; set; }
    public GuidSet WantedValues { get; set; }
   public CDPEnumValuesProperties(string masterGuid = null, bool displayIcon
= true, string activeState = null, string[] wantedValues = null) : base()
    {
        DataProviderTypeFullName = typeof(CDPEnumValues).FullName;
        if (!string.IsNullOrEmpty(masterGuid))
            MasterGuid = masterGuid.ToGuid();
        DisplayIcon = displayIcon;
        if (activeState != null || activeState.IsGuid())
            ActiveState = Api.Enum.GetEnumValue<EnumEntryActiveState>(activeSt
ate.ToGuid());
        WantedValues = GuidSet.Parse(wantedValues);
    }
}
```
## **Der Datenprovider**

- Er muss das Interface IControlDataProvider implementieren.
- In Properties stehen die Eigenschaften zur Verfügung.
- Die Methode GetRows() liefert das Ergebnis zurück.
	- Es ist sinnvoll Datenprovider so zu implementieren, dass diese selbst erweitert werden können. In diesem Beispiel wurde eine virtuelle Methode AddWhere() implementiert. Diese kann überschrieben werden, und dadurch können weitere Filter implementiert werden.
	- Die Parameter enthalten den Filter, der in der UI vom Anwender eingegeben wurde. Dieser Filter muss auf die Ergebnisliste angewendet werden. In diesem Beispiel in der Methode AddFilter().
- Die Methode GetByKey() liefert genau ein Ergebnis oder null zurück. Diese sollte nicht unbedingt Ge tRows() aufrufen, auch wenn dies ohne Probleme möglich ist. Falls es einen effektiveren Weg gibt, sollte dieser gewählt werden.

```
public class CDPEnumValues : IControlDataProvider
{
    public ControlDataProviderPropertiesBase Properties { get; set; }
   public virtual IQueryable<ControlDataRow> GetRows(ControlDataProviderParam
eter parameter = null)
    {
        if (Properties != null && Properties is CDPEnumValuesProperties prop)
        {
            IEnumerable<ValueEnum> enumValues = AddWhere(Api.Enum.GetEnumValue
s(prop.MasterGuid));
            IEnumerable<ControlDataRow> values = enumValues.Select(ff => new C
ontrolDataRow
            {
                Key = ff.GuidString,
                Title = ff.Translation Guid.ToString().Translate(),
                DataItem = ff,
            });
            if (parameter != null && !string.IsNullOrWhiteSpace(parameter.Filt
er))
                values = AddFilter(values, parameter.Filter);
            return values.AsQueryable();
        }
        if (Properties == null)
            throw new ArgumentNullException("Data provider: The properties ar
e NULL");
        throw new ArgumentException(String.Format("Data provider: The properti
```

```
es are {0} and not {1}", Properties.GetType().FullName, typeof(CDPEnumValuesPr
operties).FullName));
    }
    public virtual ControlDataRow GetByKey(string key)
    {
        if (key != null && key.IsGuid())
        {
            ValueEnum value = Api.Enum.GetEnumValue(key.ToGuid());
            if (value != null)
                return new ControlDataRow
                {
                    Key = value.GuidString,Title = value.Translation Guid.ToString().Translate(),
                    DataItem = value,
                };
        }
       return null;
    }
    public virtual IEnumerable<ValueEnum> AddWhere(IEnumerable<ValueEnum> lis
t)
    {
        if (Properties is CDPEnumValuesProperties prop)
        {
            return list.Where(ff => prop.WantedValues != null && prop.WantedVa
lues.Contains(ff.ValueGuid) && (prop.ActiveState == null || prop.ActiveState
== EnumEntryActiveState.All || ff.IsActive == (prop.ActiveState == EnumEntryAc
tiveState.Active)));
        }
       return list;
    }
   public virtual IEnumerable<ControlDataRow> AddFilter(IEnumerable<ControlDa
taRow> list, string filter)
    {
        string conditionFilterPart = filter.Replace("\"", "").ToLower();
        return list.Where(ff => ff.Title != null && ff.Title.ToLower().Contain
s(conditionFilterPart));
    }
}
```
## **19.4. Eigenschaften modifizieren**

Wenn Sie vorhandene Steuerelemente erweitern, können Sie Eigenschaften des Basissteuerelements modifizieren. Beispielsweise könnten sie eine Eigenschaft ausblenden, wenn diese bei der Erweiterung festgesetzt werden soll.

Dafür müssen Sie den Attributen ein AttributeEntry hinzufügen

```
Attributes.Add(new AttributeEntry() { PropertyName = nameof(BasisProperty), At
tribute = AttributeEnum.Skip });
```
Folgende Möglichkeiten existieren

- ReadOnly Lesemodus
- Skip Eigenschaft wird nicht dargestellt
- Autosubmit Automatische Aktualisierung
- DisplayName Label ändern
- HelpText Hilfetext ändern

Für DisplayName und HelpText, muss ein Wert gesetzt werden. Dazu wird AttributeEntrySingl eValue verwendet.

```
Attributes.Add(new AttributeEntrySingleValue() { PropertyName = = nameof(Basis
Property), Attribute = AttributeEnum.DisplayName, Value = "[INSERT TRANSLATIO
N GUID]" });
```
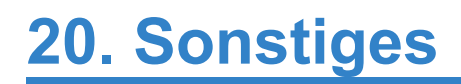

# <span id="page-361-0"></span>**20.1. Dependency Injection**

Mit Hilfe von [Dependency Injection](https://de.wikipedia.org/wiki/Dependency_Injection) können in Modulen Funktionalitäten aus BA oder anderen Modulen modifiziert bzw. angepasst werden.

In dem Root Verzeichnis der Vorlage befindet sich eine Datei "DIInit.cs". Dort können verschiedene Funktionalitäten (Beispielsweise: [Registrieren von Datentabellen](#page-45-0)) definiert werden.

```
namespace BA.Training
{
    public class DIInit : NinjectModule
    {
        public override void Load()
        { ... }
    }
}
```
## **20.2. Assembly Typen**

Für die Strukturierung der Assemblies in BA gibt es den sogenannten AssemblyType. Dieser legt fest in welcher Reihenfolge die Assemblies geladen werden und welche Implementierungen überladen können.

Innerhalb seines VS Projektes muss der Typ an zwei Stellen definiert sein. Zum einen in der AssemblyInfo.cs

[assembly: AssemblyFramework(BA.Core.AssemblyType.Project)]

Und als zweites in der [Dependency Injection](#page-361-0) Klasse

[assembly: UseForDI(AssemblyType.Project)]

In einem BA Modul wird eine Übersetzung definiert, die in einem Projekt verändert werden soll. Dazu muss in der Translation.csv des Projektes lediglich, die Übersetzung mit der identischen Guid nochmals hinterlegt werden. Nun kann man dort neue Texte in den jeweiligen Sprachen hinterlegen. Um zu entscheiden, welche Übersetzung welche ändert, wird der AssemblyType herangezogen. In der folgenden Liste werden die Typen und deren Zweck beschrieben.

- Core Die Basisanwendung. (Nur BA Intern)
- CoreExtension Interne Core Erweiterungen (Nur BA Intern)
- Module Core Module wie BA.Contact
- ModuleExtension Erweiterungen der Core Module, wie BA.CRM.Contact
- Product Diese Ebene bundelt die einzelnen Module zu einem Produkt und sollte in der Regel keine eigenen Programmierungen enthalten. Hier ist es sinnvoll beispielsweise die Konfiguration abzulegen. Auch alle Voraussetzungen zu schaffen, dass die Konfiguration vollständig arbeitet, beispielsweise die konfigurierten Rollen anzulegen.
- ProductExtension An dieser Stelle könnte man Erweiterungen des Produktes implementieren.
- Project Ein Projekt implementiert an dieser Stelle die notwendigen Erweiterungen. Man entscheidet an dieser Stelle auf welchen Teilen das Projekt basiert. Beispielsweise kann man auf das Produkt BA.CRM inkl. der Konfiguration und Rollen basieren oder man basiert auf einzelne Module, wobei deren Abhängigkeiten zu beachten sind. Falls man beispielsweise nicht auf dem Produkt BA.CRM basiert, kann man entscheiden ob Module wie der Designer, Businessmail oder Report eingebunden werden.

Die VS [Projektvorlage](#page-23-0) ist auf diese Ebene eingestellt.

• ProjectExtension Diese Ebene kann genutzt werden, um Erweiterungen auf einem bestehenden Projekt zu implementieren.

Abhängigkeiten der Assemblies dürfen nur auf gleicher Ebene oder auf mit niedrigeren vorhanden sein. Beispielsweise ist BA.CRM abhängig von BA.CRMContact, dieses ist Abhängig von BA.Contact und dieses von BA.Core.

# <span id="page-363-0"></span>**20.3. Konfigurationen ausliefern**

Basieren Programmierungen auf Konfigurationen oder möchte man eine Konfiguration ausliefern, kann diese in das Modul eingebunden werden. Dabei wird sich in jeder Installation gemerkt, welche Konfiguration schon importiert wurde (Siehe SQL Tabelle OrmImportedConfiguration). Dadurch wird jede Konfiguration nur einmalig eingespielt. Als Identifier wird der Dateiname der Konfiguration verwendet.

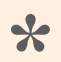

Daher ist es sinnvoll die Dateinamen zu nummerieren **\***

Dafür legen Sie in dem Ordner "Content" einen Unterordner "Configuration" an und legen dort die ZIP Datei der exportierten Konfiguration ab. Stellen Sie den Buildvorgang der ZIP Datei auf "Eingebettete Ressource".

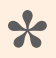

Sinnvoll ist eine eigene Installation, die ausschließlich zur Konfiguration verwendet wird. Die Konfiguration dieser Installation wird exportiert, in das eigene Modul eingebunden und dann in einer Testumgebungen überprüft. Dies sollte man tun, um zu vermeiden, dass Testkonfigurationen in den eigenen Standard gelangen.

# **20.4. Dynamische Konfigurationen**

Konfigurationen werden in der Regel im Benutzerinterface erstellt und bei Bedarf exportiert und in das Projekt [eingebunden](#page-363-0). Als weitere Möglichkeit können Konfigurationen programmatisch generiert werden. Diese werden zur Laufzeit erstellt und nur in den internen Konfigurationscache abgelegt. Damit sind sie verwendbar können aber im Benutzerinterface nicht geändert werden. Der Vorteil dabei ist, das diese Konfigurationen unter der Kontrolle des Entwicklers sind und beliebig programmatisch geändert werden können.

Beispielsweise kann man eine Ansicht für einen Dialog definieren. Das Beispiel kann in beliebigen Stellen im Code ausgeführt werden. Es muss nur sichergestellt werden, das es vor dem nutzen selbiger ausgeführt wird.

```
Guid GridId = "609C5026-F459-40B6-9878-EA6534DF66BA".ToGuid();
if (!Api.Config.ContainsKey(GridId))
{
    // Ansichtenkonfiguration erstellen
    GridViewConfiguration engineGrid = new GridViewConfiguration()
    {
       Id = GridId,
        ConfigurationName = "MyGridInDialog",
        DynamicallyGenerated = true,
        ShowSearchPanel = false,
        ShowFilterRowForColummns = false,
    };
    // Initialisieren
    engineGrid.Initialize();
    // Spalten hinzufügen (Hier eine Textspalte)
    engineGrid.FloatingColumns.Columns.Add(new TextBoxColumn()
    {
        OrmFieldName = nameof(OrmMyDataTable.EntityTitle),
        Caption = "Name"});
    // In den Konfigurationschache legen
    Api.Config.RefreshSingleConfigurationCache(engineGrid);
}
```
Häufig ist es sinnvoll die Konfigurationen zentral zu erstellen, damit sie beim Start der Maschine erstellt werden. Beispielweise dann, wenn diese Konfigurationen in anderen Konfigurationen genutzt werden sollen. Dazu wird eine Klasse erstellt, die das Interface ICreateDynamicConfiguration implementiert

```
namespace BA.Training.Configuration
{
    /// <summary>
```

```
/// Klasse zum erstellen von dynamischen Konfigurationen
    /// </summary>
    public class CreateDynamicConfigurationsForTraining : ICreateDynamicConfig
uration
   {
        public void CreateConfigurations()
        {
            ...
        }
    }
}
```
## **20.5. Icons**

Icons werden in BA über einen Namen referenziert. Als Basis dient die Icons I-Collection von [IconExperience](https://www.iconexperience.com/). Um ein Icon zu finden kann man die [Suchseite](https://www.iconexperience.com/i_collection/search/) aufrufen. Deren Namen kann man dann beispielsweise in [Aktionen](#page-119-0) verwenden.

Die Icons liegen im SVG Format vor und werden von BA automatisch in PNGs der gewünschten Größe und Farbe konvertiert und zur Verfügung gestellt.

## **SVG Icons einbinden**

Möchte man bei der Implementierung von Elementen selbst ein Icon verwenden, so kann man über eine Hilfsmethode die URL abrufen und einbinden.

```
string iconUrl = IconHelper.GetIconUrl("information", RequestIconSizeEnum.Size
16x16);
```
### **Icon Farbe bestimmen**

Soll ein Icon eine bestimmte Farbe haben muss es eine css Klasse erhalten und dann ein entsprechender Filter auf genau dieses Element gelegt werden.

CSS Beispiel, wenn man die Standard Highlight Farbe setzen möchte

```
.icon-mit-filter-in-highlight-farbe {
  filter: var(--icon-color-highlight);
  -webkit-filter: var(--icon-color-highlight);
  -moz-filter: var(--icon-color-highlight);
}
```
CSS Beispiel, für den Farbwert #00ff00 (Grün)

```
.icon-mit-filter-in-highlight-farbe {
  filter: invert(66%) sepia(32%) saturate(7077%) hue-rotate(84deg) brightnes
s(111%) contrast(133%);
   -webkit-filter: invert(66%) sepia(32%) saturate(7077%) hue-rotate(84deg) br
ightness(111%) contrast(133%);
   -moz-filter: invert(66%) sepia(32%) saturate(7077%) hue-rotate(84deg) brigh
tness(111%) contrast(133%);
}
```
Filter kann man berechnen lassen bei z.B. [Codepen](https://codepen.io/sosuke/pen/Pjoqqp) oder https://angel-rs.github.io/css-color-filtergenerator/ (Vorsicht: Sie rechnen einmal und geben dann an, wie genau gerechnet wurde. Wenn die Farbabweichung zu hoch ist, nochmal rechnen lassen, bis "This is a perfect result" ausgegeben wird und/oder die Farbabweichung so gering ist, wie man sie gerne hätte)

## **Eigene SVG Icons**

Möchte man eigene SVG Icons einbinden, legt man eine "icons.zip" Datei im "Content" Ordner an. Diese muss als Eingebette Resource eingebunden werden. in dieser Datei legt man seine SVG Icons ab. Da die Referenzierung über den Namen erfolgt, sollte man ein entsprechendes Präfix für die eigenen Icons verwenden.

### **Eigene Icons**

Bindet man eigene Icons ein, ohne das BA interne System der SVG Icons und der Farbvergabe zu nutzen, muss verhindert werden, das die BA Filter auf diese Icons angewendet werden. Der Filter würde sich sonst über ein nicht-schwarzes Icon legen und falsche Farben produzieren. Dazu muss man ein CSS Style setzen.

```
.icon-ohne-filter {
  filter: unset;
  -webkit-filter: unset;
  -moz-filter: unset;
}
```
# **20.6. Hintergrund beim Anmelden**

Neben der Möglichkeit das Hintergrundbild der Anmeldeseite in einer installierten Umgebung auszutauschen, kann man dies auch in dem Projekt tun. Legen Sie in dem "Content" Ordner eine Datei namens "loginscreen.jpg" ab und stellen Sie den Buildvorgang auf "Eingebettete Ressource".

# **20.7. Event beim Anwendungsstart**

Beim Anwendungsstart ist es möglich eigene Funktionalitäten auszuführen. Typischerweise überprüft man an dieser Stelle, ob notwendige Rollen vorhanden sind und legt diese an, falls nicht.

Dazu implementiert man eine Klasse und erweitert InitializationEventBase. In der Methode Crea teConfigurationOrms() kann man prüfen, ob notwendige Datensätze vorhanden sind, und diese wenn notwendig erstellen. Dies wird von BA.CRM genutzt, um Rollen anzulegen, die in der Konfiguration verwendet werden. Für diese Funktionalität gibt es eine entsprechende Hilfsmethode EnsureRol  $e(\ldots)$ .

```
public sealed class CreateRoles : InitializationEventBase
{
   public const string MyRoleGuid = "[INSERT THE ROLE GUID]";
    public override void CreateConfigurationOrms()
    {
        using (UnitOfWork uow = Api.ORM.GetNewUnitOfWork())
        {
            EnsureRole(uow, MyRoleGuid, "Meine Rolle", "Beschreibung meiner Ro
lle");
            uow.CommitChanges();
        }
    }
}
```
# **20.8. Audit Events**

Werden Funktionalitäten benötigt, die beim Login Prozess des Anwenders aufgerufen werden, muss man die Klasse AuditEventBase erweitern und das Attribut [AuditEvent] setzen.

#### Folgende Exents stehe zur Verfügung

- OnBeforeLogin
- OnLogin
- OnLoginSuccessful
- OnLoginFailed

```
[AuditEvent]
public class MyLoginEvent : AuditEventBase
{
   public override void OnLoginSuccessful(CrmUser crmUser)
    {
        throw new Exception("This is a demo. Please implement here something u
seful or remove this class.");
    }
}
```
## **20.9. Anwendungs- und Benutzereinstellungen**

## **Zugriff**

In Api.Config befinden sich einige Methoden, um auf Konfigurationen zuzugreifen, auch auf die Anwendungseinstellungen Api.Config.ApplicationConfiguration() oder die des aktuellen Anwenders Api.Config.CurrentUserConfiguration(). Die allgemeinen Einstellungen befinden sich in der Eigenschaft Basic.

Beispiel: Zugriff auf das Vorgabeland in den Anwendungseinstellungen und in den Benutzereinstellungen.

```
EnumCountries country = Api.Config.ApplicationConfiguration().Basic.DefaultCou
ntry;
EnumCountries countryUser = Api.Config.CurrentUserConfiguration().Basic.Defaul
tCountry;
```
Weitere Einstellungen befinden sich in Unter-Konfigurationen. Diese können mit GetSubConfiguratio n ausgelesen werden.

```
ApplicationSubConfigurationCorrespondence correspondenceConfiguration = Api.Co
nfig.ApplicationConfiguration().GetSubConfiguration<ApplicationSubConfiguratio
nCorrespondence>();
```
### **Einstellungen erweitern**

Es ist möglich die Einstellungen für die Anwendung und für die Benützer, um eigene Eigenschaften zu erweitern. Dabei hat man viele Freiheiten, seine Einstellungen zu positionieren.

Zuerst muss man eine neue Klasse auf Basis von ControlBase erstellen und das Attribut [Applicati onConfigurationSubConfiguration] setzen. Wie immer sollte man [Serializable] bei Steuerelementen nicht vergessen.

```
[Serializable]
[ApplicationConfigurationSubConfiguration]
public class ApplicationSubConfigurationCorrespondence : ControlBase { ... }
```
Aus den eigenen Eigenschaften werden die Maskenelemente [automatisch](#page-347-0) generiert.

Zusätzlich wird ein Attribut benötigt, welches festlegt ob die Eigenschaft in den Anwendungs- oder / und Benutzereinstellungen definiert werden kann.

[ConfigurationType(ConfigurationTypeAttribute.ConfigurationType.Both)]

Mit Hilfe der Attribute System. ComponentModel. DisplayName und Tab, kann man steuern ob die eigenen Einstellungen

- Im allgemeinen Bereich
- In einer eigenen Gruppe
- Auf einem bestimmten Tab
- Auf einem eignen Tab
- Oder sogar in einer eigenen Tab Gruppe dargestellt werden.

#### **Beispiel eigener Tab**

```
[Serializable]
[Tab("[INSERT UNIQUE TAB ID]", "Meine Einstellungen")]
[ApplicationConfigurationSubConfiguration]
public class ApplicationSubConfigurationMySettings : ControlBase
{
    public ApplicationSubConfigurationMySettings() { }
    [ConfigurationType(ConfigurationTypeAttribute.ConfigurationType.User)]
    [System.ComponentModel.DisplayName("Ein Text")]
    public String MyValue { get; set; }
}
```
# **20.10. Eigene Konfigurationen**

Konfigurationen sind Einstellungen, die in der Regel im Designer erstellt und bearbeitet werden. Gespeichert werden sie in der Tabelle OrmConfiguration in der Spalte Configuration als serialisiertes XML. Durch diese Serialisierung können beliebig Eigenschaften hinzugefügt und entfernt werden, ohne dass eine Migration notwendig ist. In manchen Fällen ist trotzdem eine Migration sinnvoll, dafür bietet der [Mechanismus](#page-319-0) extra Möglichkeiten.

Es können eigene Konfigurationen mit eigenen Steuerelementen in der Toolbox erstellt werden. Dazu wird im ersten Schritt ein eigener Eintrag in der [Auswahlliste](#page-39-0) EnumConfigurationType benötigt. Dort hat man als zusätzliche Parameter, die Möglichkeit einen Controller für die Bearbeitung zu definieren. In der Regel wird der Designer dafür verwendet und man kann dort null angeben. Auch für die Anzeige der Konfiguration kann ein eigener Controller angegeben werden. Beispielsweise wird der entsprechende Controller für Ansichten ("Grid") oder für Masken ("Form") angegeben. Eine solche Möglichkeit spielt aber für Projekte eine untergeordnete Möglichkeit.

Anschließend wird eine Klasse implementiert, die die Basiseinstellungen beinhaltet.

```
[Serializable]
[ConfigurationIdentifier(EnumConfigurationTypeExtension.MyConfigurationGuid, 1
000)]
public class MyConfiguration : TreelistDesignerConfigurationBase { ... }
```
Die Basisklasse TreelistDesignerConfigurationBase wird mindestens benötigt. Es können durch eine andere Basisklasse oder durch die Implementierung von Schnittstellen weitere Verhalten bestimmt werden.

- TreelistDBConfigurationBase Wird diese Klasse als Basisklasse verwendet, erhält man automatisch eine Auswahl einer Datentabelle und durch das implementieren der Methoden GetListO fFieldsUsed und GetListOfRelationDefinitionsUsed kann dafür gesorgt werden, das Felder und Relationsdefinitionen der Datentabelle nur einmal gewählt werden können. Dies ist Beispielsweise in den Masken der Fall, in denen man jedes Feld nur einmal in der Maske konfigurieren kann.
- IDataConfiguration Alternativ zu der Basisklasse TreelistDBConfigurationBase kann dieses Interface implementiert werden. In dem Fall muss man die Auswahl der Datentabelle selbst implementieren.
- IDesignerConfiguration Dieses Interface wird implementiert, wenn der Designer und damit eigene Steuerelemente genutzt werden.
- IControlHolder Sollte genutzt werden, wenn die eigene Konfiguration weitere Steuerelemente beinhaltet. Daher sollte dieses Interface auch implementiert werden, wenn IDesignerConfigurati on implementiert wird.

## **Eigene Eigenschaften**

Die eigenen Eigenschaften werden automatisiert als Eingabeelemente dargestellt. Dies ist im Abschnitt [Generierte Masken](#page-347-0) beschrieben.

### **Anzeige auf der Initialisierungsmaske**

Mit diesem Attribut wird gesteuert welche Eigenschaften auf der Initialisierungsmaske angezeigt wird.

```
[PropertyEditable(EditPropertyOn.InitForm)]
```
Spezieller Validator

• [BARequiredConfigurationProperties(requiredOn)] Bedingte Pflichtfeldvalidierung abhängig davon ob die Eigenschaft gerade auf der Initialisierungsmaske dargestellt wird.

## **Eigene Steuerelemente**

Eine Konfiguration kann im Designer aus Steuerelementen zusammengesetzt werden, wie dies beispielsweise in [Masken](#page-228-0) und [Ansichten](#page-299-0) geschieht. Das Prinzip ist identisch. Um ein eigenes Steuerelement zu implementieren wird dem Toolbox Attribut die Guid der eigenen Konfiguration übergeben.

[Toolbox(EnumConfigurationTypeExtension.MyConfigurationGuid)]

## **20.11. E-Mails**

### **E-Mail Adressen in Datentabellen einbinden**

E-Mail-Adressen die als Adresse eines Datensatzes dienen (Beispiel: E-Mail-Adresse eines Kontaktes), werden als [Teil-Datentabelle](#page-58-0) vom Typ OrmSubOwnedEmailAddress angelegt.

OrmSubOwnedEmailAddress hat die folgende Felder:

- EmailAddressType Dies ist ein Auswahllistenfeld vom Typ EmailAddressType und kann als eindeutiger Schlüssel verwendet werden.
- EmailAddress Textfeld mit der E-Mail-Adresse.

E-Mail-Adressen als Felder von zu versendenen Datentabellen (Beispiel: Empfänger der E-Mail), werden als [Teil-Datentabelle](#page-58-0) vom Typ OrmSubLinkedEmailAddress angelegt.

OrmSubLinkedEmailAddress hat die folgende Felder:

- EmailAddressOwnerId Guid des Datensatzes, zu der die E-Mail-Adresse zugeordnet ist (generell, ParentGuid von OrmSubOwnedEmailAddress). Dieses Feld wird benötigt, um im Nachhinein noch den Empfänger (beispielsweise einen Kontakt) zu identifizieren.
- EmailAddress Text mit der E-Mail-Adresse.

Die Klasse SubEmailAddressesHelper beinhaltet verschiedene Hilfsmethoden für **\*** Schreiben und Lesen dieser Teildaten.

### **Versenden von Datensätzen**

Das Versenden von E-Mails ist in BA auf Basis beliebiger Datentabellen möglich. Dies geht konfigurativ über die Ribbon Bar Aktionen und auch programmatisch. Dazu gibt man die entsprechenden Felder des Datensatzes an, den man versenden möchte. In der Klasse MailSend gibt es eine statische Methode S endOrm

```
public static void SendOrm(OrmBABase ormSendable, string fieldNameFrom, strin
g fieldNameTo, string fieldNameReplyTo, string fieldNameCC, string fieldNameBC
C, string fieldNameSubject, string fieldNameBody, string fieldNamePriority)
```
#### Parameter

- ormSendable Der zu versendende Datensatz
- fieldNameFrom Der Feldname einer Teil-Datentabelle von Typ OrmSubLinkedEmailAddress. Es darf nur ein Teil-Datensatz vorhanden sein, der als Absender der E-Mail verwendet wird.
- fieldNameTo Der Feldname einer Teil-Datentabelle von Typ OrmSubLinkedEmailAddress. Die

#### Empfänger der E-Mail

- fieldNameReplyTo Der Feldname einer Teil-Datentabelle von Typ OrmSubLinkedEmailAddress. Die "Antworten-An"-Adressen der E-Mail.
- fieldNameCC Der Feldname einer Teil-Datentabelle von Typ OrmSubLinkedEmailAddress. Die Kopie-Empfänger der E-Mail
- fieldNameBCC Der Feldname einer Teil-Datentabelle von Typ OrmSubLinkedEmailAddress. Die Blind-Kopie-Empfänger der E-Mail
- fieldNameSubject Textfeld mit dem Betreff der E-Mail
- fieldNameBody Textfeld mit dem Inhalt der E-Mail. Dies kann sowohl reiner Text als auch HTML sein. Der HTML-Inhalt der E-Mail erhält die BA-Schriftart und -größe als Vorgabe.
- fieldNamePriority Ein Auswahllistenfeld vom Typ EnumPriority

Es werden alle Dateianhänge des Datensatzes mit versendet. **\***

### **Pre- und Postsend Events**

In dem System kann sowohl ein Event vor als auch nach dem Versenden ausgeführt werden. Dazu exitistieren zwei Interfaces IPreSend und IPostSend, die man per [Dependency Injection](#page-361-0) definieren kann.

Da es jeweils nur einen Handler geben kann, muss man dabei darauf achten welche Basisklasse man nutzt, ansonsten werden Funktionalitäten abgeschaltet. Mindestens müssen Sie auf den Klassen PreSe ndBase und PostSendBase basieren.

Ist das Modul BA.Activity eingebunden, sollten die Klassen PreSendHandler und PostSendHandler aus dem Modul verwendet werden, da sonst das ActivityDate nicht korrekt gesetzt wird.

Ist das Modul BA.CRM.Activity eingebunden, müssen es die Klassen CRMPreSendHandler und CRMPo stSendHandler sein, weil sonst die Relation zum ActivityOwner nicht korrekt gesetzt.

### **Versenden von E-Mails ohne Verwendung von Datensätzen**

Das Versenden von Datensätzen erfolgt asynchron über einen eigenen Hintergrundprozess. Dieser sorgt dafür, dass bei dem Auftreten von Fehlern mehrfach versucht wird, die Mail zu versenden. Möchte man eine E-Mail versenden ohne einen Datensätz zu erzeugen, kann man dies direkt auf dem ISMTPHelpe r. In diesem Fall muss das gesamte Handling der Fehler selbst vorgenommen werden.

```
public virtual BASMTPMail CreateMail(String from, String to, String subject, S
tring body, string cc = null, string bcc = null, string replyTo = null, EnumPr
iority priority = null, bool checkLimits = true)
```
Parameter

• from E-Mail Adresse des Absenders

- to Komma oder Semikolon separierte Liste mit E-Mail Adressen der Empfänger
- subject Der Betreff der E-Mail
- body Unformatierter Text oder HTML. Bilder müssen im HTML eingebettet sein. Der HTML Inhalt der E-Mail erhält die BA-Schriftart und -größe als Vorgabe.
- cc Komma oder Semikolon separierte Liste mit E-Mail Adressen der Kopie-Empfänger
- bcc Komma oder Semikolon separierte Liste mit E-Mail Adressen der Bliend-Kopie-Empfänger
- replyTo Komma oder Semikolon separierte Liste mit E-Mail Adressen der Antworten-An-Adressen
- priority Auswahllistenwert von@EnumPriority@
- checkLimits Sollen dieGrößen- und die Empfängerlimitationen aus den Anwendungseinstellungen geprüft werden.

```
SMTPHelperBase smtpHelper = (SMTPHelperBase)Activator.CreateInstance(DIKernelP
rovider.Kernel.Get(typeof(ISMTPHelper)).GetType());
smtpHelper.CreateMail("user@company.org", "test@test.de", "Testmail", "Mailinh
alt");
```
## **20.12. Ordner**

Ordner in BA sind ein Datensatz der Datentabelle Folder und können damit wie alle Datentabellen entsprechend erweitert werden. Datensätze in Ordnern werden über eine interne Relation abgebildet.

Über eine eigene API Api.RecordCollection kann man Datensätze in Ordner schieben oder daraus entfernen und Ordner erstellen, abfragen oder löschen.

### **Erstellen**

Es kann ein neuer Ordner pro Aufruf erstellt werden

```
public OrmRecordCollection CreateRecordCollection(string name, Guid sourceGrid
ConfigurationGuid, EnumRecordCollectionType type = null, Guid? privateOnFirstU
seRecordCollectionGuid = null)
```
### **Hinzufügen und Entfernen**

Über die verschiedenen Methoden AddRecordsToRecordCollection(...) können Datensätze in einen Ordner eingefügt werden, und mit RemoveRecordsFromRecordCollection(...) können sie wieder entfernt werden. Dies kann sofort ausgeführt werden oder über einen Hintergrundprozess. Dies wird über asTask definiert.

Um Datensätze in Ordner zu schieben oder zu entfernen, wird nur deren Guid benötigt. Daher sollte man das Laden von Datensätzen möglichst vermeiden.

### **Auslesen**

Mit den beiden Methoden GetContentsOfRecordCollection(...) kann man den Inhalt eines Ordners auslesen. Falls die Leserechte berücksichtigt werden sollen, muss dies angegeben werden.

### **Ordnerlisten**

Mit den Methoden die mit GetRecordCollection(s)By\* beginnen, können die Datensätze der Ordner geladen werden.

Mit GetPublicRecordCollections(...) bekommt man die öffentlichen und mit GetVisibleRecor dCollections\* die sichtbaren Ordner zurückgeliefert.

### **Rechte**

Mit den Methoden MayUser\* könnten die Rechte eines Benutzers auf Ordner überprüft werden.

### **Leeren**

Mit ClearRecordCollection(...) leert man einen Ordner

## **Umbenennen**

Mit RenameRecordCollection(...) benennt man einen Ordner um.

## **Löschen**

Mit DeleteRecordCollection(...) löscht man einen Ordner

# **20.13. Designer Drag & Drop Regeln**

Drag & Drop Regeln definieren, welche Steuerelemente sich im Designer wohin ziehen lassen.

Am Bespiel der Ribbon bar Navigation sieht man in der Toolbox Steuerelemente, die sich in den Desgin-Bereich ziehen lassen. Bei allen Navigationen (außer Anwendungsaktionen) ist z.B. erforderlich, dass sich alle allgemeinen Controls innerhalb einer doppelt geschachtelten Navigationsgruppe befinden.

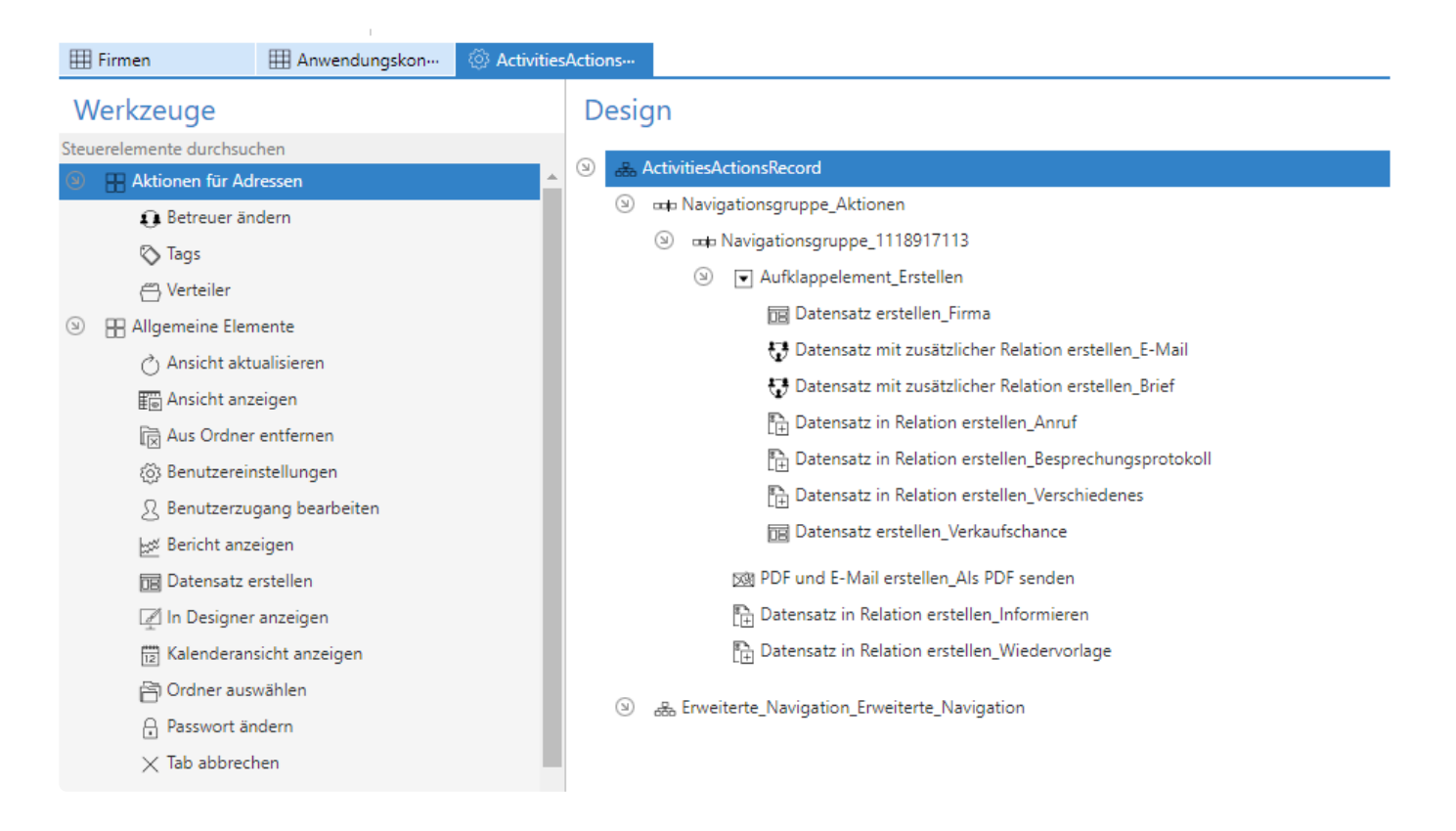

#### **Welche Regeln gelten für die Navigation?**

- 1. Der Hauptknoten kann Navigationsgruppen und erweiterte Navigationsgruppen enthalten
- 2. Navigationsgruppen dürfen so auch wieder Navigationsgruppen enthalten
- 3. Innerhalb einer Navigationsgruppe dürfen alle möglichen Arten von Controls sein, aber nur wenn diese mindestens auf der 4. Ebene liegen
	- => Zählweise ist hier:
	- a. Ebene 1: Hauptebene
	- b. Ebene 2: Navigationsgruppe
	- c. Ebene 3: Navigationsgruppe
	- d. Ebene 4: … alle möglichen anderen Controls
- 4. Eines dieser Controls aus Ebene 4. kann das Aufklappelement sein
	- a. Dieses Element darf wieder alle möglichen anderen Controls haben, aber nicht wieder ein Aufklappelement
- 5. Außerdem gibt es noch die Erweiterte Navigation, diese darf nichts enthalten

## **Definition**

Üblicherweise werden Regeln in einer eigenen Datei über Assembly Attribute definiert. In BA stehen die Regeln für die Navigation in der "NavigationDndRules"–Datei.

Assembly Attribute werden niemals in eine Klasse oder in einen Namespace geschrieben. Der Vorteil gegenüber normalen Attributen ist, dass sie zur Assembly (.dll) gehören und nicht zu einem bestimmten Datentyp. Daher können Projekte zu BA-Typen Regeln anlegen oder bestehende überschreiben.

Das hierfür verwendete Attribut ist DnDRuleAttribute, welches folgende Parameter hat:

```
public DnDRuleAttribute(Type targetType, Type sourceType, string configuration
Type, string configurationSubType = null, DndBehavior dndBehavior = DndBehavio
r.Allow, int minLevel = 0, int maxLevel = 0)
```
- TargetType definiert den Datentyp des Controls, auf das ein Control (Target) gezogen (gedraggt) wird. Das gedraggte Control wird dann Kind des Targets.
- SourceType definiert den Datentyp des gedraggten Controls.
- ConfigurationType definiert, für welchen Konfigurationstypen diese Regel erstellt wird. Die dort zu hinterlegenden Typen sind in EnumConfigurationType zu finden.
- ConfigurationSubType ist für Konfigurationen notwendig, bei denen unterschiedliche Regelwerke gebraucht werden. Aktuell ist das nur bei der NavigationConfiguration für die ApplicationAc tions benötigt werden.
- DndBehavior definiert, ob es sich um eine Erlauben- oder Verbieten-Regel handelt.
	- Allow (default) erstellt eine Erlauben-Regel.
	- DenySource verbietet nur genau das zu draggende Element. Falls dieses in der Zielstruktur aber schon vorhanden ist, kann es trotzdem noch die dazu vorgesehenen Children bekommen und auch diese können ggf. auch weitere Controls bekommen, sofern es passende Erlauben-Regeln gibt.
	- DenyCascade lässt auch unter dem verbotenen Element keine weiteren Children zu, und zwar rekursiv für alle eventuellen weiteren Children. Das Hinzufügen von Controls ist dann also für den kompletten Teilbaum ab dem Source-Control verboten, unabhängig von der Art der Children.
	- Default Diese Regel *entfernt* eine Regel. Das ist nur beim überschreiben von Core-Regeln in Projekten sinnvoll. Das Regelwerk wird dann so behandelt, als ob es diese Regel niemals gegeben hätte. Falls für das betreffende Control noch allgemeinere Regeln existieren, gelten nun diese.
- MinLevel und MaxLevel erlauben den SourceType nur auf bestimmten Ebenen (Zählweise siehe vorheriger Abschnitt)

#### **Generell gilt:**

- Grundsätzlich ist alles erst einmal verboten, solange es keine Erlauben-Regel (DnDBehavior. Allo w) gibt.
- Die Kombination SourceType und TargetType ist pro configurationType / configurationSu bType Kombination eindeutig. Wenn es mehrere Regeln dazu gibt, wird die zuletzt gelesene andere überschreiben. Es ist garantiert, dass Projekte gegen BA gewinnen.
- Sowohl SourceType als auch TargetType können entweder direkte Datentypen des Controls, einer

ihrer Basisdatentypen oder auch ein Interface sein.

Regeln für konkretere Datentypen gewinnen gegenüber Regeln für Basisklassen, und die gewinnen gegen Regeln für Interfaces.

Man kann also z.B. auf eine Basisklasse oder ein Interface eine Erlauben-Regel anlegen und dann einen konkreteren Typen wieder verbieten und sogar dann für einen exakten Typ wieder erlauben.

• Wenn eine Regel für SourceType spezieller und für TargetType allgemeiner ist als eine andere Regel, gewinnt erstere.

### **MinLevel und MaxLevel**

Für MinLevel und MaxLevel gilt eine weitere Besonderheit: Auch wenn die Definition an jeder Regel möglich ist, kann es pro Steuerelement (in SourceType) immer nur einen Min- und einen Maxwert je Co nfigurationType / ConfigurationSubType geben! MinLevel / MaxLevel berechnen sich nach folgender Regel:

- Es werden alle in Frage kommenden Regeln betrachtet.
- Wie beschrieben gewinnen bei gleichem Source/Target die Projekt-Regeln.
- Aus dem sich ergebenden Regelset werden nur die Source-Typen beachtet, Target ist hier nicht relevant.
- Sollte es zu einem Source-Typ mehrere Regeln geben, gewinnt die Letzte, sofern sie für min oder max etwas anderes als 0 definiert hat. Definiert sie -1 sagt sie damit, dass es egal ist, aber es ist definiert [wird also von vorhergehenden nicht überschrieben]. Min und Max können aus unterschiedlichen Regeln stammen.
- Daraus resultiert dann wieder ein neues Regelset mit nur noch einem Eintrag aus Min und Max pro  $\mathcal{S}_{\mathcal{O}}$ urceType.

Ein Steuerelement ist immer in einer Klasse, in beliebig vielen Basisklassen, sowie beliebig vielen Interfaces. Für jedes Steuerelement wird zunächst geschaut, ob es in dem soeben berechneten Regelset einen passenden Eintrag zu genau der Klasse gibt. Ist dies nicht so, wird in den Basisklassen in aufsteigender Reihenfolge und danach in den Interfaces gesucht. Hierbei wird der erste Minwert ungleich 0, sowie der erste Maxwert ungleich 0 verwendet.

### **Beispiel**

Die eigentliche Definition sieht dann z.B. so aus, für Navigation

1. Darunter bis auf maximal Ebene 3 die Navigationsgruppe und einmal die Erweiterte Navigationsgruppe. Letztere erbt übrigens die Ebene, da ExtendedNavigationGroupControl von NavigationGroupControl erbt (ist hier aber nicht relevant)

[assembly: DnDRule(typeof(NavigationConfiguration), typeof(NavigationGroupCo ntrol), EnumConfigurationType.NavigationConfigurationGuid, minLevel: -1, max Level: 3)]

[assembly: DnDRule(typeof(NavigationConfiguration), typeof(ExtendedNavigatio nGroupControl), EnumConfigurationType.NavigationConfigurationGuid)]

2. NavigationGroupControl kann auch wieder ein NavigationGroupControl beinhalten (Ebenenbeschränkung von 2) bleibt beibehalten

[assembly: DnDRule(typeof(NavigationGroupControl), typeof(NavigationGroupCon

trol), EnumConfigurationType.NavigationConfigurationGuid)]

3. Diversen Controls über ihre Basisklassen auf Ebene erlauben, Kinder von NavigationGroupContro l zu sein [assembly: DnDRule(typeof(NavigationGroupControl), typeof(ServerActionBas

```
e), EnumConfigurationType.NavigationConfigurationGuid, minLevel: 4)]
```
- [assembly: DnDRule(typeof(NavigationGroupControl), typeof(ClientActionBas
- e), EnumConfigurationType.NavigationConfigurationGuid, minLevel: 4)]
- [assembly: DnDRule(typeof(NavigationGroupControl), typeof(ToggleButtonBas
- e), EnumConfigurationType.NavigationConfigurationGuid, minLevel: 4)]
- 4. Verbieten, dass die ExtendedNavigation ein Kind von Navigation wird. Das wäre ansonsten erlaubt, da ExtendedNavigation von Navigation erbt und diese das dürfte [assembly: DnDRule(typeof(NavigationGroupControl), typeof(ExtendedNavigation GroupControl), EnumConfigurationType.NavigationConfigurationGuid, null, DndB ehavior.DenyCascade)]
- 5. Aufklappelement darf Kind von der Navigationsgruppe sein ab Ebene 4 [assembly: DnDRule(typeof(NavigationGroupControl), typeof(DropDownAction), E numConfigurationType.NavigationConfigurationGuid, minLevel: 4)]
- 6. Das Aufklappelement darf die gleichen Elemente beinhalten, wie in 3) genannt [assembly: DnDRule(typeof(DropDownAction), typeof(ServerActionBase), EnumCon figurationType.NavigationConfigurationGuid)] [assembly: DnDRule(typeof(DropDownAction), typeof(ClientActionBase), EnumCon figurationType.NavigationConfigurationGuid)] [assembly: DnDRule(typeof(DropDownAction), typeof(ToggleButtonBase), EnumCon figurationType.NavigationConfigurationGuid)]

### **Bestehende Regeln modifizieren**

Definiert man in einem Projekt eine Regel, die dasselbe Source und Target hat, wie die Regeln aus BA, kann man diese verändern, z.B aus einer Allow Rule eine Deny Rule machen oder die Ebenen begrenzen oder eine Regel komplett entfernen.

Es könnte aber auch vorkommen, dass ein Projekt die Regeln umfangreicher ändern will, ohne diese überschreiben zu müssen, also ggf. Regeln komplett umbauen oder eine eigene Prioritätsreihenfolge implementieren.

Möchte ein Projekt so etwas tun, muss es das Interface IDragAndDropRulesModifier in einer beliebigen Klasse implementieren. Dort muss die Methode ModifyDnDRules implementiert werden.

```
void ModifyDnDRules(Guid configurationType, Guid? configurationSubType, List<D
nDRuleAttribute> dragAndDropRules);
```
Hier kann man die übergebene Liste frei anpassen. Dies sollte nur in Ausnahmefälle getan werden. In der Regel sollten die Attribute verwendet werden.

Das übergebene Liste enthält alle Regeln, die ohne dieses Interface aktiv würden in der Reihenfolge ihrer Priorisierung, also inklusive derer, die im Projekt dazu gekommen sind und ohne die, die

überschrieben wurden.

### **Fehlersuche**

### **http://…/bacrm/bamaintain/CreateRules**

Über den Aufruf kann man sich ausgeben lassen, mit welchen Regeln das System arbeitet. Diese Regeln wurden dazu bereits in JSON Format übersetzt, damit sie der Client verstehen kann. Es kann z.B. gut sein, dass man einfach eine Regel definiert hat, die nicht erreichbar ist, weil Zwischenknoten fehlen.

Es empfiehlt sich, den Code über ein Notpad++ Plugin oder eine Webseite, wie <https://jsonformatter.curiousconcept.com/> hübsch formatieren zu lassen.

### **Untersuchen per Browser auf dem jeweiligen Control**

Hier kann man erkennen, welche Klasse, Basisklassen und Intefaces ein Control benutzt, sowie welche Werte als erlaubte Verschachtelungstiefen errechnet wurden.

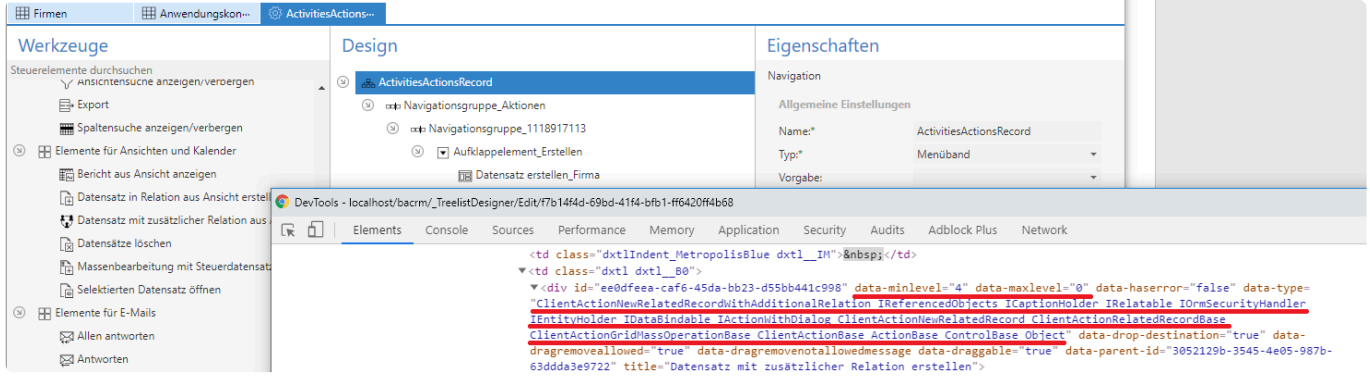

### **Client debuggen**

Hat alles nichts geholfen, kann man versuchen, im Browser beim Drag and Drop zu debuggen. Dazu im F12 in der Function InitDAD in die anonyme Function für accepts einem Breakpoint setzen.

Dann F12-Debugger wieder wegdrücken und mit dem Drag beginnen, bis man direkt über oder unter dem gewünschten Zielknoten ist. **Maus nicht los lassen**, während dem Dragvorgang erneut F12 drücken und die Maus dann auf den Zielknoten schieben.

Wenn bei Destination-Class-Tree an Position 0 das Control steht, dass man als Target hat, hat man die richtige Position erwischt und kann durchsteppen. Ansonsten wieder 2x F12 drücken und erneut versuchen.

```
// ********** Drag & Drop **********
DesignerManagement. InitDAD = function () {
   DesignerManagement. Json = JSON.parse($("#DragAndDropRules").val());
    // See also fix in css file: .dndLeft .gu-transit { display: none; }
    DesignerManagement.drake = dragula([], {
       revertOnSpill: false,
       removeOnSpill: false,
       moves: function (el, container, handle) {
            if (DesignerManagement.clickNotAllowed)
               return false.
            var element = $(el).find(DesignerManagement._NodeAccessor);
            if (container className == "dndRight" && (DesignerManagement._LastClic
                if (handle == null || handle.tagName == null || handle.tagName.toL
                    handle = $(el).find(DesignerManagement. NodeAccessorForHandle)
                if (DesignerManagement.clickNotAllowed)
                    neturn false
                DesignerManagement. LastClickedNodeId = element.attr("id");
                //DesignerManagement.Processing(true);
                if (handle)
                    handle.close();
                else {
                    //DesignerManagement.Processing(false);
                    return false:
                \mathcal{P}DesignerManagement._LastFocusedNodeId = window.DesignTreeList.GetF
                return false;
            \mathcal{P}else if (container.className == "dndLeft")
                handleclick():
            if (element.attr("data-draggable") != "true")
               return false,
            if (container.className == "dndLeft") {
                DesignerManagement.drake.options.copy = true;
                DesignerManagement.drake.options.revertOnSpill = true;
            P.
            else if (container className == "dndRight") {
                DesignerManagement.drake.options.copy = false;
                DesignerManagement.drake.options.revertOnSpill = false;
            ł
            return true; // elements are always draggable by default
        Ъ.
       accepts: function (el, target, source, sibling) {
           if (!DesignerManagement._DraggedElement) {
                DesignerManagement. DraggedElement = el.id;var element = $(e1).find(DesignerManagement. NodeAccessor);
                if (source.className == "dndRight") {
                    DesignerManagement.HideAllChildNodes(element.attr("id")); // +
                    var ce = $(el).find("[class*='dxTreeList ExpandedButton Metrop
                    ce.removeClass("dxTreeList ExpandedButton MetropolisBlue");
                    ce.addClass("dxTreeList_CollapsedButton_MetropolisBlue");
```
## **20.14. Dubelettensuche**

Die Dublettenprüfung soll verhindern, dass Benutzer gleiche bzw bereits existierende Datensätze innerhalb einer Business App Instanz mehrfach anlegen. Die Prüfung erfolgt wahlweise beim Speichern eines Datensatzes oder direkt bei der Eingabe von Daten über den Vergleich generierter Phonetikzahlenfolgen. Diese Zahlenfolgen werden generell bei jedem Speichern eines Datensatzes nach Bedarf aktualisiert bzw. initial beim Start der Anwendung erzeugt. Die eigentliche Prüfung erfolgt über eine "beginnt mit" Suche auf diese phonetischen Zahlenfolgen.

Die Dublettenprüfung wird über sog. Adapterklassen gesteuert, die in Projekten erstellt oder auch überschrieben werden können. Die Funktionalität selbst ist stark UI-abhängig und als Hilfe für den Endanwender gedacht; sie soll nicht programmatisch aufgerufen werden.

Bei BA.CRM werden zwei vorgefertigte Adapter mitgeliefert (Firmen & Kontakte), welche im Folgenden als Beispiele herangezogen werden.

> Prinzipiell funktioniert die Dublettenprüfung nur in Masken, die in einem Tab dargestellt werden.Innerhalb von Dialogen funktioniert sie nicht

### **Dublettenprüfadapter**

**!**

Zur Steuerung der Dublettenprüfung werden wie schon erwähnt "Adapter" verwendet, die programmatisch erstellt werden müssen. Diese zu erstellenden Klassen müssen einen generischen Typen besitzen, der quasi die Basisklasse des zu überprüfenden Datentyps darstellt.

Im Falle des ausgelieferten Firmenadapters ist die Deklaration wie folgt:

```
public class CompanyAdapter<T> : DuplicateSearchAdapterBase<T> where T : OrmCR
MCompany
```
Das bedeutet: Streng typisiert verwendet dieser Adapter die Datentabelle OrmCRMCompany und funktioniert damit auch mit allen davon abgeleiteten Klassen (z. B. die interne -Custom-Klasse oder vom Konfigurator der Anwendung erstellte Ableitungen).

Die Adapterklasse muss außerdem mit Attributen dekoriert werden, welche der Prüfungsfunktionalität mitteilen, welche Datentabelle hier geprüft wird ([DuplicateSearchMainDataSource]), welche Datentabelle dazu gehören ([DuplicateSearchSubDataSource]), welche Felder geprüft werden sollen ([DuplicateSearchFieldDefinition] & [DuplicateSearchSubRecordFieldDefiniti on]) und ob und wenn welche bestehenden Relationen bei Änderungen geprüft werden sollen ([Dupli cateSearchRelationDefinition]).

### **Beschreibung der Attribute**

#### **DuplicateSearchMainDataSource**

Dieses Attribut definiert, welche Datentabelle primär auf Dubletten geprüft wird. Es darf pro Projekt

immer nur einen Adapter mit der Angabe einer bestimmten Datentabelle existieren. Die Angabe von zwei oder mehr Adaptern mit der gleichen Datentabelle führt zu undefiniertem Verhalten. Ebenso darf dieses Attribut pro Adapter nur einmalig verwendet werden.

Parameter:

• dataSourceGuid Guid der Datentabelle

#### **DuplicateSearchSubDataSource**

Über dieses Attribut werden weitere Datentabellen deklariert, welche mit der Datentabelle in irgendeiner Verbindung stehen und die in die Dublettenprüfung einbezogen werden sollen. Das Attribut kann an einem Adapter mehrfach angegeben werden.

Parameter:

• dataSourceGuid Guid der Datentabelle

#### **DuplicateSearchFieldDefinition**

Mit dem Attribut DuplicateSearchFieldDefiniton wird festgelegt, dass ein Feld dublettenrelevant ist und sich somit Änderungen auf die Anzahl der möglichen Dubletten auswirken.

#### Parameter:

- dataSourceGuid Guid der Datentabelle
- fieldName Name des Felds in der DB
- isMandatoryForDuplicateSearch Pflichtfeld, ohne dessen Inhalt eine Dublettensuche garnicht erst gestartet wird
- indexPriority Indexpriorität, beeinflusst die Reihenfolge der Spalten in einem Index in der DB. Kleinere Zahlen sind wichtiger, sprich Felder mit hoher selektivität oder solche, die am ehesten ausgefüllt werden, sollten kleinere Zahlen haben. Felder die IsMandatory gesetzt haben, sind im DB-Index aber immer ganz vorne und werden erst an zweiter Stelle nach Priorität sortiert
- skipPhoneticTranslation Das Feld wird trotz Dublettenrelevanz nicht phonetisch übersetzt. Sinnvoll bei Zahlenfeldern wie PLZ, da Zahlen in der Kölner Phonetic ignoriert werden
- mandatoryGroupId Damit die Suche nach Dubletten überhaupt gestartet wird, muss pro Gruppe, die hier vergeben wird, mindestens ein Feld ausgefüllt sein.

Das Setzen von mandatoryGroupId setzt automatisch isMandatoryForDuplicateSearch auf true.

#### **DuplicateSearchSubRecordFieldDefinition**

Dieses Attribut wird speziell dafür verwendet, um Felder zu erfassen, die sich auf Teil-Datensätzen einer Datentabelle befinden. Es erbt von DuplicateSearchFieldDefinition und implementiert alle dessen Parameter, fügt aber noch weitere zur Identifikation eines bestimmten Teildatensatzes hinzu.

Parameter:

• subtableFieldName Name des Teil-Datensatzfeldes der Datentabelle (z. B. "Addresses" auf Firmen

und Kontakten in BA.CRM)

- sortOrder Der Teil-Datensatz mit dem angegebenen Index soll bei der Dublettenprüfung einbezogen werden. Die Angabe von uniqueKey überschreibt dies.
- uniqueKey Teil-Datensätze können auch über ihren eindeutigen Schlüssel identifiziert werden (z. B. der Anschriftentyp bei Anschriften in BA.CRM, um eine bestimmte Anschrift zu adressieren).

#### **DuplicateSearchRelationDefinition**

Hier wird definiert, welche Relation zwischen MainDataSource und SubDataSource verfolgt werden soll, im Beispiel-Szenario 1 betrifft das die primäre Anschrift. Es ist zu beachten, dass diese Relationen nur geprüft werden können, wenn sie in einem Dialog über dem Hauptdatensatz (MainDataSource) geöffnet werden, und nicht etwa im eigenen Tab. Das Attribut kann mehrfach vorkommen.

#### Parameter:

- targetDataSourceGuid Datentyp-Guid des Relationsziels
- sourceDataSourceGuid Datentyp-Guid der Relationsquelle
- relationTypeGuid Art der zu prüfenden Relation

### **Beschreibung der überschreibbaren Methoden**

#### **GetDuplicateSearchBaseQuery**

Die Funktion GetDuplicateSearchBaseQuery enthält die Logik zur Ermittlung der zu selektierenden Daten.

Wird diese Methode nicht explizit überschrieben, so wird hier ein IQueryable<T> aus allen lesbaren Elementen des Typs  $\texttt{T}$  zurückgeliefert (der Typ  $\langle \texttt{T} \rangle$  ist der generische Typ des Adapters).

Der ausgelieferte Kontaktadapter überschreibt diese Methode beispielsweise, weil Dubletten nicht über alle Kontakte sondern nur über alle Kontakte der gleichen Firma geprüft werden sollen:

```
public override IQueryable<T> GetDuplicateSearchBaseQuery(T mainRecord, Sessio
n session)
{
   if (mainRecord is OrmContact contact && contact.GetFirstFoundParentOrm<Orm
CRMCompany>() is OrmCRMCompany company)
        return Api.ORM.GetQueryWithReadPermissions<T>(session).Where(cont => c
ompany.RelatedContacts.Any(ff => ff == cont));
    return Api.ORM.GetQueryWithReadPermissions<T>(session);
}
```
#### **GetCurrentRecordTitle**

Mit GetCurrentRecordTitle wird implementiert, wie der Titel eines Datensatzes ermittelt wird. Dabei geht es in den jeweiligen Adaptern um die Live-Daten, die zu den gespeicherten Daten abweichen.

In der Basisimplementierung liefert diese Methode den EntityTitle des gerade editierten Hauptdatensatzes (z. B. Firma) zurück. Sollte dieser nicht ermittelbar sein, ist der Rückgabewert null.

Hier als Beispiel die Implementierung dieser Methode im ausgelieferten Firmenadapter:

```
public override string GetCurrentRecordTitle(T mainRecord, Guid recordId, Dupl
icateChangeInfo[] changeInfos)
{
    if (changeInfos != null && changeInfos.FirstOrDefault(ff => ff.ElementNam
e == "Name")?.Value is string name)
        return name;
eturn base.GetCurrentRecordTitle(mainRecord, recordId, changeInfos);
}
```
Das Ziel ist es hier, aus den Daten der Live-Prüfung die Änderungen am Feld "Name" zu ermitteln. Sollte es keine Änderung an diesem Feld geben, wird die Basisimplementierung verwendet.

### **Verwendete Phonetik**

Die Art und Weise, wie die für die Dublettenprüfung relevanten Daten in Phonetiken umgesetzt wird, ist in Projekten über Dependency-Injection anpassbar. Im Normalzustand wird die sog. "Kölner Phonetik" verwendet.

Anmeldung der Phonetik:

```
Bind<IPhonetics>().To<DefaultPhonetics>();
Implementierung der Phonetik:
public class DefaultPhonetics : IPhonetics
{
   public string GetPhonetics(string input) => ColognePhonetics.GetPhonetics(i
nput);
}
```
## **Notwendige Anpassungen bei der Erstellung eigener Prüfungen**

Es muss lediglich ein neuer Adapter implementiert werden. Beim nächsten Anwendungsstart werden automatisch die benötigten Spalten angelegt und die Berechnung der Phonetiken durchgeführt.

Wenn Dublettenprüfungen auf Datentabellen erstellt werden, die bereits in einer anderen Form auf Dubletten geprüft wurden (z.B. erst Anschrift in Kombination mit Kontakt, jetzt noch Anschrift in Kombination mit Firma), und sich dabei die dublettenrelevanten Felder unterscheiden, kann es hilfreich sein, alle zugehörigen Indizes auf die Phonetik-Spalten dieser Tabellen auf der Datenbank zu löschen. Diese werden nach einem optimierten Verfahren erneut angelegt.

Wenn ein Adapter wieder gelöscht wird, sollten die zugehörigen Phonetik-Spalten in den Tabellen manuell ebenfalls gelöscht werden.

## **Beispiel: Dublettenprüfung für Firmen**

#### **Grundsätzlich soll gelten:**

Bei Firmen liegt möglicherweise eine Dublette vor,

- wenn sich der Firmenname stark ähnelt und
- wenn Straße und Postleitzahl der primären Anschrift ebenfalls phonetisch ähnlich sind.

#### **Szenario 1 (alte Situation in BA.CRM):**

Anschriften von Firmen liegen in getrennten Datensätzen, die über Relationen mit der Firma verknüpft sind. Es existiert eine Relation, um eine zur Firma gehörende Anschrift als Primäranschrift zu klassifizieren.

Die Attribute hierfür müssen wie folgt angegeben werden:

```
[DuplicateSearchMainDataSource(EnumDataSourceExtension.CompanyGuid)]
    [DuplicateSearchSubDataSource(EnumDataSource.AddressGuid)]
    [DuplicateSearchFieldDefinition(EnumDataSourceExtension.CompanyGuid, "Nam
e", true)]
    [DuplicateSearchFieldDefinition(EnumDataSource.AddressGuid, "Address")]
    [DuplicateSearchFieldDefinition(EnumDataSource.AddressGuid, "PostalCode",
skipPhoneticTranslation: true)]
    [DuplicateSearchRelationDefinition(EnumDataSourceExtension.CompanyGuid, En
umDataSource.AddressGuid, EnumRelationType.PrimaryAddressGuid)]
```
#### Erläuterungen:

- MainDataSource Dieser Adapter prüft Datensätze des Typs "Firma"
- SubDataSource Es gibt zu prüfende Unterdatensätze des Type "Address"
- FieldDefinition Das Feld "Name" der Firma muss geprüft werden, die ganze Prüfung braucht aber überhaupt nicht erst zu beginnen, so lange dieses Feld keinen Wert beinhaltet.
- FieldDefinition Des Weiteren gehört das Feld "Address" auf Unterdatensätzen des Typs "Address" zur Prüfung, genauso wie das Feld "PostalCode". Für letzteres sollen keine Phonetiken angelegt werden, da Zahlen nicht abgebildet werden können.
- RelationDefinition Das Betrifft nur Anschriften, die mit der Firma über die Relation "PrimaryAddress" verknüpft sind.

#### **Szenario 2 (aktuelle Situation in BA.CRM):**

Anschriften von Firmen liegen in Teil-Datensätzen vor, welche logisch Teil des Hauptdatensatzes sind. Die Primäranschrift wird durch Auswahl eines entsprechenden Wertes im Teil-Datensatz definiert.

Die Attribute hierfür müssen wie folgt angegeben werden: bc. [DuplicateSearchMainDataSource(EnumDataSourceExtension.CompanyGuid)] [DuplicateSearchFieldDefinition(EnumDataSourceExtension.CompanyGuid, "Name", true)] [DuplicateSearchSubRecordFieldDefinition(EnumDataSourceExtension.CompanyGuid, "Addresses", "Address", uniqueKey: EnumAddressTypes.MainAddressGuid)]

[DuplicateSearchSubRecordFieldDefinition(EnumDataSourceExtension.CompanyGuid, "Addresses", "PostalCode", uniqueKey: EnumAddressTypes.MainAddressGuid, skipPhoneticTranslation: true)]

#### Erläuterungen:

- MainDataSource Dieser Adapter prüft Datensätze des Typs "Firma"
- FieldDefinition Das Feld "Name" der Firma muss geprüft werden, die ganze Prüfung braucht aber überhaupt nicht erst zu beginnen, so lange dieses Feld keinen Wert beinhaltet.
- SubRecordFieldDefinition Des Weiteren gehören die Felder "Address" und "PostalCode" in Teildatensätzen des Properties "Addresses" zur Prüfung. Der eindeutige Schlüssel des zu prüfenden Teildatensatzes muss "MainAddress" lauten. Für das Feld "PostalCode" sollen keine Phonetiken angelegt werden, da Zahlen nicht abgebildet werden können.

## **20.15. CSV-Konverter**

Business App bietet neben dem bereits etablierten Datenimport über Importkonfigurationen die Möglichkeit, Daten aus CSV-Listen zu importieren, die nicht direkt mit dem Datenmodell von Business App übereinstimmen.

Für diese Funktionalität, den "CSV-Import", wird durch einen Anwender eine einzelne CSV-Datei bereitgestellt, welche Informationen unterschiedlicher Teile des Datenmodells beinhalten darf.

Da aber die Importfunktion nicht neu erfunden und die bereits existierenden, umfangreichen Möglichkeiten des Datenimports wiederverwendet werden sollen, benötigen wir eine Schnittstelle zwischen der Importfunktion für diese einzelne Liste und dem bereits integrierten Datenimport.

Ein gutes Beispiel für eine entsprechende Anwendung ist eine Datei mit einer Liste von Kontakten, deren Anschriften und E-Mail-Adressen (dieses Beispiel wird in diesem Dokument immer wieder herangezogen, da diese Funktionalität mit ausgeliefert wird).

In einer minimalisierten Version einer Kontaktliste beinhaltet diese beispielsweise folgende Daten:

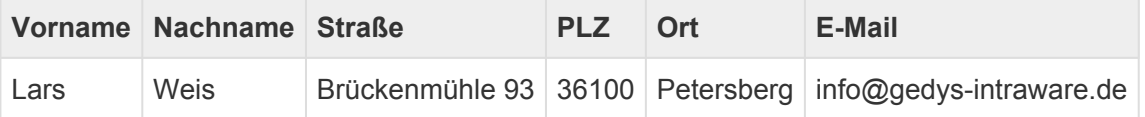

Der Standarddatenimport kann mit dieser Datei nichts anfangen, er ist zwar sehr mächtig, es müssen aber bestimmte Vorgaben erfüllt sein: So zum Beispiel muss es für den Standarddatenimport immer eine Spalte "MigrationID" geben, und Teildaten wie Anschriften oder E-Mail-Adressen müssen in gesonderte Dateien ausgelagert werden.

CSV-Konverter dienen dazu, diese oben beschriebene "einfache" Eingabedatei so in neue CSV-Dateien umzuwandeln, dass der Standarddatenimport diese verstehen und importieren kann.

Der Job des CSV-Konverters in diesem Fall wäre also, aus der einen Datei oben drei Dateien zu machen und diese in einem vorgegebenen Verzeichnis abzulegen:

001 OrmContact.csv

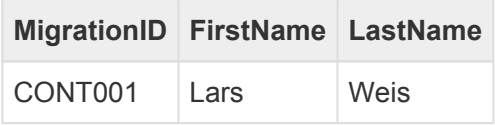

#### 001 OrmContact.Addresses.csv

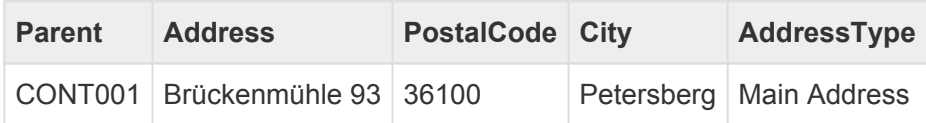

001 OrmContact.EmailAddresses.csv

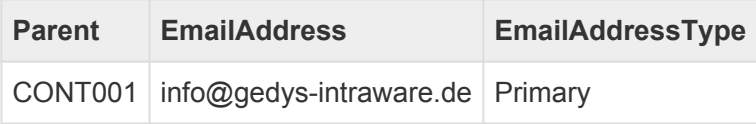

CSV-Konverter sind zweckgebunden und können jeweils nur Dateien für einen bestimmten Zieltyp erstellen (im obigen Beispiel wäre der Zieltyp der über die Dependency Injection festgelegte Typ für Kontakte, der Einfachheit halber verwenden wir hier OrmContact). Im Umkehrschluss heißt das, dass es in der aktuellen Ausbaustufe des Features nicht möglich ist, einen Konverter zu entwickeln, der eine Liste mit unterschiedlichen Datensatztypen bearbeiten kann (zum Beispiel Firmen und Kontakte in einer CSV-Datei).

### **Erweiterung per Attribut**

CSV-Konverter können in Projekten per Attribut erweitert oder gar ausgetauscht werden. Wenn der mitgelieferte Konverter für Kontakte nicht den Projektanforderungen entspricht, so kann er durch einen eigenen CSV-Konverter ersetzt werden.

Die Deklaration hierzu lautet:

```
[ImportFileConverter(ConstantsContact.ImportFileConverter.Contact, "Meine Kont
akte")]
public class ProjectContactCSVConverter : ImportFileConverterBase { … }
```
Das Attribut ImportFileConverter nimmt zwei Parameter an, der erste ist die ID des Konverters, der zweite ein optional übersetzbarer Anzeigewert für die Konverterauswahl des CSV-Import Navigationssteuerelements und zur Anzeige und Auswahl im Dialog der Aktion.

Die gezeigte Konstante sollte verwendet werden, wenn der Konverter ausgetauscht werden soll, ansonsten ist die ID des Konverters aber ein frei wählbarer String. Es wird allerdings empfohlen hier entweder einen Guid-String oder einen String mit Namespaces zu verwenden um unbeabsichtigte Kollisionen zu vermeiden.

Die Klasse muss nicht zwingend von der Basisklasse ImportFileConverterBase ableiten, muss aber das Interface IImportFileConverter implementieren, so dass eine Erweiterung der Basisklasse einfacher ist.

### **Interface und Basisklasse**

Dreh- und Angelpunkt der CSV-Konverter ist neben dem Attribut zur Deklaration eines solchen die Implementierung der Schnittstelle IImportFileConverter.

Folgende Eigenschaften müssen implementiert werden:

• Id Dient dem Abruf der über das Attribut angegebenen Konverter-ID.

• DisplayName Dient dem Abruf des über das Attribut angegebenen Anzeigenamen.

Folgende Methoden müssen implementiert werden:

void Convert(ImportFileConverterParameterModel parameters)

Hauptmethode, welche für die eigentliche Umwandlung zuständig ist.

string GetAdditionalInformationDialogId()

Liefert optional eine Dialog-ID zurück, welche in der UI nach der Anzeige des Spaltenzuordnungsdialogs aufgerufen und das Ergebnis an die Convert-Methode gegeben wird.

Dictionary<string, string> GetFieldMappings(FileInfo importFile)

Liefert optional eine vorgefertigte automatische Zuordnung der CSV-Spalten der gegebenen Datei zu Zielspalten/-eigenschaften auf dem Zieltyp des Konverters.

Type GetTargetType()

Liefert den Datensatztypen, der durch diesen Konverter behandelt wird (z.B. OrmContact). Dies **muss** ein Orm-Typ sein.

Type GetOptionalParentType()

Liefert optional den Datensatztypen, zu dem der Zieltyp beim Import zugeordnet werden kann (z.B. OrmCompany)

string[] GetFieldMappingDialogDescriptions()

Liefert optional eine Reihe von Erklärungen zur Funktion des CSV-Konverters (übersetzbar), die ganz oben im Spaltenzuordnungsdialog angezeigt werden.

Erwähnenswert ist hierbei auch das Übergabe-Model der Convert-Methode ImportFileConverterPa rameterModel, welches folgende Eigenschaften beinhaltet:

- ImportTag Ein Kennzeichen, welches den zu erstellenden Datensätzen in irgendeiner Art und Weise zugeordnet werden soll (z.B. OrmContact -> AddressTags).
- ImportDirectory Name des Hauptverzeichnisses des Importvorgangs. Dieser Name kann mit Hilfe der Methode ImportJobConfiguration.GetJobDirectory() in einen absoluten Pfad umgewandelt werden. Die zu importierende Datei liegt hierbei immer im Unterverzeichnis "ListImportData" (BA. Import. Constants. ListImportSubDirectory).
- FieldMappingJson Spaltenzuordnungen, die vom Benutzer in der UI zugewiesen wurden.
- AdditionalConverterParametersJson Serialisierte Ergebnisdaten, welche von dem optionalen

"Additional-Information-Dialog" zurück geliefert wurden.

Die Basisklasse ImportFileConverterBase ist abstrakt und implementiert zunächst alle Methoden und Eigenschaften des Interfaces, die Methoden Convert, GetFieldMappings und GetTargetType sind abstrakt und müssen in der eigentlichen Konverterklasse implementiert werden. Alle anderen Methoden sind virtual und damit überschreibbar, alle diese Methoden liefern null zurück bis auf Get FieldMappingDialogDescriptions, welches eine allgemeingültige Standarderklärung zurückgibt. Die Eigenschaften Id und DisplayName sind fest implementiert und greifen über den TypeCache auf das ImportFileConverter Attribut der Klasse zu, um die entsprechenden Daten auszulesen.

### **Ablauf eines Imports mit Konvertierung**

Werfen wir zunächst einen Blick auf den Ablauf einer solchen Konvertierung im Kontext mit dem Importvorgang und der zugehörigen UI:

- 1. Der Hauptdialog, in welchem sich der Dateiupload für die CSV-Datei, die Auswahl des zu verwendenden Konverters und die Angabe eines Import-Tags befinden, wurde aufgerufen. Bei der Erstellung dieses Dialogs werden von allen verfügbaren Konvertern die optionalen Dialog-IDs für zusätzlich benötigte Parameter und Informationen abgefragt (GetAdditionalInformationDial ogId) und der client-seitigen JavaScript-Verarbeitung zur Verfügung gestellt. Ein Click auf "OK" in diesem Dialog führt zunächst dazu, dass der Dialog für die Spaltenzuordnungen aufgerufen wird.
- 2. Bei der Erstellung des Zuordnungsdialogs wird der gewählte CSV-Konverter über eine Hilfsfunktion abgerufen:

IImportFileConverter converter = ImportFileConverterTools.GetConverter(selec tedConverterId);

- 3. Von dem Konverter werden als erstes die vorgeschlagenen Spaltenzuordnungen (GetFieldMapping s) und anschließend der Zieltyp (GetTargetType) abgerufen. Der Zieltyp MUSS hierbei ein Orm-Typ sein, da es sonst zu Fehlern in der weiteren Verarbeitung kommen wird.
- 4. Beim Aufbau des Dialogs werden neben den Mapping-Informationen die Beschreibungen (GetFieldM appingDialogDescriptions) und der optionale Elterntyp (GetOptionalParentType) herangezogen und in der UI verarbeitet.
- 5. Anschließend wird dieser Dialog angezeigt und harrt der Bedienung durch einen Benutzer. Die vom Konverter gelieferten Field-Mappings sind (sofern fehlerfrei möglich) in diesem Dialog voreingestellt.
- 6. Wird dieser Dialog mit "Ok" bestätigt, wird anschließend geprüft, ob es für den gewählten Konverter einen Konverterdialog gibt. Ist dem so, wird dieser Dialog jetzt aufgerufen. Der Konverterdialog ist frei in all seinen Aktivitäten, sein Ergebnis wird beim Schließen des Dialogs in Json serialisiert und für die weitere Verarbeitung vorbereitet. Das Ergebnis des Dialogs muss dabei die ButtonId "okButton" aufweisen, ist dies nicht der Fall, wird der ganze Vorgang abgebrochen.
- 7. Ist alles soweit in Ordnung, wird die Konvertierung angestoßen. Das Parameter-Model wird erzeugt und die methode "Convert" des Konverters aufgerufen. Fehler innerhalb der Convert-Methode sollten mit Exceptions signalisiert werden. Die Verarbeitung geht davon aus, dass die Convert-Methode das mitgegebene Importverzeichnis final vorbereitet, d.h. dass die vom Standarddatenimport zu importierenden Dateien dort in einem Unterverzeichnis "Import" liegen und nicht mehr (wie vermutlich in einem Zwischenschritt) in dem Verzeichnis, in welchem die CSV-Datei abgelegt ist ("ListImportData").
- 8. Nach der Konvertierung wird eine temporäre ImportJobConfiguration angelegt, welche dann zeitnah vom Datenimport ausgeführt wird. "Temporär" hat hierbei zur Folge, dass
	- die Konfiguration nicht in der Liste der Importkonfigurationen angezeigt wird,
	- der Import unter den Rechten des aktuellen Benutzers stattfindet,
	- der Importvorgang in der Fortschrittsanzeige dargestellt wird und
	- die Importkonfiguration und alle im Importverzeichnis gespeicherten Daten nach Beendigung des Vorgangs wieder gelöscht werden.

## **Implementierung eines eigenen CSV-Konverters**

Ich erläutere die Implementierung eines eigenen CSV-Konverters als Beispiel anhand des bereits mitgelieferten Konverters für Kontaktlisten. Ein paar Sachen werde ich auslassen (beispielsweise die Erstellung der Vorgabespaltenzuweisung, die doch einigermaßen kompliziert und umfangreich ist).

Beginnen wir mit dem Klassenrumpf:

```
[ImportFileConverter(ConstantsContact.ImportFileConverter.Contact, "1f62f2e2-c
1ba-43df-a91a-0d2ca7a5d19a")]
public class ContactImportFileConverter : ImportFileConverterBase { … }
```
So weit, so gut. Die Klasse heißt ContactImportFileConverter, sie befindet sich im Namespace (s.o.), ist über das Attribut als CSV-Konverter deklariert und erbt von der Basisklasse. Die Parameter des Attributs sind eine von uns festgelegte Guid als ID (erster Parameter) und eine Guid, die in den Text "Kontakte" übersetzt wird (zweiter Parameter).

Schauen wir uns nun die kleinen Methoden an, die entweder virtuelle Basismethoden überschreiben oder abstrakte implementieren:

```
public override string[] GetFieldMappingDialogDescriptions()
{
    return new string[] { "fd9d5259-5744-479d-83c7-8e7f26597b4f", "06fa14a7-72
97-4e5c-9b52-25642a2b4f95", "ed5bcfee-74f0-4746-a021-7cf1fb7e484b" };
}
```
GetFieldMappingDialogDescriptions liefert einfach nur ein Array von Texten zurück, welche im Spaltenzuordnungsdialog ganz oben angezeigt werden sollen. Diese Texte können wie hier Guids von übersetzbaren Strings sein, oder feste Textbausteine.

```
private OrmDataSourceCacheModel TargetType = null;
public override Type GetTargetType()
{
   if (TargetType == null)
        TargetType = Api.ORM.GetOrmTypeCacheValue(EnumDataSourceExtension.Cont
actGuid);
    return TargetType;
```
}

Wir erklären, dass der Typ der Datensätze, die dieser Konverter erstellen wird, OrmContact ist. In unserem Fall wird der Typ noch im Konverter zwischengespeichert, weil in der Convert-Methode in einer Schleife darauf zugegriffen wird.

```
public override Type GetOptionalParentType()
{
    return Api.ORM.GetOrmTypeCacheValue(EnumDataSourceExtension.CompanyGuid);
}
```
Es wird deklariert, dass die von diesem Konverter erstellten Datensätze möglicherweise (!) durch eine Standardelternrelation mit Datensätzen des Typs OrmCompany verknüpft sein könnten.

Diese Verknüpfung muss in der Spaltenzuordnung zugewiesen sein, wenn nicht, findet sie auch nicht statt, d.h. vom Framework her ist eine Elternverknüpfung immer optional. Sollte das bei den von Ihnen erstellten Datensätzen nicht der Fall sein, so muss die Convert-Methode sicherstellen, dass es eine Elternverknüpfung gibt (und ggf. abbrechen, wenn dem nicht so ist).

```
public override Dictionary<string, string> GetFieldMappings(FileInfo importFil
e)
{
    Dictionary<string, string> result = new Dictionary<string, string>();
    …
    return result;
}
```
Wir werden hier nicht auf die tatsächliche Ermittlung der Feldzuordnungen eingehen, weil die in diesem Konverter doch sehr speziell und kompliziert ist. Grundsätzlich verläuft sie aber so, dass die übergebene Datei, also die Datei, die importiert werden soll, geöffnet und die Titelzeile ausgelesen wird. Für jeden Titel wird dann über ein internes Mapping geprüft, zu welcher Eigenschaft des Zieltyps dieser Titel passen könnte. Behalten Sie bitte auch im Hinterkopf, dass diese Spaltenzuordnung, die hier getroffen wird, nur der Vorschlag für den Benutzer ist, und diese Werte keinen anderen Zweck haben, als diese in der UI des Dialogs vorzubelegen.

Als Inhalte des zurückgegebenen Dictionarys werden erwartet:

- Als Schlüssel: der Titel aus der CSV-Datei
- Als Wert: die Zuordnung in ein Feld des Zieltyps

Das heißt also, in einem einfachen Fall wäre das zum Beispiel "Vorname" -> "FirstName" oder "Familienname" -> "LastName"

In einem etwas komplizierteren Fall muss das Ziel in einen Teildatensatz gemappt werden, so in etwa "Straße" -> "Addresses.Address", "Ort" -> "Addresses.City" oder "E-Mail" -> "EmailAddresses.EmailAddress".

#### Die korrekte Spaltenzuordnung für das Beispiel aus der Einführung sähe also so aus:

- "Vorname" -> "FirstName"
- "Nachname" -> "LastName"
- "Straße" -> "Addresses.Address"
- "PLZ" -> "Addresses.PostalCode"
- "Ort" -> "Addresses.City"
- "E-Mail" -> "EmailAddresses.EmailAddress"

Die Spaltentitel "MigrationID" und "Oid" sollten übersprungen werden; sie stehen auch im Spaltenzuordnungsdialog nicht zur Verfügung. Der Versuch über diesen Mechanismus eine Aktualisierung von Daten durchzuführen birgt gewisse Risiken und wird von uns nicht empfohlen oder unterstützt. **\***

Und dann wären wir auch schon bei der Convert-Methode. Die Convert-Methode des Kontaktkonverters besteht aus drei logischen Teilen, in die ich die Methode zur Erklärung aufteilen werde: das wären die Vorbereitung, die Verarbeitung und die Nachbereitung.

#### **Die Vorbereitung**

```
public override void Convert(ImportFileConverterParameterModel parameters)
{
    Dictionary<string, string> mappings = Api.JsonHelper.Deserialize<Dictionar
y<string, string>>(parameters.FieldMappingJson);
    string importPath = Path.Combine(ImportJobConfiguration.GetJobDirectory(pa
rameters.ImportDirectory), BA.Import.Constants.ListImportSubDirectory);
    DirectoryInfo di = new DirectoryInfo(importPath);
    FileInfo[] files = di.GetFiles();
    if (files == null || !files.Any())
        return;
    XPQuery<OrmCompany> parents = Api.ORM.GetDefaultSession().Query<OrmCompan
y>();
    ILookup<string, string> parentMapping = null;
    FileInfo file = files. First();
    …
```
Was passiert:

- Die vom Benutzer gewählten Feldzuordnungen werden aus den Parametern in ein Dictionary<str ing, string> deserialisiert. Dieses Dictionary hat das gleiche Format wie schon bei GetFieldMap pings() erklärt.
- Der Pfad zu dem Verzeichnis mit der Import-Datei wird hergestellt. Der Parameter "ImportDirectory" ist nur eine Guid, welche das Verzeichnis im Kontext des Importmechanismus beschreibt. Der zugehörige absolute Pfad auf der Festplatte des Servers muss daraus erst berechnet werden. Zusätzlich muss hier auf ein definiertes Unterverzeichnis zugegriffen werden.
- Die Inhalte des Verzeichnisses werden ausgelesen. Ist es leer oder nicht existent, wird die Verarbeitung beendet.
- Es wird eine Datenbank-Query auf die möglichen Elterndatensätze erstellt. Diese wird aber erst später ausgeführt, wenn es auch wirklich eine Elternverknüpfung gibt.
- Die Importdatei wird abgerufen.

### **Die Verarbeitung**

```
using (ImportFileConverterCsvHelper csv = new ImportFileConverterCsvHelper(Get
TargetType(), mappings, file, 0))
{
    while (csv.Read())
    {
```
Zur Verarbeitung wird die Klasse ImportFileConverterCsvHelper herangezogen, welche die Verteilung der Daten auf mehrere Dateien stark vereinfacht. Die Klasse ist Disposable und wird daher in einem using benutzt. Als Parameter bekommt sie den Zieltypen, die Spaltenzuordnungen, die Eingabedatei selbst und ein numerisches Sortierkennzeichen.

Aus dem Zieltyp, den Spaltenzuordnungen und dem Sortierkennzeichen werden die Dateinamen der Zieldateien ermittelt und diese angelegt (in unserem Beispiel wären das also nun "00 OrmContact.csv", "00 OrmContact.Addresses.csv" und "00 OrmContact.EmailAddresses.csv").

Als nächstes geht es mit einer while-Schleife so lange über die CSV-Eingabedatei, bis keine Daten mehr verfügbar sind.

```
foreach (string title in csv.ImportCsvTitles)
{
    if (title.Equals("oid", StringComparison.OrdinalIgnoreCase) || title.Equal
s("migrationid", StringComparison.OrdinalIgnoreCase))
        continue;
    string val = csv.GetSourceField(title);
    if (mappings.TryGetValue(title, out string csvTitle) && csvTitle.StartsWit
h($"{Import.Constants.ParentLinkIdentifier}."))
    {
        if (parentMapping == null)
        {
            string parentProperty = csvTitle.Substring(csvTitle.IndexOf('.')
+ 1);parentMapping = parents.ToLookup(ff => (string)ff.GetMemberValue(p
arentProperty), ff => ff.Oid.ToString());
        }
        if (parentMapping.Contains(val))
            csv.SetTargetField("$REL_Parent", parentMapping[val].FirstOrDefaul
t() ?? "");
        else
```
}

```
csv.SetTargetField("$REL_Parent", "");
}
else
    csv.SetTargetField(title, val);
```
Pro gelesenem Datensatz werden nun die Inhalte verarbeitet. Hierfür wird in einer Schleife über jeden Titel der Eingabedatei gegangen und die beinhalteten Daten gelesen. Dann wird überprüft, ob die Spaltenzuordnung für diesen Titel eine Elternverknüpfung vorsieht. Ist dem so, wird nun die vorbereitete Datenbank-Query auf die Firmen ausgeführt und ein sog. Lookup auf den für die Elternverknüpfung konfigurierten Feldnamen erstellt (Schlüssel ist also beispielsweise der Firmenname, und der Wert des Lookups dann die Oid, die zu diesem Firmennamen gehört; ein Lookup deshalb, weil zumindest theoretisch ein Firmenname mehrfach in der Datenbank liegen könnte, in dem Fall wäre nicht definiert, zu welcher dieser Firmen der Kontakt zugeordnet würde). Mit diesen Informationen wird in der Zieldatei die Spalte "\$REL\_Parent" befüllt, über welche dann beim eigentlichen Import die Elternverknüpfung generiert wird. Ist der aktuelle Titel nicht als Elternverknüpfung vorgesehen, werden die Daten einfach per Helper gesetzt, welcher dann auch das Mapping auf den Zielspaltennamen übernimmt.

```
ImportFileConverterCsvRecord record = csv.GetCsvRecordBySubTable("EmailAddres
ses");
if (record != null && record.CurrentRecordIsDirty && record.Record is IDiction
ary<string, object> dyn1 && (!dyn1.ContainsKey("EmailAddressType") || strin
g.IsNullOrWhiteSpace(dyn1["EmailAddressType"] as string)))
   record.SetField("EmailAddressType", "Primary");
record = csv.GetCsvRecordBySubTable("Addresses");
if (record != null && record.CurrentRecordIsDirty && record.Record is IDiction
ary<string, object> dyn2 && (!dyn2.ContainsKey("AddressType") || string.IsNull
OrWhiteSpace(dyn2["AddressType"] as string)))
   record.SetField("AddressType", "Main address");
if (!string.IsNullOrWhiteSpace(parameters.ImportTag))
{
   record = csv.GetMainCsvRecord();
   if (record != null && record.CurrentRecordIsDirty && record.Record is IDic
tionary<string, object> dyn3)
    {
        string addressTags = (dyn3.ContainsKey("AddressTags") ? dyn3["AddressT
ags"] as string : null) ?? "";
        if (!string.IsNullOrWhiteSpace(addressTags))
            addressTags += ","addressTags += parameters.ImportTag;
        record.SetField("AddressTags", addressTags);
    }
}
```
Sind alle Titel der Eingabedatei verarbeitet, wird nun geprüft, ob ein Datensatz für eine E-Mail-Adresse angelegt wurde. Ist das der Fall, wird diesem Datensatz zusätzlich noch der Adresstyp "Primary"

vergeben, sollte der Adresstyp nicht bereits durch den Import gesetzt worden sein. Das gleiche wird entsprechend für den Anschriftendatensatz gemacht und anschließend noch das gewünschte ImportTag an das Feld "AddressTags" angehängt. Das alles wird nur dann gemacht, wenn der jeweilige Datensatz auch bis dahin schon gespeichert werden soll (dirty).

```
csv.NextRecord();
}
csv.SaveAll();
file.Delete();
}
```
Mit csv.NextRecord() werden die Daten intern abgelegt und für das finale Speichern zwischengespeichert und die Strukturen für den aktuellen Datensatz geleert. Der "Cursor" rückt sozusagen in die nächste Zeile.

Sind alle Daten durch die while-Schleife verarbeitet, werden die csv-Dateien auf die Festplatte geschrieben (csv.SaveAll()) und die Eingabedatei gelöscht.

### **Die Nachbereitung**

```
files = di.GetFiles();
if (files == null || !files.Any())
   return;
string importDir = Path.Combine(di.Parent.FullName, "Import");
di = Directory.CreateDirectory(importDir);
foreach (FileInfo fi in files)
    fi.MoveTo(Path.Combine(di.FullName, fi.Name));
}
```
Wie schon an anderer Stelle erwähnt, wird vom Konverter erwartet, dass er ein valides Importverzeichnis zurücklässt. Das heißt, alle Dateien, die nun noch im "ListImportData" Verzeichnis liegen, müssen eigentlich Dateien für den Standarddatenimport sein. Diese werden nun noch nach nebenan ins Verzeichnis "Import" verschoben.

Damit ist die Konvertierung beendet.

# **20.16. Logging (NLog)**

Neben den Anwendungsprotokollen ist es sinnvoll auch Logeinträge zu erstellen, um bei einer Installation besser Fehler zu identifizieren. Dazu hat BA [NLog](https://nlog-project.org/) in der Version 4 integriert.

# **20.17. Asynchrone Prozesse**

Asynchrone Verarbeitungen sollten in der Regel durch [Hintergrundprozesse](#page-183-0) durchgeführt werden. In manchen Situationen ist dies nicht praktikabel, dann kann ein Task gestartet werden. Beispielsweise werden ORM Events synchron ausgeführt. Dies bedeutet, dass die dortige Implementierung beispielsweise das Speichern eines Datensatzes verlangsamt. Es muss klar sein, das Berechnungen in einem Task vom Speichern eines Datensatzes und damit von seiner UnitOfWork abgekoppelt sind. Daher muss man genau überlegen ob dies wirklich sinnvoll ist.

Für die Implementierungen von Tasks die unter Benutzerrechten laufen stehen in der Api.User Methoden zur Verfügung.

```
Api.User.RunWithContext(() => { \dots });
```
ORM [Events](#page-83-0) werden auch ausgeführt, wenn der Datensatz im Backend verarbeitet wird. Führt man nun Funktionalitäten asynchron aus, und es werden viele Datensätze verarbeitet, wird der Server mit einer Vielzahl von asynchronen Tasks belastet. Daher gibt es eine weitere Möglichkeit die Abspaltung eines Tasks davon abhängig zu gestalten, ob der Vorgang im Vordergrund oder im Hintergrund ausgeführt wird. Bei Ausführen im Hintergrund wird der Code nun doch synchron ausgeführt und entlastet den Server bei Massenverarbeitungen, wie den Import.

Api.User.RunWithContextIfForeground(() => { ... });

# **20.18. Umgang mit HTML-Strings**

In der Api. Text sind hilfreiche Methoden für den Umgang mit HTML-Strings

## **HtmlToPlainText**

Die Methode extrahiert aus einem HTML nur den Text. Das Verhalten ist ähnlich zu Exchange, wenn es eine Mail sendet und den Inhalt auch als Plain-Text erzeugt, falls der Empfänger kein HTML kann oder aktiviert hat.

Es werden unterstützt:

- Absätze jeglicher Art -> Zeilenumbruch
- `
	- ` -> Zeilenumbruch
- Aufzählungen -> `\* …`
- HTML Entities (`ö` etc.)

Skripte und CSS-Stile werden entfernt.

## **PlainTextToHtml**

Wandelt einen nicht-HTML Text in HTML um. Dabei werden:

• Zeilenumbrüche zu `

`,

- aufeinanderfolgende Leerzeichen zu `&bnsp; ` und
- Sonderzeichen zu HTML Entitäten. (Kein XSS möglich)

## **CleanHtml**

HTML aufräumen, neu formatieren und nur den Body extrahieren. (für HTML-Spalten)

## **HtmlEquals**

Zwei HTML Inhalte semantisch vergleichen. Die Funktion liefert im Gegensatz zum String-Vergleich auch dann true, wenn der HTML-Inhalt *gleich aussieht*, z.B.: falls sich die HTML Inhalte nur in der Formatierung oder den Header-Informationen unterscheiden. Das funktioniert auch bei augescheinlich stark unterschiedlichen Fragmenten, aber eine 100% Garantie gibt es natürlich nicht. False negatives sind aber nicht zu erwarten.

# **20.19. Zurücksetzen von Transaktionen**

Wir haben 3 Funktionen zur Auswahl, mit der man UnitOfWork's bereinigen kann. Je nach Anwendungsfall ist die eine oder andere sinnvoller. Neben dem eigentlichen Zurücksetzen der Transaktionen gehen die einzelnen Methoden unterschiedlich mit den geladenen Datensätzen im Cache um.

- RollbackTransaction(): Datensätze bleiben erhalten.
- DropIdentityMap() Datensätze werden ungültig Bevorzugt, falls man sicher ist, dass es keine Referenzen mehr zu den Datensätzen existieren.
- UndoChanges() (Erweiterungsmethode von GI in SessionExtensions) Datensätze werden aus DB neu geladen, bzw. neue Sätze werden verworfen. Bevorzugt, falls man nicht sicher sein kann, dass es weitere Referenzen zu den Datensätzen existieren.

# **20.20. Eigener Controller**

Um einen eigenen Cotroller zu implementieren ist für BA nichts spezieller zu beachten. Lediglich bei der Absicherung vor unautorisiertem Zugriff sollte das Attribut [BAAuthorize] anstatt dem Standard [Aut horize] verwendet werden.

# **20.21. Eigene Styles einbinden**

Um eine eigene CSS Datei in die Anwendung, wird diese in den "Content" Ordner abgelegt und in den Eigenschaften wird bei "Build Vorgang" "Embedded Resource" eingestellt. Wie bei den [JavaScript](#page-109-0) Dateien.

Nun wird eine Klasse BundleConfig im Ordner "App\_Start" erstellt, falls diese noch nicht vorhanden ist. Die Klasse muss BABundleConfigBase erweitern und im Standard-Namesspace des Projektes liegen. Das Bundle in BA ist "~/bundles/styles", dort wird die CSS Datei hinzugefügt.

```
public void RegisterBundles(BundleCollection bundles)
{
    public override void RegisterBundles()
    {
        StyleBundle("~/bundles/styles").Include("~/Content/MyModule.css");
    }
}
```
Damit steht nun alles in der UI zur Verfügung, was in diesen Dateien definiert wird.

**X** Nutzen Sie entweder einen eignen Ordner oder einen

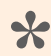

Achten Sie auf die Groß- und Kleinschreibung der Ordner. **\***

# **20.22. Dateiparser für die Suche**

Damit die Suche Texte in Dateien finden kann, müssen aus diesen der textuelle Teil herausgefiltert werden. Falls notwendige Dateitypen durch den Standard nicht abgedeckt werden, können eigene Parser implementiert werden.

## **Vorgehensweise**

Um einen eigenen Dateiparser zu entwickeln muss eine neue Klasse erstellt werden, die das Interface I AttachmentParser implementiert.

Damit ist folgende Methodensignatur vorgegeben public void Parse(AttachmentInfo attachm ent);

Weiterhin ist es erforderlich, dass die Klasse das Attribut AttachmentParserAttribute verwendet. Dieses bekommt als Parameter einen eindeutigen Namen, sowie eine Liste mit Dateierweiterungen, für die es anspricht. Diese Liste ist ein String, der die Dateitypen kommasepariert enthält. Als eindeutiger Name wird Namespace + Klassenname des Parsers empfohlen, andere Namen sind zulässig.

Wichtig: Parser dürfen für Attachments aus BusinessApp nur die Property TextContent verändern und ggf. InnerAttachments befüllen. Die anderen Properties werden zum Erkennen von Änderungen am ORM benutzt.

- TextContent sollte die Wörter, die über die Suche einzeln gefunden werden sollen, per Leerzeichen getrennt enthalten. Groß- und Kleinschreibung spielt dagegen keine Rolle.
- InnerAttachments wird benötigt, falls ein Parser für z.B. ZIP-Dateien oder andere Archivformate entwickelt wird. Für InnerAttachments werden wieder Objekte vom Typ AttachmentInfo angelegt. In diesem Fall dürfen auch andere Properties, wie z.B. FileName befüllt werden.

Auf Basis der [Assembly Typen](#page-362-0) werden die Parser vorgezogen, falls für eine Dateierweiterung mehrere Parser existieren. Darüber hinaus kann diese Vorgehensweise durch die Customer.config überschrieben werden. (Siehe Doku der Customer.config).

## **Beispiel für die Implementierung**

Soll ein eigener Excel-Parser implementiert werden, bietet sich z.B. folgender Code an:

```
[AttachmentParser("BA.ProjectName.AttachmentParser.ExcelParser", ".xlsx,.xls
m")]
public class ExcelParser : IAttachmentParser
{
    public void Parse(AttachmentInfo attachment)
    {
        using (MemoryStream stream = new MemoryStream(attachment.Data))
        {
```

```
string parseResult = GetTextFromExcel(stream); // business logic f
or parsing the file
            attachment.TextContent = parseResult;
        }
    }
}
```
Falls die Datei, die geparsed werden soll, ein Container / Archiv ist, also selbst Dateien enthält, muss für die inneren Dateien jeweils wieder ein Parser aufgerufen werden.

#### Dies geht mit

AttachmentParserLocator.GetParser(string fileExtension).Parse(AttachmentInfo a ttachment)

# **20.23. Lizenzdialog erweitern**

Zum Hinzufügen von neuen Einträgen für den Lizenzdialog ist folgendes erforderlich:

Anlegen einer Datei mit dem Namen: Licenses.csv als eingebettete Ressource unter */Content/ ExternalLicenses*

Diese Datei enthält keine Überschriften, sondern nur Inhalt wie folgt:

```
GUID;Autor;Produktname;LizenzName
```
also z.B:

```
94318be4-5a0e-4458-ac40-30ecacc172fd;Microsoft;System.Security.Principal.Windo
ws;MIT License
```
Die *GUID* ist frei wählbar, muss aber eindeutig sein.

*Autor* und *Produktname* erscheinen wie angegeben im Gridview des Lizenzdialogs. Der Lizenzname ist der Schlüssel für die Lizenz, welche ebenfalls im selben Ordner als eingebettete Ressource vorliegen muss *.txt* also z.B. *MIT License.txt*

Lizenzen, deren Name bereits im Core / CRM genannt werden, werden automatisch berücksichtigt und sollten nicht erneut hinzugefügt werden, um keine Lizenzdatei aus dem Core zu überschreiben.

# **20.24. Translatable Exception**

Um übersetzbare Meldungen für Anwendungsprotokolle und/oder für Benutzer im Backend-Code (z.B. Hintergrundprozesse oder ORM-Events) zu erzeugen gibt es die Klassen TranslatableException und TranslatableMessage. Beiden gemein ist, dass die Übersetzung nachgelagert erfolgt. Dieselbe Meldung kann dadurch in verschiedenen Sprachen an verschiedene Kanäle ausgegeben werden. Z.B. bei einer Massenoperation in der Benutzersprache an den Anwender, in der Sprache für Anwendungsprotokolle in selbige und ggf. in Englisch in das Server-Log.

Es ist darauf zu achten, dass diesem Klassen niemals bereits übersetzte Texte übergeben werden, auch nicht bei den Parametern eines Meldungstextes. Auch Datumswerte und Zahlen sollten nicht vorher in Strings konvertiert werden, um die sprachspezifischen Formatierungen zu ermöglichen.

### **TranslatableException**

**!**

Wird eine TranslatableException geworfen, wird diese im allgemeinen dem Benutzer als Fehler angezeigt oder bei Hintergrundprozessen ins Protokoll geschrieben. BA geht davon aus, dass es sich um eine für den Benutzer gedachte Meldung handelt, die nicht weiter angereichert oder verändert werden soll.

Andere Exceptions werden von BA als unerwartete Ausnahmen behandelt, und ggf. noch mit technischen Kontextinformationen, wie z.B. dem ORM-Event, in dem sie aufgetreten sind, angereichert. Typischerweise ergibt sich daraus kein besonders Endkundentauglicher Fehlertext.

Optional kann einer TranslatableException auch ein **Schweregrad** mitgegeben werden. Diese beeinflusst das Log-Level bzw. die Farbe des Toasters. Das hat aber keinen Einfluss auf die Ablaufsteuerung; es bleibt wie jede andere Exception ein Abbruch der Transaktion.

### **TranslatableMessage**

Das ist im Prinzip dasselbe, aber eben ohne Exception. Diese Klasse eignet sich vor allem im Kontext von Anwendungsprotokollen in Hintergrundprozessen. Sie kann direkt zu einem Anwendungsprotokoll hinzugefügt werden: Logger.AddEvent(translatableMessage)

Die Angabe des Schweregrades ist hier Pflicht. Zum einfacheren Erstellen gibt es statische Fabrikmethoden, z.B.: TranslatableMessage.Info(…)

Man kann auch mehrere Meldungen mit **TranslatableCompoundMessage** zu einem Meldungstext zusammenfassen. Dadurch ist es möglich, mehrere, Meldungstexte mit individuellen Parametern zusammenzufassen, ohne auf die Nachtägliche Übersetzbarkeit verzichten zu müssen.

### **Beispiel**

var msg = new TranslatableCompoundMessage { Delimiter =  $"\n$ n" }; foreach ((EnumStatus status, int anzahl, DateTime von DateTime bis) in verarbe

```
itetNachStatus)
    if (anzahl |= 0)// "{0:N0} Datensätze im Status '{ 1 }' im Zeitraum {2:D} bis {3:D} ve
rarbeitet."
        msg.Add(TranslatableMessage.Success("49FB98BF-A18D-4F44-BD7D-BDC14DD6F
62A", anzahl, status, von, bis));
if (failed != 0)// "{0:N0} Datensätze fehlgeschlagen."
   msg.Add(TranslatableMessage.Warning("43B4AB04-3E0E-44EE-AFBB-296A6BF78FA
5", failed));
Logger.AddEvent(msg);
```
Dabei könnte z.B. ein solcher Text heraus kommen:

2.738 Datensätze im Status 'versendet' im Zeitraum Montag, 15. Juni 2009 bis M ittwoch, 17. Juni 2009 verarbeitet. 24 Datensätze im Status 'in Arbeit' im Zeitraum Mittwoch, 17. Juni 2009 bis Do nnerstag, 18. Juni 2009 verarbeitet. 2 Datensätze fehlgeschlagen.

bzw.

Processed 2,738 records in state 'sent' in the range Monday, June 15, 2009 to Wednesday, June 17, 2009. Processed 24 records in state 'in progress' in the range Wednesday, June 17, 2 009 to Thursday, June 18, 2009. 2 records failed.

Die Nachgelagerte Übersetzung berücksichtigt jetzt, dass die die Parameter mehrfach im Gesamttext vorkommen und immer an die korrekten Werte gebunden werden. Das wäre anders nicht möglich.

Als Bonus-Feature hat die zusammengesetzte Meldung jetzt den Schweregrad "Warnung" (gelb), weil mindestens eine solche dabei ist. Ohne die letzte Zeile wäre es "Success" (grün).

## **20.25. Auswahl von E-Mail-Adressen anpassen**

Aus technischen Gründen, kann für die Auswahl von E-Mail-Adressen keine konfigurierte Ansicht verwendet werden. Daher kann man in Modulen die Ansicht entsprechend anpassen. Dafür wird das Interface IEmailAddressSelectionControlModifier implementiert und über [Dependency](#page-361-0) [Injection](#page-361-0) im System bekannt gemacht.

Es kann auch die Basisimplementierung EmailAddressSelectionControlModifierBase erweiter und entsprechend angepasst werden. Dies erspart die Implementierung aller Methoden.

Folgendes ist zur Zeit möglich:

- Definition der Breite des Dialoges
- Ein-/Ausblenden der Icon Spalte
- Ein-/Ausblenden der Entity-Title Spalte
- Ein-/Ausblenden der Anzeigenamen Spalte
- Definition der Formel zur Berechnung des Anzeigenamens
- Definition bis zu drei weiteren Textspalten (Spaltentitel und Formel)

Die E-Mail-Typ Spalte ist als erste weitere Textspalte definiert **\***

## **20.26. Rollen des ersten Benutzers**

Wenn Business App neu installiert wird, wird ein erster Anwender benötigt. Dieser wird über "https://servername.tld/XXX/Account/createdefaultuser" erzeugt. Dabei erhält dieser Anwender die "Adminstrator" Rolle und bei Installation von BA.CRM bestimmte weitere Rollen.

Sind für diesen ersten Benutzer weitere Rollen wichtig, können diese über das Interface IDefaultUser und der Methode AdditionalRoles() hinzugefügt werden. Möchte man das die BA.CRM Rollen ebenfalls hinzugefügt werden, muss die eigene Implementierung BA.CRM.Identity.DefaultUser erweitern.

Die eigene Klasse muss [gebunden](#page-361-0) werden.

# **20.27. Das ControlFilter Attribut**

Das ControlFilter Attribut dient dazu Steuerelemente in der Toolbox wahlweise ein oder auszublenden. Insebsondere wird dies benötigt, um Steuerelemente in der Navigationskonfiguration nur bei bestimmten Typen der Navigationskonfiguration anzuzeigen.

Dazu hat das Attribut zwei Möglichkeiten zu definieren, ob das Steuerelement in der Toolbox sichtbar sein soll oder nicht. Die Optionen sind OptOut und OptIn. Wenn das Attribut eine OptOut-Option verwendet und die Bedingung erfüllt ist, wird das Steuerelement nicht in der Toolbox angezeigt. Wenn das Attribut die Option OptIn verwendet und die Bedingung erfüllt ist, wird das Steuerelement angezeigt. OptOut hat Vorrang vor OptIn, d. h. wenn das Steuerelement aufgrund von OptOut nicht sichtbar ist, wird OptIn überhaupt nicht beachtet.

```
[Serializable]
[Toolbox(EnumConfigurationType.NavigationConfigurationGuid)]
[ControlFilter("NavigationConfigurationType", ExpressionType.Equal, EnumNaviga
tionConfigurationType.BusinessMailNavigationGuid, EnumControlFilterApplyStat
e.OptOut)]
[ControlFilter("NavigationConfigurationType", ExpressionType.Equal, EnumNaviga
tionConfigurationType.OrmActionsNavigationGuid, EnumControlFilterApplyState.Op
tOut)]
public class ClientActionUserSettings : ClientActionBase
```
Dieses Steuerelement ist in der Toolbox verfügbar, wenn der Konfigurationstyp nicht BusinessMail und der Typ nicht OrmActions ist.

```
[Serializable]
[Toolbox(EnumConfigurationType.NavigationConfigurationGuid)]
[ControlFilter(nameof(NavigationConfiguration.NavigationConfigurationType), Ex
pressionType.Equal, EnumNavigationConfigurationType.RibbonNavigationGuid, Enum
ControlFilterApplyState.OptIn)]
[ControlFilter(nameof(NavigationConfiguration.NavigationConfigurationType), Ex
pressionType.Equal, EnumNavigationConfigurationType.MainNavigationGuid, EnumCo
ntrolFilterApplyState.OptIn)]
[ControlFilter(nameof(NavigationConfiguration.NavigationConfigurationType), Ex
pressionType.Equal, EnumNavigationConfigurationType.MenuNavigationGuid, EnumCo
ntrolFilterApplyState.OptIn)]
public class ServerActionShowDashboard : ServerActionBase
```
Dieses Steuerelement ist in der Toolbox verfügbar, wenn der Konfigurationstyp der Navigation Ribbon, Main oder Menu ist.

## **20.28. Eigene Themes ausliefern**

Wenn man Themes direkt im Projekt mitausliefern will, kann man eine css-Datei im Ordner Content ablegen. Diese Datei muss Embedded Ressource sein und mit "Theme" beginnen. Außerdem darf sie nicht einfach "Theme.css" heißen, sonst kann sie nicht zur Auswahl angezeigt werden. Mögliche Dateinamen wären "ThemeBlau.css", "Theme\_blau.css", "Theme-blau.css", etc.

Wenn eine css Datei diese Kriterien erfüllt, wird sie in den Anwendungseinstellungen als mögliches Theme zur Auswahl angezeigt.

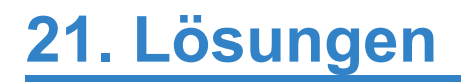

# **21.1. Übung 1**

#### **Übersetzungen**

```
"3d31e87a-1b67-4472-b53a-575bfe2e184b";"Druckmaschine";"Printing machin
e";"";"";"";"False";"0"
"5b9e094a-745d-47ea-93c7-a1fd5022374f";"Verpackungsmaschine";"Packing machin
e";"";"";"";"False";"0"
"64563a48-4bdf-4d6a-a952-7be9c90fef68";"Mechnische Presse";"Mechanical pres
s";"";"";"";"False";"0"
```
#### **Auswahlliste**

```
namespace BA.Training.Enums
{
    [EnumDefinition("Engine Types", false, false, true, true, true, true)]
   public class EnumEngineTypes : ValueEnum<EnumEngineTypes>
    {
       public const string Guid = "CC49C2BB-584D-47BF-98CA-7153AB7B7A92";
       public const string PrintingMachineGuid = "AFABDD8E-F233-4A2E-A72F-F65
D09193B80";
       public const string PackingMachineGuid = "7D924E88-393D-4CA3-BAAE-3C33
F991A2B5";
        public const string MechanicalPressGuid = "A93A551D-54AC-47D4-A374-D98
794081F16";
        public static readonly EnumEngineTypes PrintingMachine = new EnumEngin
eTypes(PrintingMachineGuid, 0, "3D31E87A-1B67-4472-B53A-575BFE2E184B", "Druckm
aschine für Zeitungen");
       public static readonly EnumEngineTypes PackingMachine = new EnumEngine
Types(PackingMachineGuid, 1, "5B9E094A-745D-47EA-93C7-A1FD5022374F", "Automati
sche Verpackung");
       public static readonly EnumEngineTypes MechanicalPress = new EnumEngin
eTypes(MechanicalPressGuid, 2, "64563A48-4BDF-4D6A-A952-7BE9C90FEF68", "Mechan
ische Müllpresse");
        [Browsable(false)]
       public string Description { get; set; }
       public EnumEngineTypes(String valueGuid, int sortOrder, String transla
tionGuid, String description) : base(valueGuid, sortOrder, translationGuid)
        {
            Description = description;
        }
```

```
public EnumEngineTypes() { }
   }
}
```
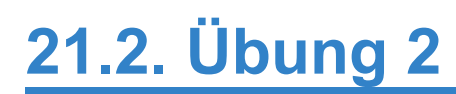

**[Download](https://cdn.manula.com/user/7448/docs/ba-training-v6-practice-2_v1.zip) als Visual Studio Template** 

# **21.3. Übung 3**

## **Erweiterung der Übersetzungen**

```
"1582c2b1-cef2-4d56-bb3d-1bdcf8aa9de6"; "Responsible"; "Responsible"; ""; ""; ""; "F
alse";"0"
"507E00CC-9520-4095-8528-17FF9DBE22CB";"Engine Part";"Engine Part";"";"";"";"F
alse";"0"
```
## **Erweiterung EnumRelationType**

```
namespace BA.Training.Enums.Extensions
{
    [EnumExtension(typeof(EnumRelationType))]
    public static class EnumRelationTypeExtension
    {
        public const string ResponsibleGuid = "495F5CC6-8C75-4B55-A600-531BC49
FE416";
        public static readonly EnumRelationType Responsible = new EnumRelation
Type(ResponsibleGuid, 1000, "1582C2B1-CEF2-4D56-BB3D-1BDCF8AA9DE6", nameof(Res
ponsible));
    }
}
```
### **Erweiterung EnumParentRelationSubtypes**

```
namespace BA.Training.Enums.Extensions
{
    [EnumExtension(typeof(EnumParentRelationSubtypes))]
    public class EnumParentRelationSubtypesExtension
    {
       public const string EnginePartGuid = "7FAFF96A-2A30-49E7-8BC7-75BB7073
1858";
       public static readonly EnumParentRelationSubtypes EnginePart = new Enu
mParentRelationSubtypes(EnginePartGuid, 1000, "507E00CC-9520-4095-8528-17FF9DB
E22CB", nameof(EnginePart));
   }
}
```
### **Erstellung des Relationtyps**

namespace BA.Training

```
{
    public class RelationCreation : IRelationCreation
    {
        public void CreateRelationConfigurations(KeyedDictionary<Guid, Relatio
nTypeConfiguration> relationConfigurations)
        {
            relationConfigurations.Add(ResponsibleRelation());
        }
        private RelationTypeConfiguration ResponsibleRelation()
        {
            RelationTypeConfiguration relationConfiguration = new RelationType
Configuration()
            {
                Id = EnumRelationTypeExtension.Responsible,
                Type = EnumRelationCardinality.SomethingToAnythingGuid,
            };
            relationConfiguration.Initialize();
            relationConfiguration.SourceTypes.Add(EnumDataSource.UserProfileGu
id);
            relationConfiguration.ConfigurationName = "Responsible";
            relationConfiguration.Description = "Responsible relation";
            relationConfiguration.ShowInDesigner = true;
            return relationConfiguration;
        }
    }
}
```
## **Erweiterung OrmEngine**

```
[Newtonsoft.Json.JsonIgnore]
[DontShowFieldInDesigner]
[RelationDefinitionTarget("67D7204E-EE21-4926-B2F7-A9E82A5B8552", EnumRelation
TypeExtension.ResponsibleGuid, MinCount = 0, MaxCount = 1)]
public OrmUserProfile RelatedResponsible
{
   get
    {
        return GetSourcePrimary<OrmUserProfile>(EnumRelationTypeExtension.Resp
onsible);
    }
}
```

```
[Newtonsoft.Json.JsonIgnore]
[DontShowFieldInDesigner]
[RelationDefinitionTarget("00016884-8F07-40A0-BB20-A15C623C197C", EnumRelation
Type.ParentGuid, EnumParentRelationSubtypesExtension.EnginePartGuid, MinCount
= 0, MaxCount = 0)]
public IQueryable<OrmEngine> RelatedMainEngines
{
    get
    {
       return GetSources<OrmEngine>(EnumRelationType.Parent, EnumParentRelati
onSubtypesExtension.EnginePartGuid);
   }
}
[Newtonsoft.Json.JsonIgnore]
[DontShowFieldInDesigner]
[RelationDefinitionSource("00016884-8F07-40A0-BB20-A15C623C197C")]
public IQueryable<OrmEngine> RelatedEngineParts
{
   get
    {
        return GetTargets<OrmEngine>(EnumRelationType.Parent, EnumParentRelati
onSubtypesExtension.EnginePartGuid);
   }
}
```
## **Inject der Relationsdefinition**

[assembly: RelationDefinitionSourceInject(typeof(OrmUserProfile), "RelatedResp onsibleOfEngines", "67D7204E-EE21-4926-B2F7-A9E82A5B8552")]

# **21.4. Übung 4**

## **TypeScript Datei**

```
module BA.Training {
   "use strict";
    export class Actions {
        public static ClientActionAddService(event: any, customData: CustomDat
a) {
            let igniterParams: CustomData = {};
            igniterParams['RemarkMessage'] = customData.RemarkMessage;
            customData["MassOperationIgniterParameters"] = JSON.stringify(igni
terParams);
            BA.Ui.Actions.GridActions.StartMassOperation(event, customData);
        }
    }
    window.setTimeout(
        function () {
            BA.Ui.Actions.ActionHandler.RegisterAction("BA.Training.ClientActi
onAddService", Actions.ClientActionAddService);
        },
        10
    );
}
```
## **Bundle Integration**

```
namespace BA.Training.App_Start
{
   public class BundleConfig : BABundleConfigBase
    {
        public override void RegisterBundles()
        {
            ScriptBundle("~/bundles/scripts").Include($"~/scripts/BA.Training/
Actions.js");
       }
    }
}
```
## **Igniter**

namespace BA.Training.Igniters

```
{
    public class AddServiceIgniter : OperationOverSelectedRecordsIgniterBase
    {
        public AddServiceIgniter(IgnitionModel ignitionModel) : base(ignitionM
odel)
        {
            AllRecordsIfNothingIsSelectedIndicator = false;
            CreateTemporaryRecordsIndicator = false;
            UniqueRecordListIndicator = true;
        }
        public override ActionResult Ignite()
        {
            if (SomethingSelected && IgnitionModel.Parameters.TryGetValue("Rem
arkMessage", out object remarkObj) && remarkObj is string remark && !string.Is
NullOrWhiteSpace(remark))
            {
                Session session = Api.ORM.GetNewSession();
                IEnumerable<Guid> oids = Records.Select(ff => ff.Oid);
                IQueryable<OrmEngine> engines = Api.ORM.GetQuery<OrmEngine>(se
ssion).Where(ff => oids.Contains(ff.Oid));
                DateTime date = DateTime.Now;
                foreach (OrmEngine engine in engines)
                {
                    OrmSubEngineServices service = engine.Services.AddNewObjec
t();
                    service.SortOrder = engine.Services.Count() - 1;
                    service.ServiceDate = date;
                    service.Remark = remark;
                    engine.Save();
                }
                return new JsonResult() { Data = new JsonFormResult() { Refres
hGrid = true \}}
            return null;
        }
    }
}
```
## **Ribbon bar Aktion**

namespace BA.Training.Configuration.Navigation {

```
[Serializable]
    [Toolbox(EnumConfigurationType.NavigationConfigurationGuid, true)]
    [ControlFilter(nameof(NavigationConfiguration.NavigationConfigurationTyp
e), ExpressionType.Equal, EnumNavigationConfigurationType.RibbonNavigationGui
d, EnumControlFilterApplyState.OptIn)]
    public class ClientActionAddService : ClientActionGridMassOperationBase
    {
        [DisplayName("41ABA083-E37A-4709-98D4-1D685496459C")]
        public string RemarkMessage { get; set; }
        public ClientActionAddService() : base()
        {
            ToolboxName = "DEBED3B0-36A7-4948-B647-116D76A64504";
            Caption = "DEBED3B0-36A7-4948-B647-116D76A64504";
            ControlInitName = "TrainingActionAddService";
            ToolboxGroupName = "CO07681C-8644-4BB0-AA0-4A643265EABD";
            Id = "97C171CA-F872-4245-8AC5-43BF169155E7".ToGuid();
            Icon = "wrench";
            IconName = Icon;
            VisibilityForParentTypes.Add(EnumActionVisibleForParentType.Grid);
            MassOperationIgniter = typeof(AddServiceIgniter).AssemblyQualified
Name;
            DynamicClientVisibility.Add(EnumActionVisibility.SomethingSelecte
d);
            SomethingMustBeSelected = true;
            ActionMethodId = "BA.Training.ClientActionAddService";
        }
        public override void AdditionalRibbonButtonAssignment(DevExpress.Web.R
ibbonButtonItem ribbonItem, EnumActionVisibleForParentType parentType, DevExUI
ModelBase uiModel = null)
        {
            base.AdditionalRibbonButtonAssignment(ribbonItem, parentType, uiMo
del);
            AdditionalClientData.AddOrUpdate("RemarkMessage", RemarkMessage);
        }
    }
}
```
# **21.5. Übung 5**

## **TypeScript Aktion**

```
public static ClientActionAddService(event: any, customData: CustomData) {
    let paramter: CustomData = {};
    paramter.RemarkMessage = customData.RemarkMessage;
    paramter.ServiceDate = customData.ServiceDate;
    BA.Ui.Dialog.DialogManager.OpenDialog("BA.Training.AddServiceDialog", cust
omData, customData,
        function (result: BA.Ui.Dialog.DialogResult, customData: CustomData) {
            if (result.ButtonId == 'okButton') {
                let igniterParams: CustomData = {};
                igniterParams.RemarkMessage = result.Data.Remark;
                igniterParams.ServiceDate = result.Data.Date;
                customData["MassOperationIgniterParameters"] = JSON.stringif
y(igniterParams);
                BA.Ui.Actions.GridActions.StartMassOperation(event, customDat
a);
            }
        }
    );
}
```
## **Dialog Model**

```
public class AddServiceDialogModel
{
    [BARequired]
    public string Remark { get; set; }
    [BARequired]
    public DateTime Date { get; set; }
}
```
## **Dialog**

```
[DialogImplementation("BA.Training.AddServiceDialog")]
public class AddServiceDialog : DialogImplementationBase
{
   public override void CreateDialogContent(DevExFormModel formModel, HttpReq
uestBase request, ModelStateDictionary modelState, Dictionary<String, Object>
parameter, object bindObject = null)
```

```
{
        AddServiceDialogModel dataModel;
        if (bindObject == null)
            dataModel = new AddServiceDialogModel { Date = DateTime.Now, Remar
k = parameter.Get("RemarkMessage"); Tostring() };else
            dataModel = (AddServiceDialogModel)bindObject;
        formModel.Title = "95437073-8D05-4650-8F75-4B53AEB4A456".Translate();
        formModel.FormGuid = "A758783B-D133-4359-8A63-B91574C15220".ToGuid();
        formModel.DataSource = dataModel;
        formModel.Width = 600;
        LayoutPanelControl layout = new LayoutPanelControl()
        {
            Id = "DEB77CD6-1823-445F-A70D-A0E6001E4351".ToGuid(),
            ColumnCount = 2,WrapContentAtWidth = 400,
            //StretchLastItem = true,
        };
        layout.AddBreakpoint(new BreakpointRule() { Name = "S", ColumnCount =
1, MaxWidth = 500 });
        Controls.Add(layout);
        DateEditControl dateTime = new DateEditControl()
        {
            Id = "70C9B90B-832C-460A-9A9F-E83463C0CC1F".ToGuid(),
            Caption = "B2A43538-EF7C-416F-89AB-F501D09AE6E3",
            ShowTimeSection = false,
            ColSpan = 1,
            OrmFieldName = nameof(AddServiceDialogModel.Date)
        };
        layout.Controls.Add(dateTime);
        TextEditControl textControl = new TextEditControl()
        {
            Id = "6DF2D790-8710-4A69-9530-49DAA3F31B36".ToGuid(),
            Caption = "5D49A7FE-8165-4FDC-953F-A194BCFFCE26",
            ColSpan = 1,
            OrmFieldName = nameof(AddServiceDialogModel.Remark)
        };
        layout.Controls.Add(textControl);
        formModel.AddButton("BA.Training.InputButton", "5d49a7fe-8165-4fdc-953
f-a194bcffce26".Translate(), false, "BA.Training.Actions.InputButton");
        formModel.AddButton(DialogButtonIds.OkButton, "OK", true);
        formModel.AddButton(DialogButtonIds.CancelButton, "Cancel", false, "B
```

```
A.Ui.Dialog.DialogManager.DialogDefaultCancel");
        MVCxFormLayoutItemCollection formControls = DevExFormLayoutTranslato
r.TranslateControls(Controls, formModel.DataSource, formModel, null, requestCo
ntext: request);
        DevExFormPartModel partModel = new DevExFormPartModel();
        partModel.Controls = formControls;
        partModel.FormName = "dialogPart";
        formModel.LayoutName = EnumFormLayout.SingleColumn.LayoutName;
        formModel.LayoutPanels.Add(partModel);
        request.ConfigurationGuid(formModel.FormGuid);
    }
    public override DialogResultModel HandleAction(HttpRequestBase request, Mo
delStateDictionary modelState, Dictionary<String, Object> parameter, String bu
ttonId, object bindObject, string propertyPrefix = "")
    {
        DialogResultModel result = base.HandleAction(request, modelState, para
meter, buttonId, bindObject, propertyPrefix);
        if(buttonId == DialogButtonIds.OkButton && modelState.IsValid)
        {
            AddServiceDialogModel dataModel = (AddServiceDialogModel)bindObjec
+:
            result.Data = dataModel;
        }
        return result;
    }
}
```
## **TypeScript Button**

```
public static InputButton(button: BA.Ui.Dialog.BADialogButton, evt: ASPxClient
ButtonClickEventArgs) {
   var texts = [];
   var titleGuid = "41aba083-e37a-4709-98d4-1d685496459c";
   var messageGuid = "5d49a7fe-8165-4fdc-953f-a194bcffce26";
   texts.push(titleGuid);
   texts.push(messageGuid);
   BA.Ui.Translations.TranslationTools.GetTranslations(texts, function (resul
ts) {
       BA.Ui.MessageBox.ShowPrompt(results[titleGuid], results[messageGuid],
200, function (result) {
```

```
let textBoxName: string = BA.Ui.Dialog.DialogManager.GetDialogCont
rolName(button, "Remark");
            if (window[textBoxName]) {
                let box: BAClientTextBox = <BAClientTextBox>window[textBoxNam
e];
                box.SetValue(result);
            }
        });
    }, false);
}
```
## **Angepasster Igniter**

```
public override ActionResult Ignite()
{
   if (SomethingSelected)
    {
        if (IgnitionModel.Parameters.TryGetValue("RemarkMessage", out object r
emarkObj) && remarkObj is string remark && !string.IsNullOrWhiteSpace(remark))
        {
            Session session = Api.ORM.GetNewSession();
            IEnumerable<Guid> oids = Records.Select(ff => ff.Oid);
            IQueryable<OrmEngine> engines = Api.ORM.GetQuery<OrmEngine>(sessio
n).Where(ff => oids.Contains(ff.Oid));
            DateTime date;
            if (IgnitionModel.Parameters.TryGetValue("ServiceDate", out objec
t dateObj) && dateObj is DateTime)
               date = (DateTime) dateObj;else
               date = DateTime.Now;
            int counter = 0;
            foreach (OrmEngine engine in engines)
            {
                OrmSubEngineServices service = engine.Services.AddNewObject();
                service.SortOrder = engine.Services.Count() - 1;
                service.ServiceDate = date;
                service.Remark = remark;
               engine.Save();
               counter++;
            }
            Api.ClientCommunication.CreateSuccess(Api.User.CurrentUserGuid(),
"dd1ceadc-6808-4583-b6b7-dda73188b5a8".Translate(counter));
            return new JsonResult() { Data = new JsonFormResult() { RefreshGri
d = true } };
```

```
}
        else
            Api.ClientCommunication.CreateError(Api.User.CurrentUserGuid(), "d
49ef787-3ad1-4f66-bb12-b2660fd71738".Translate());
    }
    return null;
}
```
# **21.6. Übung 6**

# **Translation**

```
"bd0d11a9-9e71-4980-9265-c4a037432d48";"Dialogberechtigte";"Dialog authorize
d";"";"";"";"False";"0"
```
## **Aktion**

#### Methode AdditionalRibbonButtonAssignment erweitern

```
public override void AdditionalRibbonButtonAssignment(RibbonButtonItem ribbonI
tem, Dictionary<string, object> additionalClientData, EnumActionVisibleForPare
ntType parentType, DevExUIModelBase uiModel, OrmBABase orm)
{
    // Die Basemethode sollte immer als erste ausgeführt werden
   base.AdditionalRibbonButtonAssignment(ribbonItem, additionalClientData, pa
rentType, uiModel, orm);
    // Vorheriger Inhalt
    ...........
   // Ermittlung ob die Aktion ausgeführt werden kann
   bool canHandle;
   if (orm != null)
       // Überprüfung eines konkreten Orms, ob der Benutzer es bearbeiten kan
n. Für Aktionen in Masken.
        // Hinweis: Oben wurde die Aktion nur für Ansichten definiert. Daher w
ird dieser Abschnitt
        // nicht durchlaufen und dient nur als Beispiel
        canHandle = orm.IsAllowed(EnumTableOperations.Edit);
    else
    {
        // In einer Ansicht kann nicht ein konkretes Orm angefragt werden, dah
er wird nur geprüft ob der Benutzer theoritisch
       // Datensätze dieses Typs bearbeiten kann. Dazu wird die Datentabellen
konfiguration geladen.
        OrmEntityConfiguration entityConfig = Api.Config.OrmEntity(EnumDataSou
rceExtension.Engine.ValueGuid);
        canHandle = entityConfig.IsAllowed(EnumTableOperations.Edit) != EnumTa
bleOperations.Denied;
   }
    // Ergebnis zum Client übertragen. Siehe dazu im Konstruktor DynamicClient
```

```
Visibility.Add(EnumActionVisibility.IfUserHasRole);
    additionalClientData.AddOrUpdate("UserHasRole", canHandle);
}
```
**\***

Wird die Aktion in einer Maske ausgeführt, erhält man den Datensätz orm und kann dort die Prüfung konkret vornehmen. Wird die Aktion in einer Ansicht aufgerufen, kann nur geprüft werden, ob der Anwender prinzipiell Rechte haben könnte.

#### **Dynamische Sichtbarkeit**

```
DynamicClientVisibility.Add(EnumActionVisibility.IfUserHasRole);
```
### **Eigenschaft**

```
[TokenboxControl]
[CDPRolesProviderProperties(dataSources: new[] { EnumDataSource.RoleGuid })]
[DisplayName("BD0D11A9-9E71-4980-9265-C4A037432D48")]
public RoleSet DialogRoles { get; set; }
```
### **AdditionalRibbonButtonAssignment**

```
AdditionalClientData.AddOrUpdate("DialogAuthorized", Api.User.CurrentUserIsInR
ole(DialogRoles, false));
```
## **Igniter**

```
public override ActionResult Ignite()
{
   if (SomethingSelected)
    \intif (IgnitionModel.Parameters.TryGetValue("RemarkMessage", out object r
emarkObj) && remarkObj is string remark && !string.IsNullOrWhiteSpace(remark))
        {
            DateTime date;
            if (IgnitionModel.Parameters.TryGetValue("ServiceDate", out objec
t dateObj) && dateObj is DateTime)
                date = (DateTime) dateObj;else
                date = DateTime.Now;int successful = 0;
            int missingRights = 0;
```

```
Session session = Api.ORM.GetNewSession();
            IEnumerable<Guid> oids = Records.Select(ff => ff.Oid);
            IQueryable<OrmEngine> engines = Api.ORM.GetQuery<OrmEngine>(sessio
n).Where(ff \Rightarrow oids.Contains(ff.Oid));
            foreach (OrmEngine engine in engines)
            {
                if (engine.IsAllowed(EnumTableOperations.Edit))
                {
                    OrmSubEngineServices service = engine.Services.AddNewObjec
t();
                    service.SortOrder = engine.Services.Count() - 1;
                    service.ServiceDate = date;
                    service.Remark = remark;
                    engine.Save();
                    successful++;
                }
                else
                   missingRights++;
            }
            if (missingRights == 0)
                Api.ClientCommunication.CreateSuccess(Api.User.CurrentUserGui
d(), "dd1ceadc-6808-4583-b6b7-dda73188b5a8".\nTranslate(succesful));else
                Api.ClientCommunication.CreateSuccess(Api.User.CurrentUserGui
d(), "e3f652e7-8019-4444-9e6c-f3c30528e862".Translate(successful, missingRight
s));
            return new JsonResult() { Data = new JsonFormResult() { RefreshGri
d = true } } };
        }
        else
            Api.ClientCommunication.CreateError(Api.User.CurrentUserGuid(), "d
49ef787-3ad1-4f66-bb12-b2660fd71738".Translate());
   }
   return null;
}
```
**\***

Mit der Überprüfung der Bearbeiterrechte werden automatisch die Leserechte mitgeprüft, so dass bei der Abfrage auf die Prüfung der Leserechte verzichtet werden kann.

# **Type Script**

```
public static ClientActionAddService(event: any, customData: CustomData) {
    if (customData.DialogAuthorized) {
        let paramter: CustomData = {};
        paramter.RemarkMessage = customData.RemarkMessage;
        paramter.ServiceDate = customData.ServiceDate;
        BA.Ui.Dialog.DialogManager.OpenDialog("BA.Training.AddServiceDialog",
customData, customData,
            function (result: BA.Ui.Dialog.DialogResult, customData: CustomDat
a) {
                if (result.ButtonId == 'okButton') {
                    Actions.StartAddServiceMassOperation(event, customData, re
sult.Data.Remark, result.Data.Date);
                }
            }
        );
    } else if (!customData.RemarkMessage || customData.RemarkMessage == "")
        BA.Ui.Translations.TranslationTools.GetTranslation("d49ef787-3ad1-4f6
6-bb12-b2660fd71738", function (result) {
            BA.Ui.Toast.Warning(result);
        });
    else
        Actions.StartAddServiceMassOperation(event, customData, customData.Rem
arkMessage, customData.ServiceDate);
}
public static StartAddServiceMassOperation(event: any, customData: CustomDat
a, remark: any, date: any) {
    let igniterParams: CustomData = {};
    igniterParams.RemarkMessage = remark;
    igniterParams.ServiceDate = date;
    customData["MassOperationIgniterParameters"] = JSON.stringify(igniterParam
s);
    BA.Ui.Actions.GridActions.StartMassOperation(event, customData);
}
```
# **21.7. Übung 7**

# **Übersetzungen**

```
"ba98d63f-8b15-4b68-852f-102cbeb70d6e";"Service hinzufügen (Massenverarbeitun
g)";"Add service (Mass worker)";"";"";"";"False";"0"
"281e4152-6d03-40b4-9971-10728e673a00";"Services hinzufügen";"Add service
s";"";"";"";"False";"0"
"61bca157-96a6-436b-8719-0521b98462b9";"Starte Prozess";"Start proces
s";"";"";"";"False";"0"
"227b79dd-31f2-4f6d-a255-94eb8aca0e89";"Neustart Prozess";"Restart proces
s";"";"";"";"False";"0"
"03a9ae68-226f-4f19-91cd-47fa4370230b";"{0} zu verarbeiten";"{0} to proces
s";"";"";"";"False";"0"
"e3d32867-83eb-4514-abec-c7e596ae192b";"{0} von {1} verarbeitet";"{0} of {1} p
rocessed";"";"";"";"False";"0"
"1cba5efa-7842-4764-abb8-05e2fab5bde3";"Maschine {0} wird verarbeitet.";"Engin
e {0} processing";"";"";"";"False";"0"
"0dd299df-c558-44fd-86ec-b3b2acd47530";"Keine Bearbeitungrechte für {0}";"No e
dit rights for {0}";"";"";"";"False";"0"
"cf6889ab-e880-42c9-8755-bfb15f9f01af";"Temporärer Datensatz wurde nicht gefun
den: {0} / {1}";"Temporary record not found: {0} / {1}";"";"";"";"False";"0"
"160c2db4-e013-4569-8ab1-a37bdf776707";"Meine Ausnahme";"My exceptio
n";"";"";"";"False";"0"
```
# **Hintergrundprozess**

## **Worker**

```
namespace BA.Training.Worker
{
   /// <summary>
   /// Dieser Hintergrundprozess verarbeitet die selektierten Datensätze. Die
se wurden vom Igniter in die temporäre Tabelle geschrieben.
   /// Über die <see cref="TaskExecutionId"/> können die Datensätze ermittel
t werden.
    ///
    /// Wenn eine Verarbeitung von Datensätzen selbst implementiert wird. Mus
s beim Konzept beachtet werden, das der Prozess auf Fehler stoßen
   /// und die Verarbeitung beispielsweise durch Herunterfahren der Anwendun
g unterbrochen werden kann.
   ///
```
/// In diesem Beispiel ist die zu verarbeitende Menge durch die Einträge i n der temporären Tabelle definiert. Wenn ein Datensatz verarbeitet

```
/// worden ist, wird der enstprechende Eintrag in der temporären Tabelle g
elöscht.
    ///
    /// Durch das Verwenden der <see cref="UnitOfWork"/> wird sichergestellt,
das das Löschen des Eintrags und die Verarbeitung eine Transaktion ist.
    /// </summary>
    public class AddServiceWorker : WorkItemBase
    {
        // Id der Datensätze in der temporären Tabelle
        public Guid TaskExecutionId { get; set; }
        // Die zu setzende Bemerkung
        public string Remark { get; set; }
        // Das zu setzende Datum
        public DateTime Date { get; set; }
        // Zähler für Datensätze bei denen die Rechte fehlen
        public int MissingRights { get; set; }
        public AddServiceWorker() : base()
        {
            // Die erwartete Laufzeit ist land. Damit die entsprechende Queue
genutzt wird.
            ExpectedRunTime = EnumExpectedRunTime.Long;
        }
        /// <summary>
        /// Implementierung des Prozesses. Wird bei Jedem Start aufgerufen
        // / </summary>
        protected override void Run()
        {
            // Abfrage auf die temporäre Tabelle
            IQueryable<OrmTempSelectedRecords> query = Api.ORM.GetQuery<OrmTem
pSelectedRecords>(UnitOfWork);
            query = query. Where (ff => ff.TaskExecutionId == TaskExecutionId);
            // Maximale Anzahl setzen. Wenn sie größer als 0 ist. Wird der Pro
zess neugestartet und der Count der Abfrage enthählt nicht
            // mehr die schon verarbeiteten Datensätze.
            if (MaxProgress == 0)
                MaxProgress = query.Count();
            // Abfrage der zu verarbeitenden Maschinen
            IQueryable<Guid> oids = query.Select(ff => ff.SelectedRecordOid);
            IQueryable<OrmEngine> engines = Api.ORM.GetQuery<OrmEngine>(UnitOf
Work).Where(ff \Rightarrow oids.Contains(ff.Oid));
```

```
foreach (OrmEngine engine in engines)
            {
                // Abprüfung der Rechte
                if (engine.IsAllowed(EnumTableOperations.Edit))
                {
                    // Verarbeitung des aktuellen Datensatzes
                    OrmSubEngineServices service = engine.Services.AddNewObjec
t();
                    service.SortOrder = engine.Services.Count() - 1;
                    service.ServiceDate = Date;
                    service.Remark = Remark;
                    engine.Save();
                }
                else
                    MissingRights++;
                // Löschen des temporären Eintrages
                query.Where(ff => ff.SelectedRecordOid == engine.Oid).FirstOrD
efault()?.Delete();
                // Exception, wenn der dritte Datensatz im ersten Durchlauf ve
rarbeitet wird.
                if (CurrentProgress == 2 \& NumberOfStarts == 1)
                   throw new Exception(Logger.Translate("160C2DB4-E013-4569-8
AB1-A37BDF776707"));
                // Zähler für die verarbeiteten Datensätze
                CurrentProgress++;
                Save();
            }
        }
        /// <summary>
        /// Prozess ist beendet und dem Anwender wird eine Nachricht zugestell
+11/2 < 1summary>
        protected override void WorkItemFinished()
        {
            if (State == EnumWorkItemState.Finished)
                if (MissingRights == 0)
                    // Der Anwender hatte auf alle Datensätze ausreichend Rech
t \in \mathbb{R}Api.ClientCommunication.CreateSuccess(Api.User.CurrentUser
Guid(), "dd1ceadc-6808-4583-b6b7-dda73188b5a8".Translate(CurrentProgress));
                else
                    // Auf eineige Datensätze hatte der Anwender nicht genügen
d Rechte
```

```
Api.ClientCommunication.CreateSuccess(Api.User.CurrentUser
Guid(), "e3f652e7-8019-4444-9e6c-f3c30528e862".Translate(CurrentProgress - Mis
singRights, MissingRights));
            base.WorkItemFinished();
        }
    }
}
```
## **Igniter-Änderung**

Die temporären Datensätze müssen angelegt werden.

CreateTemporaryRecordsIndicator = true;

Anstatt der Verarbeitung, wird nun der Hintergrundprozess erstellt.

```
public override ActionResult Ignite()
{
    if (SomethingSelected)
    {
        if (IgnitionModel.Parameters.TryGetValue("RemarkMessage", out object r
emarkObj) && remarkObj is string remark && !string.IsNullOrWhiteSpace(remark))
        {
            DateTime date;
            if (IgnitionModel.Parameters.TryGetValue("ServiceDate", out objec
t dateObj) && dateObj is DateTime)
                date = (DateTime) dateObj;else
                date = DateTime.Now;
            Api.Worker.CreateOrUpdate(new AddServiceWorker
            {
                TaskExecutionId = TaskExecutionId,
                Remark = remark,Date = date});
        }
        else
            Api.ClientCommunication.CreateError(Api.User.CurrentUserGuid(), "d
49ef787-3ad1-4f66-bb12-b2660fd71738".Translate());
   }
    return null;
}
```
### **Antworten**

*Warum wurde ein Anwendungsprotokoll geschrieben? Und wie kann man es verhindern?* Der Vorgabewert von LoggingMode ist WorkerLoggingMode.Auto, damit ist dem System gestattet im Zweifelsfall ein Protokoll zu erstellen.

LoggingMode = WorkerLoggingMode.Never würde dies verhindern.

#### *Wurden alle Datensätze korrekt verarbeitet?*

Ja. Da der Arbeitsvorrat (die temporäre Tabelle) immer aktuell gehalten wurde. Beim Neustart wurde damit genau an dem Datensatz fortgesetzt bei dem der Fehler auftrat.

## **Massenverarbeitung**

## **Aktion**

```
namespace BA.Training.Configuration.Navigation
{
    /// <summary>
    /// Aktion mit einem Hintergrundprozess. Die Funktionalität wird asynchro
n ausgeführt und der Benutzer muss NICHT warten.
    // / </summary>
    [Serializable]
    [Toolbox(EnumConfigurationType.NavigationConfigurationGuid, true)]
    [ControlFilter("NavigationConfigurationType", ExpressionType.Equal, EnumNa
vigationConfigurationType.RibbonNavigationGuid, EnumControlFilterApplyState.If
Positive)]
    public class ClientActionAddServiceMassWorker : ClientActionGridMassOperat
ionBase
    {
        [DisplayName("41ABA083-E37A-4709-98D4-1D685496459C")]
        public string RemarkMessage { get; set; }
        [TokenboxControl]
        [CDPRolesProviderProperties(dataSources: new[] { EnumDataSource.RoleGu
id })]
        [DisplayName("BD0D11A9-9E71-4980-9265-C4A037432D48")]
        public RoleSet DialogRoles { get; set; }
        public ClientActionAddServiceMassWorker() : base()
        {
            ToolboxName = "BA98D63F-8B15-4B68-852F-102CBEB70D6E";
            Caption = "BA98D63F-8B15-4B68-852F-102CBEB70D6E";
            ControlInitName = "TrainingActionAddServiceMassWorker";
            ToolboxGroupName = "C007681C-8644-4BB0-A4A0-4A643265EABD";
            Id = "D6F15F40-5A3F-4D02-AF5B-491C8705B7BC".ToGuid();
            Icon = "wrench";
```

```
IconName = Icon;
            // Action ist nur für Ansichten
            VisibilityForParentTypes.Add(EnumActionVisibleForParentType.Grid);
            // Igniter zum Erstellen des Workers setzen
            MassOperationIgniter = typeof(AddServiceWorkerIgniter).AssemblyQua
lifiedName;
            // Es muss etwas selektiert sein. Auf false setzen, wenn die Aktio
n auch funktioniert, wenn nichts gesetzt ist.
            // Siehe Eigenschaft AllRecordsIfNothingIsSelectedIndicator im Ign
iter
            SomethingMustBeSelected = true;
            // Sichtbarkeitssteuerung bei welcher von Selektionen die Aktion s
ichtbar ist
            // Weitere Möglichkeiten: OneSelected, OneOrNothingSelectedGuid, N
othingSelected, ManySelected
            DynamicClientVisibility.Add(EnumActionVisibility.SomethingSelecte
d);
            // Wird in CanHandleOrm mit true oder false belegt
            DynamicClientVisibility.Add(EnumActionVisibility.IfUserHasRole);
            // Clientseitige Aktion, die ausgeführt wird
            ActionMethodId = "BA.Training.ClientActionAddService";
        }
        /// <inheritdoc/>
        public override void AdditionalRibbonButtonAssignment(RibbonButtonIte
m ribbonItem, Dictionary<string, object> additionalClientData, EnumActionVisib
leForParentType parentType, DevExUIModelBase uiModel, OrmBABase orm)
        {
            // Die Basemethode sollte immer als erste ausgeführt werden
            base.AdditionalRibbonButtonAssignment(ribbonItem, additionalClient
Data, parentType, uiModel, orm);
            // Übertragung der konfigurierten Werte zum Client
            additionalClientData.AddOrUpdate("RemarkMessage", RemarkMessage);
            additionalClientData.AddOrUpdate("DialogAuthorized", Api.User.Curr
entUserIsInRole(DialogRoles, false));
            // Ermittlung ob die Aktion ausgeführt werden kann
            bool canHandle;
            if (orm != null)// Überprüfung eines konkreten Orms, ob der Benutzer es bearbe
```

```
iten kann. Für Aktionen in Masken.
                // Hinweis: Oben wurde die Aktion nur für Ansichten definier
t. Daher wird dieser Abschnitt
                // nicht durchlaufen und dient nur als Beispiel
                canHandle = orm.IsAllowed(EnumTableOperations.Edit);
            else
            {
                // In einer Ansicht kann nicht ein konkretes Orm angefragt wer
den, daher wird nur geprüft ob der Benutzer theoritisch
                // Datensätze dieses Typs bearbeiten kann. Dazu wird die Daten
tabellenkonfiguration geladen.
                OrmEntityConfiguration entityConfig = Api.Config.OrmEntity(Enu
mDataSourceExtension.Engine.ValueGuid);
                canHandle = entityConfig.IsAllowed(EnumTableOperations.Edit)
!= EnumTableOperations.Denied;
            }
            // Ergebnis zum Client übertragen. Siehe dazu im Konstruktor Dynam
icClientVisibility.Add(EnumActionVisibility.IfUserHasRole);
            additionalClientData.AddOrUpdate("UserHasRole", canHandle);
        }
    }
}
```
## **Erweiterung von EnumLogProcess**

```
namespace BA.Training.Enums.Extensions
{
    [EnumExtension(typeof(EnumLogProcesses))]
    public static class EnumLogProcessesExtension
    {
       public const string AddServiceGuid = "FBF67FBA-9E64-4254-B168-A0C8DF80
6C63";
        public static readonly EnumLogProcesses AddService = new EnumLogProces
ses(AddServiceGuid, 1000, "281E4152-6D03-40B4-9971-10728E673A00");
    }
}
```
## **Worker**

```
namespace BA.Training.Worker
{
   /// <summary>
   /// Die Verarbeitung der Einträge der temporären Tabelle wird von dieser B
asisklasse automatisch sicher gestellt.
```

```
/// Daher ist die Komplexität viel geringer.
    // / </summary>
    public class AddServiceMassWorker : TemporaryRecordMassWorkItem<OrmEngine>
    {
        public string Remark { get; set; }
        public DateTime Date { get; set; }
        public int MissingRights { get; set; }
        public AddServiceMassWorker() : base()
        {
            // Der Prozess wird um eine Minute verzögert gestartet.
            ScheduledStartTime = DateTime.UtcNow.AddMinutes(1);
            // Der Prozess kann von dem Benutzer in der UI unterbrochen werde
n.
            IsCancellable = true;
            // Beschreibende Informationen
            LoggingProcess = EnumLogProcessesExtension.AddService;
            Caption = "281e4152-6d03-40b4-9971-10728e673a00";
            Title = "281e4152-6d03-40b4-9971-10728e673a00";
            // Die ChunkSize gibt an in welchen Paketen die zu verarbeitenden
Datensätze geladen werden
            // Default ist 200
            ChunkSize = 200;
        }
        protected override void BeforeProcessing(bool resume)
        {
            if (NumberOfStarts == 1)
            {
                // Erster Start des Prozesses
                Logger.AddInfo("61BCA157-96A6-436B-8719-0521B98462B9");
                Logger.AddInfo("03A9AE68-226F-4F19-91CD-47FA4370230B", MaxProg
ress);
                // Exception zum Testen des Verhaltens
                throw new Exception(Logger.Translate("160C2DB4-E013-4569-8AB
1-A37BDF776707"));
            }
            else
            {
                // Neustart des Prozesses
                Logger.AddInfo("227B79DD-31F2-4F6D-A255-94EB8ACA0E89");
                Logger.AddInfo("E3D32867-83EB-4514-ABEC-C7E596AE192B", Current
Progress, MaxProgress);
```

```
}
        }
        /// <summary>
        /// Verarbeitung eines Datensatzes
        // / </summary>
        /// <param name="engine"></param>
        protected override void ProcessSingleOrm(OrmEngine engine)
        {
            Logger.AddInfo("1CBA5EFA-7842-4764-ABB8-05E2FAB5BDE3", engine.Nam
e);
            // Exception zum Testen des Verhaltens
            if (CurrentProgress == 2)
                throw new Exception(Logger.Translate("160C2DB4-E013-4569-8AB
1-A37BDF776707"));
            // Abprüfung der Rechte
            if (engine.IsAllowed(EnumTableOperations.Edit))
            {
                // Verarbeitung des aktuellen Datensatzes
                OrmSubEngineServices service = engine.Services.AddNewObject();
                service.SortOrder = engine.Services.Count() - 1;
                service.ServiceDate = Date;
                service.Remark = Remark;
                engine.Save();
            }
            else
            {
                Logger.AddWarning("0DD299DF-C558-44FD-86EC-B3B2ACD47530", engi
ne.Name);
                MissingRights++;
            }
        }
       protected override void AfterProcessing(Exception exception)
        {
            if (MissingRights == 0)
            {
                Api.ClientCommunication.CreateSuccess(Api.User.CurrentUserGui
d(), "dd1ceadc-6808-4583-b6b7-dda73188b5a8".Translate(CurrentProgress));
                Logger.AddInfo("dd1ceadc-6808-4583-b6b7-dda73188b5a8", Current
Progress);
            }
            else
            {
                Api.ClientCommunication.CreateError(Api.User.CurrentUserGui
```

```
d(), "e3f652e7-8019-4444-9e6c-f3c30528e862".Translate(CurrentProgress - Missin
gRights, MissingRights));
                Logger.AddInfo("e3f652e7-8019-4444-9e6c-f3c30528e862", Current
Progress - MissingRights, MissingRights);
            }
        }
    }
}
```
### **Antworten**

*Was steht im Anwendungsprotokoll?*

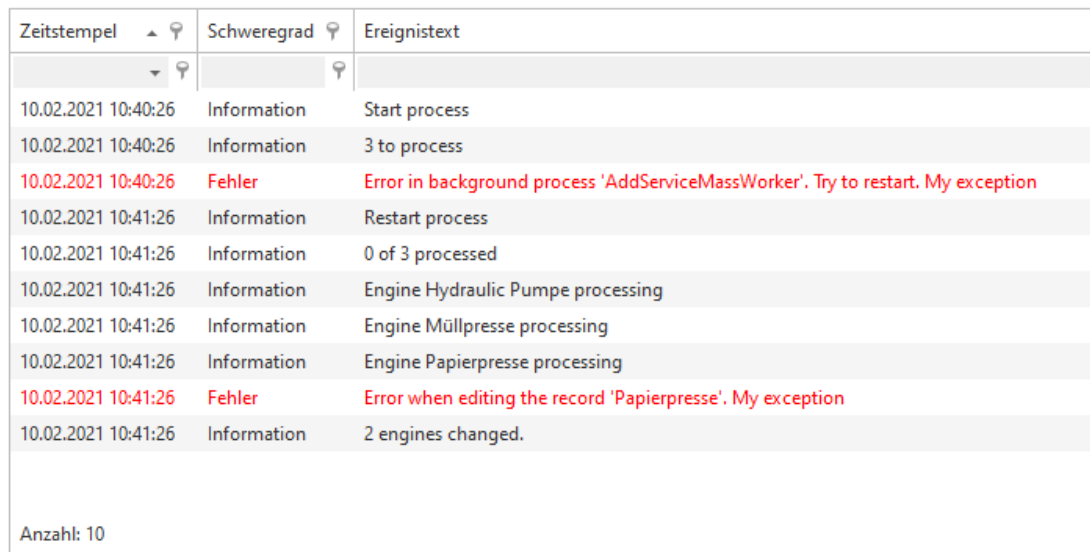

#### *Wurden alle Datensätze verarbeitet?*

Nein, der Datensatz mit der Exception wurde übersprungen.

*Warum gibt es einen Unterschied zum vorherigen Hintergrundprozess, und was müsste man tun, um fehlerhafte Datensätze im zweiten Hintergrundprozess nochmal zu vearbeiten?* Im ersten Worker wurde durch die Ausnahme der gesamte Prozess abgebrochen. Dies geschah bevor der Eintrag aus der temporären Tabelle entfernt wurde. Nach einer Ausnahme wird ein Prozess neu eingeplant und beim Neustart wurde bei dem Datensatz fortgefahren.

Der TemporaryRecordMassWorkItem überpringt Datensätze bei denen Ausnahmen auftreten und der Prozess wird nicht abgebrochen. Um dies zu ändern, muss in OnError eine Ausnahme geworfen werden.

# **21.8. Anwendung nach Übung 7**

Anwendung als Vorlage nach Übung 7

Zusätzlich zu den Übungen sind folgende Programmierungen enthalten

- 1. Die Ribben bar Aktion ClientActionCreateDefaultEngineRecord, die einen Maschienendatensatz erstellt und das Namensfeld vorbelegt. Entweder wird der konfigurierte Wert genommen oder von einem selektierten Datensatz.
- 2. Im Dialog wird eine Ansicht mit dynamischer Ansichtenkonfiguration und einem dazugehörigen eigenen Datenprovider eingebunden.
- 3. Ein Maskensteuerelement ValueAndAliasControl mit entsprechenden Renderer Dieses implementiert zwei Eingabefelder deren Werte mit einem Delimter in ein Datenfeld geschrieben werden. Im Lesemodus wird nur der Wert angezeigt.
- 4. Die Workflow-Aktion SetTextFieldWFAction zum Setzen eines Textfeldes.
- 5. Zwei eigene Formelfunktionen BATResponsible, für den Zugriff auf den Betreuer in Relation und BA TWriteText, die auch in .Net ausgeführt werden kann.

[Download](https://cdn.manula.com/user/7448/docs/ba-training-v6-practice-7_v1.zip)